# VIC320 COLOUR COMPUTER

# AN INTRODUCTION TO BASIC:-PART1

888888888888

**THE COMPREHENSIVE TEACH YOURSELF<br>PROGRAMMING SERIES FOR VIC 20** 

by Andrew Colin

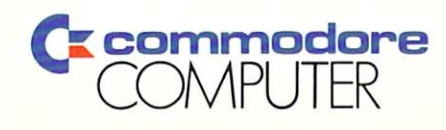

LJ  $\begin{array}{c} \square \end{array}$  $\Box$  $\Box$  $\begin{bmatrix} \square \\ \square \end{bmatrix}$ 

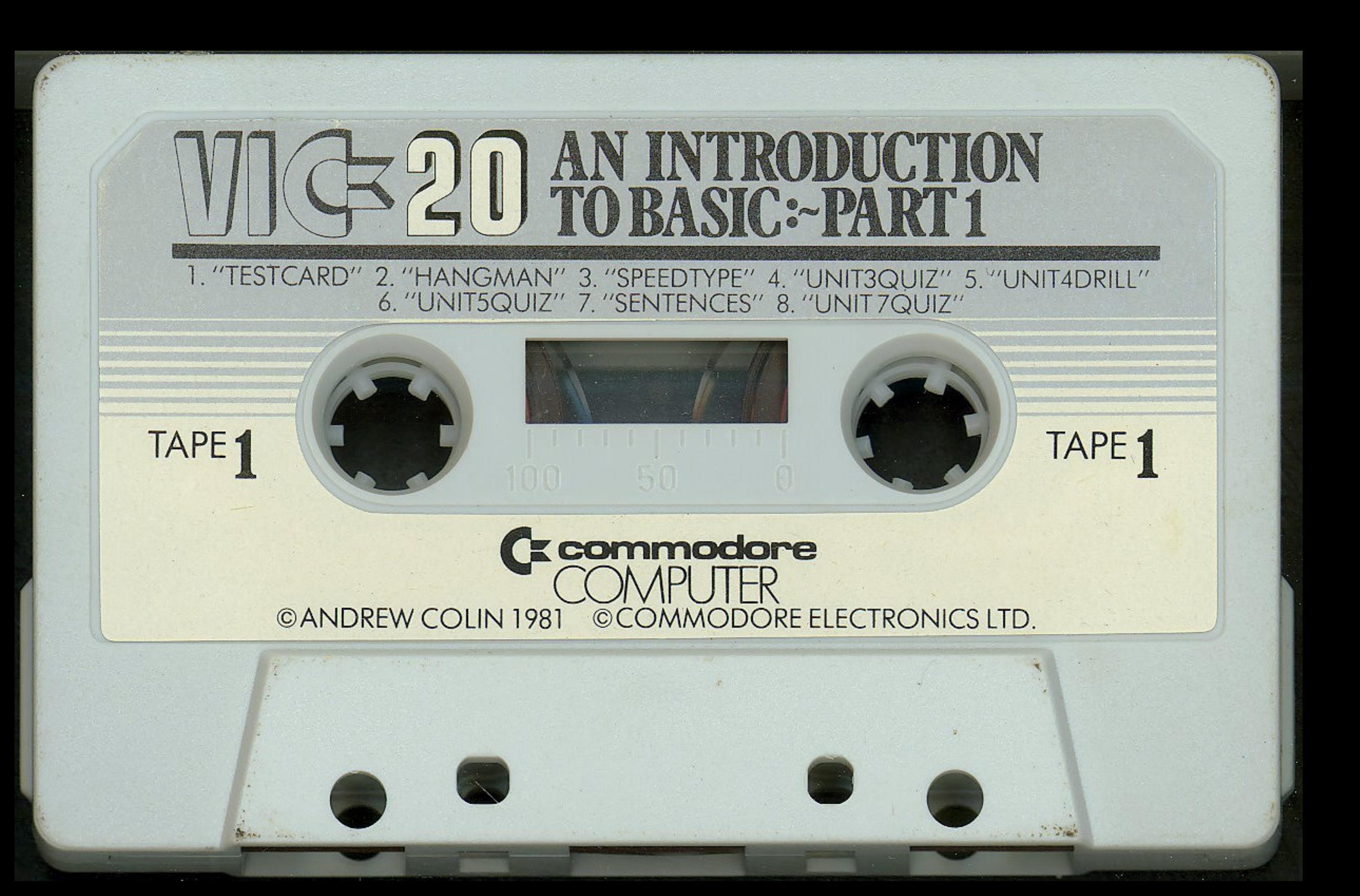

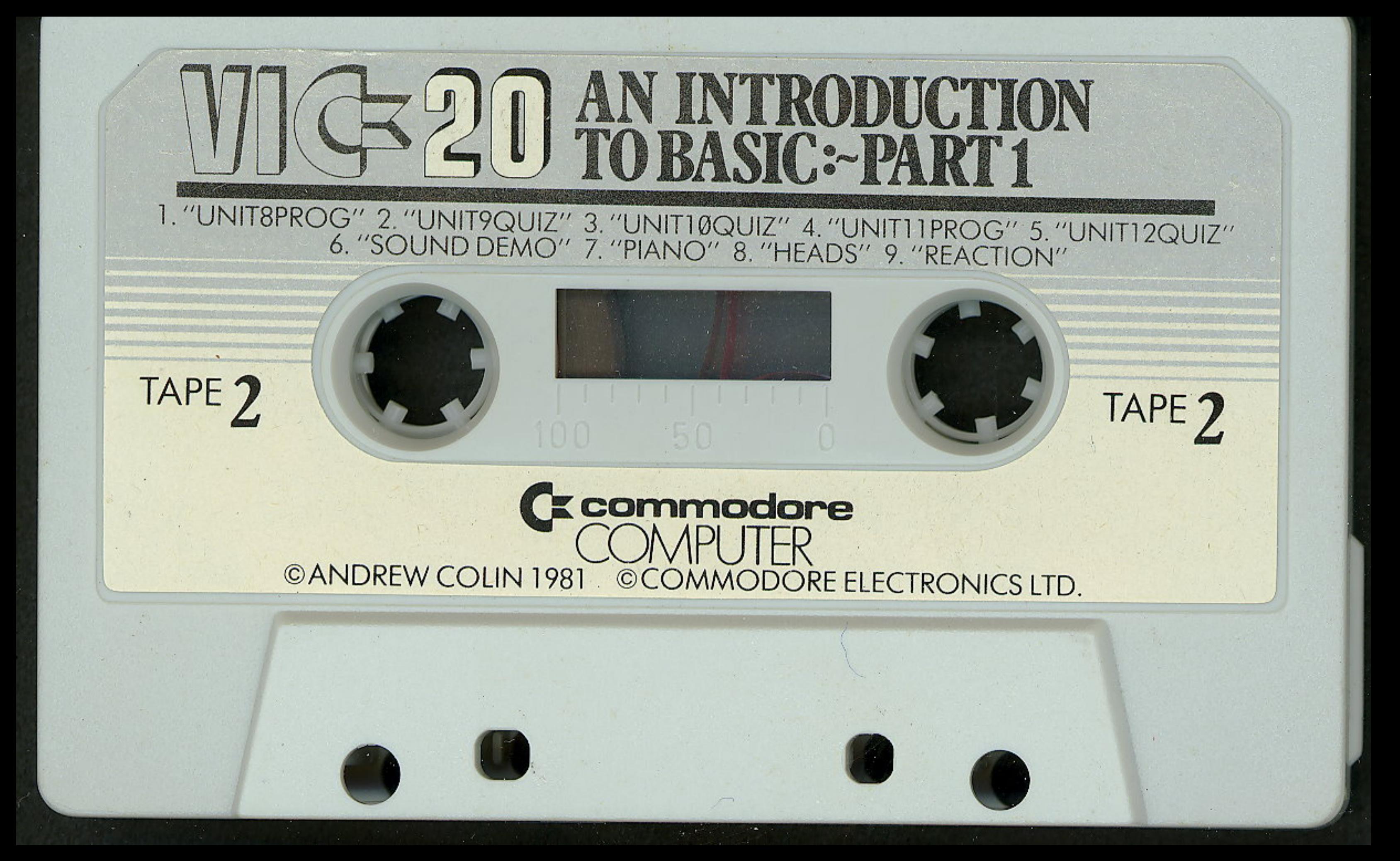

**CONTENTS** parts:

This course is Part I of a series designed to help you learn about every aspect of program ming the Commodore VIC computer. The present course covers the principles of programming and all the elementary facilities of the BASIC programming language. It has three constituent

- 1. A self-study text divided into 15 lessons or 'units', each of which deals with an important aspect of programming.
- 2. 2 cassette tapes with a collection of VIC programs, which help you study the units.
- 3. A flow-chart stencil like the ones used by professional Computer Scientists. This stencil will help you design programs to be correct, efficient and robust.

Please note that this course teaches you to write useful and entertaining programs for your VIC, but it does nof cover the whole of the BASIC language. The more advanced features of BASIC are fully explained and discussed in the second course of the series.

# CONTENTS LIST

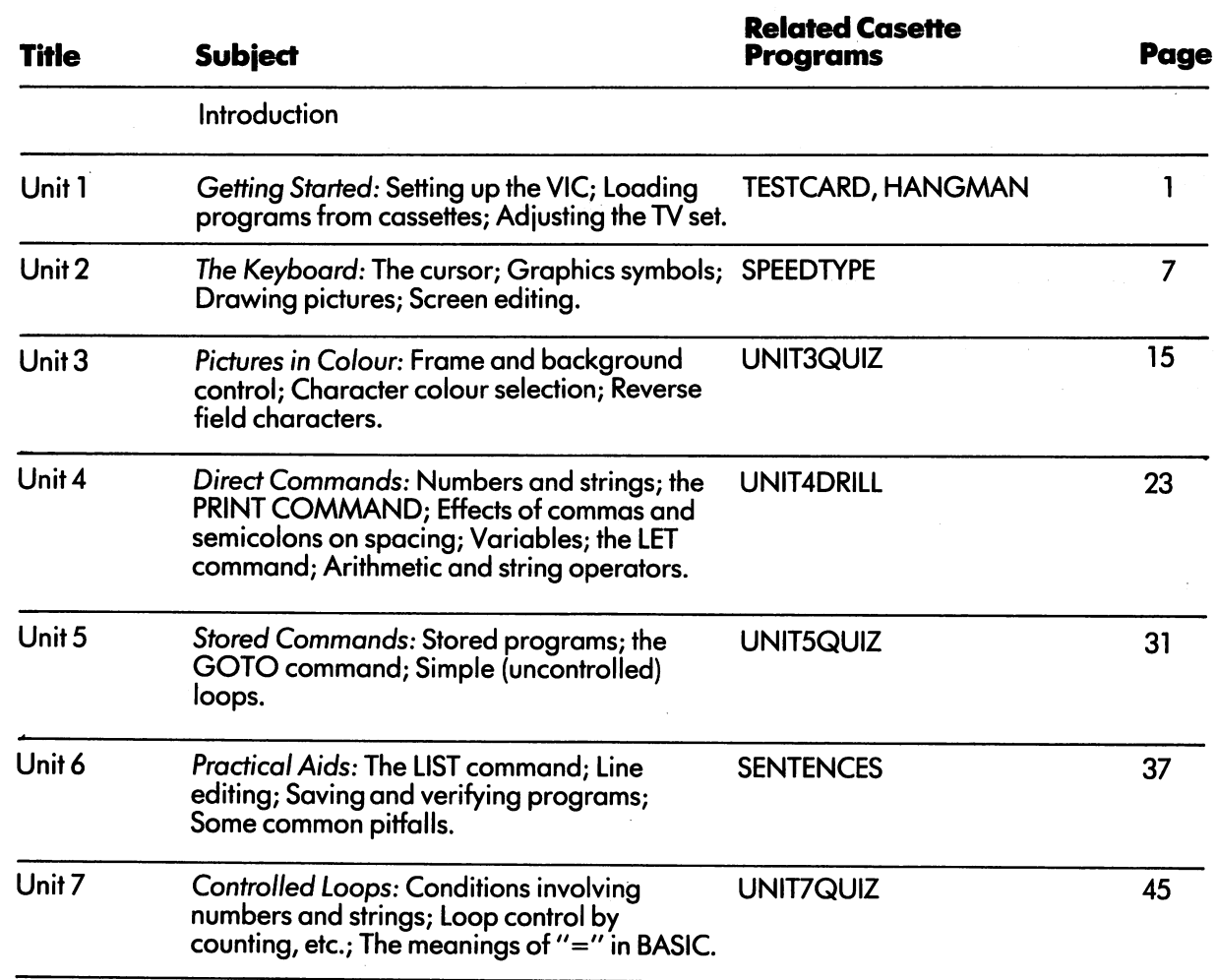

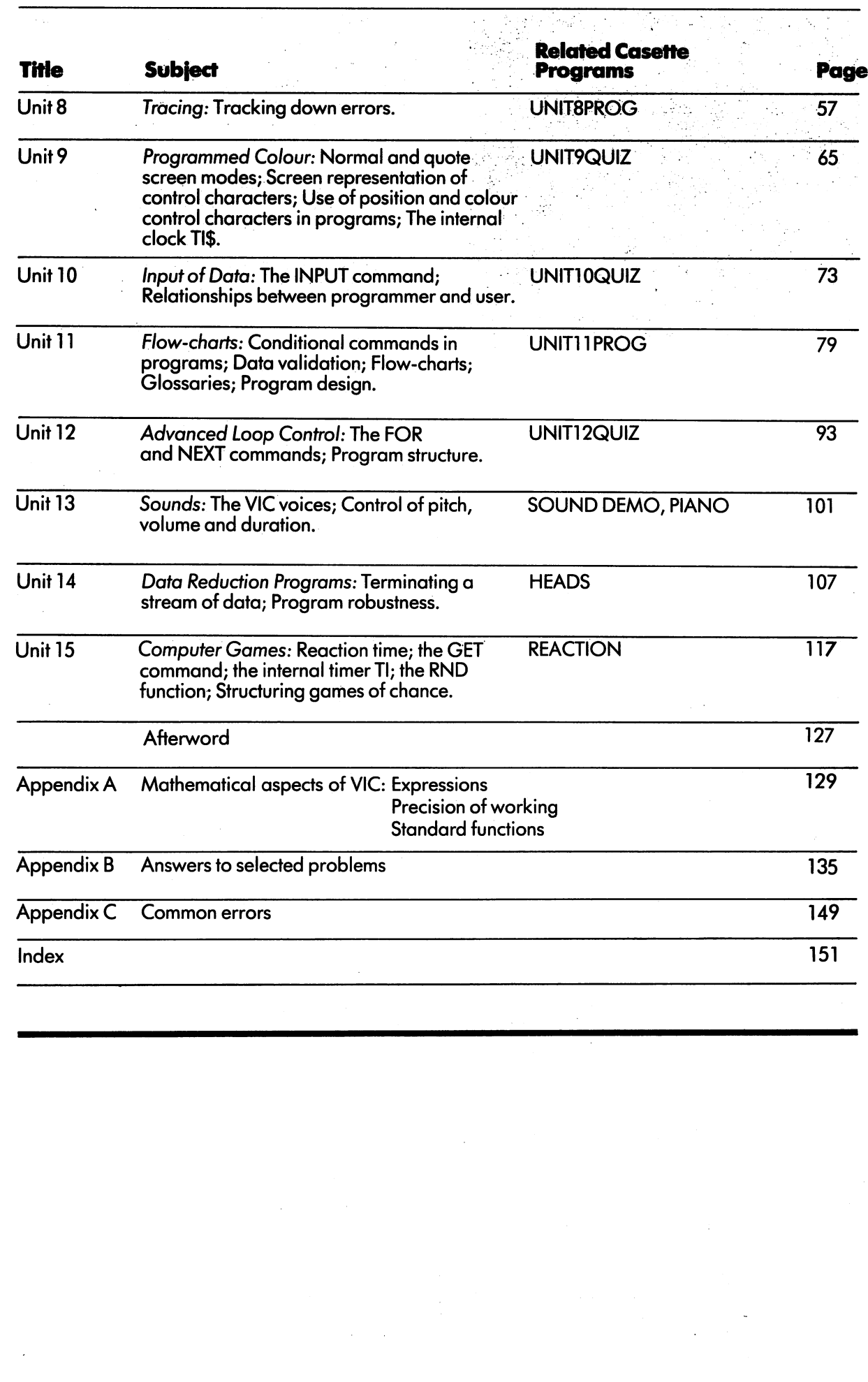

Congratulations, and welcome to the VIC programming course. VIC is a superb machine for playing games and producing brilliant and exciting pictures and sounds on your TV set; but it is also complete modern computer in its own right.

÷,

Computers are extraordinarily versatile; more so, in fact, than anything except a human. The VIC, for instance, can be switched from game playing to be a teaching machine, a calculator, an aid to the handicapped, a machine for financial records and stock control, a monitor for a patient in an intensive care unit, a controller for an industrial process, or a scientific computer used by engineers to design buildings, power stations and aircraft.

Computers and the systems they control are steadily entering into our everyday lives. Already many devices such as traffic lights, cash registers, and banking terminals have computers behind the scenes. This trend will continue for most of our lifetimes. The world is passing through computer revolution, which will be as profound in its effects as the Industrial Revolution was in its own time.

The Computer Revolution can't be stopped; but all of us can, if we like, have some influence on the way it goes. The world is becoming divided into two sorts of people — the passengers and the pilots. The passengers let it all just happen; they may enjoy using computerbased products, or they may hate computers, or both. They often make their views known, but without any real effect — they can't reach the controls, and wouldn't know how to use them if they could. they could be a set of the set of the set of the set of the set of the set of the set of the set of the set of

The pilots, on the other hand, are in control of the whole revolution. They invent new types of computers, and think up original and useful ways of using them. The pilots have a heavy responsibility, since it rests on them to steer the world towards peace, freedom and plenty, and plenty, and plenty, and plenty, and plenty, and plenty, and plenty, and away from the nightmare society often depicted

What sets apart a pilot from a passenger? Only one thing: understanding the way computer works. Of course there are different levels of understanding. Most people understand how to use a "Space Invaders" machine even though they couldn't explain the mechanism to you. (Yes—there is <sup>a</sup> computer inside.) The level am thinking of is much deeper. It is so thorough and complete that you can make a computer do anything you want it to, in the way of games, teaching activities, or serious industrial or medical applications.

To have this power over your computer, to make it into a fast, accurate obedient and willing slave, you must be able to program the machine. Programming is the key to becoming a pilot.

This course is all about programming. It relates to the Commodore VIC, but once you have mastered VIC programming you will find it simple to transfer to any other computer, large or small.

The more programming you do, the easier it becomes. Most people can learn how to program if they give themselves a fair chance, and so can you. You do not need to know much about mathematics, but you will find it useful to have <sup>a</sup> quiet pjace to read, think and, use the VIC, and it is best to give yourself plenty of time to complete the course. Don't rush!

The course is split into fifteen 'units'. Each unit will take you one or two solid evenings' work, on average. Most of the units include some reading, some practical work on the VIC, some programming, and a 'self-test' questionnaire to measure how well you have understood the unit. Every unit contains some 'experiments' which you should tick off as you do them.

When the units ask you questions, they generally give you spaces to write your answers. Use them. Write with a soft pencil, and have a rubber handy, so that your answers can be rubbed out if you pass the VIC course on to someone else. If your copy of the course already has the answers written in, go through it and erase them before you start studying.

Programming is a tight-knit subject in which ideas depend closely on each other. Topics you learn about in earlier units are mentioned and used in the later ones without any further explanation. For example, you won't be able to be able to be able to be able to be able to be able to be able t make head or tail or tail or tail or tail or tail or tail or tail or tail or tail or tail or tail or tail or tail or tail or tail or tail or tail or tail or tail or tail or tail or tail or tail or tail or tail or tail or

important that you follow the units in the order they are given.

When you start work on a new unit; begin by reading quickly right through it from beginning to end. You won't get much of the detail, but you will form dn ideaofihekind of topics you are going to study.

Next, work through the unit in detail. Every part matters, and the ports which seem the hardest matter the most. Don't skip anything, but try to understand every point. When you feel you've learned something, repeat It to yourself in your own words. Don't be upset if you find you have to read parts of the unit several times over, or even go back to an earlier unit to clear up some awkward point. This is quite usual with a technical subject.

Programming is like playing a musical instrument: you can only learn it by practice. You must therefore complete all the programming problems in the course. As soon as you can, start making up and solving problems of your own.

When you complete the course, you'll be able to use the VIC for many different purposes. For instance, you can have it administer tests or quizzes, you can make it play games which you invent yourself, and you may find it useful for sums and accounts. The games or other applications can include coloured pictures to your own design, and sounds to emphasise your meaning beautiful tunes or rude noises!

Programming is, however, a very large subject, and no one could do it full justice in a single course. After a while you will probably want to take your programming further. You may, for instance, be interested in solving more compli cated problems, or in using the VIC as control leric leric leric leric leric leric leric leric leric leric ler for a model railway or private telephone exchange. To make this possible, Commodore are producing a set of advanced programming

We leave that the started on the started on the started on the started on the started on the started on the started on the started on the started on the started on the started on the started on the started on the started Unit 1. Good luck!

 $\sim 10^{-10}$  parameters  $\sim 10^{-10}$ 

in executive<br>Service executive

en al Indonesia<br>1970 - Leonard Barbara, política<br>1970 - Leonard Barbara, política  $\chi_{\rm c}$  and  $\chi_{\rm c}$  and  $\sigma_{\rm c}$  $\sim 10^{11}$ n die Karloniere Staatse Staatse Staatse<br>Staatse Karloniere Staatse Staatse Staatse

 $\mathbf{I}$ 

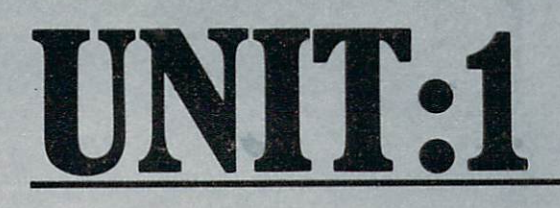

 $\overline{\mathbf{4}}$ 

EXPERIMENT 1-1 PAGE 3

EXPERIMENT 1-2

This unit helps you get started with your VIC It explains a number of rather ordinary matters; practical questions which often raise serious problems when people buy their first computers.

To learn programming you need the right surroundings. Find a quiet comfortable place, and timetable yourself long periods (at least hours) at a time of day when you are not too tired to concentrate. Do everything you possibly can to avoid disturbance — put a notice on the door, take the telephone receiver off the hook, and tell everyone in your family that you are busy: there is nothing that makes programming more difficult than constant interruptions!

If you have already installed your VIC and used it, you can skip straight through to experi ment 1.1. Otherwise, read quickly through the unit even if you know what it is all about; you may still find it useful. still find it useful-

1

First, arrange your equipment and connect it to the mains of the mains. The mainstrument supply and cases in the victims of the victims of the case of the c go on the desk or table in front of you, and the TV should be at least 6 feet (2 metres) away if it is a small one, or even further if it has a large screen. The pictures and text produced by the VIC are quite large enough to be read at normal viewing distance, and you will find  $-$  if you try it  $-$  that working with a screen close to your face is very irritating and tiring.

The various units connect together as shown in the diagram.

All plugs should slide into their sockets with gentle steady pressure. Never use force, but look carefully at the pin arrangements of the plugs and sockets before you try to join them.

VIC is an extremely robust machine, but plugs and sockets do get worn or damaged if they are plugged and unplugged too many times. Once your VI£ is set up, aim to leave it undisturbed as long as you can.

If your TV set does double duty as a broadcast receiver, get an aerial switch unit which lets and are also which lets an aerial switch lets which lets a your keep the VIC and the ordinary and the ordinary and the ordinary and the ordinary and the ordinary and the connected all the time. The time time time of the time of the time of the time of the time of the time of the

Both VIC and the TV can be run from single-term single-term single-term single-term single-term single-term singleextension power lead with twin power outlets. Such a lead gives you great freedom in deciding how to arrange your home computer system.

Now you are ready to switch on.

Turn on the TV, and select a channel which is not normally used for broadcast reception. (For example, if your set is tuned to receive BBC1, BBC2 and ITV on channels 1,2 and 3, you could use channel 4.) The set will make a lot of noise, and you may turn down the sound.

Next, power up the VIC, using the switch on the side at the right. If all is well, the red POWER lamp will glow, but unless you are very lucky, the TV set will still not show a picture.

Now go back to the TV, and adjust the tuning of the channel you have selected. The exact method of tuning varies according to the make of the set, and is always explained in the manufac turer's instructions; but in most cases there is either a small knob or a screw associated with each channel. Sometimes the tuning controls are

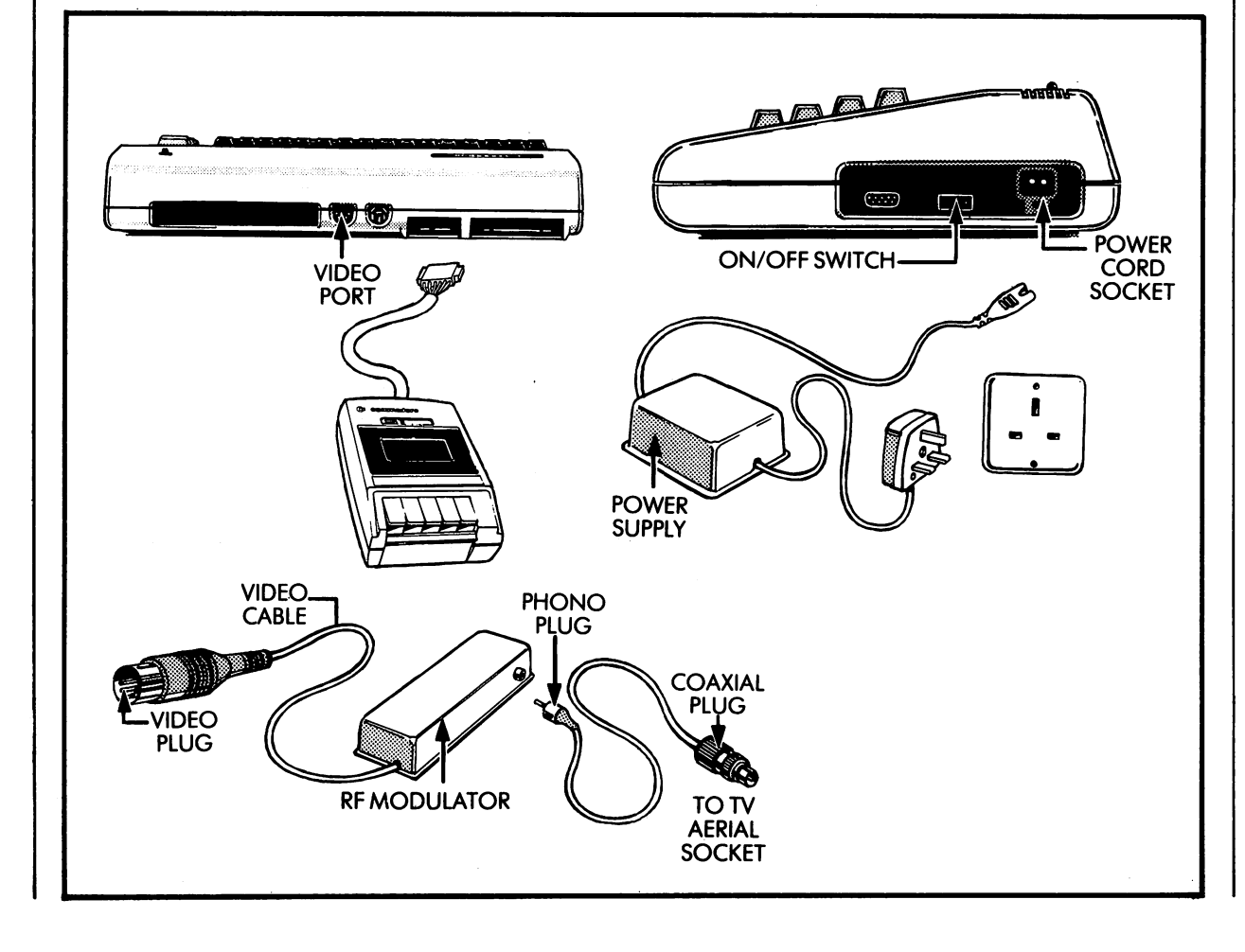

hidden behind a small panel. If you have to use a screwdriver, don'f poke it inside the set, as you could easily get a nasty electric shock.

As you turn the tuning control, a picture will suddenly appear:

 $\star \star \star \star$  CBM BASIC V2  $\star \star \star \star$ <sup>3583</sup> BYTES FREE READY. ÷∎́

The central square is white, with a cyan (light blue) border. You may have to adjust the line hold and frame hold controls to get a steady picture.

If you don't get this picture, or if the picture comes up in black and white only, turn the VIC off for a few seconds and try again.

If you have any difficulty, check the following points;

- Is the TV set working? Try it on ordinary broadcast reception, and have it repaired if heed be.
- Is the VIC power light on? If not, check:
	- (a) That there is no general power failure (b) That some other device (table-lamp or
	- hair-dryer) will run from the socket you are using. If not, try changing the fuse in the extension lead plug.
- (c) That the fuse in the VIC power supply plug is intact (try a new fuse).
- (d) That the power supply is firmly plugged in to the VIC.
- Is the VIC properly connected to the aerial socket on the TV?

If your system still doesn't work, take it back to your dealer for advice and repair.

The message now on your screen consists of number of'characters' including letters, numbers and symbols such as  $\star$ . These characters are always the same size, and when the screen is full it holds about <sup>500</sup> characters.

The first line on the screen identifies the product: a BASIC system designed and manufactured by Commodore Business Machines. The 'V2' is a version number which may change from time to time.

The message on the next line of the screen tells you how much memory there is in your machine. Every computer needs a 'memory' to store details of the job it is doing for you. Memory is measured in 'bytes', each df which can hold just one symbol or character of information. The

more memory, the more complex the task the machine can handle.

If you are just starting you will probably have JDbughtthe smal lest system, qnd thecorrect figure is 3583\*. If you expand your VIC by buying and putting in extra memory, the figure will be larger.

If the number on the screen is less than 3583, or different from its usual value, it is a sign that the VIC is broken. It must be returned to your dealer fornepair.

The third line tells  $\mathcal{L}$  is now ready ready ready ready ready  $\mathcal{L}$ to obey commands which you type on the keyboard.

The next line displays a flashing square.  $\overline{\phantom{a}}$ This is called the cursor. When you type a command on the keyboard, the cursor shows you, in advance, exactly where each character will be displayed. For example, try the following:

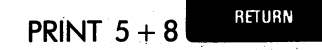

(This takes <sup>10</sup> key depressions:

SPACE  $PRINT$   $8PATE$   $5 + 8$  and press the

RETURN key. This is the large key on the right of the keyboard.) (Before you start typing,

touch the **100%** key to make sure it is not locked down.) As you type each symbol, (except

RETURN I) it appears on the screen and the cursor moves on by one place. The prime

RETURN function of the  $\mathbb{I}$   $\mathbb{I}$  key is to make the computer carry out an instruction. In this instance to print (that is to display) the result of adding . . . . .

 $^{\ast}$ This figure may be a little different in later versions of the VIC.

 $\bf{2}$ 

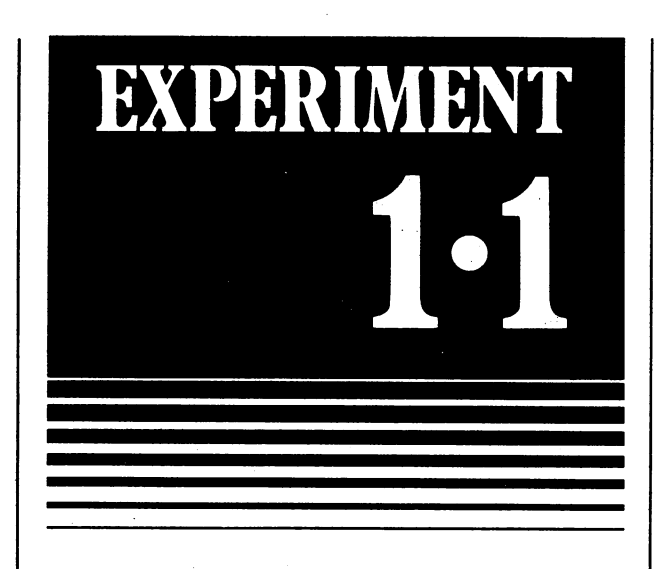

3

To do anything useful, the VIC must have program. Programs are often stored on cassette tapes, and this first experiment will give you practice in loading a program from a tape into the VIC. Follow these instructions carefully:

- 1. Make sure that the cassette unit is plugged into the VIC
- 2. Press STOP on the cassette unit.
- 3. Open the holder on the cassette unit, take out any tape which might be there already, and put in the TESTCARD tape — label uppermost and with the tape window facing towards you. Close the holder. If it does not close flat do not force it but make sure you have put the tape in the right way.
- 4. Press the REWIND key on the recorder. Watch the cassette through the window, and if you see it spinning, wait till it stops. Please make sure you are at the beginning of the tape.
- 5. Press the STOP key on the recorder.
- 6. Now type the following message:

RETURN

LOAD'TESTCARD" This takes 15 key strokes in all, counting " as a single stroke. To produce the  $\dot{ }$  symbol, you will need to find one of the two need to find one of the two

**SHIFT** 

keys (either will do) and hold it

down while you hit the key marked

SHIFT

Remember to release the key as soon as (but not before) the " appears on the screen.

You have to get the message right. Some very common faults which you should avoid are:

Typing with the UITH key down. You will get a strange pattern with lines, hearts and spades, and nothing will happen.

Using two single primes'' instead of a double quote ". The VIC will reply

**?SYNTAX** ERROR **READY.** 

. . <u>. . . . .</u> . .

and you can try the command again on the

Putting a space between " and T, TEST and  $CARD$ , or  $D$  and ". Typing the letters RETURN instead of using

RETURN the kev. the mass of the mass of the mass of the mass of the mass of the mass of the mass of the mass of the mass of the mass of the mass of the mass of the mass of the mass of the mass of the mass of the mass of the mass of the ma Nothing will happen.

Using digit  $\emptyset$  instead of letter  $O$  in the word LOAD. <u>— — — —</u>

If you make a mistake, you can always 'rub

out by tapping the **DH** key. Each depression out by the BD key. Each depression of the BD key. Each department of the BD key. Each department of the BD key erases one character and moves the cursor back one place.

7. If you give the message correctly (or even if you make a mistake in spelling the word TESTCARD) the machine will reply PRESS PLAY ON TAPE PRESS PLAY ON TAPE

giving a picture like this:

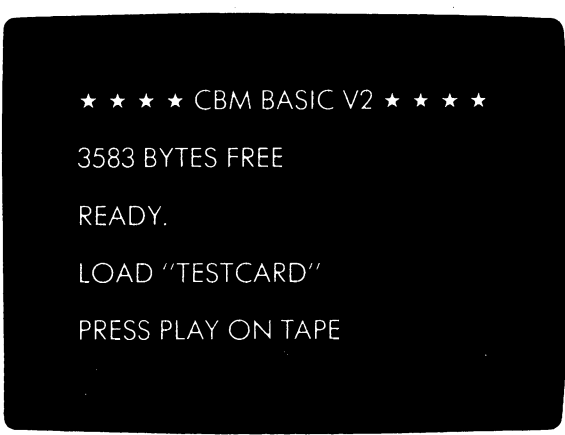

Press the PLAY key on the cassette unit. Wait about minute for the program to be loaded. If the tape runs on and on, and the screen

shows several messages like

**FOUND TESTCARD** FOUND TESTCARD FOUND HANGMAN

you have probably mis-spelled the name

TESTCARD. Stop the computer by pressing and go back to step 1.

If the tape runs on and on, and nothing happens, make sure you aren't trying to play a blank tape. If not, suspect the cassette unit and take it (and the VIC) back to your dealer for checkup. <u>checkup.</u>

When the program is finally loaded, the machine will say

READY.

Start the program by typing

RETURN RUN (4 key depressions)

The first program shows you the range of colours the VIC can handle, and helps you make fine adjustments to your TV set.

Turn up the volume, and adjust the channel tuning very gently until you hear music being played clearly and with as little background noise as possible. (You may recognise the piece, which is Offenbach's Cancan from the opera "Orpheus in the Underworld".) Then set the brightness and colour controls so that the colours correspond to their names and look right when seen from a reasonable distance.

You will see that the picture appears on a cyan frame. You can change the frame to any

**CTRL** kev other colour by holding down the IH key and typing one of the colour the top row. They are labelled:

BLK WHT RED CYN PUR GRN BLU YEL

Eventually, you can stop the TESTCARD

program by pressing the STOP key.

When you press this key (or whenever program stops for any reason) the screen shows message like

BREAK IN <sup>560</sup>

READY.

The <sup>560</sup> in the example could be any number. BREAK doesn't mean the VIC is broken; it just tells you that there has been a break in the sequence of commands which makes up the program.

The Ready is signed that the VIC is ready to very top  $\mathcal{L}$ obey another command from the keyboard.

If the sound continues hold down

RESTORE and hit **WANDREE** this will always silence the VIC and clear the screen.

Sometimes, when the TESTCARD program is stopped in the middle of a tune, the VIC goes on sounding the note it played last. You can stop the

note playing by holding down the  $\frac{100}{100}$  key and

**RESTORE** pressing **model which is the key near the** top right of the keyboard.

You may find it convenient to use the TESTCARD program whenever you need to readjust your set.

Experiment 1.1 Completed

# EXPERIMENT

4

Experiment 1.2 is a word-guessing game designed to help you get the feel of the keyboard. Load the program from the cassette; it is called HANGMAN, so you type<br>LOAD "HANGMAN" and press the RETURN Load to the the the the present the state of the state of the present the state of the state of the state of t

key.

 $\star \star \star \star$  CBM BASIC V2  $\star \star \star \star$ 

<sup>3583</sup> BYTES FREE

READY.

RUN

LOAD "HANGMAN'

PRESS PLAY ON TAPE

When the program is loaded and the READY, message comes up

RETURN

and the game will start. If you don't know how to play, just keep trying letters and watch (and listen) to what happens. You will quickly pick up the idea.

Play the game as long as you like, and use the opportunity to get accustomed to using the letters on the keyboard.

Experiment 1.2 Completed

NOTE:

Each program supplied with this package is recorded twice. The duplicate block of programs follows the initial recording of the block on the cassette.

LJ  $\begin{array}{c} \square \end{array}$  $\Box$  $\Box$  $\begin{bmatrix} \square \\ \square \end{bmatrix}$ 

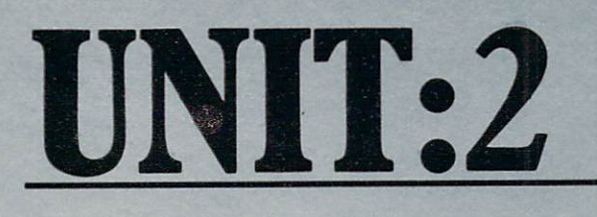

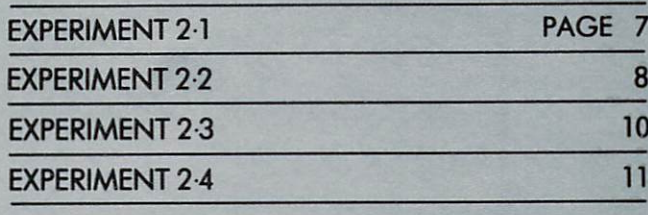

П

Π

Welcome back. This unit is about the VIC's keyboard, and tells you how to use it to write messages and draw pictures on the screen.

If you have ever used an ordinary typewriter, the computer keyboard will look familiar. You will find the letters, the numbers and most of the numbers and most of the numbers and most of the numbers of the the signs in their accustomed places, and there are the usual shift and shift lock keys—although they are not although the shift of the shift of the shift of the s work little different little different little different little different little different little different lit

On the other hand, don't be put off if you have never done any typing. You will need little more time to get used to the VIC keyboard, but the VIC keyboard, but the VIC keyboard, but the VIC keyboard, but the that is all the difference it makes.

For this unit only, please don't use the RETURN

 $\overline{7}$ 

key unless we say you should. As you saw in Unit 1, this key is the one which makes the machine actually do something for you, such as loading a program or adding up some numbers. At present, just to use the screen, you don't need the computer's help. If you do press

RETURN the VIC will only try to obey the message or picture you have just typed, misunderstand it and spoil its appearance.

Another symbol you should avoid just now is the double quote mark ("). This sign has a special meaning, and alters the way the screen reads to many of the other keys on the keyboard. If double quote is showing on the screen it can be much more difficult to draw useful pictures. You will learn all about this character in a later unit; but for now, keep off!

You may find this list of "don'ts" quite alarming. Here is another one: Don't Worry! Unlike computers in Science Fiction, the VIC has no 'self destrucf command. It is absolutely impossible to damage the machine by typing on the keyboard. Some patterns of characters which

RETURN contain " or **will will make it behave** quite strangely, and <sup>a</sup> few sequences, which you might hit by chance if you are careless, will stop the computer from responding to you at all. These troubles are only temporary: you can a/ways cure them by switching the computer off for <sup>30</sup> seconds, and then on again.

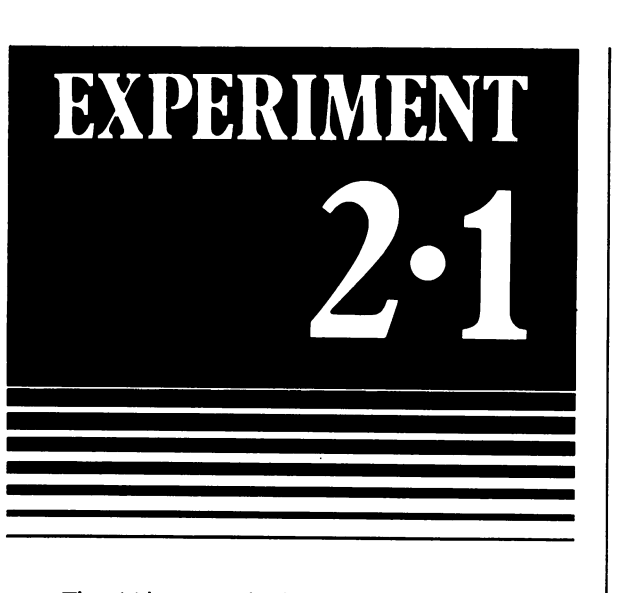

The <sup>66</sup> keys on the keyboard are divided into two categories:

- <sup>50</sup> Symbol keys, which make the VIC draw characters on the screen.
- <sup>16</sup> Function keys, which control the way the characters are drawn.

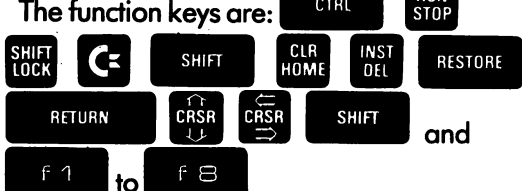

The ten symbol keys marked 1 to  $\emptyset$  also have certain control functions.

Compare the keyboard with the chart with the chart with the chart with the chart with the chart with the chart below, and identify the various control keys.

Press the tUU several times and note that it has two positions - up and down. Finally, make sure that it is in the 'up' position.

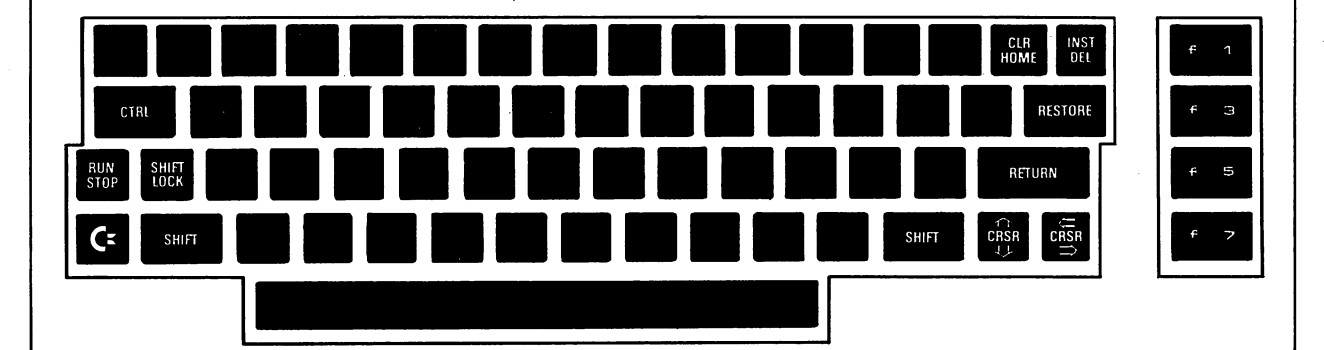

Now start your machine in the normal way. Just below the READY, message you will see the ;■; flashing cursor.

 $\star \star \star \star$  CBM BASIC V2  $\star \star \star \star$ <sup>3583</sup> BYTES FREE READY. iO.

In this experiment we examine how the cursor moves when symbols are drawn on the screen. The purpose of the cursor is to show you where the next typed character will appear. Type a few letters, and watch the cursor move across the screen. Notice that every character replaces the cursor, which then shifts to the next position.

Now fill up the whole line with letters, until the cursor is at the extreme right of the white area. Type one more letter and watch what happens: the cursor jumps to the beginning of the next line, all by itself.

Before going on, count the number of letters across the screen, and fill in the box:

There are  $\vert$  spaces for characters in each line on the screen.

each line on the screen. Next, type some more lines, and keep going until you reach the bottom line of the screen. Count the number of lines showing and write the number in the box below. Remember to include the blank lines above and below the message:

## <sup>3583</sup> BYTES FREE

lines in a screenful of

There are

characters.

Now fill in the last line until the cursor reaches the lower right-hand corner of the screen. Type one more character and watch the cursor. The whole screen moves up and the cursor moves to the beginning of the next blank line which appears at the bottom. Any blank lines are bought at the expense of the top-most ones, which have now vanished. The top lines have gone for good, and there is no way of bringing them back, unless copies are stored somewhere else.

Fill in <sup>a</sup> few more lines, and confirm that the system always gives you room at the bottom of the screen for more text.

Experiment2.1 Completed

# EXPERIMENT

8

VIC has some <sup>50</sup> symbol keys, but it can display a much larger number of different symbols. They include letters, numbers, punctua tion and mathematical symbols, and a wide range of 'graphics' or simple shapes which can be combined to make up different pictures. All these different characters can be selected by using

**SHIFT** either of the two KuflH keys (they are considered to the two KuflH keys (they are considered to the second ter nected to gether installer installer installer installer installer installer installer installer installer in

special 'Commodore' key labelled

Restart your machine and type the line  $\leftarrow$  123456789Ø + - £QWERTYUI (These are all the symbol keys in the top row and some of those in the second.)

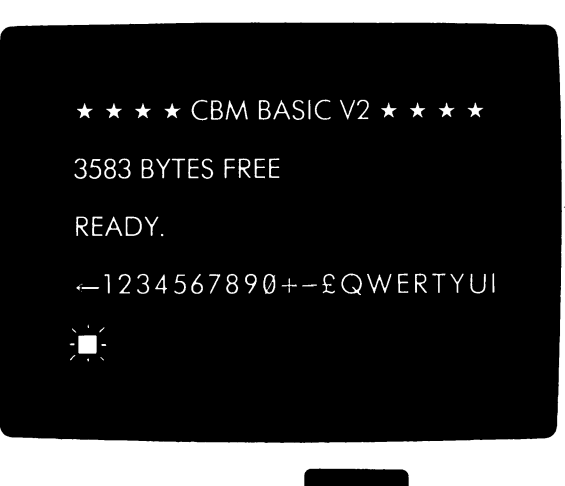

**SHIFT** Now hold one of the **BHOO** keys down and type the line again. You will get an almost completely different line of symbols (including a", but this will not trouble you if you follow the instructions). Copy the symbols into the second row of the table below, and notice how some of the graphics (for example those on U and I) fit together. If your TV picture is a bit smudged it may help you to look at the signs embossed on the keys themselves. Notice how the graphic symbols usually reach the edges of the little squares they occupy, so that they can be made to touch each other.

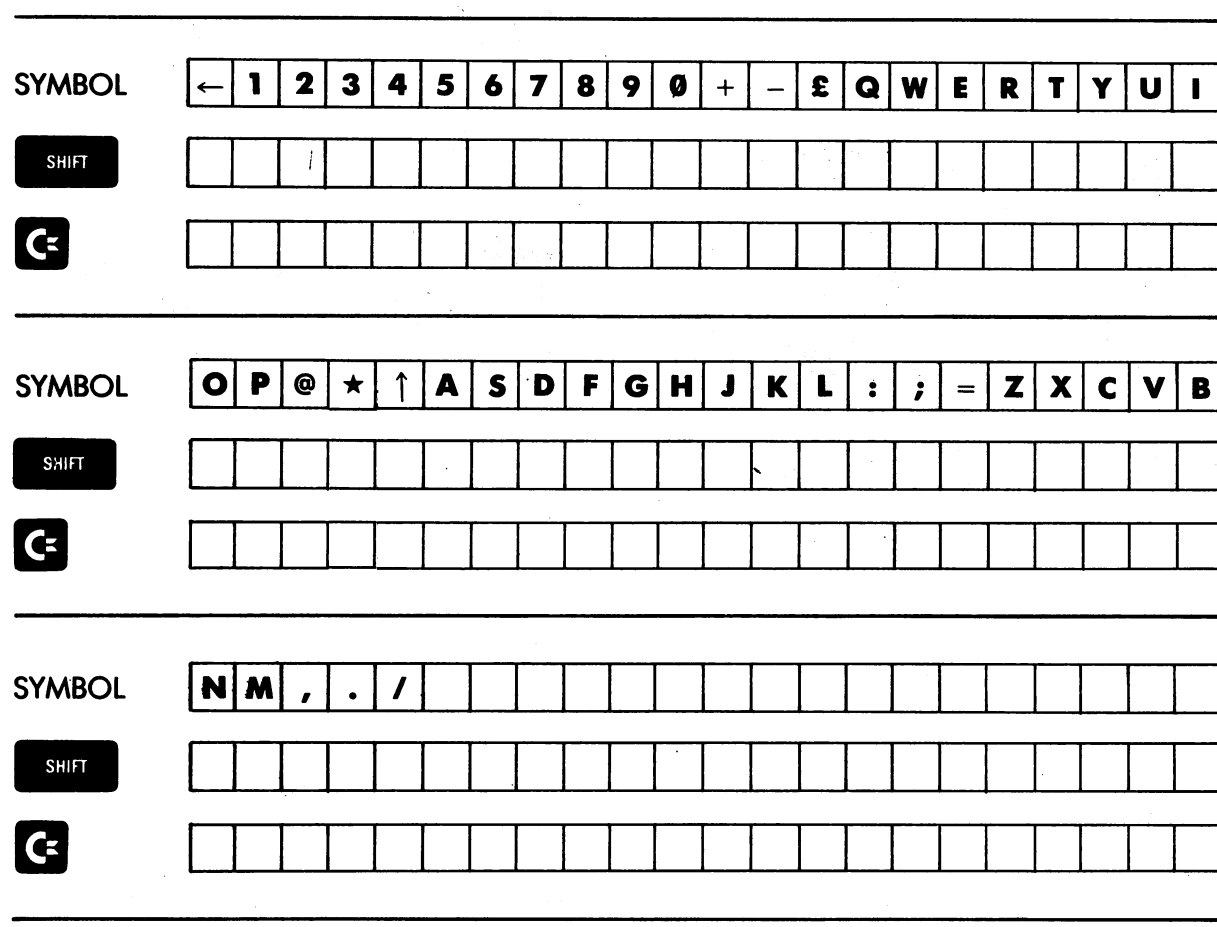

Next, type the line yet a third time, but this

time holding down the <sup>19</sup> key. Many of the signs are different again. Copy the line into the third row of the table.

To examine the other graphics, repeat the experiment with the lines

 $O$  P@  $\star \uparrow$  ASD F G H J K L : ; = Z X C V B NM,./

Fill up the last line with spaces.

9

Note and remember that the digit  $\emptyset$  is different from letter 'O'. You should always use the  $\emptyset$  to show that you mean the number, not the letter.

**SHIFT** Press IB and m||B down together. Many of the capitals on the screen will change into lower-case letters. Press the keys together again and the capitals come back. In general, you can use either a full set of graphics, or a restricted set and lower-case letters, but not both at the same time. The use of small letters will be explained in the second volume of this course.

Experiment 2.2 Completed

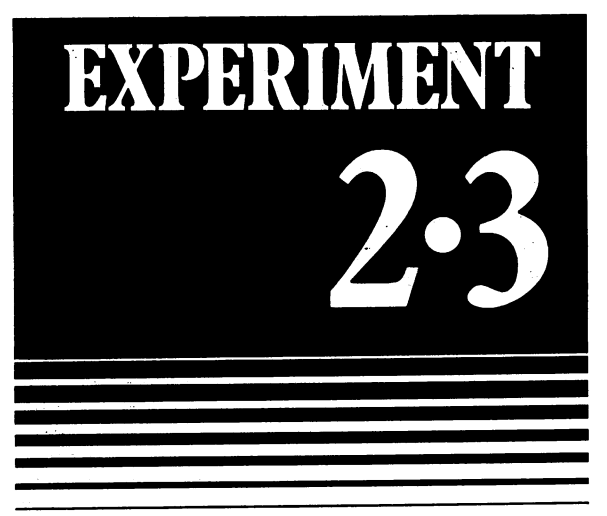

So far you have been limited to displaying characters strictly in sequence, left-to-right and from the top down. This is a tedious way to draw a picture, and it would be far more convenient if you could place your text and graphic symbols at any position you chose.

This can be done with the cursor control key

of which there are three  $\frac{100 \text{ Hz}}{100 \text{ Hz}}$  and  $\frac{100 \text{ Hz}}{20 \text{ Hz}}$ 

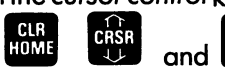

When you type  $\frac{CH}{100M}$  by itself, it moves the cursor back 'home', which is the top left-hand corner of the screen. Restart your machine (just in case the previous experiment left it in a funny mood) and strike this key. You will see the cursor move to the  $\star$  at the top left of the screen. The  $\star$  remains visible because the cursor is transparent; but if you type another character (or

> $\exists \Xi \star \star \star \text{CBM}$  BASIC V2  $\star \star \star \star$ <sup>3583</sup> BYTES FREE READY.

space) the symbol under the cursor is replaced by the new one. Try putting an  $=$  instead of the  $\star$ .  $Type = three more times, giving you$ 

 $=$  = = CBM BASIC  $\overline{V2} \star \star \star \star$ as the top line of the screen.

You may now want to alter the  $\star\star\star\star$  on the right to  $=$  =  $=$  =, so as to keep the line symmetrical. If you move the cursor along by typing spaces, you will rub out the title in the centre of the line. The correct way is to use the

 $C<sub>RSR</sub>$ key. Every time you hit this key, the cursor moves one place right, but without spoiling

anything underneath it.

Try moving the cursor to the first  $\star$  on the  $right,$  and then putting in four  $=$  signs. The top line becomes

 $=$  = =  $=$  CBM BASIC V2 = = =  $=$ and the cursor moves to the left of the next line.

 $=$  = = CBM BASIC  $V2 =$  = = =

<sup>3583</sup> BYTES FREE

READY.

If you hold the  $\stackrel{\text{diss}}{\rightarrow}$  key down continuously, then after a short pause the cursor moves by itself at a rate of about 10 places a second, line after line. This is useful to move around quickly.

When the  $\qquad \qquad$  key is struck while **SHIFT** is held down, the cursor moves backwards. When it reaches the beginning of one line it moves up to the end of the previous one.

Next try going back to the first line, and changing the  $=$  signs back to  $\star$ 's.

Move the cursor down to the bottom line of the screen and watch what happens when you move past the end of the line: the whole screen moves up just as if you had added another character.

Now go back 'home' and try to move the cursor backwards. The screen does not move down as you might have expected; nothing happens at all, and the cursor stays in the same place.

The  $\frac{1}{10}$  key moves the cursor up or down a whole line at a time. Try some experiments with it, and make sure you understand how it works.

Next, fill up the screen with <sup>a</sup> few characters

and graphics, and then press **many while holding** down the shift key. The cursor moves home and the screen is cleared, giving you a fresh screen to work on.

Fill in the following table:

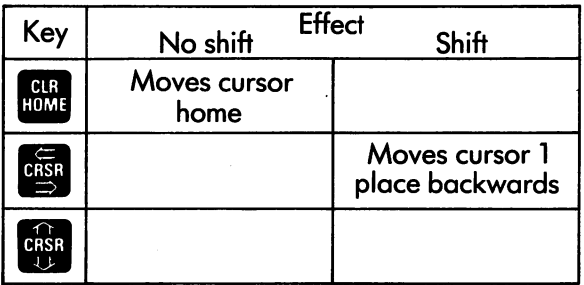

Now practice making drawings on the screen using the graphics symbols and cursor control keys. Start with some simple geometrical shapes like squares, oblongs, triangles and small circles. If you make a mistake, move the cursor back and type the right character. 'Space' will get rid of characters which are in the wrong place.

When you have got the feel of using the graphics, draw a box, like this, with your name in it.

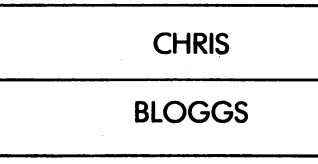

11

Now draw some playing cards, with curved corners and the right symbols (we suggest you keep to black cards worth <sup>10</sup> or less).

Finally, if your artistic talent is up to it, trying something like an animal, space-ship or space-ship or space-ship or space-ship or space-ship or space-ship or spacehuman face.

Plan your picture first, using the grid below.

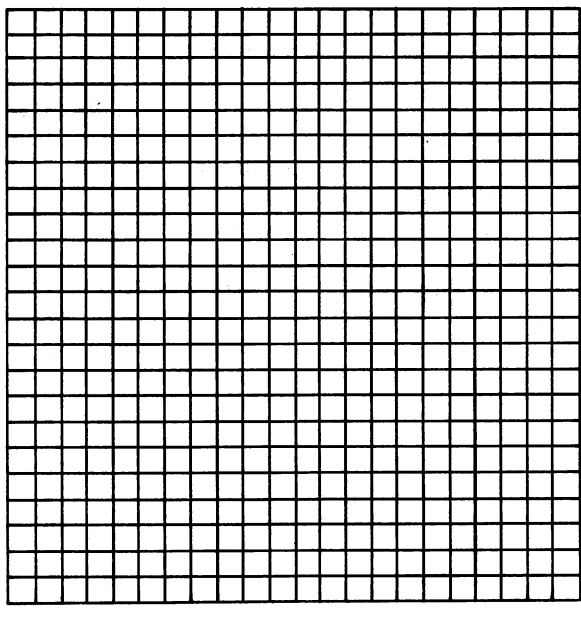

Experiment 2.3 Completed

# EXPERIMEN

Everyone makes mistakes when typing. If you get single letter wrong in the middle of wora, you can correct it with the correct it with the cursos control. For example, if you type AUSTRAPIA when you mean australia, was also can move that move the cursos back move that the cursos of the cursos of the cursor back of over the P and change it to an L. Try it!

Unfortunately, if you get the wrong number of letters (too few or too many) this method won't help you. A more powerful facility is provided by

the **DEL** key, which lets you insert or remove characters from the screen.

When you type  $\begin{array}{|c|c|}\n\hline\n\text{QED} & \text{DPE} \\
\hline\n\text{DPE} & \text{DPE} \\
\hline\n\end{array}$  itself, it rubs out the character to the left of the cursor and shuffles all the other characters on the line one place left so as to fill in the empty space.

For example, suppose that you mistakenly type INXDIA when you mean INDIA. You want to get rid of the X, so put the cursor over the D, and

hit Will . The X disappears, and DIA all move up to the left, leaving INDIA (without a space in the middle).

Now try using the BBC key to make some corrections, as follows:

CHAINA to CHINA **EEGYPT** 

EEGYPT to EGYPT FINLANDIA to FINLAND AUSTRALIA to AUSTRIA

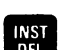

In practice, the most common use of the key is to get rid of the character or characters you have just typed. The key will remove the last symbol and reposition the cursor, all in one movement. You will soon get accustomed to hitting **TRST** whenever you make a typing mistake.

The other function of the  $\overline{\text{Out}}$  key can be called up by typing it as a shifted character: that

**SHIFT** is, holding down the HNHB key when is struck. This function is used to insert spaces into the middle of words or lines. These spaces can then be filled up with characters in the ordinary way

Try the following example, which involves

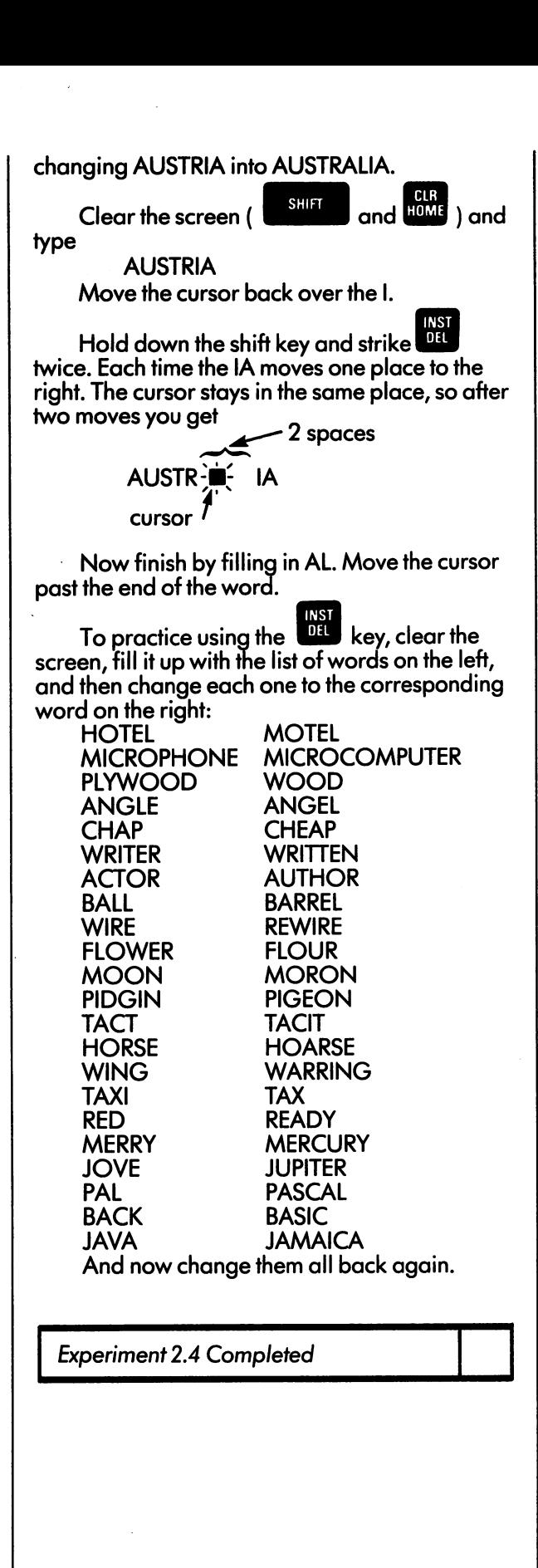

The Unit 2 program is entitled SPEEDTYPE. It helps you to get familiar with the keyboard. Load it (by typing LOAD "SPEEDTYPE"), start it with the RUN command and practice using it as much as you feel is necessary.

12

LJ  $\begin{array}{c} \square \end{array}$  $\Box$  $\Box$  $\begin{bmatrix} \square \\ \square \end{bmatrix}$ 

# UNIT:3

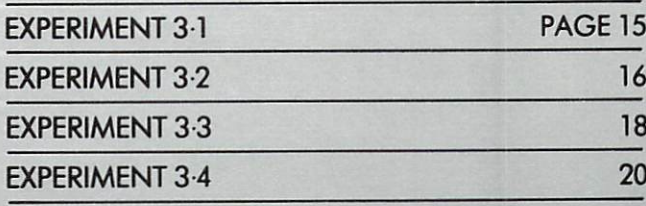

 $\Box$ 

VIC is a colour computer. This unit introduces you to some of the ways you can get the machine to draw many-coloured pictures on your TV screen.

If your TV set is a black-and-white model, do not expect brilliant results from Unit3! You should work through it just the same.

15

# EXPERIMENT

Use theTESTCARD program (unit 1) to make sure that your TV receiver is properly adjusted.

Stop the program by holding down stop and

RESTORE strikina l

You will see that the cursor at this stage is blue. Now the cursor can change colour, and as well as telling you where the next symbol will be placed, it also indicates what colour it is going to

be. Try typing a sequence of  $\blacksquare$  symbols ( $\blacksquare$ and I keys) and note that they appear in blue, which is the present colour of the cursor.

(Where  $a$  character has  $a$  lot of fine detail the apparent colour may not always be correct. This is a consequence of using an ordinary TV set, which has a narrow RF bandwidth. The difficulty can be cured by buying a more expensive colour monitor, but it is hardly worth it unless you plan to display a great deal of text in different colours.)

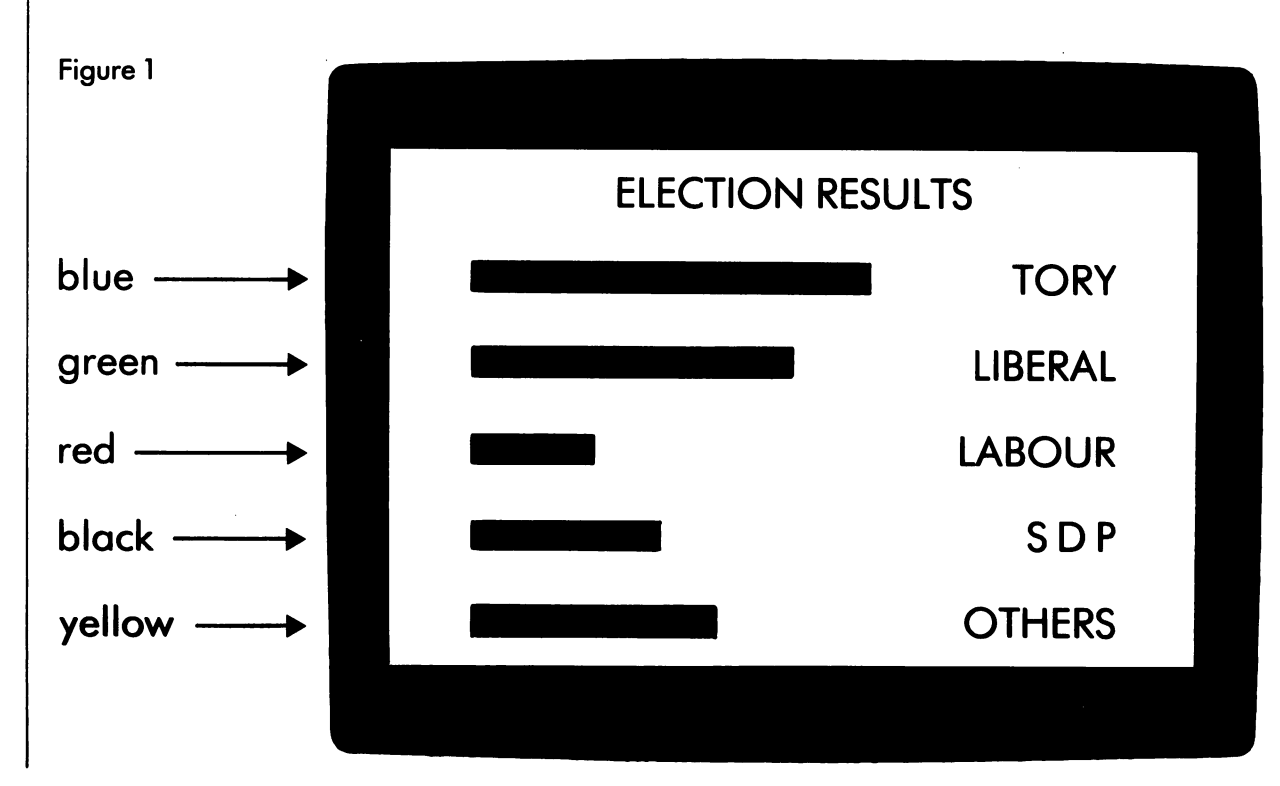

The colour of the cursor can be changed at any time by typing one of the 8 colour keys while

CTRL holding down the ■HUH key. The colour keys<br>are marked 1 to 8, and also carry abbreviations are marked to 8, and also carry abbreviations abbreviations are also carry abbreviations abbreviations abbrevia of the colours they controlled the colours they controlled the colours they controlled the colours they controlled the colours of the colours of the colours of the colours of the colours of the colours of the colours of th

CTRL Hold down  $\blacksquare$  and strike the colour keys in succession.

When you hit 1 (BLK) the cursor changes to black . . . . . . .

When you hit (WHT) the cursor disappears. This is because it is now the same colour as the background, and therefore invisible. This colour is called 'white'.

The other keys change the cursor to red, cyan, purple, green, blue and yellow, respectively.

Now try making some coloured pictures. A good way to start is to make some coloured bars

of various lengths. Use the graphic (C and U) to build up each bar. For example, to make a red bar 5 symbols long, first hold down

CTRL and type 3 (RED); this will change the

cursor to red. Then hold down  $\mathbf G$  and strike five times.

when you have got the feel of the colour that the colour keys, try drawing an "election results chart" as shown in Figure 1. Keep the lettering black to emphasise the colours of the bars.

Experiment 3.1 Completed

EXPERIMENT

16

 $\lambda$ 

As well as looking after the colours of individual symbols, the VIC can control the colours of the outer frame and the background on which the symbols appear. VIC does not have any dedicated keys to control these colours, and the only way to change them is to give a special command.

Type POKE 36879,24 Check it carefully, correct it if necessary, and then strike the

RETURN key. The frame on the TV screen immediately turns black.

This special command has three parts: POKE: This is called a keyword.

- 36879. This is called an address. It identifies 36879: This is called an address. It identifies the part of the VIC which looks after the colours of the frame and back ground. Any special command to change either of these two colours must always refer to this address.
- $24$  : This is a code, which indicates "Black frame, white background".

To select other colours and combinations, it is useful to know the 'colour codes'. There are <sup>16</sup> different colours, each with its own number. Any of the <sup>16</sup> can be used as the background colour, but only the first <sup>8</sup> can be selected colours for the frame or the symbols. The colours and their numbers are:

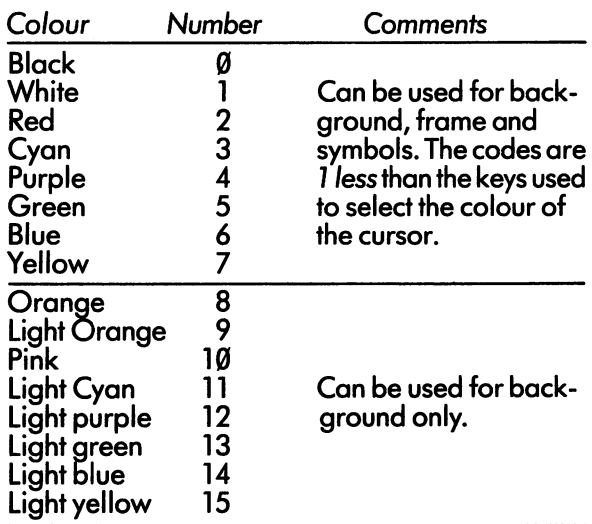

The frame and background colours must always be set by the same command. The'code number' can be worked out as

 $16 \times$  background colour number + frame colour number  $+8$ .

For example, picture witKd pink back ground and purple framecbuld be called up by typing

POKE 36879,172 because  $172 = 16 \times |10|$  +  $\overline{\mathbf{4}}$  $+8$ pink

purple

If you don't know your 16-times table too well (and few people do) you may find the following the following the following the following the following the following the following the following the following the following the following the following the following the fo

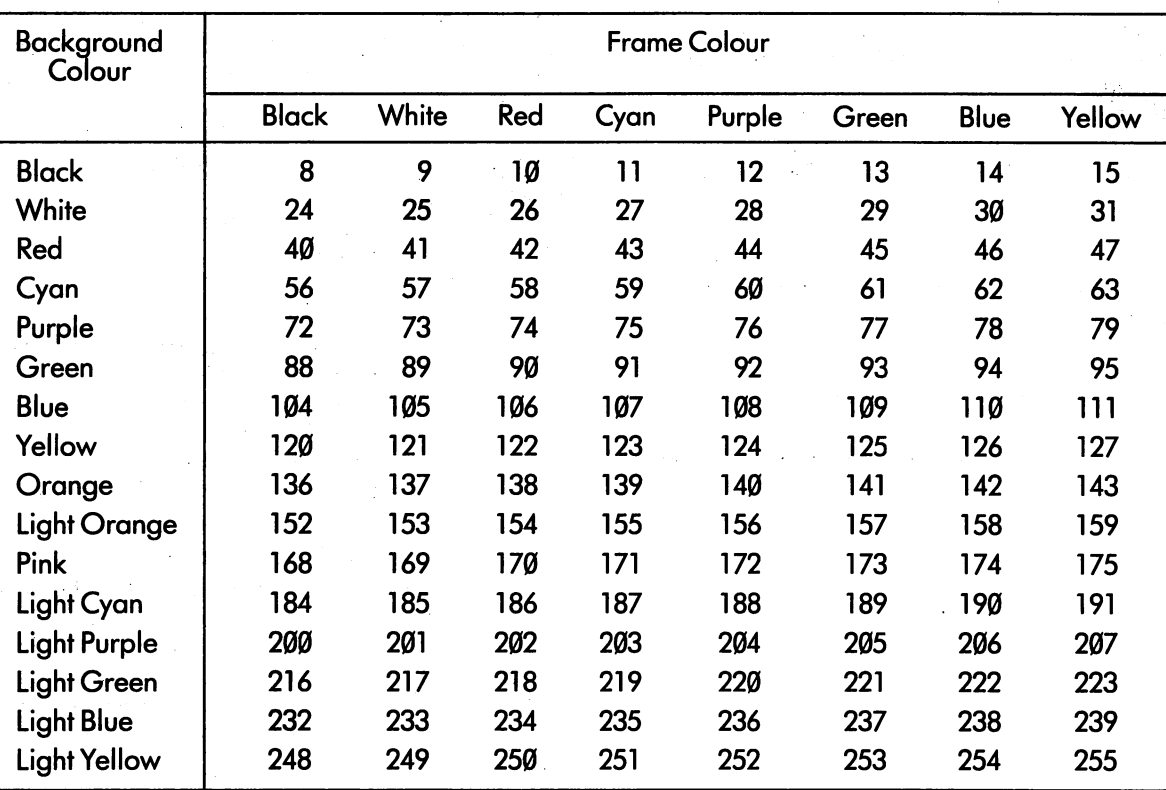

Experiment 3.2 Completed

Select a few colour combinations, POKE them by using the appropriate special commands, and

find one or two you really like.

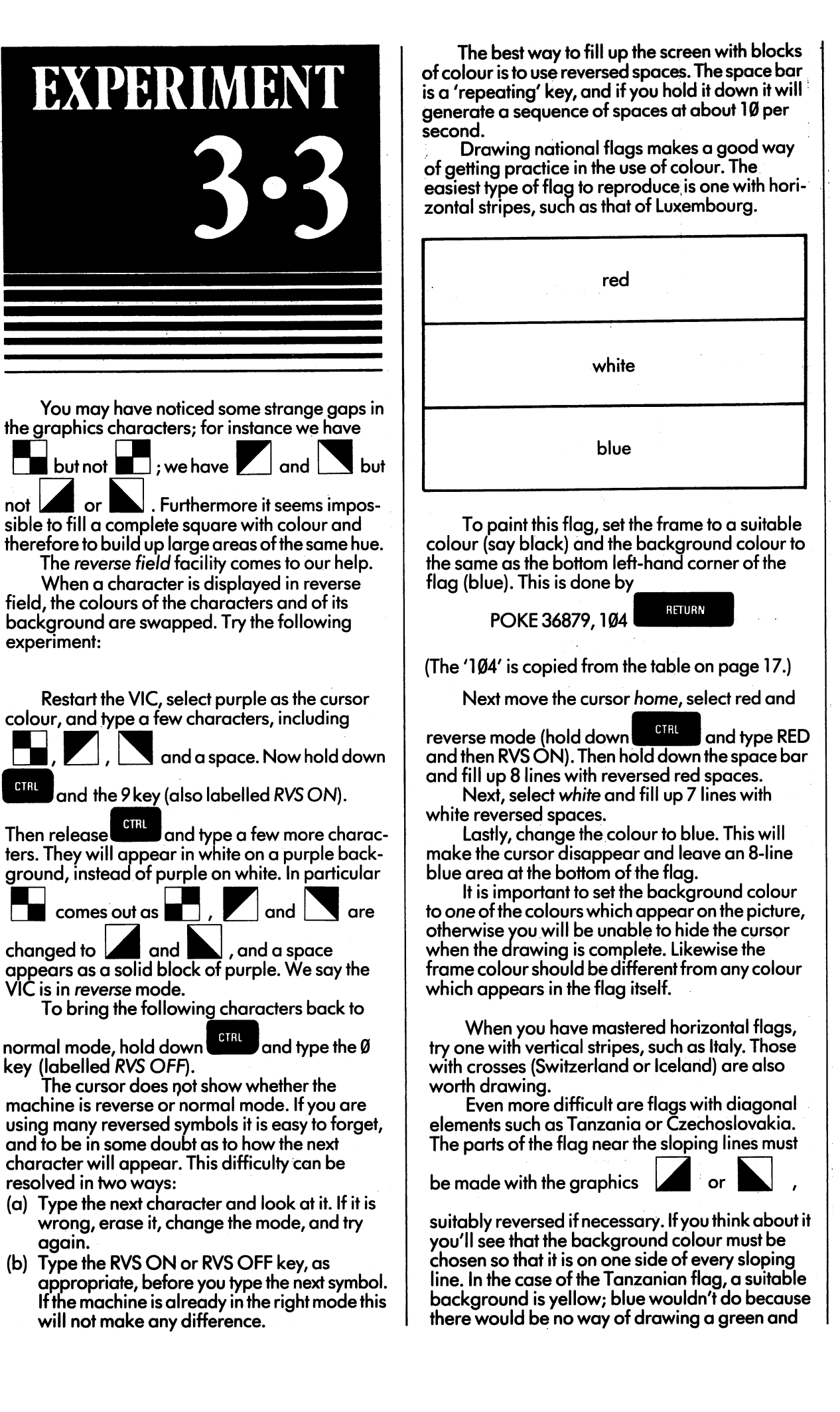

18

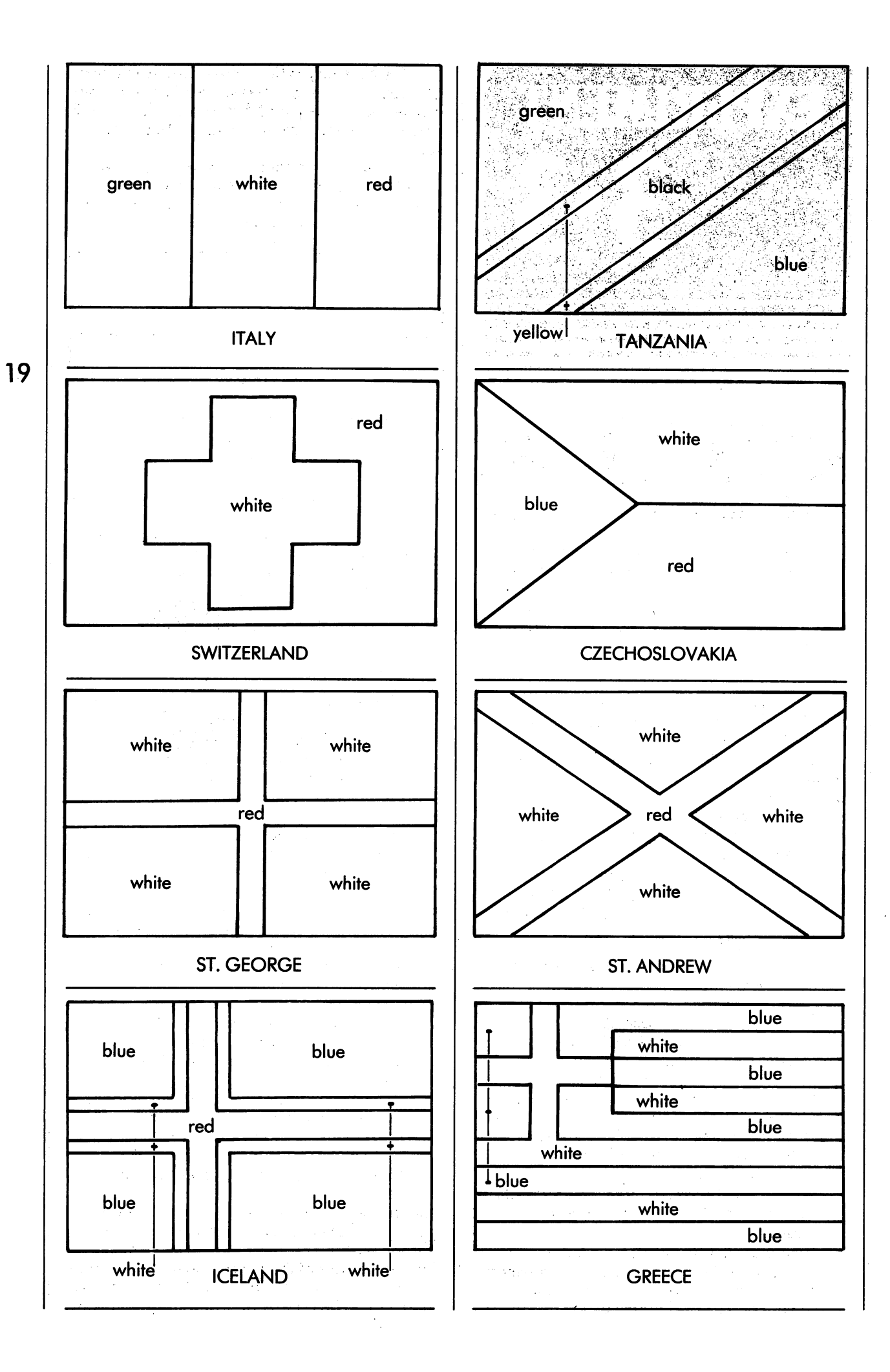

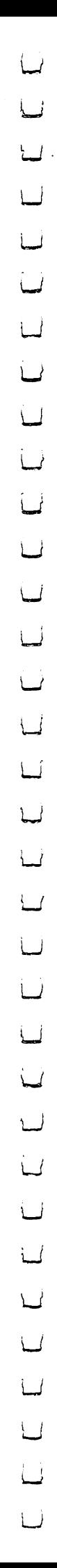

# yellow element.

A typical line about half-way down the Tanzanian flag would be entered as:

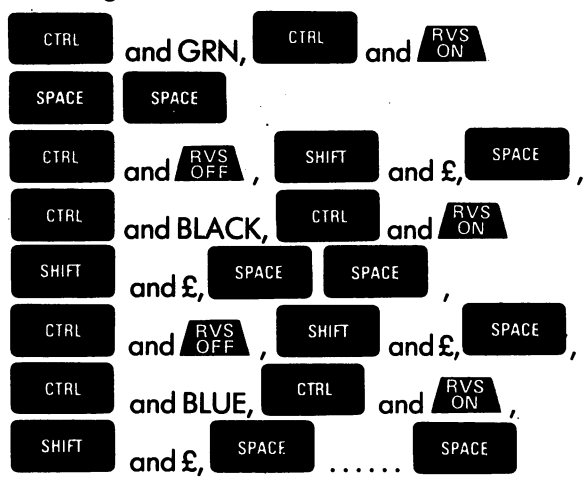

The commas as well as the word "and" shown above are simply to show you the different commands so that they are easier to follow. They should, of course, not actually be used when drawing the flag.

If you feel sufficiently patriotic, you might try the flags of St. Andrew, St. David, St. George or St. Patrick. The Union Jack is formidably difficult to draw (even without a computer) and could well be omitted.

Experiment 3.3 Completed

# EXPERIMENT

<sup>20</sup>

Draw the best coloured picture you can, using the full scope of the VIC. You may find it useful to plan your picture first, using a sheet of squared paper and some coloured crayons.

Experiment 3.4 Completed

The program which goes with Unit  $3$  is a quiz, and can be loaded by typing

# LOAD"UNIT3QUIZ"

LJ  $\begin{array}{c} \square \end{array}$  $\Box$  $\Box$  $\begin{bmatrix} \square \\ \square \end{bmatrix}$ 

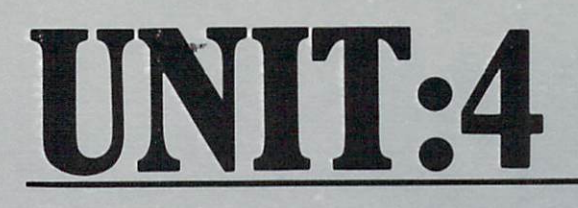

EXPERIMENT 4-2 26

EXPERIMENT 4-1 PAGE 23

 $\Box$ 

In the first three units of the course we have concentrated almost wholly on the VIC keyboard, and on using it to display text and paint pictures on the TV screen. This is sound preparation for the next part of the course, where we look at some of the functions the VIC can do on your . . . . . . . . .

As you already know, VIC will do various jobs when it is commanded to do so. The neces sary commands are written in BASIC, a simple and popular computer language first devised by Kemeny and Kurtz at the Dartmouth College, USA. BASIC has its own rules of grammar just like any other language, but you may be glad to hear that they are simple to learn, and that you will easily memorise them through practice, without any special effort.

Every BASIC command starts with a 'keyword' such as LOAD or POKE or PRINT. This tells the computer what type of command is meant. Similarly, every command ends with the

RETURN meanings:

23

If the keyword is the first word on the line,

key. This has two different

RETURN is a kind of starting gun: "Now go and do it". For example, if you type

LOAD'TESTCARD"

RETURN the actual loading starts when the key is pressed. The other interpretation of

RETURN is discussed in the next unit, but here is short preview:

If the keyword in BASIC command has number in front of it—such as

 $3$  PRINT  $5 + 7$ 

RETURN then the  $\Box$  key is a signal not to obey the command, but to store it away for later use. pretation. Our commands will not have numbers In this unit we concentrate on the first inter

RETURN in front of them, and  $\begin{bmatrix} 1 & 1 \\ 1 & 1 \end{bmatrix}$  will be a cue for the VIC to take immediate action. for the VIC to take immediate action.

EXPERIMENT

One of the most useful and flexible com mands is PRINT. It makes the computer work out something for you and display the result on the screen. The word PRINT is used because the original BASIC system at Dartmouth relied on mechanised teleprinters which really did print the answers on rolls of paper.

Experiment 4.1 is arranged in three stages. First, we try out a number of different PRINT commands and make careful notes of the results. Next, we discuss the features of the command which have shown up in the examples; and finally, we examine some new PRINT commands, and try to predict what the computer will do with them. The answers can be checked by using the computer itself.

Begin by typing these commands, ending

RETURN each one with the each one with the gliilB key. Be sure to sure to sure to sure to sure to sure to sure to sure to sure to sure get the commands right, using the cursor control careful note of the responses in the boxes keys to correct your typing if need be. Make jroviaea. inenrsnwoDoxe are already Tinea in for you:

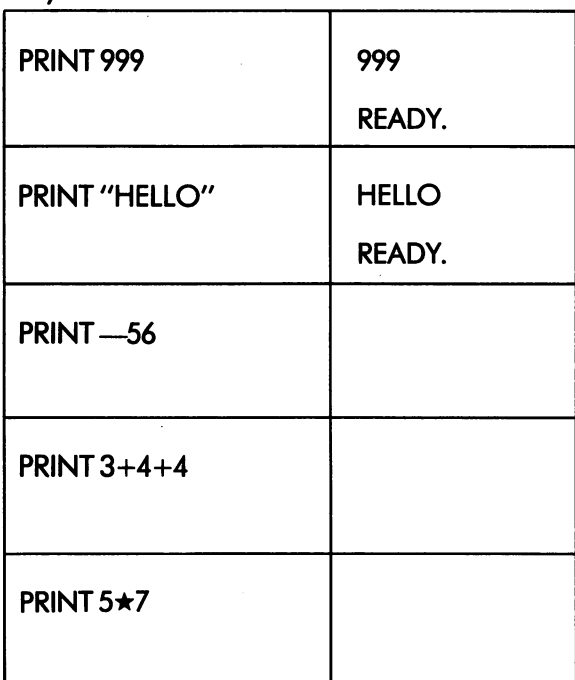

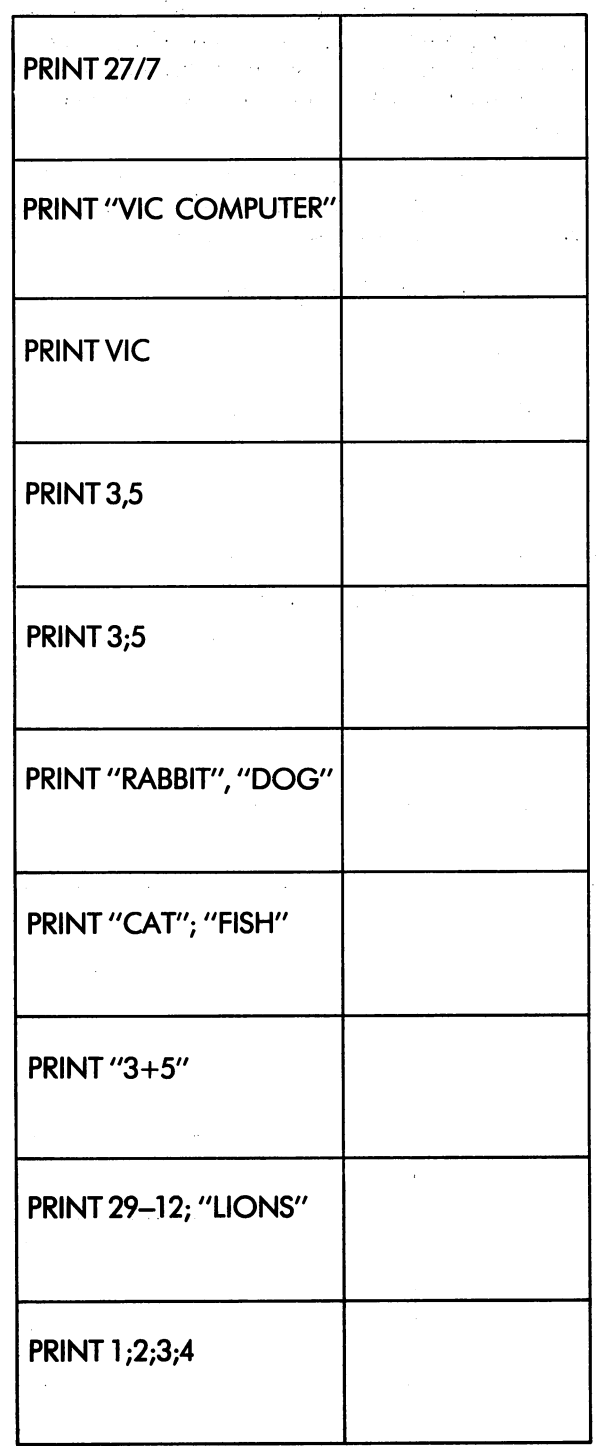

Before reading on, study your notes carefully and see how many different features of PRINT you can pick out. One common aspect of the answers is that they are followed by READY, but this is true of any command obeyed directly from the screen, so it hardly counts as a special property of PRINT!

Here then are the most important points of the PRINT command;

- The command can handle both numbers and  $\mathbf{1}$ strings, and it does so in different ways:
- A number can either be given explicitly (like 999} or in the form of an expression or "sum" which the computer works out. The expres sions in our trials were  $3+4+5$ ,  $5\star$ 7, 27/7 and 29-12, so we see that the VIC can add,

take away, multiply and divide. The signs  $\star$ and / mean multiplication and division, respectively. (If you are interested in using the computer for more advanced mathe matics calculations, you will be glad to hear that these expressions can be as complicated as you need. They can include brackets, and all the special functions you would expect to find on scientific calculator. You are advised to look at Appendix A, which is an extra unit designed specially for you.) A string is any sequence of characters enclosed in double quote marks. The PRINT command simply regurgitates such a string exactly as it was given, without trying to process it in any way. The strings in our tests were

"HELLO", "VIC COMPUTER",

"RABBIT", "DOG", "CAT", "FISH", "3+5" and "LIONS".

Notice that "3+5" is not an expression, even though it looks like one; it is enclosed in quotes, so it must be a string. If you want to display a string, but forget to put quotes round it, you will probably get Ø (although you might sometimes get some thing else).

The PRINT command can handle two or more quantities or strings at the same time. If the two are separated by commas, then the second result is spaced well across the screen (just over halfway). If a semicolon is used, the separation is less. In particular, strings are not separated at all (this is how we get "CATFISH"). Numbers displayed by the computer seem to be separated because every number is always preceded by space (or by  $a$  - sign if it is negative) and always followed by another space. If your records don't show this very clearly, repeat the command

# PRINT 1;2;3;4

and 'measure' the result by moving the cursor over it.

 $3.$ Next we look at spaces inside the command itself. The keyword PRINT must be compact (that is, its letters must not be separated by spaces), and any space which is inside string belongs to that string and will be reproduced. Otherwise, spaces between strings or numbers are ignored. Thus

PRINT<sub>3</sub>  $+5;7;$ 8

will give exactly the same result as

PRINT3+5;7;8

This rule — that spaces in commands are ignored everywhere except inside keywords and in strings - is generally true for the whole of BASIC

4. If you make a mistake in the keyword itself, or if you supply an expression which doesn't make sense (such as  $5\star\star7$ ) the computer

# ?SYNTAX

# ERROR

This is computer jargon for saying that you have broken the rules of BASIC. There is nothing for it but to correct the command and try it against the second try in the second try in the second try in the second try in the second try in the second try in the second try in the second try in the second try in the second try in the second try in the s

Now run through the following list of PRINT and PRINT of PRINT and PRINT of PRINT and PRINT of PRINT and PRINT communication and predict will do with the VIC will do with the VIC will do with the VIC will do with the VIC each one. Show how the results will be spaced to result with the results will be spaced to result with the spaced of the spaced of the spaced of the spaced of the spaced of the spaced of the spaced of the spaced of the spa this is the results right as important as in the results right that is the results right as  $\alpha$ in the other hand, don't bother hand, do the other hand, don't both both bother hand, don't both both both bot writing down ready and the advanced time.

Some of the commands may contain<br>deliberate errors.

25

Check your answers on the VIC. If you have made any mistakes, and can't see why you've made them, go back and repeat the whole experiment, until the ideas become clear in your

Note that the VIC always carries out calcula tions involving multiplication and division before addition and subtraction. As examples:

PRINT 5+2★7 will give 19

and

PRINT5+2+6/3-3 will give 6.

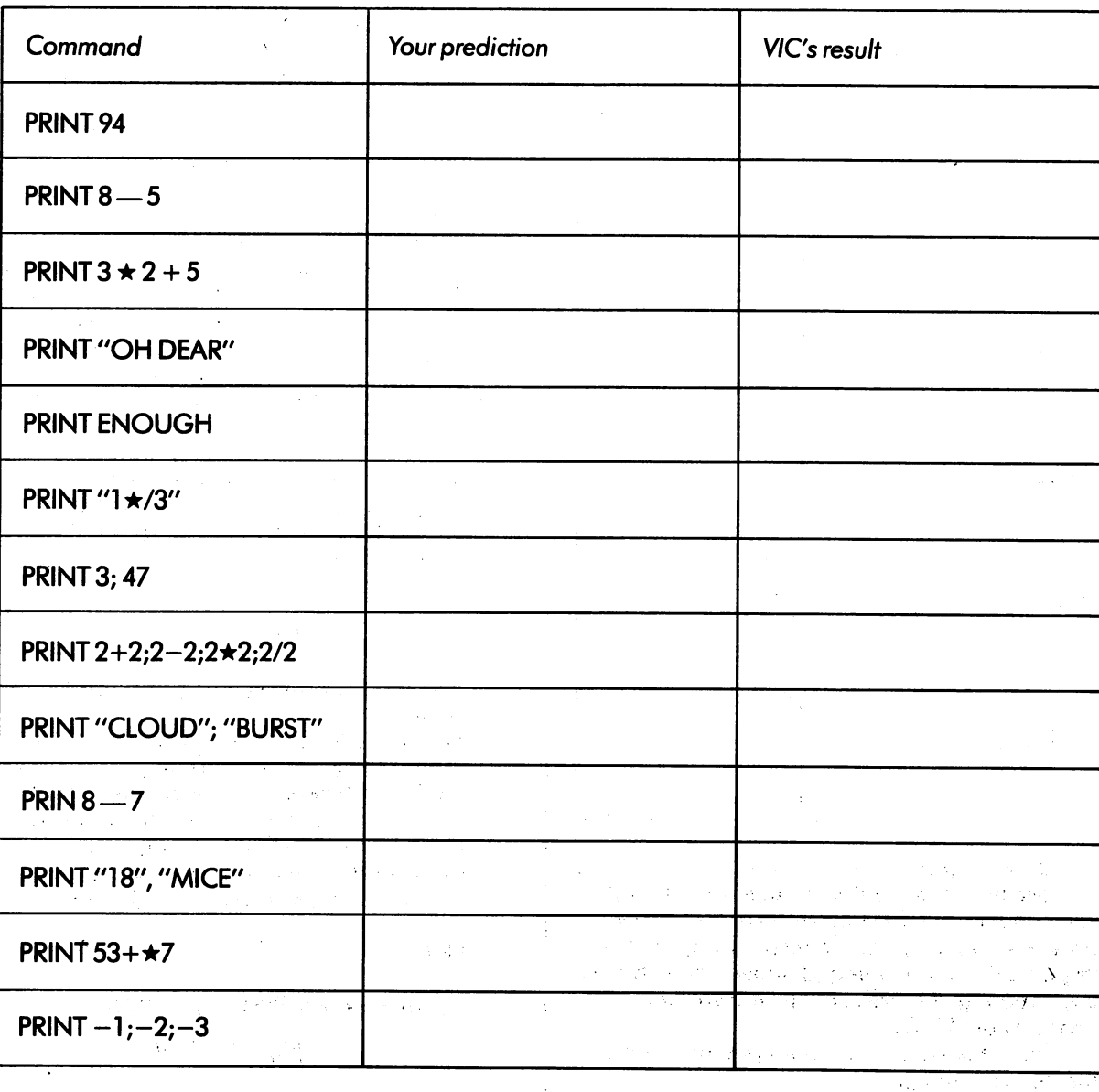

 $\sim$   $\epsilon$   $\sim$   $\sim$ 

Experiment 4.1 Completed<br>
Experiment 4.1 Completed<br>
Experiment 4.1 Completed<br>
Experiment 4.1 Completed<br>
Experiment 4.1 Completed<br>
Experiment 4.1 Completed<br>
Experiment 4.1 Completed<br>
Experiment 4.1 Completed<br>
Experiment 4.1

ing a guma

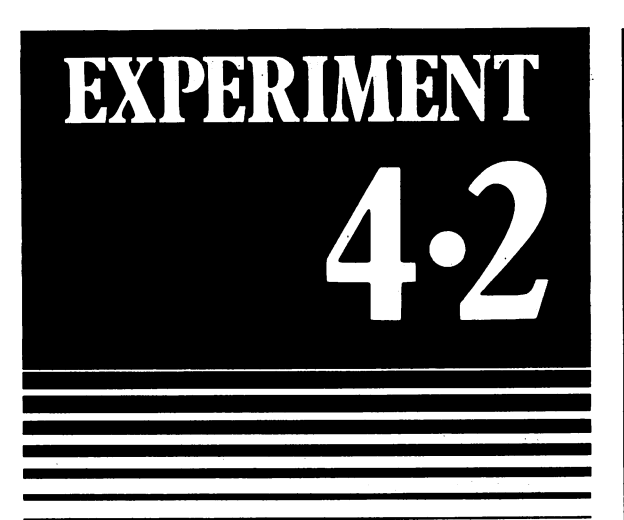

If a computer could only do one command at time, it would not be specially valuable to anyone. At best, it would be about as good as (non-programmable) calculator. Most useful computer jobs consist of whole sequences of commands, controlled by sets of instructions called "programs". As the commands in the sequence are obeyed, there has to be some way of 'keeping the score', of remembering how far the job has gone, and of passing the results of one command on to the next. The memory which serves to link commands is provided in the form of variables.

Before discussing BASIC variables, we shall give you a human analogy. Suppose you are the score-keeper at a football match. Your instructions could be as follows:

Before the match starts, draw two boxes, label them with the names of the teams, and write zeros inside them, thus:

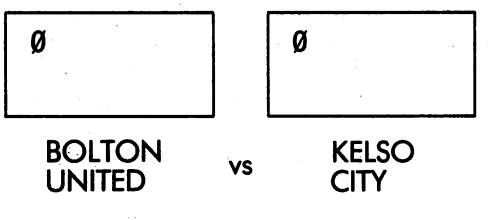

Whenever either side scores a goal, replace the most recently written number in the corresponding box by the same numbers, plus one. Rub out (or cross out) the old number.

Part-way through the match, the state could be  $-$ 

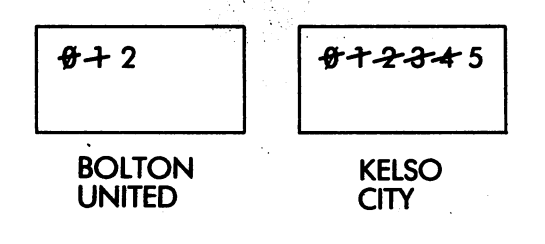

When the final whistle blows, use the scoreboard to display the names of the teams together with the (latest) numbers inside the boxes, thus:

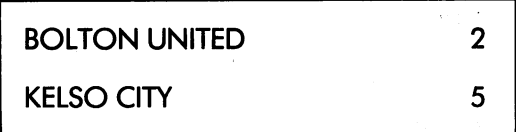

In this example the boxes are variables; the numbers in the boxes serve to remember the current state of play, and change from time to time as necessary; but the labels remain the same for the duration of the match. The instructions for using them are very simple, but foolproof.

The memory of the VIC (it probably has <sup>3583</sup> bytes rememoer?) is bit like large black board. When the machine is first switched on the board is wiped completely clean. Then, whenever variable is first mentioned the computer "draws <sup>a</sup> box" by setting aside part of the memory, and labels it with a name chosen by the human user. Then it "writes a number in the box" by storing the appropriate value in the memory which has been set aside.

The BASIC command which makes the com puter do all this has the keyword LET. Let's examine such a command in detail:

### LET  $X = 5$  $-$

Here, the variable name is X. The VIC will set up a box called  $X$  (if it has not already done so) and will put the number 5 inside it. If a variable  $X$ already exists, then no more space is set aside; the 5 merely replaces the previous value. Study the following cases:

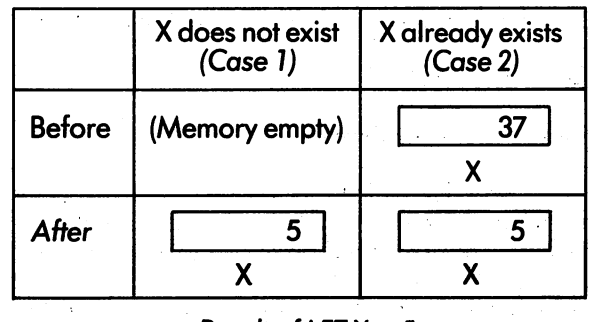

Result of LET  $X = 5$ 

When you give a LET command, the computer just says

### READY.

There is no evidence on the screen that the machine has done anything at all. Fortunately, we are helped by the PRINT command, which displays the value of a variable whenever it is mentioned by name. Try the following sequence of commands:

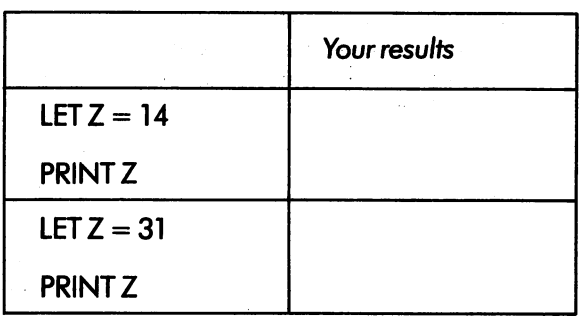

If you keep the right order, the first value of Z to be printed will be 14, and the second, 31. The first LET command both creates a variable called Z, and gives it the value 14; the second one

merely changes its value to 31.<br>At this stage we have to give you a few simple rules about variables and their names. There are two kinds of variables in BASIC:

- Numeric variables, for storing numbers.
- String variables, for storing strings (e.g. words or phrases).

The choice of names for variables is quite restricted. A numeric variable can be called by a single letter, a letter followed by a digit, or by two letters. Some examples of possible names for numeric variables are

# A,X,Z,B5,TX,PQ

Names for string variables always end in the \$ sign, but otherwise the rules for string variables are the same as for numeric variables. Examples are

# C\$,Z\$,P7\$,DB\$

To show the use of string variables, try typing

**Contractor** 

LET  $TS = "GOOD"$ 

PRINTT\$; "MORNING"

The value which follows the  $=$  sign in a LET command doesn't need to be a simple number or string; it may be an expression, and furthermore it can use the current values of variables by referring to their names. For example, look at the following sequence of commands:

LET  $Q = 5$ 

Depends on the coefficing  $\mathbf{S} = \mathbf{Q} + 3$  we have the bi-

The first one creates a variable called  $Q$  (it is number variable because of its name) and sets its value to 5. The second one makes a variable called S. It then takes the value of Q, adds 3, arid puts the result into S. To illustrate the point, try running these two commands, and inspect the<br>result by typing: result by typing:

PRINT Q; State of the state of the state of the state of the state of the state of the state of the state of the state of the state of the state of the state of the state of the state of the state of the state of the state

Now look at the following sequences and predicttheoutcome of the PRINT statement in

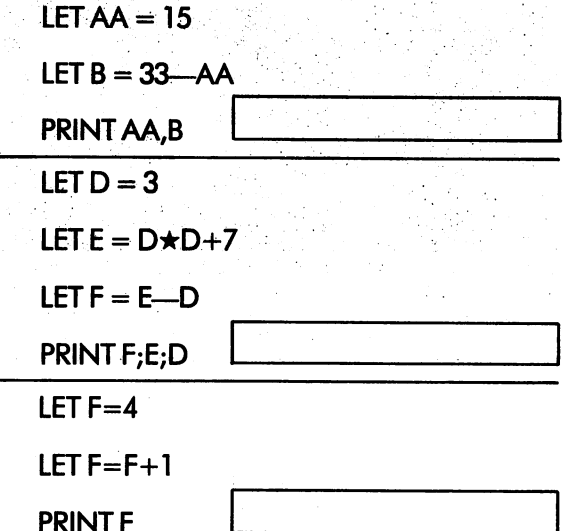

Did you get the last one right? Some people  $might$  find it a bit tricky.

PRINT

There is no limit to the number of different values a variable can hold, as long as it only holds one at a time. A command like

LET  $F = F + 1$ 

means: First work out the expression (by taking the value of F and adding 1)

> Then put the result in box F, replacing the previous value.

In other words, the command makes the VIC add 1 to the current value of F.

The signs which allow us to combine numbers in various ways are called arithmetic operators. They are  $+$ ,  $-$ ,  $\star$  and /. BASIC also allows strings to be manipulated in various ways by using string operators. Only one of them combines two strings; it is called "concatenation" and is written as  $a + sign$ . The operator simply attaches the second string to the end of the first, so that

 $"DOG" + "ROSE" = "DOGROSE"$ 

Look at the following sequence of commands, and predict the outcome of the PRINT'S. Then try the sequence on the computer; remember to put space before each of the closing quotes:

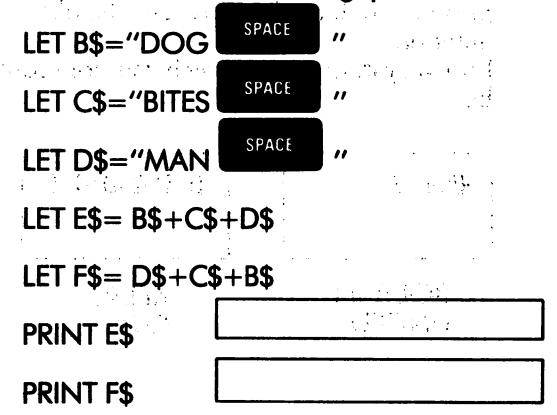

 $\ddot{\phantom{a}}$
PRINT and LET are the two most frequently used communications in Basic . It is working in BASIC. It is word in BASIC. It is word in BASIC. It is word in ing that when you use the VIC you are allowed to very second to very second to very second to very second to v replace the word PRINT by single symbol: the query (?). Let  $\mathcal{C}$  can be one of the original can be operating altogether. Value of the original can be o sequence is

 $A=5$ 

$$
B=17
$$

?A,B

The program which comes with the comes with this unit is unit is unit is unit is unit in this unit is unit is unit is unit. It is not the complex with the complex with the complex with  $\alpha$ designed to give you please you please with PRINT PRINT PRINT PRINT PRINT PRINT PRINT PRINT PRINT PRINT PRINT PRINT PRINT PRINT PRINT PRINT PRINT PRINT PRINT PRINT PRINT PRINT PRINT PRINT PRINT PRINT PRINT PRINT PRINT PRIN and LET commands. It is called UNIT4DRILL

You can stop the program when you are sure you fully understand the use of numeric and string variables.

Experiment 4.2 Completed

LJ  $\Box$  $\Box$  $\Box$  $\begin{bmatrix} \square \\ \square \end{bmatrix}$ 

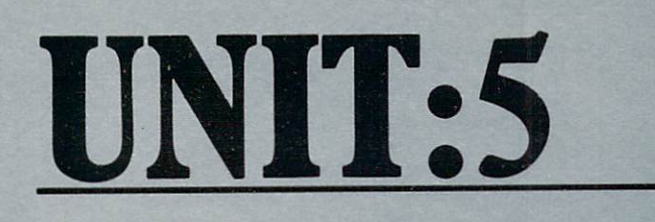

EXPERIMENT 5-1 PAGE 31

EXPERIMENT 5-2 33

 $\Box$ 

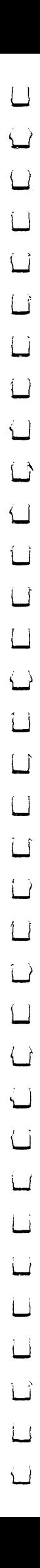

EXPERIMENT

31

The time has come to look at stored commands. Let's begin by showing that the VIC really can put commands away in its memory, and then fetch them out again later.

start up your machine (or if it is already) running another program such as SPEED to the p

stop it by typing  $\frac{100}{3102}$  ) and give the command

NEW (followed, as usual by the

RETURN

key).

This command makes the VIC wipe its memory clean, just as a teacher cleans the blackboard at the start of a lesson. You won't see anything happen except the READY, response, because the memory is all inside the computer.

Next, type the labelled command

#### <sup>10</sup> PRINT 13+59

(NOTE: "one zero", not "eye oh"

RETURN

and follow it by pressing the  $\Box$   $\Box$  key. The only visible result is that the machine moves the cursor to the beginning of the next line. The result of the sum 13+59\* is not worked out or displayed on the screen. Instead, something invis ible has happened: the VIC has remembered the command and put it away in its internal memory. To verify this, first clear the screen (using the

and  $\frac{180M}{10M}$  keys) and then give the **SHIFT** command

LIST

If you have done everything the right way, a copy ot the labelled command reappears on the screen. This proves that it was in the machine all the time.

So far, our PRINT command has been stored and retrieved, but it hasn't actually been obeyed.

There is nothing special about the sum 13+59. Any ofher PRINT command would have done equally well for this example.

The computer is still to tell us what 13+59 is! To find out, we type

#### GOTO 10 GOTO <sup>10</sup>

remembering to use letter Oh's (not digit zeros) in

This tells the VIC to execute the command labelled "10". It does so, and the answer finally appears. You can do this as many times as you like. It does not destroy a command to have it listed or executed.

The VIC can remember many commands at The VIC can remember many commands at  $\mathcal{L}_\mathbf{r}$ the same time time. (The limit is set by the size of the size memory: it takes one byte to hold each character in a command, plus a little bit of overhead for the command as whole.) Every command must have its own label in front of it, and all the labels must be different. The machine always stores and lists commands in increasing order of label, and obeys them in this order too unless it is

Try typing NEW

commanded not to.

#### <sup>10</sup> PRINT "FIRST LINE"

#### $20A = 5$ <u>—</u> . . .

 $30B = 10$ -- -

<sup>40</sup> PRINT A;B;A+B

<sup>50</sup> STOP

Remember to end each command with

RETURN

Now try a LIST, and then a GOTO 10, and check that the results are those which you expect. The STOP will make the VIC stop and display READY when it reaches the end of the sequence of commands.

The sequence in which commands are stored is kept right even if you type them in a different order from their label numbers. For instance, if you had typed:

> $30 B = 10$ -- -

<sup>10</sup> PRINT "FIRST LINE"

40 PRINT  $A$ ; $B$ ; $A$ + $B$ 

<sup>50</sup> STOP

 $20A=5$ 

these five commands would still have been listed and obeyed in the order 10, 20, 30, 40, 50. Clear the machine with a NEW, and try it for yourself.

Always start by making numbers go up in steps of 10. If you decide later to slide some extra commands in between the others, this rule makes it much easier: you can then use intermediate label numbers such as 15 or 38.

Why bother storing commands at all? There are two good reasons:

Commands which are fetched out from the VIC's own internal memory are executed

much faster than if they are typed in.

Communication and the communication of the communication of the communication of the communication of the communication of the communication of the communication of the communication of the communication of the communicati >■; cqn be obeyed many times over\* Prqcticaily every useful job done by a computer involves repetition, and it is only sensible to put the commands into the computer's memory, where they are easy and fast to get at.

Perhaps the easiest way to get repetition is to store a labelled GOTO command. Consider the following program:

> 10 PRINT "NORTH" 20 PRINT "WEST" <sup>20</sup> PRINT "WESt" <sup>30</sup> PRINT "SOUTH" <sup>40</sup> PRINT "EAST" <sup>50</sup> GOTO <sup>10</sup>

When it is started at label 10, the VIC obeys the first four commands in sequence. The next command sends it back to label 10, so that it starts the sequence all over again. It just keeps going round and round, and only stops when you type

RUN<br>STOP tklich or turn the machine of turn the machine of turn the machine of turn the machine of turn the machine of

Now clear the machine and type in the program. Start it by giving the initial command

#### GOTO 10

You will see the machine obeying the lines of your program, much faster than you can read them. You can slow the machine down by pressing and

en alla  $\mathcal{M}^{\mathcal{G}}_{\mathcal{G}}$  $\mathbb{R}^4$ 

holding  $\begin{bmatrix} 1 & 0 \\ 0 & 1 \end{bmatrix}$  (try it), or you can stop it in the

usual way with the  $\frac{BUN}{SIOP}$  key.

CTRL

At this point, we will actually show the advantage of using label numbers separated by 10. Suppose you want to alter your program so that it includes the diagonal directions

#### **NORTH** . . . . . . . .

#### NORTH-WEST

**WEST** 

#### SOUTH-WEST

かきどうそうし

etc.

You need four new instructions in between the existing ones. If you number them 15,25,35 and <sup>45</sup> they will go in just the right places. Type the following:

<sup>15</sup> PRINT "NORTH-WEST"

#### 25 PRINT "SOUTH-WEST"

#### 35 PRINT "SOUTH-EAST"

#### <sup>45</sup> PRINT "NORTH-EAST"

Now LIST your program, and check that your new lines have been inserted between the bid ones, in the right places. Run the program and see what happens.

Now write and test your own program on the same lines. If you use graphics characters in the strings instead of letters, you can get some  $interesting$  patterns on the screen, $;\;$ 

The GOTO 10 command you have been using to start your program has a more convenient equivalent: RUN. RUN simply makes the VIC start obeying commands at the one with the lowest number.

When you put a semicolon after a string, the VIC doesn't take a new line between that string and the next one when it runs your program (but of course you must still end each command With the return key). Instead, it starts a new line across the screen only when it reaches the right-hand edge. simple program like the one below will quickly fill the whole screen with curious designs; and curious designs; and curious designs; try it, and explain its action.

> 10 PRINT " $\mapsto \mapsto \mapsto \mapsto$ "; <sup>20</sup> GOTO <sup>10</sup>

32

Experiment 5.1 Completed

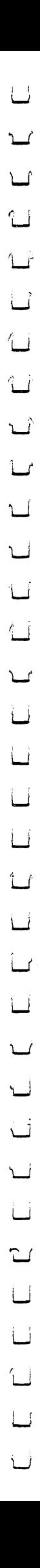

# EXPERIMENT

33

A sequence of commands which is repeated over and over again is called a loop. A loop may include many different sorts of commands, including a LET, which gives a new value to a variable. Look at this program, and try to predict its action:

> $10$  LET A = 1 10 LET-A = 10 LET-A = 10 LET-A = 10 LET-A = 10 LET-A = 10 LET-A = 10 LET-A = 10 LET-A = 10 LET-A = 10 LET-A = 1

<u>20 Print</u>

30LETA=A+1

**40 GOTO 20** <sup>40</sup> GOTO <sup>20</sup>

Pretend you are the computer and do exactly what the computer does, patiently, step by step. Write down what happens to the variable A and its values. Don't read on until you have thought hard and filled in your answer.

(and so on)

Now enter the program and run it; holding

CTRL down the **key to slow it down.** (But don't

CTRL touch **WHIP until you have typed** 

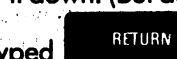

after the control of the control of the control of the control of the control of the control of the control of I'm sure you found this problem quite easy, but here is an explanation of what you saw.

The program begins by obeying the com mand labelled 10, which gives the variable A the value 1. The next command displays this value on the screen.

communication is the property of the property of the state of the state of the state of the state of the state of the state of the state of the state of the state of the state of the state of the state of the state of the same as adding to the old value of A, so the result (this time) is 2. This time is 2. This community is 20! The value of A is displayed again, but now it is GOTO, and makes the VIC return to command 2. The machine again works through the sequence 20,30,40 and again, and again, but each time round the value of A is increased by 1. This gives the sequence  $1.2.3...$ the sequence is the sequence in the sequence in the sequence in the sequence in the sequence in the sequence in

To give you some practice, try predicting the first few lines displayed by these two programs (remember,  $\star$  means "times"):

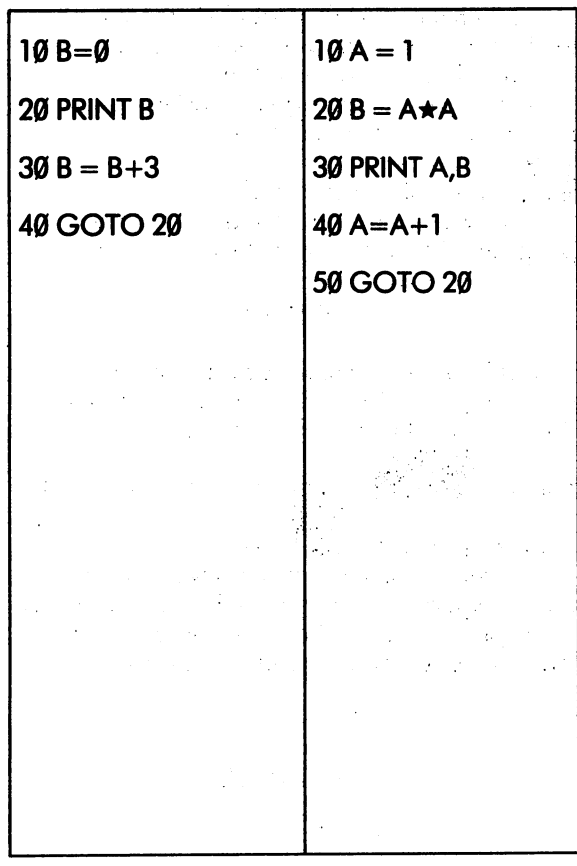

And now check to see if you were right. You can do the same kind of thing with strings. Try this program:

> 10  $XS = ''\star ''$ <sup>10</sup> X\$ "\*" <sup>20</sup> PRINT X\$  $30 X\$  =  $X\$  + " $#''$

<sup>40</sup> GOTO <sup>20</sup>

The successive values of X\$ as the program goes round the loop will be the loop will be the loop will be the loop will be the loop will be the loop will be the loop will be the loop will be the loop will be the loop will be the loop will be the loop will be the loo +##&! and so on. The string X\$ gets longer and longer, and uses up more space on the screen each time it is printed. After some 40 seconds, the string gets so long that it won't fit in the machine's memory (the largest number of characters allowed is 255), and the machine reports a fault:

#### ? STRING TOO LONG

#### ERROR IN 30

The line ERROR in <sup>30</sup> means that the command which tried to store the offending string was the one labelled 30.

Here are some more programs for you to predict.

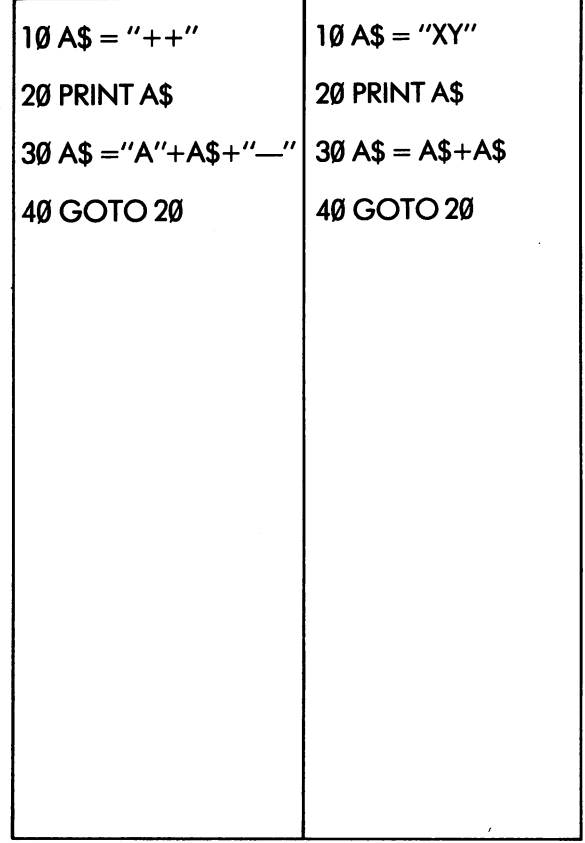

Remember that is letter that if the installation of the installation of the installation of the installation of string, it is just letter and not variable name. So "X" has not had to do with variable or X" with variable or X" with variable or X" with variable or X" with v

As a final exercise, write a program with a simple loop, and run it for exactly one minute, timing it with your watch. Then stop it, see how far it has gone, and calculate how many commands the machine has obeyed in the time. Reduce your figure to the number of commands per second, and write your answer here:

Experiment 5.2 Completed

The self-test quiz for this unit is called UNIT5QUIZ.

LJ  $\begin{array}{c} \square \end{array}$  $\Box$  $\Box$  $\begin{bmatrix} \square \\ \square \end{bmatrix}$ 

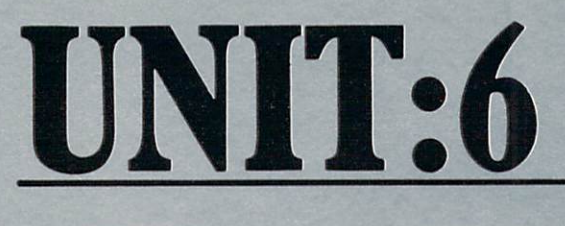

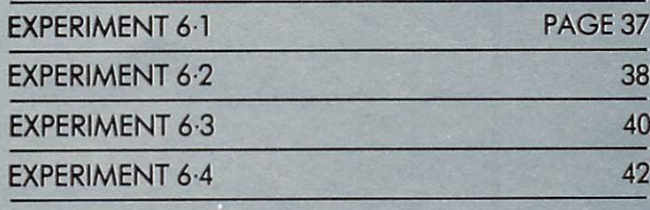

 $\Box$ 

The purpose of this whole course is to help you learn how to design and build your own programs. To back up your growing knowledge of programming you will need collection of techniques or "tools" to organise your work, and to help in putting things right if they go wrong. This unit is tool kit and puncture outfit. It isn't about programming as such, but the contents will be useful in an emergency. Read the unit carefully, get to know the techniques it describes, and give it a permanent place in your mind as you go further into the course.

37

**EXPERIMENT** Experimental control of the control of the control of the control of the control of the control of the control of the control of the control of the control of the control of the control of the control of the control of the

Load and run the Unit 6 program, called SENTENCES. Take a look at the 'random' sentences it displays. These absurd statements are constructed by a form of internal 'consequences', where each word or phrase is selected by chance from a short list of possibles. Here we shan't worry about how the program works (although it is quite simple in principle) but we'll use it as an example in showing you how to list, alter and preserve large programs.

When you have seen enough of the sentences,

stop the program with the  $\frac{RUV}{SIO}$  key, and do a LIST. The program is far too long to fit on the screen, and as the listing runs most of it disappears from the top of the frame. At the end, only the last six commands can be seen.

The BASIC language includes some special versions of the LIST command to allow for this situation. There are five possibilities, which you should try out as you read about them:

- You can list the whole program by typing LIST. This, as is now clear to you, has certain draw backs if the program is too long.
- You can list a selected command by giving its number. For example

#### LIST <sup>1100</sup>

will display command 1100 (and no other).

You can list all the commands up to a given label number by putting a—sign in front of the number. Thus

#### $LIST - 80$ LIST—80

shows all the commands from the beginning of the program up to the one labelled 80.

● You can ask for all the commands from a given label number up to the end of the program by putting  $a$  – sign after the number:

**LIST 9090-**

Finally you can list all the commands between any two numbers by quoting both numbers:

#### LIST 2000 - 2090 LIST <sup>2000</sup> —2090

Now use some of these types of LIST com mand to look at various parts of the program. You will quickly notice that the label numbers don't always go up in steps of 10; this is because the program was altered many times after it was first written.

At the head of the program and in several other places you will see commands with the key word REM, followed by descriptive statements in English. REM is short for "remark". These lines play no part in the program itself, but are included to make the program easier for people to read. When you begin to write complicated programs you should always use plenty of REM's to explain what you are doing.

When you are satisfied that you have fully understood the various forms of the LIST command, try some experiments to see what happens if:

(a) The command you refer to isn't there.

(try LIST 650)

(b) The label numbers are in the wrong order.

(try LIST <sup>110</sup> 0—1000)

(c) The LIST command is included in a program. Type NEW, then type in this program and run

<sup>10</sup> PRINT "LIST TRIAL"

<sup>20</sup> LIST

it.

<sup>30</sup> GOTO <sup>10</sup>

#### Experiment 6.1 Completed

## EXPERIMENT

38

This experiment discusses how programs can be altered and modified. At present you will be making changes to a program originally written by someone else, but later most modifica tions you make will be to your own programs.

There are three kinds of change you can make to a program:

- (a) Removing existing commands
- (b) Adding new commands
- (c) Amending or replacing existing commands.

#### Removing Existing Commands

There are five ways to get rid of a labelled command in VIC's store, but three of them involve deleting or changing the entire program and are quite drastic in their effect.

whole program can be deleted by

- Switching the VIC off
- or  $\bullet$  Typing NEW
- or  $\bullet$  Loading a new program from cassette tape or disk.

An individual command can be removed

- **By typing its label number alone**
- By typing another command with the same label number.

Reload the SENTENCES program and delete few lines which have the REM keyword. Check that the deletion has worked by LISTing an appropriate part of the program both before and after.

#### Adding New Commands

new command can be added to program by typing it, with suitable label number. The command is inserted at the place determined by

the label number. the label number.

We have already practised inserting com mands in UnitS, but you can take the take the take the take the set of  $\mathcal{L}_\mathcal{D}$ to insert few REM communications are sure your groups of the sure your sure your sure your sure your sure your don't replace any existing statement, or the statement, or the statement, or the statement, or the statement, program won't work.

#### Altering Existing Commands

The most drastic way of altering a command<br>is to retype it, using the same label number. is to retype it, using the same label number.

Let's try an alteration. Begin by replacing the copyright line (label 5) with a line containing your own name. The dialogue might go:

 $\blacktriangleright$ LIST 5

5 REM COPYRIGHT © ANDREW REM COPYRIGHT ANDREW

You type a community when we would

 $\blacktriangleright$ LIST 5 List of the control of the control of

**5 REM CHRIS BLOGGS** 

Try altering a few more lines, but keep to those with REM keywords, otherwise you will almost certainly damage the program and prevent it from working properly. A program is like a living cell; random mutations are nearly always bad and usually fatal.

When a line needs only a minor change, it is often easier to alter the original (which is already on the screen) than to type  $\alpha$  new version. This is

done with the cursor and possibly with the **Off** key. When the changes are complete, the

RETURN key will make the VIC register the new command in place of the old.

Suppose you want to alter line 100, so that it reads

<sup>100</sup> REM MAIN STUPID SENTENCE GENERATOR

LIST command 100, put the cursor on the S of

**SHIFT** SENTENCE, and insert 7 blanks (use

and  $\frac{HST}{DFL}$  ). Then type the word STUPID, check

RETURN that all is correct, and strike another LIST 100 as a check.

Try a few more alterations of this type, always keeping to REM commands. Remember

RETURN

 $. Do$ 

after if you don't strike ■■■■■after changing line with the cursor, the machine machine machine machine machine machine machine machine machine mac won't register your changes!

Now type RUN at the end of the program. If it doesn't work any more, you must have made mistake in editing, such as erasing or altering a statement without noticing. Don't be upset — this is quite common. Just reload the program from the cassette tape.

You must have observed that the SEN of the SEN of the SEN of the SEN of the SEN of the SEN of the SEN of the SEN of the SEN of the SEN of the SEN of the SEN of the SEN of the SEN of the SEN of the SEN of the SEN of the SEN TENCES program makes statements about wellknown figures. The lists of possible choices are very short: they are in commands <sup>9070</sup> (for men) and <sup>9100</sup> (for ladies). For the final part of this experiment you are invited to alter these lists so that the program makes up sentences about your family and friends instead.

Each of the two commands <sup>9070</sup> and <sup>9100</sup> has the keyword DATA. This is followed by the list of names, separated by commas. The last name is<br>followed by a comma and the letter Z .\* followed by comma and the letter .\*

There can be as interesting as well as you in the set of the set of the set of the set of the set of the set of the names run to more than 4 lines, use a second DATA command (with a label number one up on the first one). Third and fourth commands can also be used. Only the last DATA command in each group needs the Z at the end.

Some possible alternatives for lines <sup>9070</sup> and 9100 could be:

> 9070DATABILL,GEOFFREY, PERCIVAL,MR.SOPHOCLES, THE HEADMASTER,Z 9100DATAGRANNY,SUSAN,V IOLET,MRS.PINKERTON,TH E GYM MISTRESS, AUNTIE FLO,RACHEL,PENNY <sup>9101</sup> DATAKATE,LAURA,FRA

NCES,NORAH,Z

When you've made these changes, run the program again. If it comes up with complete nonsense check that you have put a comma between each name (but not two commas) and that the last name is followed by a Z.

Once you've got the feel of making changes, you can apply your imagination to the other lists of words in the program. They are:

- 9000 Actions that people do by themselves (intransitive verbs)
- 9010 Actions that people do with each other (transitive verbs)
- 9020 Actions that people do with clothes (transitive verbs)
- <sup>9030</sup> Items worn by men

9040 Items worn by ladies

 $*$ The use of Z at the end of a DATA command is a feature of this program only, not of BASIC in general. DATA commands in most other pro grams don't need the  $Z$  at the end.

39

- 9050 A list of adverbs and adverbial phrases, describing actions that people do with each other.
- 9060 A list of adverbs and adverbial phrases, describing actions that people do by them selves
- <sup>9070</sup> Men's names
- <sup>9080</sup> Adjectives describing men
- <sup>9090</sup> Various sorts of men
- 9100 Ladies' names 910 Ladies – Anno 2012 - Paris e Santo 2012 - Paris e Santo 2012 - Paris e Santo 2012 - Paris e Santo 2013 - P
- <sup>9110</sup> Adjectives describing ladies
- 912<del>0 Various source sorts of ladies</del>

Alter the lists in any way you like. Remember to keep them consistent. If you alter <sup>9020</sup> to actions dealing with food, you must alter <sup>9030</sup> and <sup>9040</sup> accordingly, otherwise you may get sentences like sentences like

#### SUSAN ATE HER WELLINGTON BOOTS

If your lists are very much longer than the originals, there is a danger of running out of space. The VIC uses its memory both to store the lists of names and as 'scratchpad' for internal calculations. The overall capacity is 350 by the overall capacity is 3583 by the overall capacity is 3583 by t and this is quite easy to exceed. In the extreme case, the machine will report an error as you actually enter a statement, but the computer can also run out while it is making up new sentences. The cure is to make the lists shorter.

Experiment 6.2 Completed

## EXPERIMENT

40

When you have altered the SENTENCES program to say amusing things about your friends, you may want to keep the new version to show at parties, etc. This section explains how to preserve the program on a cassette tape.

Get hold of  $\alpha$  blank tape, or one with nothing on it that you need to keep. It should be of good quality, and as short as possible: you are only going to use up about one minute's worth of tape, and there is no point in paying for more. The special cassettes made by Commodore are ideal.

Load the new tape into the cassette unit in place of the SENTENCES cassette, and rewind it. Release all the keys on the cassette unit. Then stop the SENTENCES program, and type

SAVE "FAMILY"

RETURN

(you can use any name you like instead of FAMILY).

The machine replies

PRESS RECORD AND PLAY ON TAPE

Follow these instructions, pressing both keys on the recorder at the same time.

If the RECORD key won't go down, check that the tape you are using hasn't had its 'write permit' tabs taken away. These tabs are at the back of the cassette, like this:

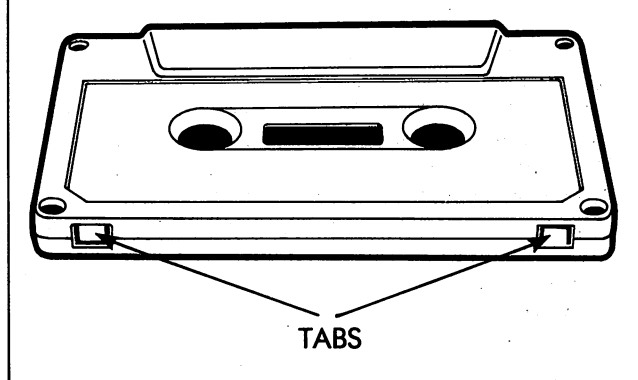

If the tabs are broken off, it is impossible to put any new material on the tape. The idea is to

protect important recordings which mustn't be destroyed, so get yourself another tape.

If all is well, the machine says

SAVING FAMILY

and a moment later,

#### READY.

In theory, your program is now recorded, but it is better to check. Various things may have gone wrong: you may have forgotten to rewind the tape, or to press the RECORD button, or the tape itself could have a small bald patch which prevents it from making a correct copy of the program. These things shouldn't happen, but in practice they do!

To check your tape, rewind it, and then type

RETURN

**VERIFY "FAMILY"** 

The machine replies

41

PRESS PLAY ON TAPE

Press the PLAY button (but not RECORD this time). The machine then looks for your program on the tape, and checks it against what is in the memory. Naturally you must not must be a strong and alternative and alternative and alternative and alternativ tions between the SAVE and VERIFY community community community community and VERIFY community community community community community community community community community community community community community communi If all is well, the messages you will see are:

VERIFY "FAMILY"

PRESS PLAY ON TAPE

 $\bigcirc$ K

**SEARCHING FOR FAMILY** 

FOUND FAMILY

VERIFYING

OK

If the machine finds an error, or doesn't get as far as far as far as family, you must go back to back the second to back the second to back the second to b the beginning and try the SAVE command all over again. If the trouble persists, try another tape (or the other side of the first one). If you still can be considered to the first one of the first one). If you still can be considered to the first one of the first one of the first one of the first one of the first one of th make the system work, take the VIC and the cassette unit back to your dealer for a check-out.

Once a program has been SAVE'd, it can be stored away and LOAD'ed at any time, with

LOAD "FAMILY"

A program doesn't need to be perfect to be program doesn't need to be perfect to be SAVE Ideas in the writing very long program and the same program are writing very long program and the same pro (or even copying one from a book) it pays to

SAVE your work every half-hour or so. This is because the VIC memory isn't as reliable as tape in a drawer. The machine itself is unlikely to break down, but other accidents can happen. Thunder storms have been known to corrupt the information in a computer store: there may be a power cut, or your baby sister can trip over the mains lead and interesting out of the plug out of the wall. If you have been and interest of the wall. If you have been also been assumed to the wall. If you have been also been also been also been also been also been also lose six hours of work through such an incident, which is a incident, which includes the such an incident, which is a such an incident, which is a such an incident, which is a such an incident, which is a such an incident, you may feel little upset. If you have been taking regular half-hourly dumps you can reload the most recent version and go on with only a small loss of your time.

To make the system absolutely safe, you are set the system absolutely safe, you are set the system of the system of the system of the system of the system of the system of the system of the system of the system of the syst should SAVE on two different tapes alternately. The machine stops during SAVE, we stop during the machine stops of the machine stops of the machine stops of the machine stops of the machine stops of the machine stops of the machine stops of the machine stops of the mach with half the old version obliterated by half of the new one, you are still protected.

It is amusing to play a VIC program tape through an ordinary (sound) recorder.

Experiment 6.3 Completed

loss of your time.

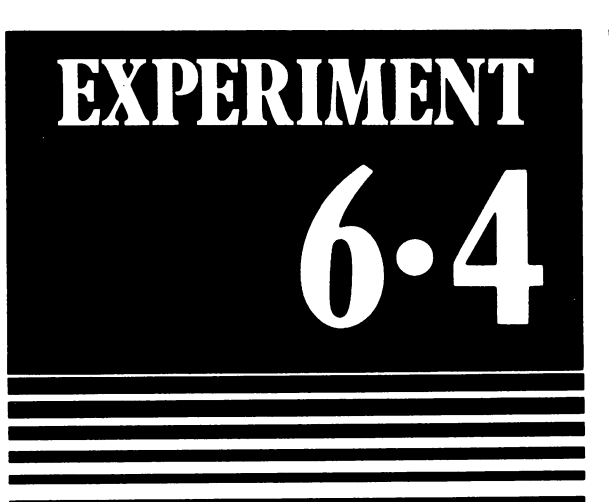

In this section we point out a subtle and dangerous trap which lies in wait for VIC programmers, and tell you how to clamber out if you do fall in.

To begin, we'll try to drop you straight in to simple example of the trap. Type NEW to clear the store, and then enter the following program, inserting all the spaces shown carefully, and watching the screen as you type.

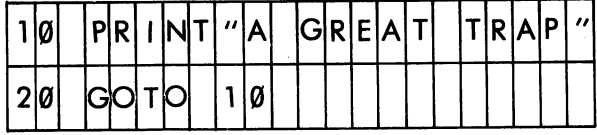

Now do LIST and check the program, which should appear exactly as shown.

You would expect the program, when typing RUN, to display the message

#### GREAT TRAP

over and over again until it is stopped. Try it and see. It is likely to come up with

A GREAT TRAP 20

#### ? SYNTAX

#### **ERROR IN 10**

#### READY.

Even if your program does work correctly, read on and find out just why you managed to avoid the pitfall.

The reason the machine failed to run your program (assuming that is what it did) is by no means obvious. You could show the program to the world's greatest experts on BASIC, and they wouldn't see anything wrong with it.

The difficulty arises because of the screen width of the VIC. Inside the machine, any BASIC command may be up to <sup>88</sup> characters long. The screen is only <sup>22</sup> characters wide, so the displayed version of a command can spread over anything up to 4 screen lines.

When you type a command and the cursor reaches the end of a screen line, the system moves it on to the beginning of the next line; but it still assumes that you are typing the same command. A command is only ended by the

#### RETURN

If you fell into the trap (as you were supposed to), here is what happened:

You type the first command (which was care fully designed to fill up the whole of a screen line). You then found the cursor at the beginning of the next line and naturally typed the next command,

RETURN ending it with a **NATURY SINCE YOU didn't** 

key.

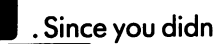

RETURN

RETURN end the first line with  $\alpha$   $\blacksquare$ , the system

thought that both lines were part of the same command, namely

<sup>10</sup> PRINT "A GREAT TRAP" <sup>20</sup> GOTO <sup>10</sup>

This "command" is not correct BASIC, and gives rise to a syntax error when the machine tries to execute it.

This type of error is particularly difficult to find unless you know what you are looking for. You are most unlikely to notice the mistake as you type the program - even experienced programmers often forget to end their commands with

RETURN if the cursor is at the beginning of new line. If you LIST the program, or even the section which includes the error, the faulty command looks exactly like two correct ones, and the fault is invisible.

Fortunately, the error can be pinpointed by LIST'ing just the command in which the error is reported. If you type LIST 10, out come lines 10 and  $-$  apparently  $-$  20! This must be wrong, since you only asked for 10. To correct the trouble, retype both commands completely

remembering to end each one with

In summary:

(a) Always end every command with

RETURN no matter where the cursor may be.

(b) If the VIC reports an error in a command and you can't see anything wrong with it, LIST it out by itself and check whether it runs on into the next command in the program.

Experiment 6.4 Completed

LJ  $\begin{array}{c} \square \end{array}$  $\Box$  $\Box$  $\begin{bmatrix} \square \\ \square \end{bmatrix}$ 

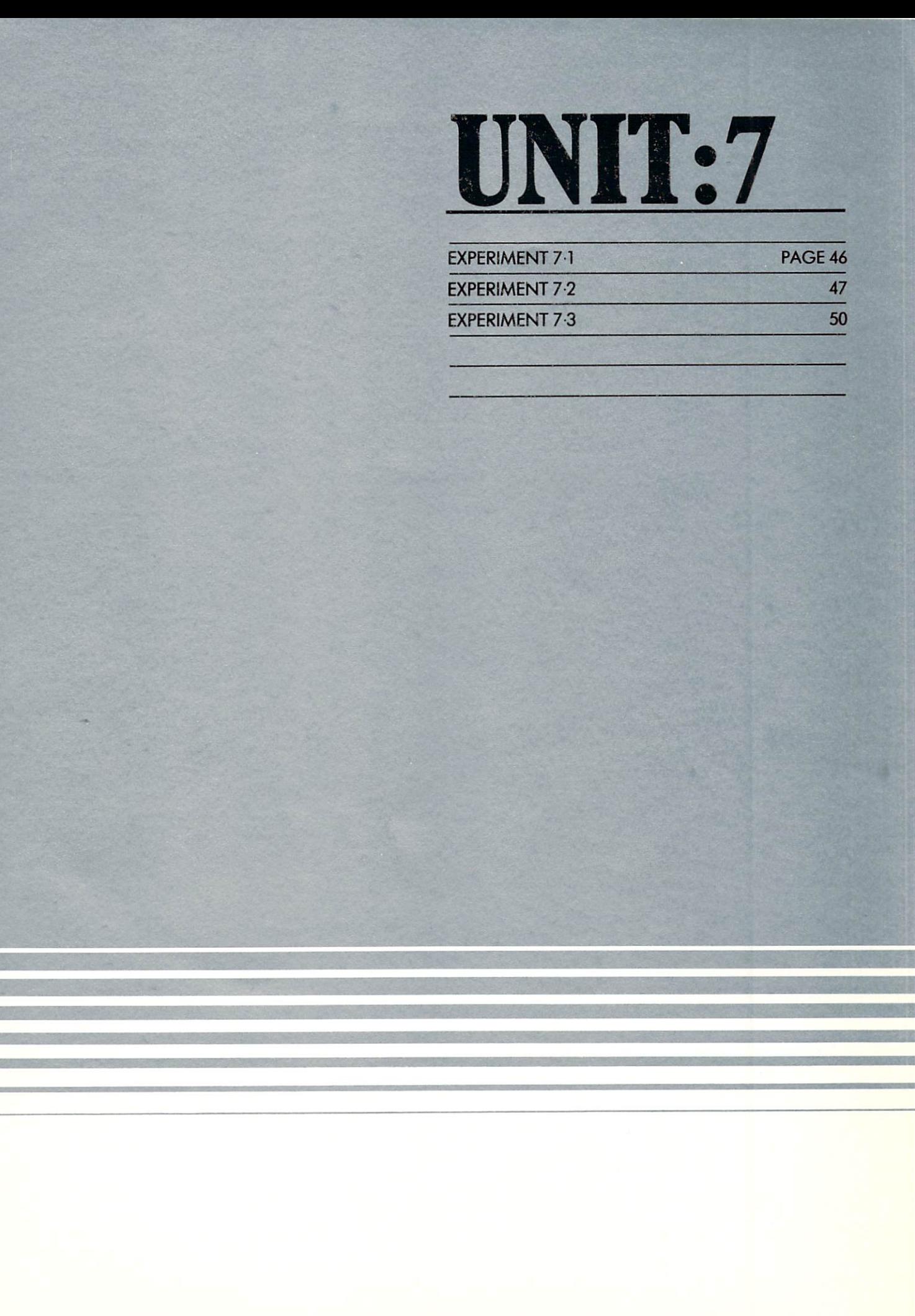

The programs we wrote in Unit were undisciplined. Once in the started of the started, it is started, it is started, it is started, it is a started drastic action to stop them and most, if left to themselves, would have gone on and on for ever. This unit is about how to control programs, and<br>make them stop when they have gone far enough:

 $\,$  The topics described in this unit are fundamental to computing. When you master them, you take the biggest single step towards being a programmer. Read the unit slowly and carefully, and if you are in any doubt about some poipt, go back and read about it again. It is well worth doing because these ideas, once you understand them, will take you a long way forward.

The control of programs depends on a key concept, which may be new to you: the condition.

when, people talk, they most talk, they make they make they make they make they make they make they make the s statements which are true, or which are at least  $\alpha$ supposed to be taken as true:

"My train broke down on the way in."

"I love you."

45

A condition is a special kind of statement which is not necessarily true, but might equally well be false. In English we use conditions after the word 'if. In the following sentences the conditions are printed in bold type:

> "If the last train has left, you'll have to spend the night in Aviemore."

"If the program doesn't work, find the fault and fix it."

The speakers of these sentences are not insisting that the last train has gone, or that the program really doesn't work; they simply don't know, and are making plans accordingly. In English, a condition can turn out to be true or false, without the speaker being called a liar.

In BASIC, conditions also come after the keyword IF. They involve the various 'objects' used in programs: number variables, string vari ables, numbers and strings. The conditions, which can be either true or false in any instance, are built round one of six relationships. This is best illustrated by example:

Consider the BASIC condition:

 $A < 5$ 

(where  $\lt$  is a sign which means "is less than"). This condition is true if the value of the variable really is less than 5 (say  $0$  or  $3$  or  $4.98$ ). It is false if A is worth 5 or more.

Another example, this time using strings, is

N\$<>"JIM"

(where <> means "is different from"). This condition is true if the variable N\$ has

any value except "JIM"; thus it is true if N\$="JACK" or N\$="JIMMY". It is only false if N\$ actually is "JIM".

The full set of relationships you can use in BASIC are these:

- (is the same as)  $=$
- (is less than)  $\overline{<}$
- (is more than)  $\geq$
- (is different from)  $\leq$
- $(is not more than)$  $\leq$
- (is not less than)  $=$

The relationships  $\langle \rangle$ ,  $\langle =$  and  $\rangle =$  are each typed with factors and for the factors of the symbols of the symbols symbols in the symbols of the symbols of may be more familiar to you in the forms  $\mathbf{r}$  $and \ge$ , but the designers of BASIC had to accept the fact that fact that computer we were done to usually a set of the set of the set of the set of the set of have keys marked with the signs. It is not the signal with the signal with the signal with the signal with the

The relationships can all be used either between pairs of numbers, or between pairs of strings to make conditions. Numbers and strings can be represented by appropriate variables. Thus

 $5$   $>$  4 is true because 5 is greater than 4

 $7 < = 6$  is false because 7 is more than 6

if  $A = 10$  and  $B = 7$ ,

 $A >= B$  is true, and so is  $B == 7$ .

When relationships are used between strings they imply alphabetical (dictionary) order, so that

 $"DOG" > "CAT"$  is true,

and "JIM"  $>$  "JIMMY" is false.

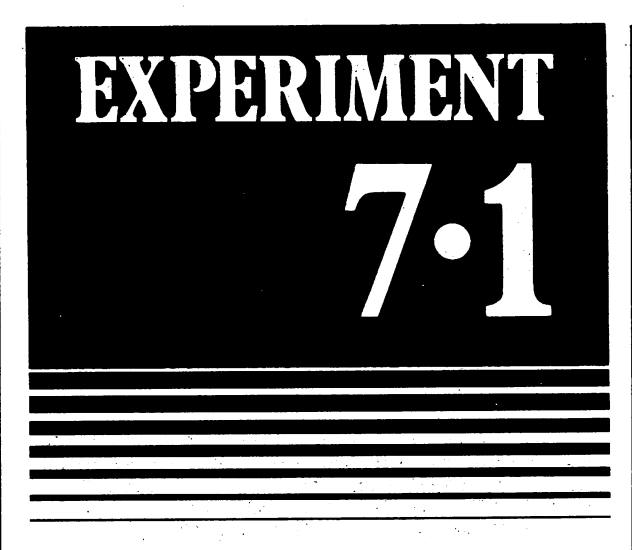

Suppose that the computer has obeyed the following three statements:

 $LET A$ = ''JOAN''$ 

LET  $X = 5$ 

LET  $Y = 7$ 

Work down the following table, and mark each condition as false or true:

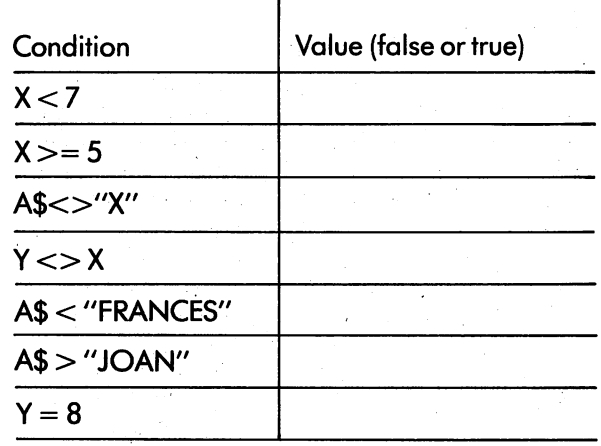

The quantities on either side of the relation ship can be expressions, just as in LET communications are expressions can be as complexed as your wish, but the important things is the important the important the important the like with like the conditions with like  $\alpha$  and number on  $\alpha$  and  $\alpha$  and  $\alpha$  and  $\alpha$  and  $\alpha$ one side and string on the other would make the VIC stop and report a fault.

Assume the values of A\$, X and Y are the same as above, and work out each of the following conditions:

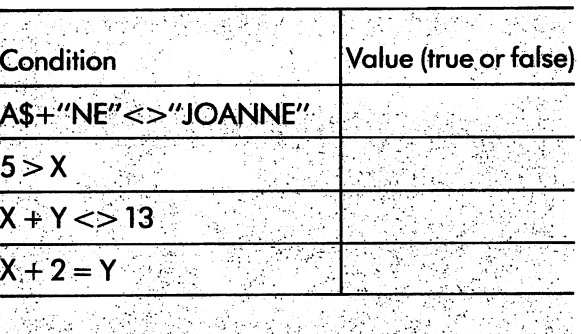

Now check your answers^which are given in Appendix B. [] 이 아이 ()<br>[[] 이 아이 ()

Experiment 7.1 Completed

46

## BXPERIMENT

47

The chief instrument of control in BASIC is the IF command. It consists of the keyword IF, a condition, the word THEN, and a label number. It is very like Goto, but with one difference: the difference: the difference: the difference: the difference: the difference: the difference: the difference: the difference: the difference: the difference: the difference: th jump only happens if the condition is true.

An example of an IF command is

IF X\$ <> "ABBBB" THEN <sup>20</sup>

Here the condition is X\$ <> "ABBBB" and the whole command tells the machine to jump to <sup>20</sup> if X\$ is different from "ABBBB". If this condition is false, the machine continues obeying com mands in their numerical order.

If you are like most people, your first reaction to this command is that it is a bit absurd. "Either  $X$$  is different from that string with the A and B's" you say, "Or it isn't. It all depends on what comes before, but in any case when the programmers when the programmers when the programmers when the programmers when the programmer when the programmer when the programmer when the programmer when the programmer when the progr wrote that IF command, he must have known!"

Your view is understandable, plausible, but wrong. There could be two entirely different reasons:

- Suppose the IF command is in a loop where some variable has its value changed every time round. The condition could well be true for some of the values, but not others.
- Suppose again that you are writing a program for someone else to use. Then you won't know in advance what the user is going to do with it, but the actions of the program must still depend on what he or she actually does. If you want good example, the author had to make the various quiz programs respond in sensible way to your answers even though he had no idea how you were going to reply to any of the questions.

Putting an IF statement in a loop gives a good way of stopping.it when it has gone round enough times. Type in and run the following:

 $10 X\$  = "A" <sup>20</sup> PRINT X\$

 $30 X\$  =  $X\$  + "B"

<sup>40</sup> GOTO <sup>20</sup>

<sup>50</sup> STOP

This program runs on, filling the screen with ever-lengthening strings of B's until it runs out of space. The STOP at line <sup>50</sup> is never reached. Now stop it and replace line <sup>40</sup> with

<sup>40</sup> IF X\$ <> "ABBBB" THEN <sup>20</sup>

When you run it, it displays

A

 $AB$ 

**ABB**  $-$ 

**ABBB**  $-$ 

and stops!

The reason lies in the condition X\$ <> "ABBBB". As the program goes round and round the loop, the condition is at first true (because  $\mathcal{B}$  is and then AB, and then AB, and then AB, and then AB, and then AB, and then ABB, and then ABB, and then ABB, and then ABB, and then ABB, and then ABB, and then ABB, and then AB, and then ABB, and then A all of which are different from ABBB  $\mu$  are different from ABBB simulations of  $\mu$ these cases the IF community like the IF community like the IF community like the IF community like the IF community like the IF community like the IF community like the IF community like the IF community like the IF commu simple Goto 20 and sends the machine round the machine round the machine round the machine round the machine r the loop another time. Eventually, X\$ gets to ABBBB. The condition is now false; the jump doesn't happen and the machine drops through to the end of the program where it stops.

Now try altering the condition in various ways, and observe the effect when you run the program. Whatever string you use, make sure that the condition eventually becomes false, otherwise the program will never stop.

Possible conditions to try are:

 $X$&>>''AB''$ 

X\$<>"ABBBBBBBBBBB"

X\$<"ABBA"

The same control technique can be used with numerical variables.

Type in  $10P = 0$ 

<sup>20</sup> PRINT P,P\*P  $30 P = P + 1$ <sup>40</sup> GOTO <sup>20</sup> 50 STOP

<sup>50</sup> STOP

Run this program, see what it does, stop it, and change line <sup>40</sup> to read

40 IF P < 11 THEN 20

Now run the program again. It displays two columns of figures which look familiar, and could be useful to someone who didn't know the squares of the numbers by heart. As a working program there is only one thing wrong: the display isn't labelled, and its meaning is not immediately obvious to anyone but you.

We can fix this defect by adding a heading, or line at the top which identifies each column, like this:

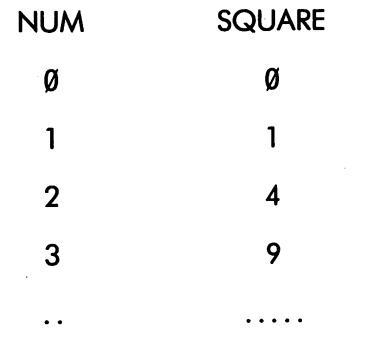

#### etc. etc.

Clearly the heading has to be displayed before any of the numbers or squares, so the command which displays it must come first. Since label 10 is already used, and it would be pointless to change all the labels in the whole program, sensible decision would be to use label 5. The command itself is a PRINT, with two strings: "NUM" and "SQUARE". The comma between the strings ensures that the spacing corresponds to the spacing between the columns of figures.

The whole program now reads:

PRINT "NUM","SQUARE"

 $10 P = 0$ 10P=0.

<sup>20</sup> PRINT P,P\*P

<sup>30</sup> P=P+1

40 IF P<11 THEN 20 40 IF PERSONAL PROPERTY AND INTERNATIONAL PROPERTY AND INTERNATIONAL PROPERTY AND INTERNATIONAL PROPERTY AND I

50 STOP <sup>50</sup> STOP

Run the program in this form, and examine the output.

Do you want a blank line between the heading and the first row of figures? The command PRINT by itself (without any value or string to follow) will give you an empty line, so try adding

**7 PRINT** 

In a few minutes you will be asked to write some programs of your own. Before you start, let's take a careful look at the programs we have already run, and draw some general conclusions. The example programs are:

 $\left\{\right\}$ 

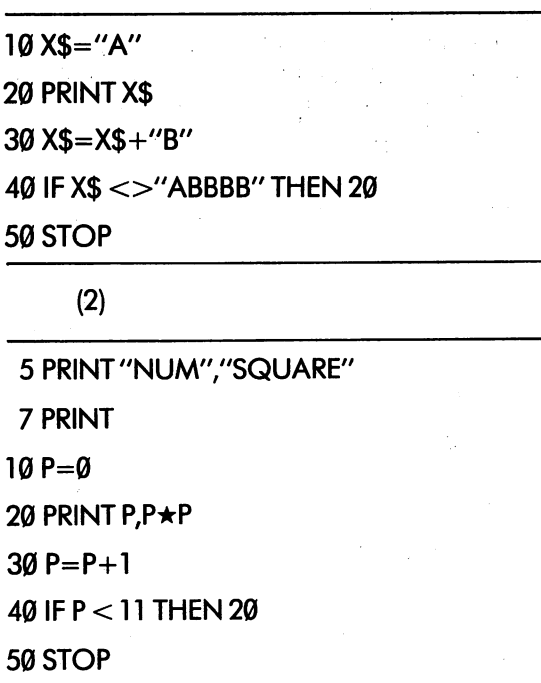

 $(1)$ 

If we forget about the heading commands (5 and 7) in the second program, both programs seem to follow a set pattern. In each case,

- 1. There is a variable which changes regularly as the loop is repeated. You'll see that it is X\$ in the first program and P in the second. In general, this is called a control variable, and it can be either a string or a number.
- 2. There is a command which gives the control variable its starting value. This command is outside the loop (that is, it is not repeated but only obeyed once).
- 3. There is command which is obeyed for every value of the control variable. In our examples, these are the PRINT commands

**PRINT XS**  $\mathbf{r}$ 

and PRINT P, P\*P

In practice, this part of the loop can be expanded to include any number of com mands, all of which are obeyed for each value of the control variable. This group is called the body of the loop.

4. There is an increment or quantity by which the control variable grows each time round the control variable control variable control variable control variable loop. In our examples, X\$ grows by adding "B", and is increased by 1. Other increments are possible; for instance a string could grow by 5 symbols at a time, or a number could go up in steps of 2 or any other number. It could also start with a high value and go down. The loop always includes a command which moves the control variable one step further each time it is obeyed.

48

5. There is a final value for the control variable. When the loop has been executed with this value, the repetition must cease. The last command in the loop is an IF command, with a<br>condition which is true if the loop is still due to condition which is true if the loop is still due to the loop is still due to the loop is still due to the loop be extensive when the control of the control of the control of the control of the control of the control of th variable has passed its final value.

In the table which follows, examine each<br>program and fill in the name of the control program and fill in the name of the control value, the starting value, the starting value, the final value, the final value, the final value, the final value, the final value of  $\sim$ increment and the number of times the loop is obeyed. To work this out, it often helps to jot it often helps to jot it often helps to journal and the formal down the value of the controlled variable of the controlled variable on the controlled variable on the controlled variable on the control of the control of the control of the control of the control of the control of the co first, second, third... .time through the loop, and to see how many values the final theoretical the final theoretical theoretical theoretical theoretical the final theoretical the final theoretical theoretical theoretical theoretical the final theoretical theoretical the f

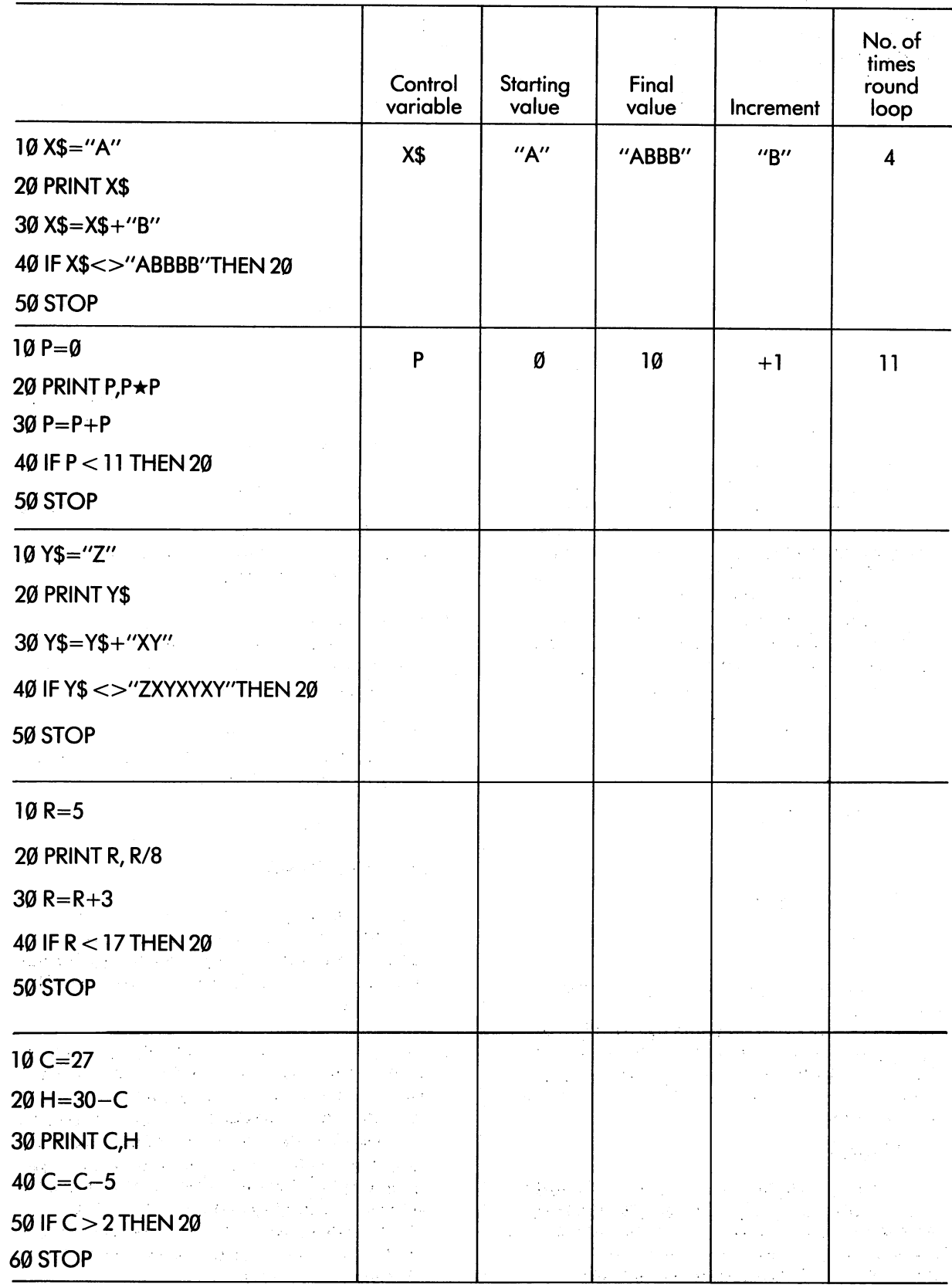

 $\mathbf{I}$ 

When you have completed the table, check your answers against those given in the back of the book (Appendix B).

Experiment 7.2 Completed

### EXPERIMENT

When you construct a program, you should begin by doing some design, and then writing out the whole program on a piece of paper. Use pencil and rubber! Some people compose their programs directly on the computer keyboard, but this method is only for geniuses or morons— it is definitely not recommended for ordinary people. The reason is quite plain: if you start without plans you have about as much chance of success as builder who puts up <sup>a</sup> house without any drawings, making up the architecture as he goes along. He might just produce an architectural jewel, but he is much more likely to end up with leaky hovel which will blow open at the first storm.

When you design a loop for a program, you have to decide all the essential items for yourself. They include the name and type of the controlled variable, the starting and ending values, the increment, and the details of the body of the loop. When you have made up your mind on these points, you can put them together in the standard pattern.

Here is a worked example.

One pound sterling (£1) is worth <sup>2350</sup> Italian Lire at today's rate of exchange. We need a table which gives the Italian equivalent of Sterling amounts from £5 to £75, going up in steps of £5. The display is to start:

£ LIRE 5 11750 . . . . **.** <sup>10</sup> <sup>23500</sup>

and so on.

Let's think about the loop first. The control variable will clearly be a number, and we can call it PS (this stands for "Pounds Sterling" and is as good as any other name). The starting value will be 5, the final value 75, and the increment 5. The body of the loop is to print a value in  $f{f}$ 's, and the corresponding value in Lire, which is <sup>2350</sup> times more.

The elements of our loop can now be jotted down. They are:  $\sim 10^7$ 절약 (Sets initial value)  $PS = 5$   $\triangleleft$ PRINT PS,  $2350 \star PS \cdot \blacktriangleleft$ (Body) in No  $PS = PS + 5$ -j (Increments PS) STOP <u>\_\_\_\_\_\_\_\_\_\_\_\_\_\_\_\_\_</u> if it is a check if the state of the checks in the checks in the checks in the checks in the checks in the check (Stops program)

The label number is left blank is left blank is left blank is left blank is left blank is left blank is left bla because we don't know what it is going to be. Before writing down the whole program, we

show the heading consider the heading. Suitable community community of the suitable community of the suitable

PRINT "£", "LIRE"

and PRINT  $\leftarrow$  (To get a blank line)

would be:

51

Now we can assemble the parts and write out the whole program:

<sup>10</sup> PRINT "£","LIRE"

<sup>20</sup> PRINT

 $30$  PS=5 <sup>30</sup> PS=5

40 PRINT PS, 2350 \*PS

<sup>50</sup> PS=PS+5

<sup>60</sup> IF PS <sup>80</sup> THEN <sup>40</sup>

 $\sim 10$ 

<sup>70</sup> STOP

At the risk of becoming boring, let me repeat: c/on^ short cuHhe design process: don't improvise your program straight into the computers. If you do never make a computer make good make good programmer.

Now try these examples:

1. Write program which displays pattern of stars, thus:

> up to \*\*\*\*\*\*\*\*\*

52

2. Write program which gives the equivalent of the US for sums of British money between between the British money between the between the between the US f £10 and £30, going up in Steps of £2. (Take £1 =\$1.77).

 $\cup$ 

 $\cdot$ 

 $F = 1.8 \star C + 32$ 

Write a program which tabulates Fahrenheit equivalents of Centigrade temperatures between 15° and 30°, going up in steps of 20° and 30°, going up in steps of 20°, going up in steps of  $\sim$ .

(HINT: the body of your program could be

 $F = 1.8 \star C + 32$ 

PRINT C, F

This has implications for your choice of name for the controlled variable.)

When you have written and run all these programs, check your solutions against those in Appendix B.

Experiment 7.3 Completed

People who like school Mathematics and are  $\alpha$  is sometimes at it sometimes get confused by the way that was the way that was the way that was the way that was the way that was the way that we have the way to be a set of the way to be a set of the way to be a set the "=" sigh is used in BASIC. If this doesn't apply to you, you can safely skip this section.

In Mathematics, "=" is used in equations, to assert that two different expressions really have the same value. The equation tells you something which is true. For instance, if the Maths teacher writes on the board

 $"2x + 5 = 9"$ 

you can be sure that for the particular x the teacher has in mind, the statement is right. If this weren't so, you can imagine the following conversation:

Pupil puts hand up.

Teacher: Yes?

55

Pupil :x is two

Teacher: No. The answer is seventy eight

Pupil :Eh? I don't understand.

Teacher: I lied when I said  $2x + 5 = 9!$ 

In BASIC "=" is used in two different senses, neither of which is the same as the mathematical one.

In a LET command, the sign means "becomes". It's an instruction to calculate the value of the expression on the right, and to put this value into the variable on the left. Instructions aren't statements, and it doesn't make sense to say that they are, or aren't true. (They may be wrong in a particular context, but that is a different matter.) The trouble is that if LET is left off, the command looks like an equation. It isn't. Let's make this clear:

In BASIC

 $Y=X+2$ 

doesn't inform the computer that Y equals  $X+2$ ; it orders it to work out the value of X+2 and put the result in variable Y. Here are some points to ponder:

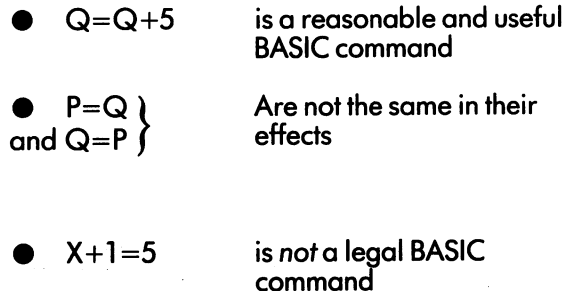

In each case do you see why? Try to explain it to yourself in your own words.

The other use of "=" is in conditions. You'll remember that  $=$  is one of six possible relationships between quantities. Examples of its use are

. . . . . . . . . . . . **. .** .

IF N\$="YES" THEN 150 IFN = YES"THEN" IS NOT THE SET OF THE SET OF THE SET OF THE SET OF THE SET OF THE SET OF THE SET OF THE SET OF

Again, there is no implication that the condi tion actually is true; instead the command is an order to work out whether the condition is true, and to take certain action if it is. In conditions "=" has the same logical force as any other relation ship such as  $\leq$  or  $\geq$  =. It is best to avoid the word "equals" and to call the symbol "is the same as".

To summarise:

BASIC uses "=" in LET commands, where it means "becomes", and in conditions where it means "is the same as", but what it says isn't necessarily true. Got it?

The self-test program for this unit is called UNIT7QUIZ.

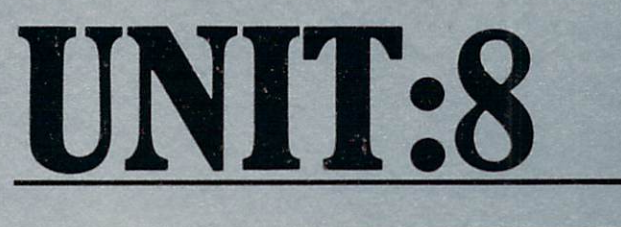

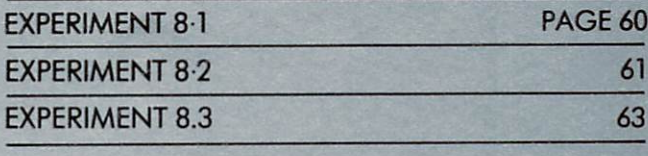

 $\Box$ 

At this point in the VIC course you are just  $\sim$ beginning to write your own programs. The first ones are sfiort and simple. Later, as you develop your knowledge, experience and skill, you are certain to design and write programs of ever greater complexity and interest. The table gives you some idea of how far you can go:

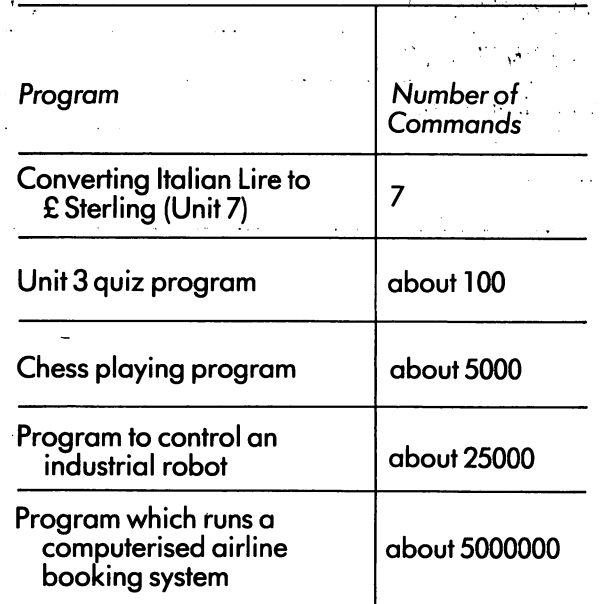

57

Naturally, any program with more than about <sup>5000</sup> commands is always the result of team effort (it would take too long for one person to write) but there is still plenty of scope for the individual programmer.

As you work at programming, you will often find yourself stuck. A program you have just written and keyed in with great care simply doesn't do what you expect. This unit describes some of the ways you can get over this difficulty. Read it now, and do the exercises; but remember that you can always refer back to it again when (not if) the need arises.

When people come to their first program ming difficulty, they react in different ways. Some feel angry and insulted; some immediately give up in despair, and decide that programming is not for them; and some pretend that the program is "ninety nine percent right" and go on to the next problem! None of these reactions makes good sense. The only thing to do is to find the mistake and put it riaht. It can be <sup>a</sup> great comfort to remember that every programmer sometimes gets stuck, even those who have been working with computers for <sup>25</sup> years.

Program errors fall into three groups. The first and most common type is the one which which  $\mathbf{r}$ comes up with SYNTAX ERROR with SYNTAX ERROR when the SYNTAX ERROR when the SYNTAX ERROR when the SYNTAX ERROR when the SYNTAX ERROR WITH  $\sim$ computer tries to obey a particular command. This means that the command doesn't follow the rules of the BASIC language. For instance, it might have a spelling mistake in a keyword, or there may be too many (or too few) double quote signs. Most syntax errors are caused by typing mistakes and are obvious once you know they are there; but Appendix C gives a checklist of the kind of error to look for if you are in difficulty.

The second type of program error arises when the VIC finds a particular command impossible to obey. Suppose the machine came to the command

#### <sup>130</sup> GOTO <sup>500</sup>

but there was no command labelled 500. This would make the machine stop and display an error message:

#### UNDEFINED STATEMENT IN <sup>130</sup>

Unfortunately the error messages tend to be in programmer's jargon rather than plain English, but they are fully explained in Appendix C.

The third sort of program fault is the most difficult of all to find and put right. There are no error messages; instead, the computer simply displays the wrong answer to your problem or bogs down in a loop without displaying anything at all. The first and most obvious thing to do is to stop the machine, LIST the program and examine it carefully. This will usually help you pin-point the error. However, suppose it doesn't; let's imagine that you have spent a good few minutes examining each command, and you still can't find anything wrong.

At this stage you need a more powerful method of investigating the workings of your program. The method is called 'program tracing' and consists of pretending that you are the computer. You start at the beginning of the program and work through it, command by command, until you get a sudden insight into the cause of the trouble. You will need to be patient and methodical, and above all you'll need to switch off your intelligence, and work through the set of instructions like a stupid robot, without trying to make "plausible guesses", generalisa tions, or use any other type of short cut.

To imitate the computer, you must first have good idea of how it works. Suppose you could somehow "freeze" the VIC between two com mands in the middle of running a program, open it up and look inside. You would discover\*:

First, the program itself, stored in the memory in much the same form as it was originally typed.

Second, the variables the program has used up to this point. Each variable occupies some room in the memory, and has a value, which could be a number or a string.

Third, you find that the computer has kept track of its place in the program. Somewhere  $\ldots$  is a special variable called the called the called the called the called the called the called the called the called the called the called the called the called the called the called the called the called the called "program pointer") it remembers the label number of the next communities in the next community of the next community of the next community of the second

Now let's unfreeze the computer just a little, long enough for it to execute one command. The command the machine chooses will naturally be

\*If you took the cover off the VIC you wouldn't actually see these things, but only a few silicon chips and other components. However, the appropriate electronic instruments would certainly show you the items we mention.

the one remembered by the program pointer. When you look again, there will be certain changes, and they depend on the command which has just been obeyed. Here are some of the possibilities:

- (a) a PRINT command will make something appear on the screen.
- (b) a LET command will create a new variable if one is needed, and put a new value into it.

also move the program pointer on to the next communication is sequence, so that when the sequence, so that when the whole sequence, so that when the sequence computer is restarted in the computer in the computation of the computation of the computation of the computation of the computation of the computation of the computation of the computation of the computation of the comput command to obey next.

(c) a GOTO will not display anything or alter any variables. It will simply reset the program pointer so that it indicates the command men tioned in the GOTO. For example, the command

#### <sup>130</sup> GOTO <sup>270</sup>

will put 270 in the program pointer.

(d) the IF command works in the same way, except that the condition is worked out first. If it is true, the program counter is set, just like in GOTO. If it is false, the program counter is simply moved on to the label of the next communication in sequence and

Look at: <sup>120</sup> IF THEN <sup>170</sup>

130 PRINT "NO"

If  $X$  does have the value 5, the condition is true, and the program counter is changed to 170. Otherwise, if X has some other value, the program counter is simply advanced to 130.

(e) the STOP command indicates that the pro gram has ended, by displaying a BREAK message. There is no point in continuing the program beyond this point.

To imitate the computer accurately, you'll need to see all these parts clearly: the program, the variables, the display and the program counter. good is to use the method is to use the program of the program of the program of the program of the p trace chart" which you draw on <sup>a</sup> piece of paper. Arrange it like this:

#### PROGRAM POINTER 10

#### VARIABLES

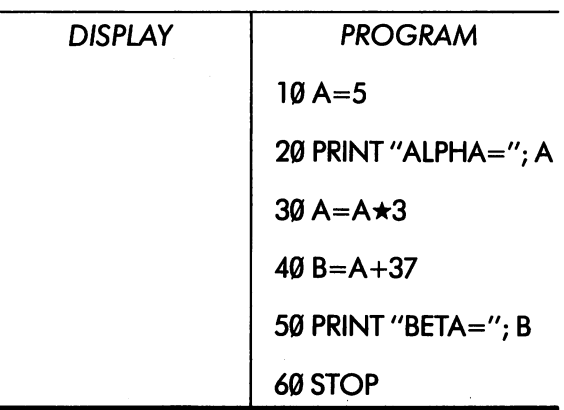

The program you plan to trace is filled in on the right, and the starting value of the program pointer—that is, the label number of the first command to be obeyed - is at the top. Make sure that the program is an exacf copy of the one which is giving you trouble: if it isn't, your trace will be a waste of time.<br>Now you are ready to start. The program

Now you are ready to start. The program counter says '10', so take and interpret the com mand labelled '10'. It says A=5, so it must be LET command. Look in the box marked VARIABLES for an A. There isn't one, so write down an "A", colon and the value 5. Finally, move the program pointer on to the next command in sequence, putting a line through the previous value:

PROGRAM POINTER 40 20 VARIABLES A:

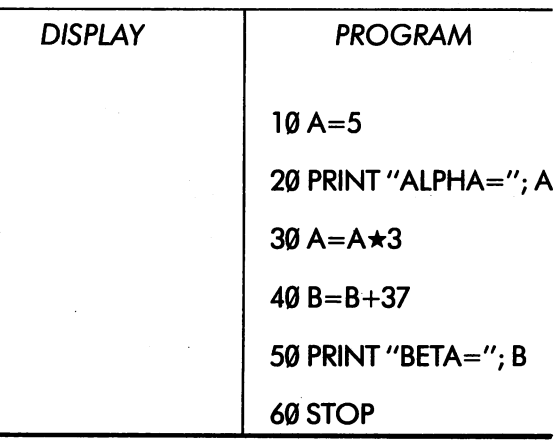

The next command is interpreted in the same The next community is interpreted in the same community in the same community in the same community in the same community of the same community of the same community of the same community of the same community of the same way. You forget the 'purpose' of the program, or any knowledge you may have about sequencing, and take command 20 only because the program pointer says so. The command is PRINT, and you can work out that it will display "ALPHA 5".

58

Put this down in the DISPLAY section, and advance the program counter, giving:

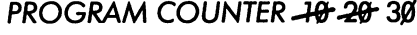

#### VARIABLES A:

59

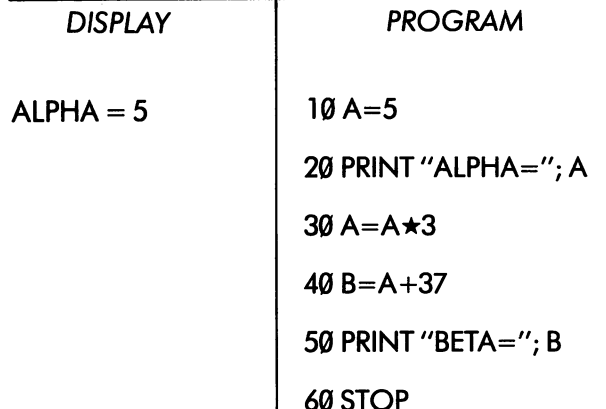

The second gives new value to an annual community of the second community of the second community of the second existing variable A. You first work out the expres sion at the old value of the old value (5) and record it, and record it, and record it, and record it, and record crossing the old value out, like this:

<sup>60</sup> STOP

 $A: -5 - 15$ 

The command after that creates a new variable. Continue tracing until you reach STOP. The final result is:

الواقي الواقي المستد

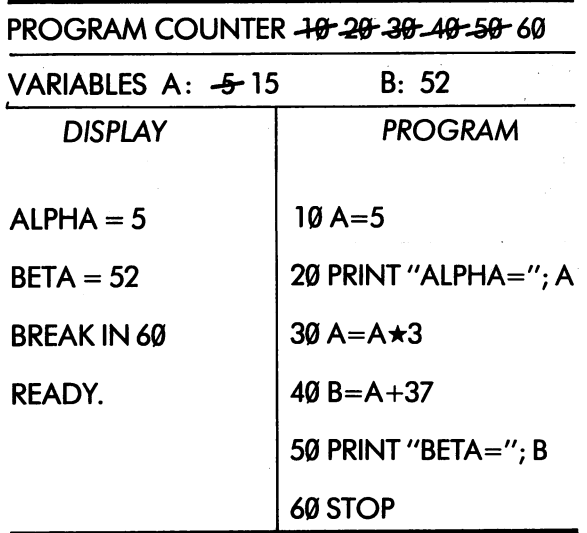

The next example involves a simple loop:

 $10P=1$ 

20 PRINT P;  $P \star P \star P$ 

<sup>30</sup> P=P+1

<sup>40</sup> IF P<4 THEN <sup>20</sup>

<sup>50</sup> STOP

The trace of this program as far as line <sup>30</sup> is straightforward:

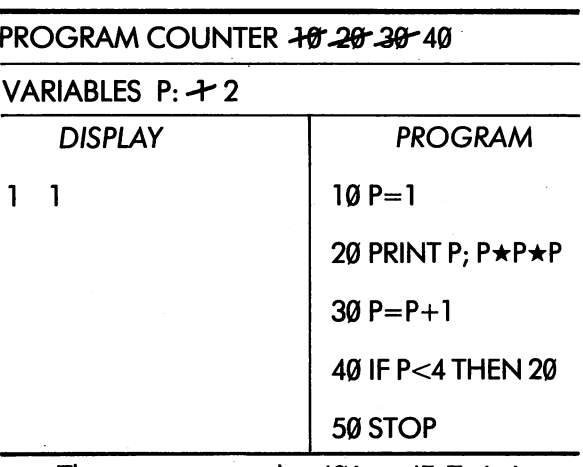

The next community at 40 is an IF. To import the 40 is an IF. To import the 10 is an IF. To import the 10 is a the computer, evaluate the condition P<4. Since the current value of it says it says in the interest in the it says in the it says in the interest of the interest of the interest of the interest of the interest of the interest of the interest of the interest of the inte  $\mathbf{v}$  , and is clearly denoted by and is clearly less than  $\mathbf{v}$ the condition is true. All you do, therefore is to put <sup>20</sup> as the new value of the program counter. You get

PROGRAM COUNTER JE 28 38 48 20

VARIABLES  $P: \rightarrow 2$ 

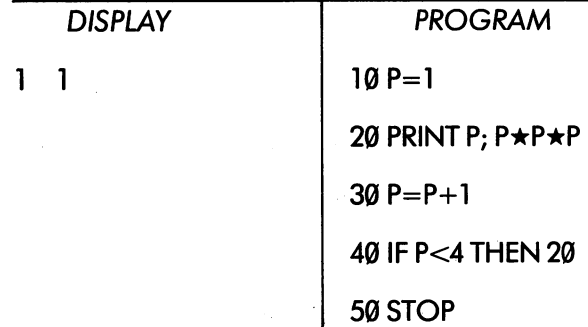

The trace continues this way, until at last the condition is false, and the program reaches STOP. The final result is:

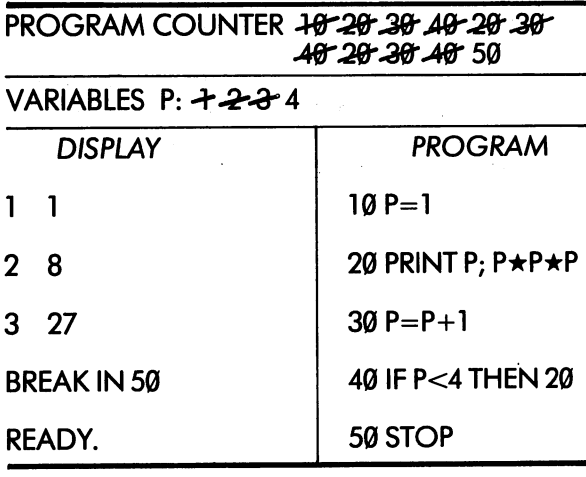

 $\frac{1}{2}$ 

 $\hat{\boldsymbol{\omega}}$ 

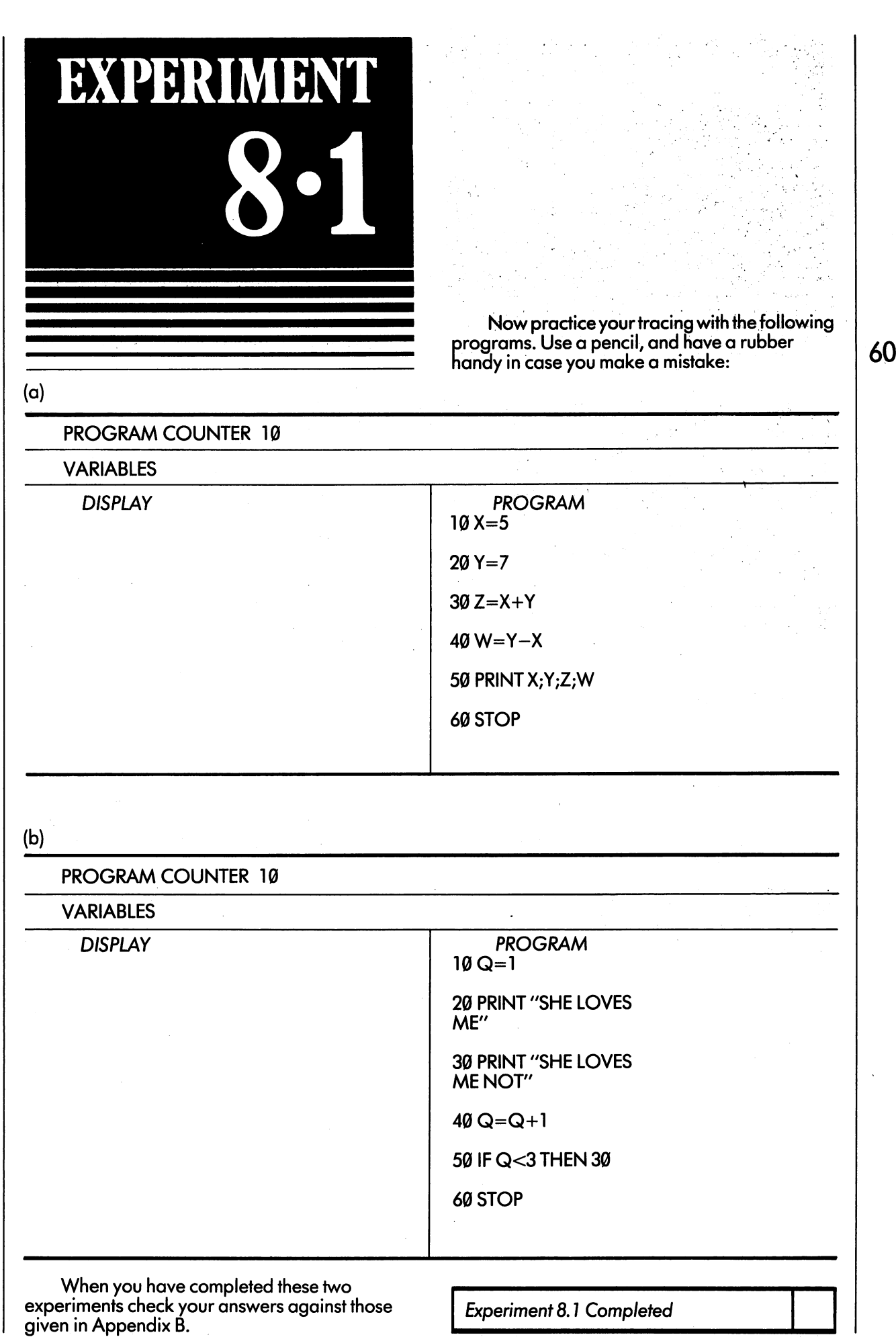

 $\frac{1}{2}$ 

## EXPERIMENT

61

How can tracing be used to find mistakes? It depends on switching between a state of robot<br>obedience, and a state of human intelligence. First you become a robot and trace a command First you become robot and trace command exactly as the computer would have executed it. Then you go back to being a person, and ask, "Is this what I expected?" If so, you carry on the trace. If not, you will have a good clue as to why the program is going wrong.

Here is simple example. Suppose you've written a program to display the 12 times table. The display you expect is

TWELVE TIMES TABLE

- $1 \star 12 = 12$ <sup>12</sup> <sup>12</sup>
- $2 \star 12 = 24$
- $3 \star 12 = 36$ 3\*12 <sup>36</sup>

(and so on down to)

 $12 \star 12 = 144$ 

PROGRAM COUNTER 18 28 28 48 28 48 30

VARIABLES P: 12074

TWEET TWO THE TIMES TO THE THE

Your program has all the right parts: a loop, communication to display the communication of the PRINT of the PRINT of the PRINT of the PRINT of the PRINT of communication to display the table. It is a contribution of the table. It is a contribution of the table. It is reads:

10 PRINT "TWELVE TIMES TABLE" <sup>10</sup> PRINT'TWELVE TIMES TABLE"

 $20P=1$ 

 $30P = P + 1$ 30P=P+1

<sup>40</sup> IF P< <sup>13</sup> THEN <sup>30</sup>

5Ø PRINT P; "★12="; P★12

60 STOP <sup>60</sup> STOP

When you run this program, the results are a bit disappointing. All you get is

TWELVE TIMES TABLE

 $13 \star 12 = 156$ 13\*12 <sup>156</sup>

BREAK IN 60

READY

Not what you expected! The mistake may be perfectly obvious, but let's pretend you can't spot it. You begin to trace, and after a few steps you get

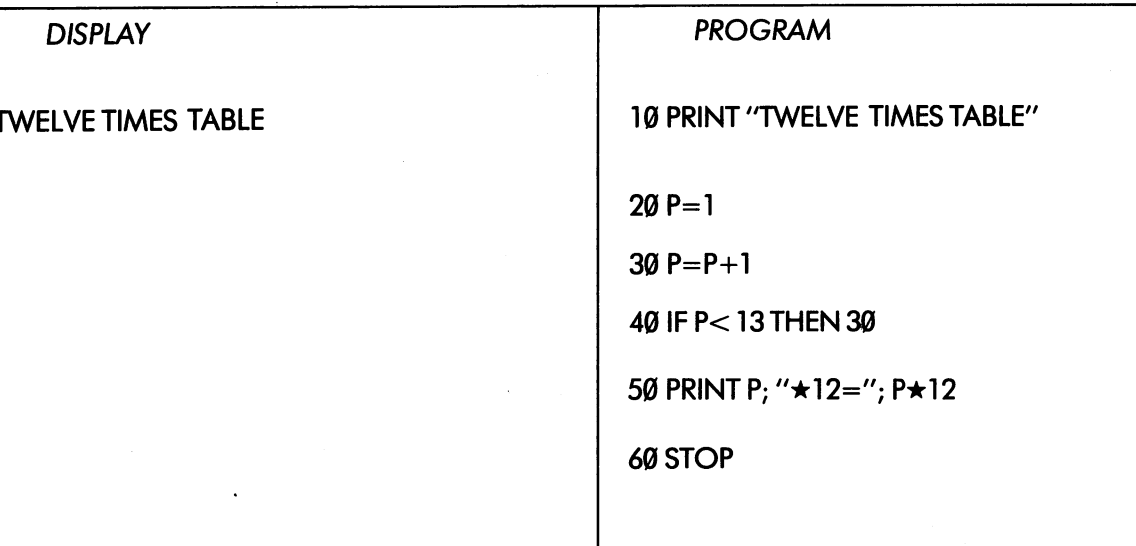

and you suddenly realise that the value of Pis working its way up to <sup>12</sup> without anything being displayed. It is now clear that the PRINT command ought to be inside the loop, not outside. The right place is between commands <sup>20</sup> and 30. The IF communications to be communicated to the communication of the communication of the changed to jump and the communications of the communication of the communication of the communication of the communication of the communica back to the PRINT Report of the PRINT Report of the PRINT Report of the PRINT Report of the PRINT Report of the PRINT Report of the PRINT Report of the PRINT Report of the PRINT Report of the PRINT Report of the PRINT Repo

<sup>10</sup> PRINT "TWELVE TIMES TABLE"

 $20P=1$ 

25 PRINT P: "\*12=": P\*12 <sup>25</sup> PRINT P; "\*i:2="; P\*l

 $30P = P + 1$ 

40 IF P < 13 THEN 25

60 STOP <sup>60</sup> STOP

Program tracing is an extremely useful tech nique if you have the patience to do it step by step. If you make guesses about whole sections of program, you are likely to make the same mistake as you did when you wrote the program in the first place, and the trace won't reveal your error. error.

There are a few circumstances under which the tracing method as described doesn't work, and you should know what they are:

- If a program is very large, a straightforward trace would just take too long. More appro priate methods will be described later on in the course, at the time you may actually need them.
- If you simply don't believe that you can make mistake, then tracing won't be much help. Most people, when they write down the last line of a program, experience a strong moral certainty that "This time it's right". The feeling only comes because you haven't been conscious of making any mistakes, and is extremely misleading. It is much better to say to yourself "This time it's wrong. Let's find the mistakes". But you'll need to swallow your pride!
- If you have misunderstood some fundamental aspect of BASIC, a trace will again be of little help. To take a crude example, imagine someone who believes, firmly but mistakenly, that in BASIC the sign "—" means "addition". He writes a program to add two numbers like this:

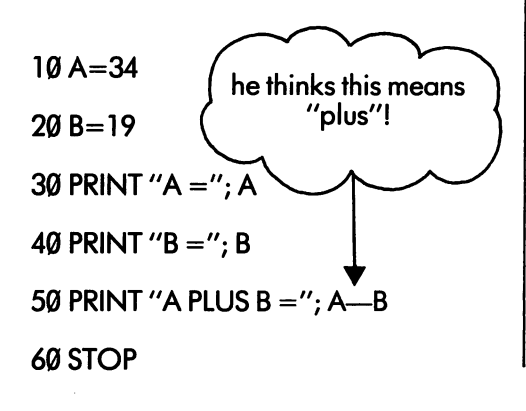

When he runs this program, it displays

 $A = 34$ 

 $B = 19$ 

 $A$  PLUS  $B = 15$ 

BREAK IN 60

READY

which is clearly wrong. On the other hand, when he traces it, he finds that command 50 gives

$$
A\,PLUS\,B=53
$$

62

which is what he expects. As long as he really believes that"—" means "add", he will never find the error!

Of course most misunderstandings are much more subtle than this one. Nevertheless, if your trace comes out differently from the result dis played by the VIC, and keeps coming out differ ently when you repeat the trace, this is clear evidence that there is something about the art of programming you haven't understood correctly. If you can, get advice from someone who knows BASIC better than you do\*; but otherwise go back to the beginning of the text-book, and check every single item of your knowledge against what it says. This will nearly always bring the fault to light.

Sometimes—very very rarely—your difficulty may be caused by a mechanical fault in the computer. Modern machines like the VIC are extremely robust and reliable, and when they do break down, it is usually obvious: the cursor won't come up when you switch on, or you find it impossible to load programs from your cassette recorder. In practice you should never blame the computer for not running your program until you have examined every other possibility two or three times over. When you send your machine to be repaired, you must explain exactly why you think it is broken, and include a copy of the program which it refuses to run correctly.

\*There are nowplenty of people who understand BASIC. If you don't know anyone personally, an advertisement in a local shop window will usually find help.

Here are two programs with mistakes for you to find and correct.

 $(a)$  This program is supposed to display a conversion table for gallons to litres, starting at 1 gallon and ending at <sup>10</sup> gallons (1 gallon  $-5$  litres in the set of  $\overline{a}$ 

<sup>10</sup> PRINT "GALLONS", "LITRES"

$$
20 G = 1
$$

<sup>30</sup> PRINT G,4.5\*G

$$
40 \text{ G} = \text{G} + 1
$$

50 IF  $G > 11$  THEN 30 **50 IF GIVE THE SOUTH AND SOLUTION** 

<sup>60</sup> STOP

(b) This program is supposed to be a solution to problem in Unit 7, to display triangle of stars. It was actually written by someone learning BASIC:

 $10AS = "+"$ 

<sup>20</sup> PRINT A\$

30 A\$ = " $\star \star$ "

40 IFA\$<>"\*\*\*\*\*\*\*\*\*"THEN20

<sup>50</sup> STOP

EXPERIMENT

The program on tape UNIT8PROG is sup posed to display the 7-times table, but contains several errors. Load it, find and correct the mistakes. Check your answers in Appendix B.

Experiment 8.3 Completed

Experiment 8.2 Completed

63
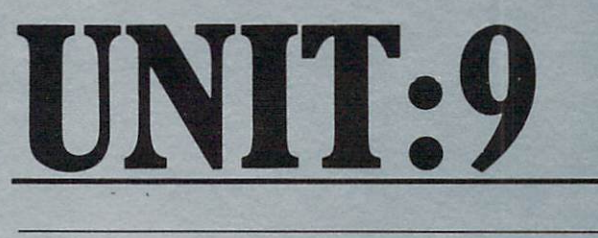

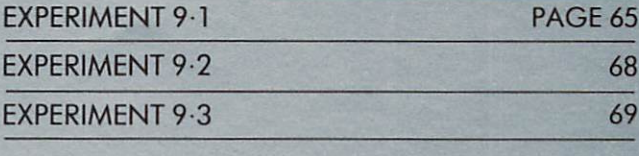

65

Let's draw some more pictures. This time, we'll make the VIC do all the hard work and drudgery for us.

If you think back to units 2 and 3 (look to remind yourself if you like) you'll remember that when you draw on the screen you can use a number of control 'functions': number of control in the control is a control of the control of the control of the control of the control of t

- Cursor movement in four different directions Cursor movement in four different directions
- Selection of eight different colours
- Colour and background reversal (on and off)
- Moving the cursor 'home' to the top of the left-hand corner
- Clearing the screen.

These functions share keys on the keyboard,

**SHIFT** so that you often have to use

to choose the function you really need.

You won't have forgotten that you can set the frame and background colours using a 'POKE' instruction and a code number from the table on page 17.

The VIC can also make drawings on the screen under the control of a program. Every program has the use of all the screen control functions: it can select any colour for its charac ters, it can clear the screen whenever it needs to, and it can move its own cursor (which is invisible to you) to any position using the cursor control functions.

Of course the VIC only does these things when obeying the commands you have given it. To put screen control functions into a command is easy: we simply include them in strings alongside the other characters to be displayed. You might find this a bit puzzling at first. Surely, if you type a string and include a screen-clear function in it, the whole screen will disappear as you type? In fact this does not happen, as the next experiment is designed to show.

do you remember that in Unit we say that is not we say that in Unit we say that in Unit we say that in Unit we say that in the same of the same of the same of the same of the same of the same of the same of the same of the don't use the double quotes, they're function and they're function and they're function and they're function and the second state of the second state of the second state of the second state of the second state of the secon Now you are going to find out what effect they really have, and why they're so useful.

**BYOURIMENT** 

When you start typing a command (say after

RETURN  $\alpha$  READY or  $\alpha$   $\begin{bmatrix} 3400N \\ 1 \end{bmatrix}$  the VIC is in 'normal' mode. Control functions like colour selection or cursor movement work in the way you have come to expect. As soon as you type double quote character to mark the beginning of a string, the machine changes to quote mode. Ordinary characters such as letters or graphics are still treated in the normal way, but control functions are not obeyed: instead they are put into the string as 'special' characters, mostly letters, signs or graphics on <sup>a</sup> reversed back ground. The machine switches back to normal mode when you type a second double quotes character (so ending the string) or if you give

RETURN

**CTRL** 

Start up the VIC, type a double quote and then give all the control functions, one by one.

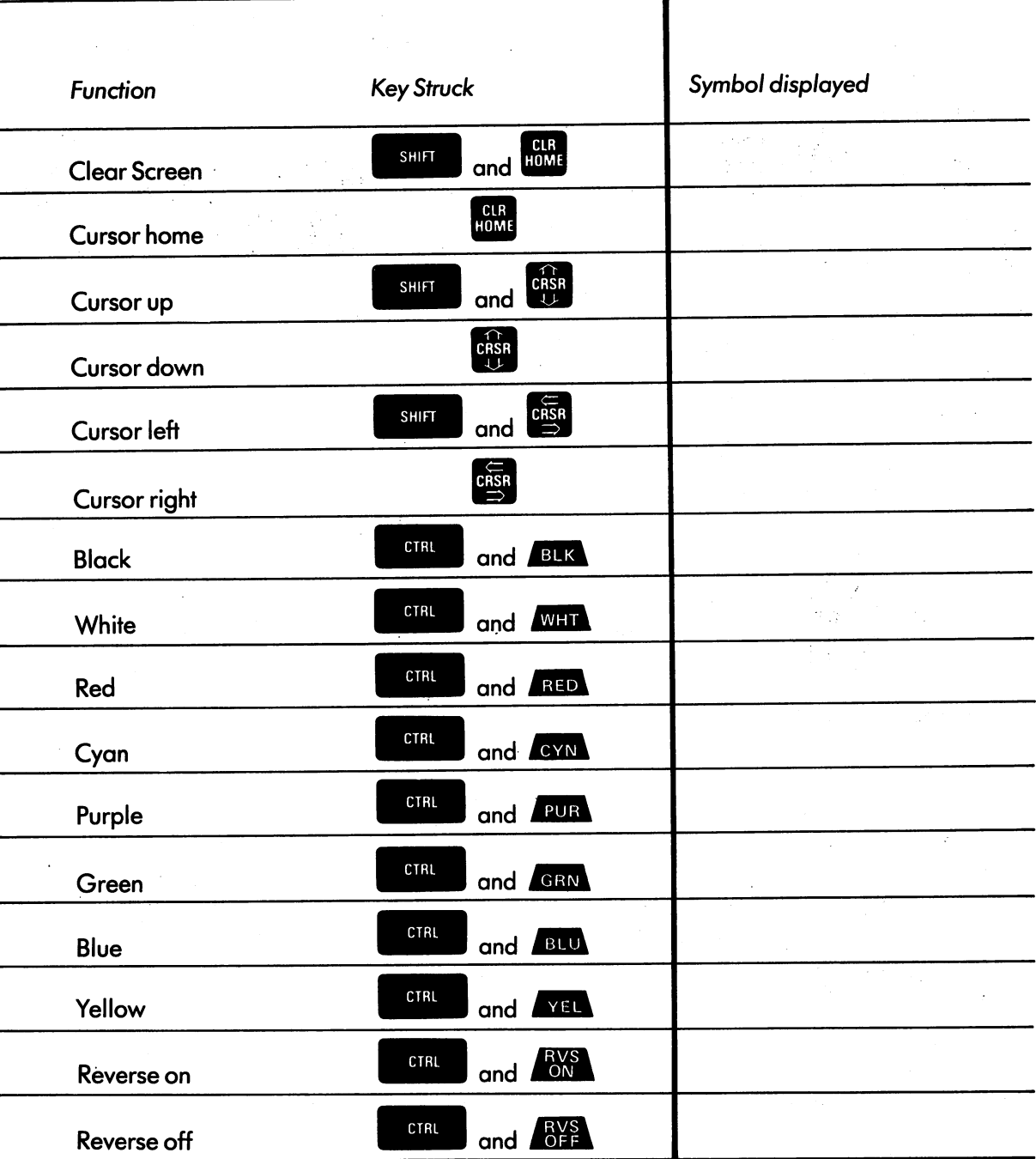

Now let's try some of these controls in action. First make sure your TV set is properly adjusted for colour, by using the TESTCARD program if need be.

Next get the computer to display the word "EDINBURGH" in yellow. Type in the command

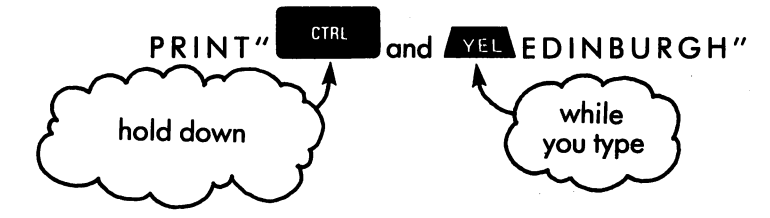

**CONTRACT CONTRACT CONSTRUCT CONSTRUCT CONSTRUCT CONSTRUCT CONSTRUCT CONSTRUCT CONSTRUCT CONSTRUCT CONSTRUCT CONSTRUCT CONSTRUCT CONSTRUCT CONSTRUCT CONSTRUCT CONSTRUCT CONSTRUCT CONSTRUCT CONSTRUCT CONSTRUCT CONSTRUCT CON** 

66

What actually appears on the screen (all still in blue) is

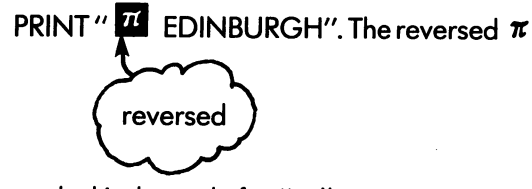

symbol is the code for "yellow".

RETURN Now hit the ^mm^p key. The word Edinburgh appears on the screen, in your control to the screen, in the screen, in year of the screen, in year

This experiment illustrates the principle quite clearly: when a control function is typed inside a string, it is not put into effect when it is typed, but only obeyed when that string is displayed by the computer.

You will see that the flashing cursor has been left yellow. Change it to black or blue, whichever you prefer, by typing the correct control function without quotes.

A PRINT command which gives you a colour change can be made part of a program, just like any other command. Key in and run the following:

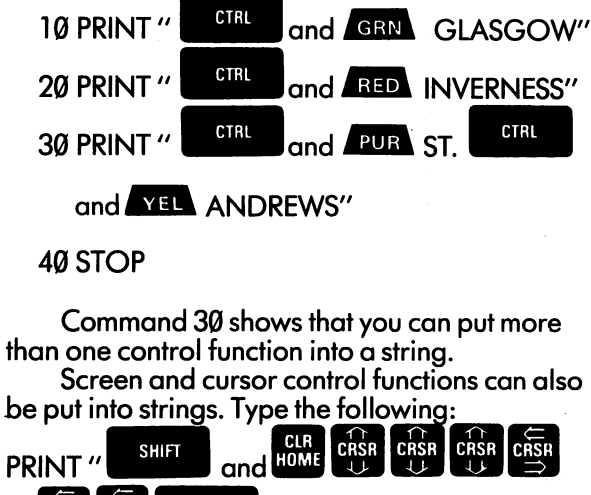

and  $\sim$  100 Paris 100 Paris 11 Paris 11 Paris 11 Paris 11 Paris 11 Paris 11 Paris 11 Paris 11 Paris 11 Paris

and RED PARIS"

On the screen this comes up as

CRSR CRSR CTRL

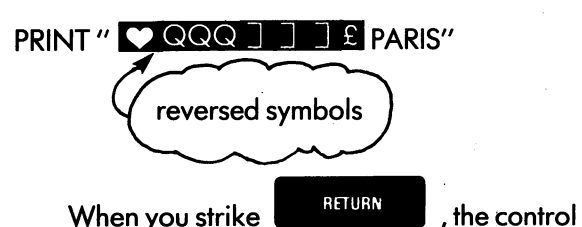

functions are actually obeyed. The screen is cleared, the cursor is moved three places down and three along, and the word PARIS appears in red half-way towards the middle of the screen. Try it for yourself.

In general, you can get the VIC to paint words and symbols anywhere you like by including the right number of cursor shifts in string.

When you get the computer to draw a picture on the screen, you don't want to spoil everything

by displaying READY and the flashing cursor. A way out of this difficulty is to use a 'loop stop', or a GOTO which jumps to itself. Once the computer reaches this command, it will start chasing its own tail, and it won't display READY until someone

hits the **SIOI** key. This program, for example, will display LONDON in white in the centre of a<br>black screen: black screen:

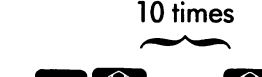

LONDON'

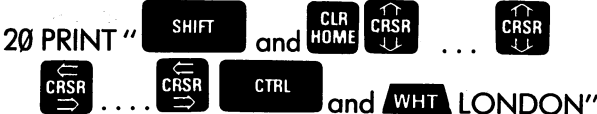

times

10 POKE 368 96879, 88989, 88989, 88989, 88989, 88989, 88989, 88989, 88989, 88989, 88989, 88989, 88989, 88989, 88989, 88989, 88989, 88989, 88989, 88989, 88989, 88989, 88989, 88989, 88989, 88989, 88989, 88989, 88989, 88989,

10 POKE 36879.8

<sup>30</sup> GOTO <sup>30</sup>

Key this program in, run it, and then stop it

with the SICE key. The screen will still be black and the cursor white, but you can quickly get back to the normal state of affairs by holding

 $down^{\text{RW}}$  and hitting  $f^{\text{RISTORE}}$  . In fact, RESTORE you can always do this if the machine gets stuck for any reason; it is better than switching on and off because your program isn't lost when you do it. it.

As short exercise, get the VIC to display was and and patterns of different colours at various at various at various at various at various at various at positions on the screen. Remember that the

 $\overline{\phantom{a}}$  and  $\overline{\phantom{a}}^{\rm min}$  function clears the screen, **SHIFT** so if your program has a sequence of PRINT statements, only the first one should begin with this function — although some of the others could

well start with  $\frac{10.41}{10.41}$  by itself.

Experiment 9.1 completed

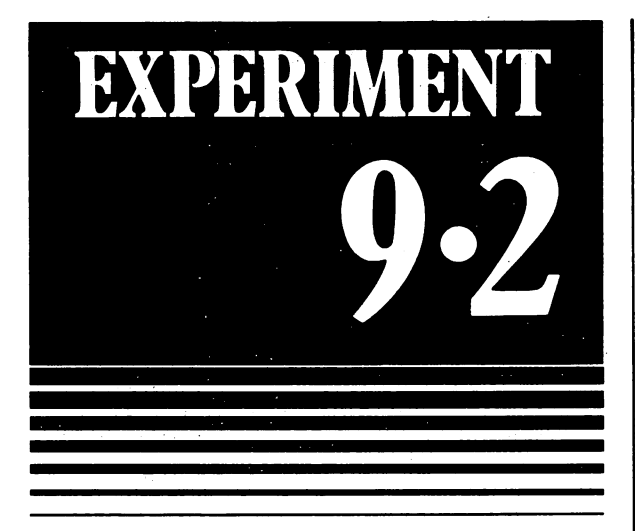

You will know that modern clocks and watches are controlled by quartz crystals, and are extremely accurate over long periods of time. The VIC also incorporates a quartz crystal vibrating several million times every second, and it is used  $-$  among other purposes  $-$  to control an internal digital clock. This clock doesn't have its own dial; instead, it is treated just like a string variable, so that you can display the time on the screen whenever you need. The name of the clock variable is Tl\$.

When you first start up any clock, you have to set it to the right time. The VIC is no exception. You can adjust the clock from the keyboard, by typing command like

 $TIS = "193746"$ 

RETURN

This would set the clock to 7.37 and <sup>46</sup> seconds in the evening.

If you want to set the clock very accurately, it is best to wait for—say the nine o'clock news on the radio. Just before it starts type

 $TIS = "090000"$ 

RETURN

and then hit

as you hear the last

'pip' of the time signal. Once the VIC's clock has been adjusted, it will keep time, to within a few seconds a day, until the machine is switched off. There is no need for you to reset it or to change it from within a program.

To display the time, you simply mention Tl\$ in PRINT command.

Now set up the VIC's clock, using your own watch (it doesn't matter if the setting isn't very accurate). Then display the value of Tl\$ several times, using <sup>a</sup> PRINT command. See how the seconds change from one time to the next.

Now display the time continuously, by running the program

<sup>10</sup> PRINT Tl\$

<sup>20</sup> GOTO <sup>10</sup>

Stop this program, wait a few minutes, and restart it. You will see that the time is still correct, and that the clock has been running all the time.

This method of displaying the time is not attractive. You can make the VIC into a respectable digital clock by a program as follows:

command 10: Selects a purple frame with yellow background

command 20: Clears the screen

command 30: Moves the machine's cursor home, then down 9 lines and across 6 spaces; no newline needed

command 40: Displays Tl\$

command 50: Jumps back to command 30.

Write down the code for this program in the box below; then enter it on the VIC keyboard and try it out. If you get really stuck, look up the correct version in Appendix B, but don't go on until you have studied it carefully and found out how it works.

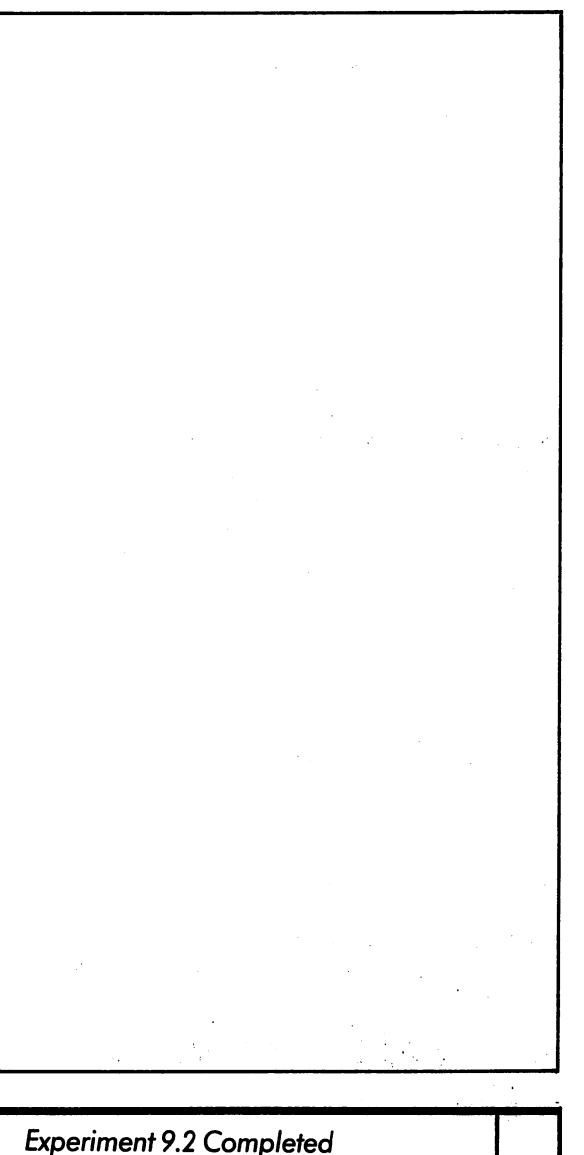

68  $-$ 

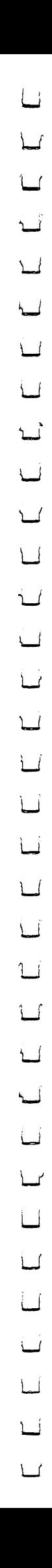

# BXPHRMENI

69

Controlled loops are often useful in drawing shapes on the screen. Suppose you want a  $10 \times 10$ block of red dots in the top left-hand corner. This can be done by displaying ten lines, each with ten  $\bullet$  graphics:

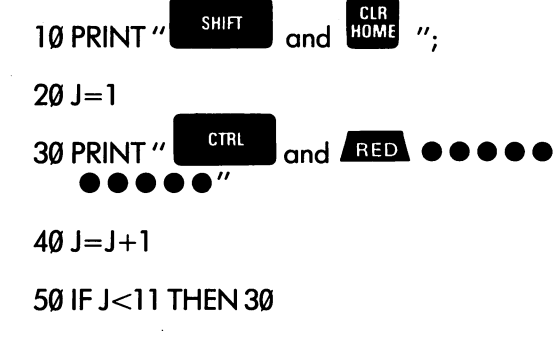

<sup>60</sup> GOTO <sup>60</sup>

This program combines several of the ideas we have already met in previous units. The semi colon at the end of command <sup>10</sup> prevents the machine from starting a new line after clearing the screen, so that the first line of red dots appears at the top. Statements 20 to 50 form a controlled loop and 60 is a loop stop.

Enter the program and run it as it stands. Then stop it, and try for yourself the effects of

(a) removing the semicolon after " HOME "

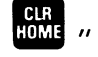

- (b) changing the <sup>11</sup> in command <sup>50</sup> to some other value (say 15)
- (c) removing command <sup>60</sup>

You can of course make these changes by LIST'ing and editing. Remember to get the cursor colour back to blue or black before you start!

To get a solid block of colour we use reversed spaces. Try changing line <sup>30</sup> to

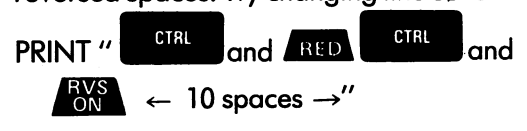

and run the program again.

when happens if we want more than one want more than one want more than  $\alpha$ block of colour in the same picture. The same picture is to the trick is to the trick is to the trick is to the rriove the machine's cursor to the first line of the are and the fill it in the fill it in the fill it in the fill it in the fill it is in the fill it in the fill i the colour already on the screen. We'll look at two examples:

- (a) To paint a blue  $10 \times 10$  block just below the red one:
	- The lower half of the screen is empty, so we don't need to work about spoiling anything and spoiling anything and spontaneously about spontaneously and spontaneously are such as a spontaneously assumed to the contract of the contract of the contract of the contract o else. Furthermore, and reduced the reduced to reduce the reduced to reduce the reduced to reduce the reduced t block, the cursos will be in the cursos will be in the right place. We include the right place. We include the right place. We include the cursos will be in the cursos will be in the cursos will be in the cursos will be in can extend the program by adding

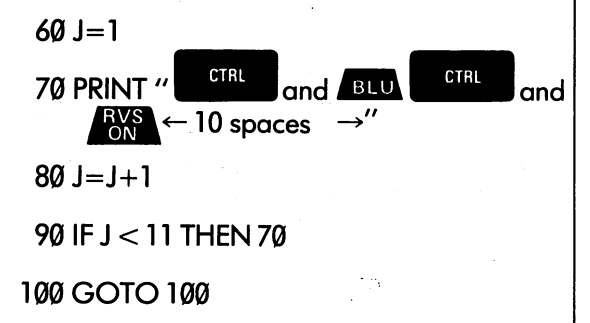

Notice that the loop stop has been moved to the end of the program where it belongs. J is used as control variable in both the red and blue loops: this is perfectly afright because the red block is completely finished before the blue one is started, and J isn't asked to do two jobs at the same time.

(b) To paint a  $10 \times 10$  black block beside the red one.

The starting line is the top one, so in drawing the black area we have to be careful not to damage the red block which is already there. This can be done by moving the cursor home, and displaying <sup>10</sup> lines, each of which begins with 10 "cursor right" movements to jump over the red. The program extension is

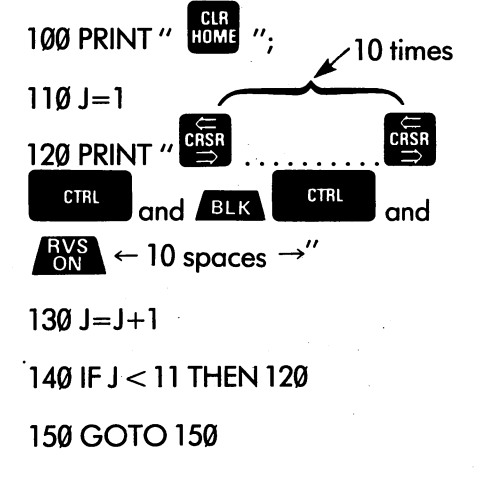

Now assemble this program, type it in and try it out. Note that it has three separate loops which are executed one after the other. Try extending the program to put a purple

block under the black one...

As a final exercise, try writing programs to display some simple flags, or other patterns which fill the whole screen. You will need your will need your will need your will need your control to the second wits about you, because various pitfalls lie in wait.

- The normal meaning of a semicolon at the end of a PRINT command is "Don't start a new line". If the VIC is made to put a character into the right-most position of a line, it automatically moves its cursor to a new line. Displays which are meant to fill complete lines should therefore be followed by semicolons unless you actually want a blank line to follow.
- There is no way of using a PRINT command to write a character into the lower right-hand corner of the screen without making the where screen move up. I say the screen move up. The way to get this square the right colour is

to select the entire background colour accordingly.

You should plan your painting carefully, using squared paper as guide. When you come to write your programs, be prepared to make plenty of mistakes, and don't be upset if it takes several tries to get things right. Remember that you learn by success  $-$  not by failure  $-$  so don't just give up!

To start you off, we'll give you program for the French flag.

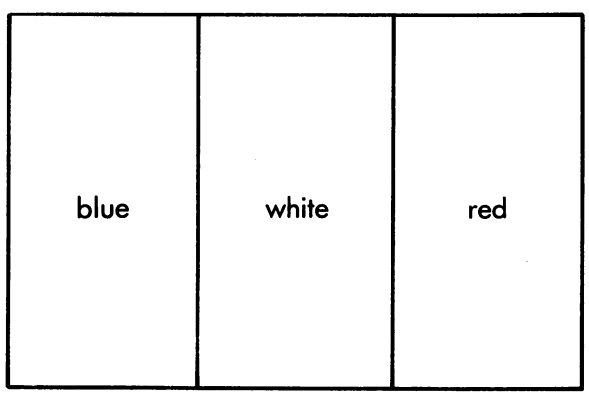

We'll make the central white stripe 8 characters wide, and the other two 7 each.  $7 + 8 + 7 = 22$ . Appropriate starting colours are a red background and a black frame.

We can build up the flag by displaying <sup>23</sup> lines, each with seven white squares and eight blue on a remember that the last one must be last one must different, because it must be followed by followed by followed by followed by followed by followed by followed new line. We can put the first <sup>22</sup> lines into controlled loop, but the last will need a command on its own.

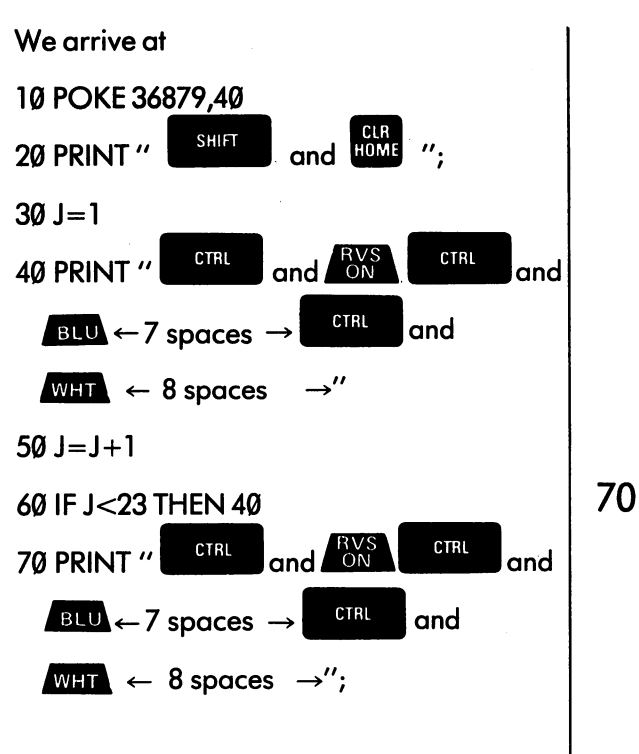

### <sup>80</sup> GOTO <sup>80</sup>

Run this program and study it carefully until you understand every symbol. Now try some of your own flags, but keep off from ones with diagonal elements! Try the Iceland flag which is shown on page 19. You can check your answer with the one shown in Appendix B.

Experiment 9.3 Completed

The self-test program for this unit is called UNIT9QUIZ.

LJ  $\begin{array}{c} \square \end{array}$  $\Box$  $\Box$  $\begin{bmatrix} \square \\ \square \end{bmatrix}$ 

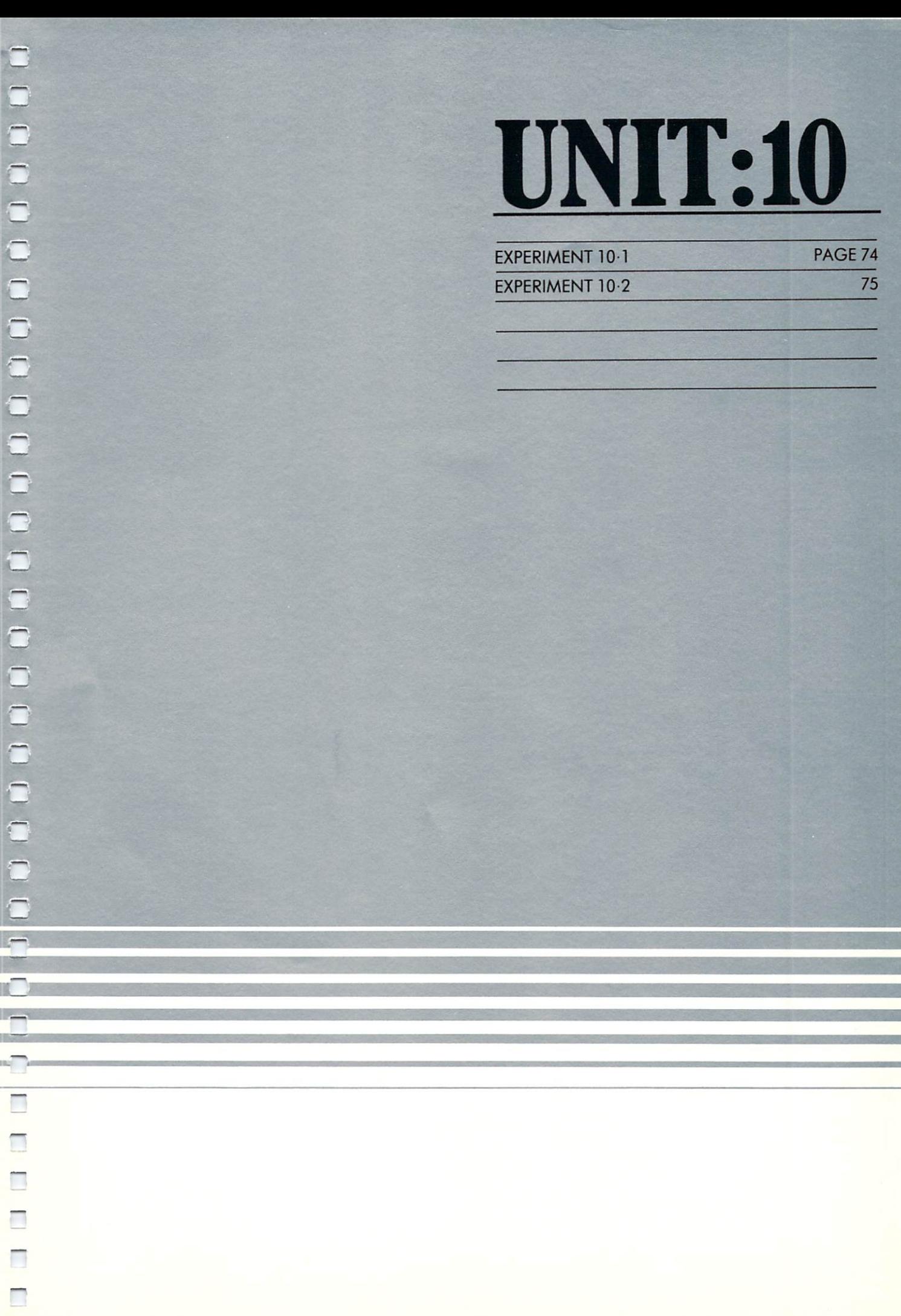

 $\Box$ 

In the previous units we came across the idea that commands can be written once, but obeyed many times over. This happens whenever you put a command in a loop.

On a much larger scale, a similar thing occurs with complete programs. Most programs are designed to be useful, which means that they are stored and distributed on tapes or ROMpacks and used many times by different people. If you want an example, look at the various taped programs which form part of this course.

Let's begin by considering all the programs which you personally have written so far. The rawback with every one of them is that no matter how many times you run it, it always produces the same result. Hardly very useful!

To give a specific example, let's go back to the program which calculates and displays conversion table between £UK and Italian Lire. It was:

10 PRINT "£", "LIRE"

20 PRINT 20 PRINT 20 PRINT

73

 $30$  PS=5 <sup>30</sup> PS=5

40 PRINT PS, 2350 \* PS

50  $PS = PS + 5$ 

60IFPS<80THEN40

<sup>70</sup> STOP

On the day the Unit was written, the rate of exchange really was <sup>2350</sup> Lire to the Pound, so the program would have given correct results. By today, however, the rate has fallen to 2175. Any bank which used this original program to sell Lire in exchange for Pounds would be seriously out of pocket.

How could matters be improved? If you are programmer one obvious approach would be to alter line <sup>40</sup> to read

40 PRINT PS, 2175 ★ PS

Unfortunately this idea won't take you very far. Most people who use computers aren't program mers, or even if they are, they are just not interested in the guts of your program!

To make programs more flexible, more adaptable to everyday needs, we need a new facility: one which lets the user supply information which the programmer couldn't have known when the program was written. A program which allows this can be used by lots of different people, and lets each one solve their own particular version of a problem. For instance, suppose that the money conversion program allowed the user to tell it the current rate of exchange every time it was used; it would immediately become useful to banks all over the world, and it would work properly for any imaginable exchange rate.

Suppose you are designing a program for someone else to use. You begin by deciding which quantities you are going to ve undefined, and your program is going to ask the userto supply. In our example the rate of example the rate of exchange is clearly one of exchange is clearly one of the rate of the rate of the rate of the rate of the rate of the rate of the rate of the rate of the rate of the rate of the such quantity: it must be unknown to the pro grammer, but known to the user! You allocate the unknown quantities to variables, and give them names accordingly. For instance, a suitable name for the rate of exchange could be RE. You can then write your program using symbolic names instead of the actual values (which you cannot know in advance). Thus line <sup>40</sup> of the exchange program could read

#### 40 PRINT PS, RE★PS

Of course there is something missing from this description. You may not know the values of the variables, but the machine must do so when it runs your program. The command which lets the user put in the missing intervention in the missing intervention  $\mathbf{r}$ word is followed by the name  $\mathbf{r}$  is followed by the name (or name (or name (or name (or name (or name (or names) of the variables needed. When the INPUT command is obeyed it waits for the user to type a value, which it then stores in the named variable. The rest of the program, which uses this variable, can now be obeyed.

Before giving an example, we stress one vital point: every program with an INPUT command must tell the user exactly what is wanted of him. This can usually be done with PRINT statements.

## EXPERIMENT

Study the following program carefully:

3 PRINT "TYPE TODAY'S"

PRINT "RATE OF EXCHANGE"

5 PRINT "BETWEEN £ AND LIRE"

INPUT RE

<sup>10</sup> PRINT "£","LIRE"

<sup>20</sup> PRINT

<sup>30</sup> PS=5

40 PRINT PS, RE\*PS

<sup>50</sup> PS=PS+5

60 IF PS<80 THEN 40

<sup>70</sup> STOP

Notice how the program doesn't assume any particular rate of exchange, but uses the variable RE to represent it wherever it is needed. The program begins by telling the user what is needed and asking him to supply a value.

Enter the program, check it carefully, and type RUN. Now pretend you are a user: a moneychanger who knows nothing about program ming. On the screen the machine is asking you to type something, so you enter the appropriate

RETURN figure, and then strike the  $\blacksquare$  and  $\blacksquare$  key.

As soon as you do this, the screen fills with a conversion table that lets you start business today.

Run the program many times, and notice how well it can handle different rates of exchange. Even if the Lira were to be revalued to level of 23.7 to the £, the program would still produce sensible answers.

Now switch back to your personality as pro grammer. When the program was running, showing a cursor and waiting for the user to type his information, it was actually obeying the INPUT command. command.

The INPUT command comes in several The INPUT communication in several communications in several communications in several communications of the communications of the communication of the communications of the communications of the communications of the comm slightly different forms. We'll look at some examples, and mention a few general rules.

1. Clear the VIC by typing NEW, and type in

<sup>10</sup> PRINT "WHAT'S YOUR NAME"

<sup>20</sup> INPUT N\$ ^^^

**30 PRINT "HELLO** 

SPACE  $''$ : N\$:"!" 30 PRINT "HELLO "; NEWSTAND", NEWSTAND "; NEWSTAND", NEWSTAND "; NEWSTAND", NEWSTAND "; NEWSTAND", NEWSTAND "; NEWSTAND", NEWSTAND "; NEWSTAND", NEWSTAND "; NEWSTAND", NEWSTAND "; NEWSTAND", NEWSTAND "; NEWSTAND", NEWSTAND

Run this program and see what happens. The example shows how the INPUT command works with strings as well as numbers. You could use this sequence or something like it— near the beginning of any program where you wanted the computer to be 'friendly' to the user. If the program was quiz of some kind, you could use the value of N\$ in commands like

> **40 PRINT "NO SPACE** ": N\$:". YOU CAN DO BETTER THAN THAT"

(If you are in any doubt about what this command displays, tack it on to the end of the program already in the VIC, and run the program again.)

2. Try

<sup>10</sup> INPUT "NAME";N\$

20 PRINT "GOODBYE SPACE" ";N\$

This example shows how a short piece of descriptive information can be included in the INPUT command itself. The information shows up on the screen as guide to the user, just before the?.

Command <sup>10</sup> in the example is equivalent to the sequence

PRINT "NAME";

INPUT N\$

Notice that the string of descriptive words must be less than <sup>22</sup> characters long, and that it must be followed by a semicolon.

3. Lastly, try

<sup>10</sup> PRINT "GIVE TWO NUMBERS TO BE ADDED" <sup>20</sup> INPUT A,B

<sup>30</sup> PRINT "SUM=";A+B

<sup>40</sup> STOP The INPUT command now expects two values, and the user must type them separated

**RETURN** by a comma or by pressing the  $key.$  (That is, he or she could type either  $-$ 

43.19 say say 43,19

{f\*

In general, the INPUT command may ask the user for any number of variables, but it is better to keep the number down to two to prevent confu sion. In the command itself, the names of the variables are separated by commas.

When you have run this program a few times, pretend you are a really stupid user and try typing nonsense - for example

### DONALD,DUCK

The computer will accept anything at all as a string, but if it is the input of its property of its induced and its property of  $\mathcal{L}_\mathbf{X}$ given something which couldn't possibly be number, it will display the message

### REDO FROM START

and give you another try.

 $\tilde{\mathsf{S}}$ ometimes you want to stop a program when it is obeying an INPUT command and displaying

a cursor. Under these conditions the **E30P** key by itself is disabled. You must hold it down and strike itself is disabled. You must hold it down and strike

RESTORE the key at the right of the main keyboard. Try it!

Experiment 10.1 Completed

## BXPERIMEN

Writing useful programs is easy provided you remember that the programmer and the user are two different people. The user can't be assumed to understand programming (so he can be expected to LIST your program to find the find out who it does not a general the programmer may be programmed in general the programmer may be a stated of th not 'talk to' the user except by making the VIC display messages on its screen, and the user can't get back to the programmer at all, so the program had better not leave any questions unanswered!

When you are designing a program, pretend you are a fly on the wall watching someone trying to use it. Try to imagine everything that could go wrong, and prevent it by making sure the program gives the user plenty of guidance.

When your program is written, you can exercise it by pretending you are a user; later, as a final test, bribe a friend or relative to be a 'guinea-pig' and to try the program out for you. If your guinea-pig has to ask you any questions about what to do, or what the answers displayed actually mean, your test has failed and you should redesign your program accordingly.

Write programs to do the following jobs:

- (a) To display any multiplication table selected by the user.
- (b) To ask the user (who is assumed to be  $\mathcal{L}$ married man) for his surname, and then for his wife's Christian name; and then to display his wife's full name.

76

Solutions are given in Appendix B, but don't look at the until you have done them every thing you can to write these programs by yourself.

Experiment 10.2 Completed

The quiz for this Unit is called UNIT1OQUIZ.

LJ  $\Box$  $\Box$  $\Box$  $\begin{bmatrix} \square \\ \square \end{bmatrix}$ 

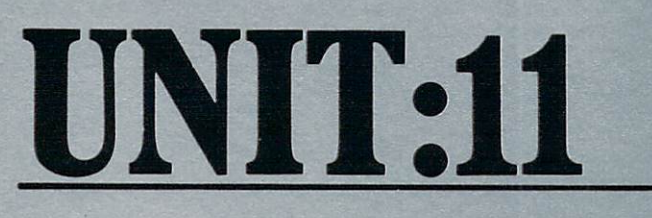

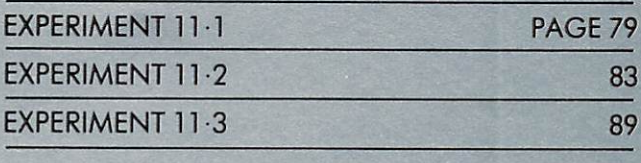

 $\Box$ 

One of the most interesting features of programming is its richness and variety. The same computer, if properly programmed, can be made to serve as a calculator, a teaching machine, a musical instrument, a monitor to look after a sick patient in hospital, or almost anything else useful you can think of. This power comes from the huge number of ways that a few basic types of command can be put together.

So far, our total vocabulary of commands used within programs is only seven:

PRINT, LET, GOTO, IF, INPUT, STOP and POKE

Of course there are other BASIC commands you still have to learn about; but in this unit we'll explore the potential of the commands we already know.

79

The most flexible command of all is the IF. In previous units it's been used to control loops, but it is also useful in many other ways. For instance it can test data or items of information supplied by the user, so as to steer the computer along the right course of action.

# EXPERIMENT

Let's imagine you are setting up <sup>a</sup> computer ised marriage bureau, and the first facility you plan to provide is a program to advise on the ages of the partners your customers should look for. By tradition a man should marry a girl of half his age, plus seven. This implies, if you think about it, that a girl should look for a husband who is double her age, less 14.

Clearly, the advising program must begin by asking for the client's age. Then, to give the right advice, it has to find out whether the client is a man or woman. The program will be used both by men and women, so it must include a separate group of commands to give advice to each of the two sexes. Finally there must be an IF command to select the group actually needed on a particular occasion.

A first version of the advising program is given below. Study it carefully and work out exactly why each command is included:

<sup>10</sup> INPUT "WHAT IS YOUR AGE";AG

<sup>20</sup> INPUT "MALE OR FEMALE";SX\$

<sup>30</sup> IF SX\$="MALE" THEN <sup>70</sup>

<sup>40</sup> PRINT "YOU SHOULD LOOK FOR"

<sup>50</sup> PRINT "A MAN OF";2\*AG-14

<sup>60</sup> STOP

<sup>70</sup> PRINT "YOU MUST FIND"

<sup>80</sup> PRINT "A GIRL AGED"; AG/2+7

90 STOP 90 STOP STOP STOP

You will have spotted that the variable AG is used to hold the client's age, and SX\$ his (or her)<br>sex. The condition SX\$=''MALE'' is true if the sex. The condition SX  $\sim$  Male  $\sim$  Male  $\sim$ client and male to the question of the question of the question of the question  $\mathcal{M}$ FEMALE?". The expression AG/2+7 is BASIC'S way of saying "half your age plus seven", and 2★AG-14 means "twice your age less fourteen". When you have looked at the program, test

your understanding by predicting as accurately

as you can what will appear on the screen (a) for man of 20, and (b) fora girl of 22. Use the boxes below. The first box is partly filled in for you. **RUN** RUN WHAT IS YOUR AGE? 20 MALE OR FEMALE?  $(b)$ Now enter the program into the VIC. Try it out, (a) on behalf of various sorts of client, and check that both your predictions are right. This simple example shows you that the action of the computer needn't be fixed in advance by the programmer, but can be made to depend on the interest supplied by the user. In the users in the users of the users of the users of the users of the u Programs often have complicated sets of decisions to make, so to plan them we use special type of diagram called flow chart. The flow chart for the advising program is like this: INPUT AGE INPUT SEX **DISPLAY: "YOU** DISPLAY: "YOU **FALSE TRUE** DISPLAY: "YOU SHOULD LOOK FOR **MUST FIND A**  $SEX =$ A MAN OF GIRL AGED "MALE"  $\frac{1}{2}$  AGE + 7" 2★ AGE -14" **STOP STOP** 

80

A flow chart consists of a number of blocks flow chart consists of number of blocks connected by arrowed lines. There are four kinds

- $(a)$  A square or rectangular box. The box holds the description of a simple action, which can later be translated into one or two BASIC commands. In our sample flow chart, the top two blocks are examples of this type. The arrowed lines show that the program starts by obeying the first block, and then goes on to the second one, in that order.
- (b) A diamond holds a condition, which may be either true or false. The diamond has one ine going into it, but two coming out, labelled TRUE and FALSE (or sometimes YES and NO). The diamond corresponds to an IF communication to the communication to the computer the communication of the communication of the communication condition, and to follow either the TRUE or the FALSE line according to the result.
- (c) The terminal block, which tells the computer to stop obeying the program. It is a small circle with the word STOP.
- (d) The cloud (which doesn't appear in our example). This is a symbol for an action which is too complicated to be described in detail. Usually, the cloud can be expanded into another complete flow chart, just as country-wide road map is backed up by detailed plans of different towns.

A flow chart is really a 'map' of a program. A computer running a program is a little like someone playing a board game. At the beginning the player's token (motor-car, top hat or whatever) goes oh the first block. Whenever the action described in a block has been completed, the token is moved along the arrowed line to the next block.

When the token lands oh dfdmond, the player looks at the condition and decides whether it is true. If it is, then he moves his token to the box<br>at the end of the TRUE line, but otherwise, he follows the FALSE line. Eventually he reaches a  $f \circ f$  is the FALSE line. Eventually here is reaches the reaches in the reaches of  $f$ STOP block, which is the end of the game. Which is the game of the game of the game. Which is the game of the g

The point of this illustration is to help you see two very important things about computers:

- A computer can do only one thing at a time (not several)
- The order in which the computer does things is determined by the program.

It often surprises people that there is no flow chart symbol for a simple GOTO command. This is because the GOTO doesn't specify any action at all; itonly affects the order in which commands are obeyed. It is well represented by a connecting line. For instance:

 $10^{\circ}$ Q=1 20 PRINT  $Q$ ;  $Q \star Q$  $30Q=Q+1$ <sup>40</sup> GOTO <sup>20</sup>

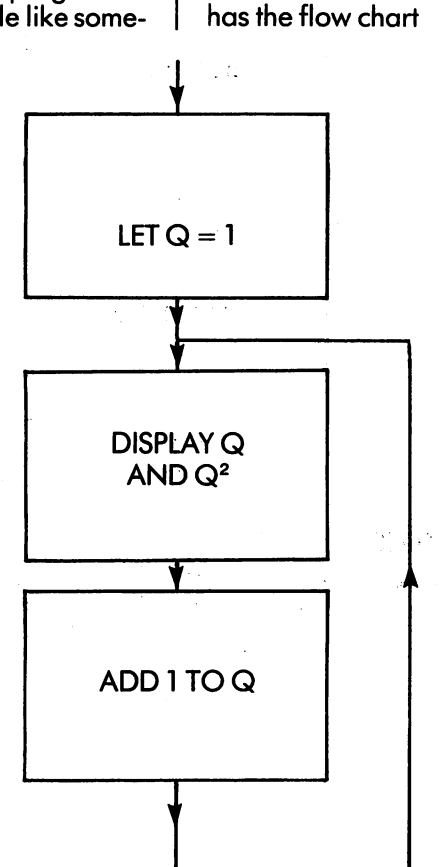

1. 15 7. 1. 1. 1. **A. B. 图 C. B.** Control Bank  $\mathcal{F}^{(0)}_{\mathcal{F},\mathcal{F}}(\mathbf{A}_{\mathcal{H},\mathcal{F},\mathcal{F}})$ 

 $\bf{8}1$ 

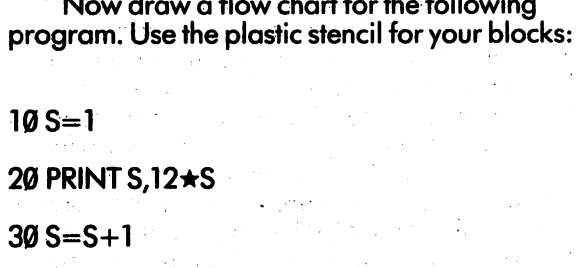

40 IF S < 13 THEN 20

<sup>50</sup> STOP

<sup>82</sup>

 $\sim \nu$ 

(Check your answer in Appendix B.)

Experiment 11.1 Completed

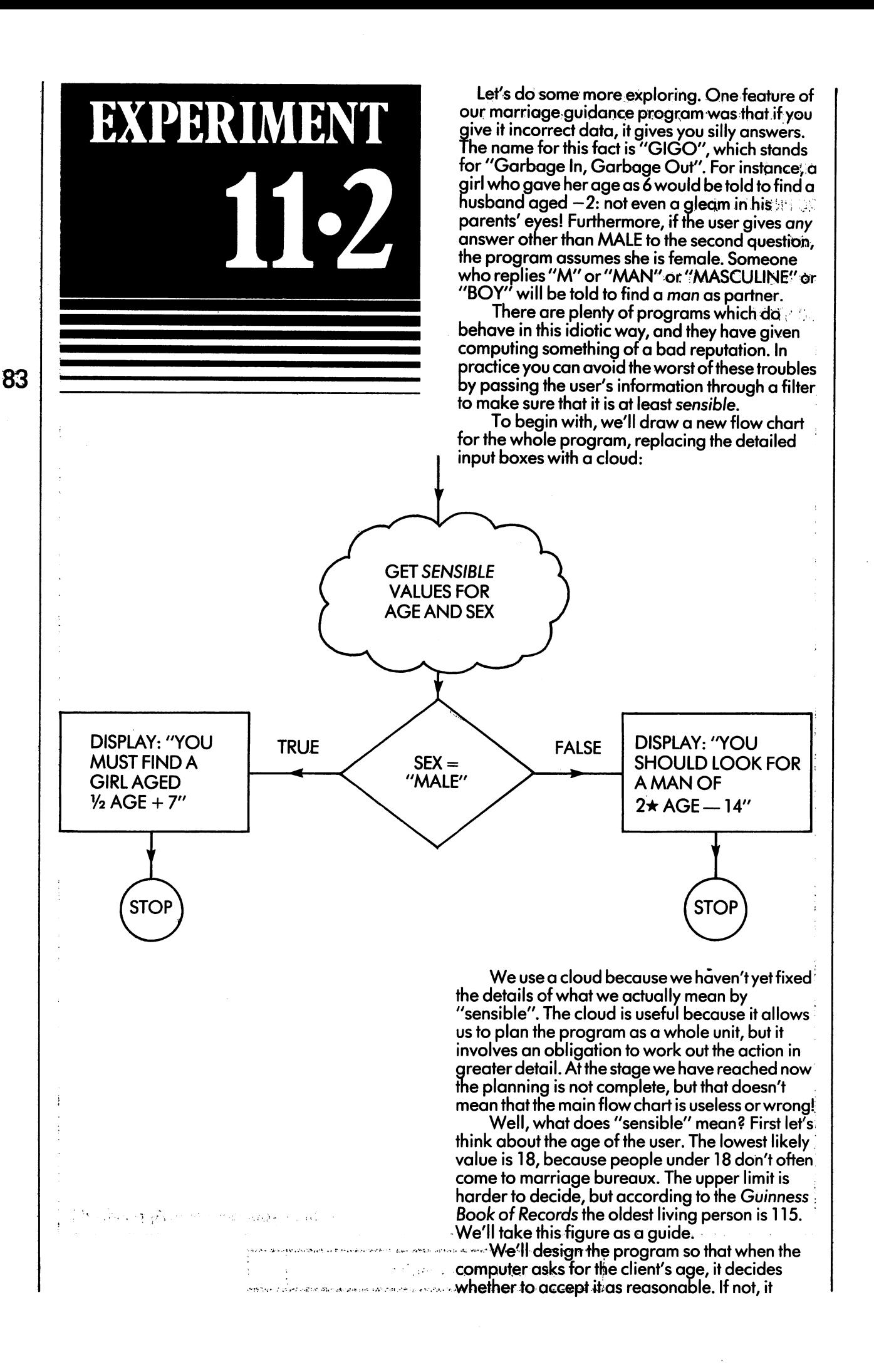

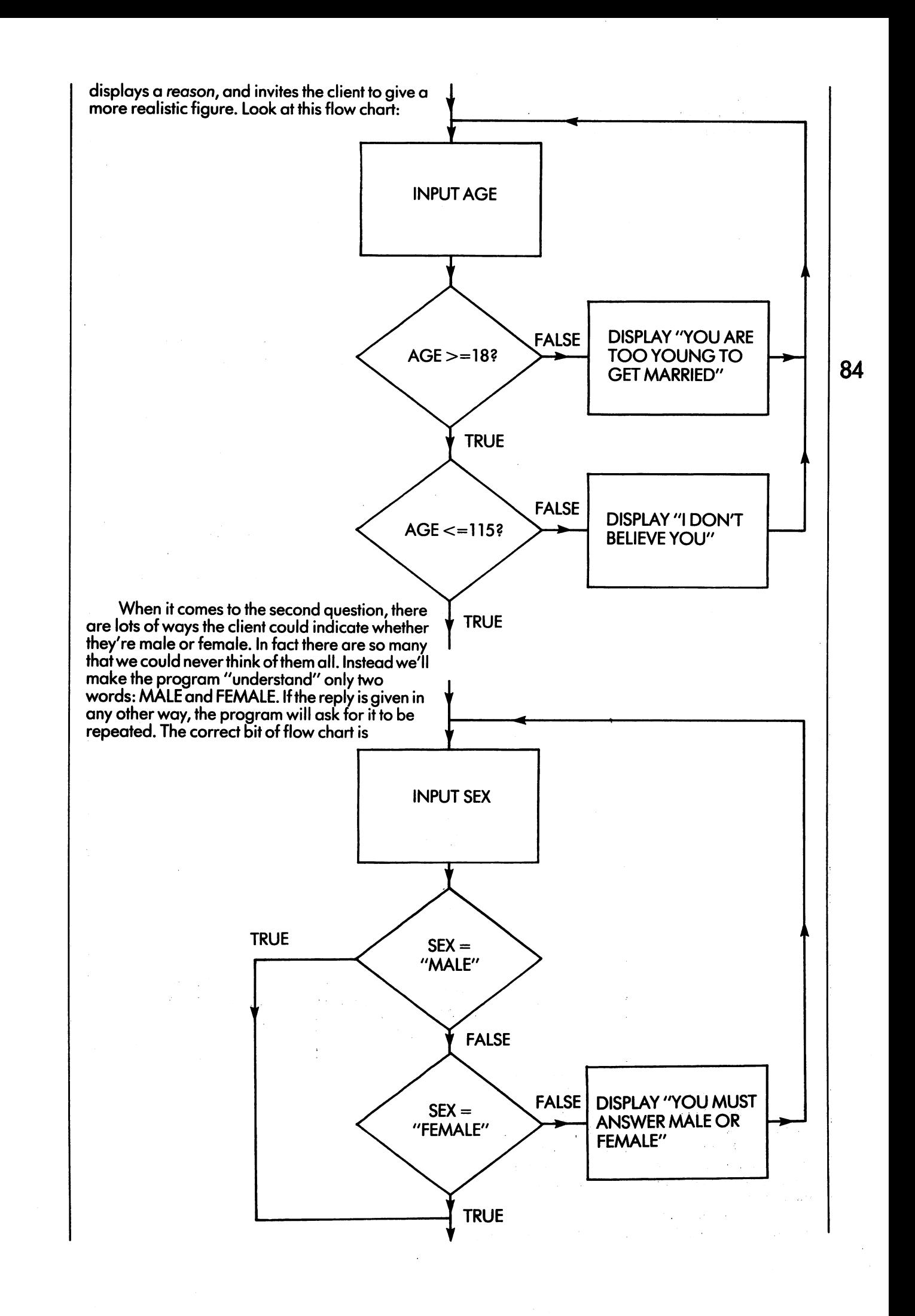

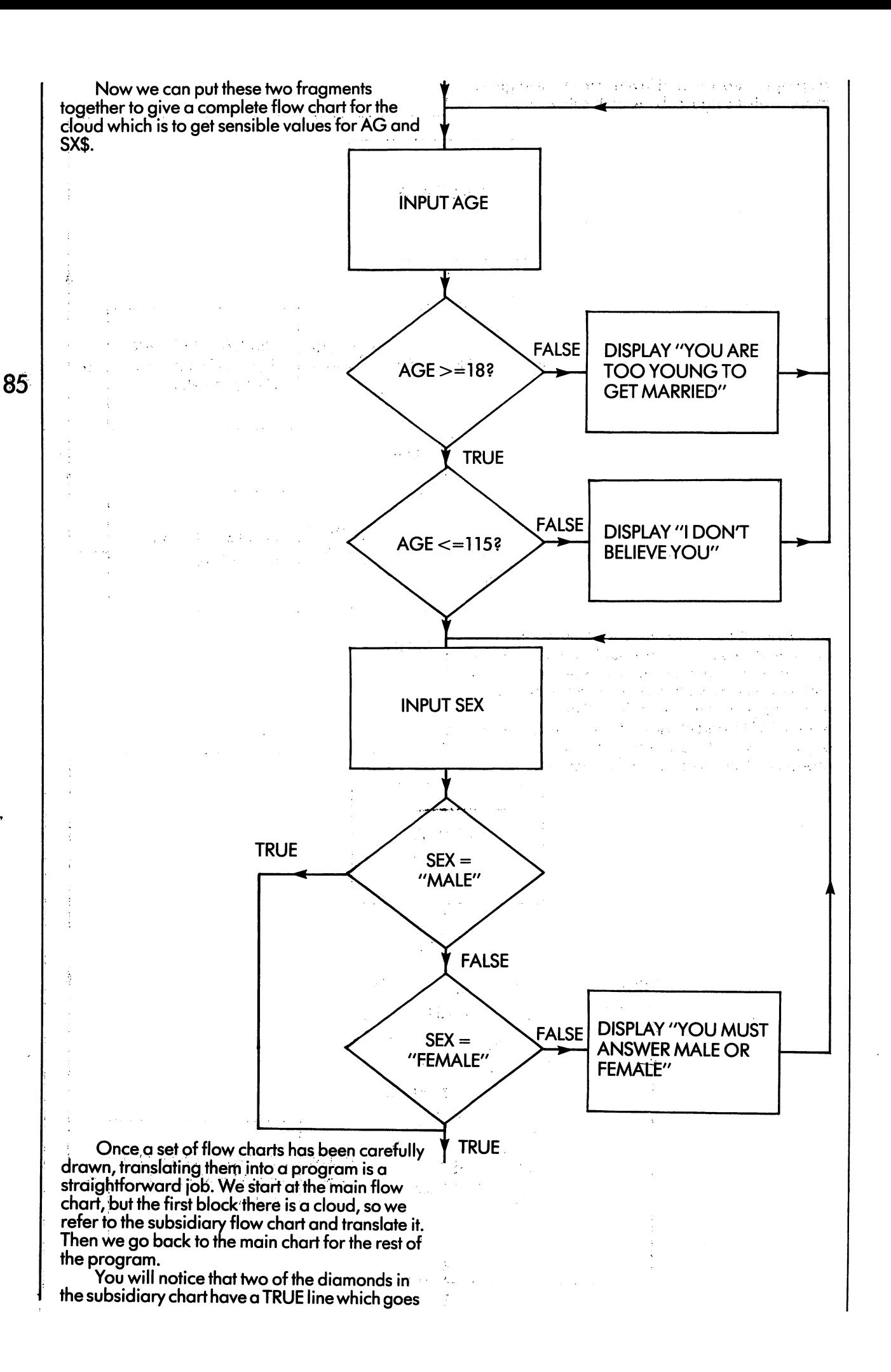

straight to the end. The simplest way of filling in label numbers of the corresponding IF command is to put a REM at the end of the cloud and use its label number. The REM does nothing but act as a convenient anchor point:

We get:

<sup>10</sup> INPUT"WHAT IS YOUR AGE"; AG

20 IF  $AG$   $> = 18$  THEN 50

<sup>30</sup> PRINT "YOU ARE TOO YOUNG TO BE MARRIED"

40 GOTO 10  $\overline{\phantom{a}}$   $\overline{\phantom{a}}$   $\overline{\$ 

50 IF AG<=115 THEN 80

<sup>60</sup> PRINT "I DONT BELIEVE YOU!"

**70 GOTO 10** . <u>.</u> . . .

<sup>80</sup> INPUT "MALE OR FEMALE"; SX\$

<sup>90</sup> IFSX\$="MALE"THEN <sup>130</sup>

<sup>100</sup> IFSX\$="FEMALE"THEN <sup>130</sup>

<sup>110</sup> PRINTYOU MUST SAY MALE OR FEMALE"

<sup>120</sup> GOTO <sup>80</sup>

<sup>130</sup> REM AG AND SX\$ HAVE SENSIBLE VALUES

This is followed by the rest of the program as before (but with adjusted label numbers).

140 IF SX\$="MALE" THEN 180

<sup>150</sup> PRINT "YOU SHOULD LOOK FOR"

<sup>160</sup> PRINT "A MAN OF"; 2\*AG-14

<sup>170</sup> STOP

<sup>180</sup> PRINT"YOU MUST FIND"

<sup>190</sup> PRINT"A GIRL AGED"; AG/2+7

<sup>200</sup> STOP

Enter this program into the VIC and try it out. For sensible values of age it will behave just like the first version, but it will be much better at detecting and refusing silly answers. It has the important quality of robustness, or the ability to stand up to abuse.

To end this unit, you will write a program of your own. Before you start, here are some points of advice:

1. Get plenty of clean paper, a pencil and a rubber. Switch off your computer.

- 2. Study the problem carefully, and work out one or two simple examples yourself. Keep the answers to check against the computer.
- 3. Begin by deciding what variables you need. Jot down their names, types and purposes in "glossary". For instance, the variables for the advisory program would have been noted down as:

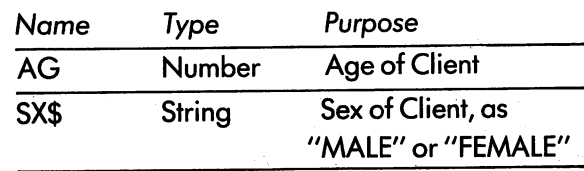

- 4. Draw flow chart for the program. Be prepared to make lots of mistakes, and don't be surprised if you redraw the chart half a dozen times over. Keep on until you are satis fied. Programming is hard work, and this part of the job  $-$  flow charting  $-$  is where most of the effort comes.
- 5. Now translate your flow chart into BASIC. This should be easy. If it isn't, it means that you haven't done your flow charting properly, so go back and do it again.
- 6. Now  $-$  at last  $-$  switch on your VIC, and enter the program. Apart from a few typing mistakes, it should run without any bother. Test it out on as many different examples as you can, including one you worked out earlier. Finally, preserve the program on tape (if you want to keep it) and file away your flow chart and variable glossary.

I have just described the way a good professional sets about programming. Lots of people don't do it that way at all — they sit down in front of their computers and compose their programs straight on to the keyboard. This method some times works for very small problems, but usually it leads to long, uncomprehensible programs which only work some of the time, and which the progrqmmer finds impossible to alter or put right. It also takes much longer to get anything working at all. However, this fact isn<sup>7</sup>t at all obvious  $-$  it seems quicker to ignore all the planning and get on with the job. This, in truth, is why so many people program so badly.

You have choice; you can either do as advised and quickly become a competent programmer, or you can learn the hard way, which will take you very much longer.

a CA

Now plan, flow chart, write and test program for the following problem:

In Ruritania the house-tax is levied as follows:

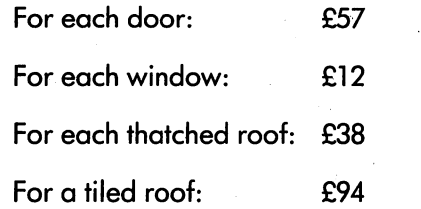

Assuming all houses must be either thatched or tiled, write program to ask for the details of any house and display the house-tax payable. For instance, the right answer for thatched cottage with one door and two windows would be £(38+57+2\*12)= £119.

Get your program to display the rates for the rates for the rates  $\sim$ following houses (assume all the doors and windows are at the front):

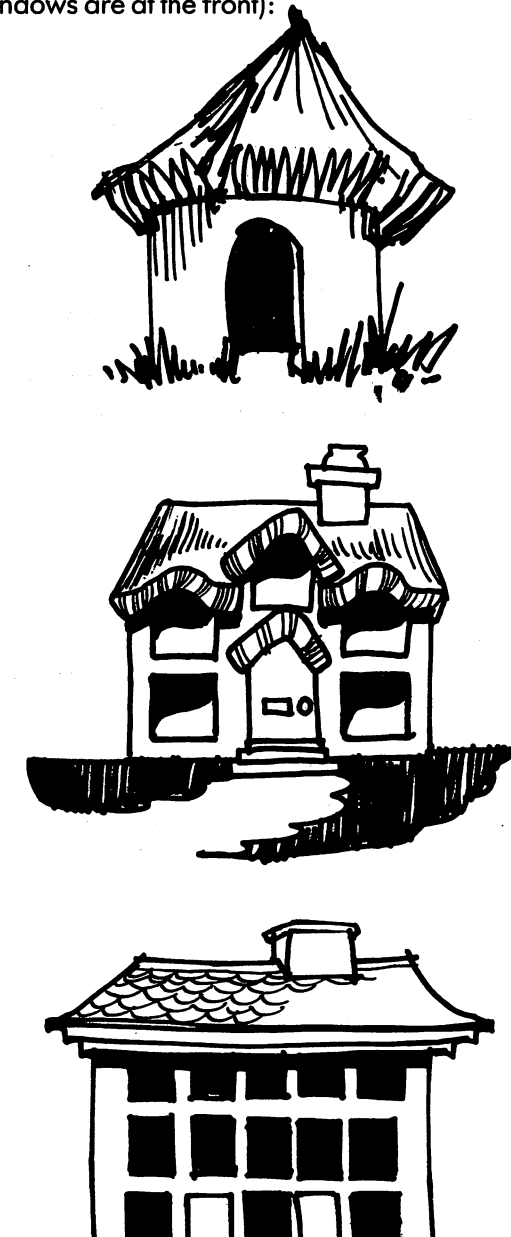

 $\Box$  $\Box$ Ш  $\Box$  $\Box$ U  $\Box$ IJ  $\Box$  $\perp$  $\sqcup$  $\overline{\phantom{a}}$  $\Box$  $\sqcup$  $\cup$  $\cup$  $\perp$  $\lfloor \rfloor$ ⊔ Ш  $\mathbf{1}$ ⊔  $\Box$ 

87

Check your answer in Appendix B.

Experiment 11.2 Completed

 $\ddot{\phantom{0}}$ 

88

 $\bar{\beta}$ 

### EXPERIMENT K

Load and run the program UNITl PROG. When you have listed it, examine the code, and draw up for it. We chart and gloss and gloss and gloss and gloss and gloss and gloss and gloss and gloss and g

l,

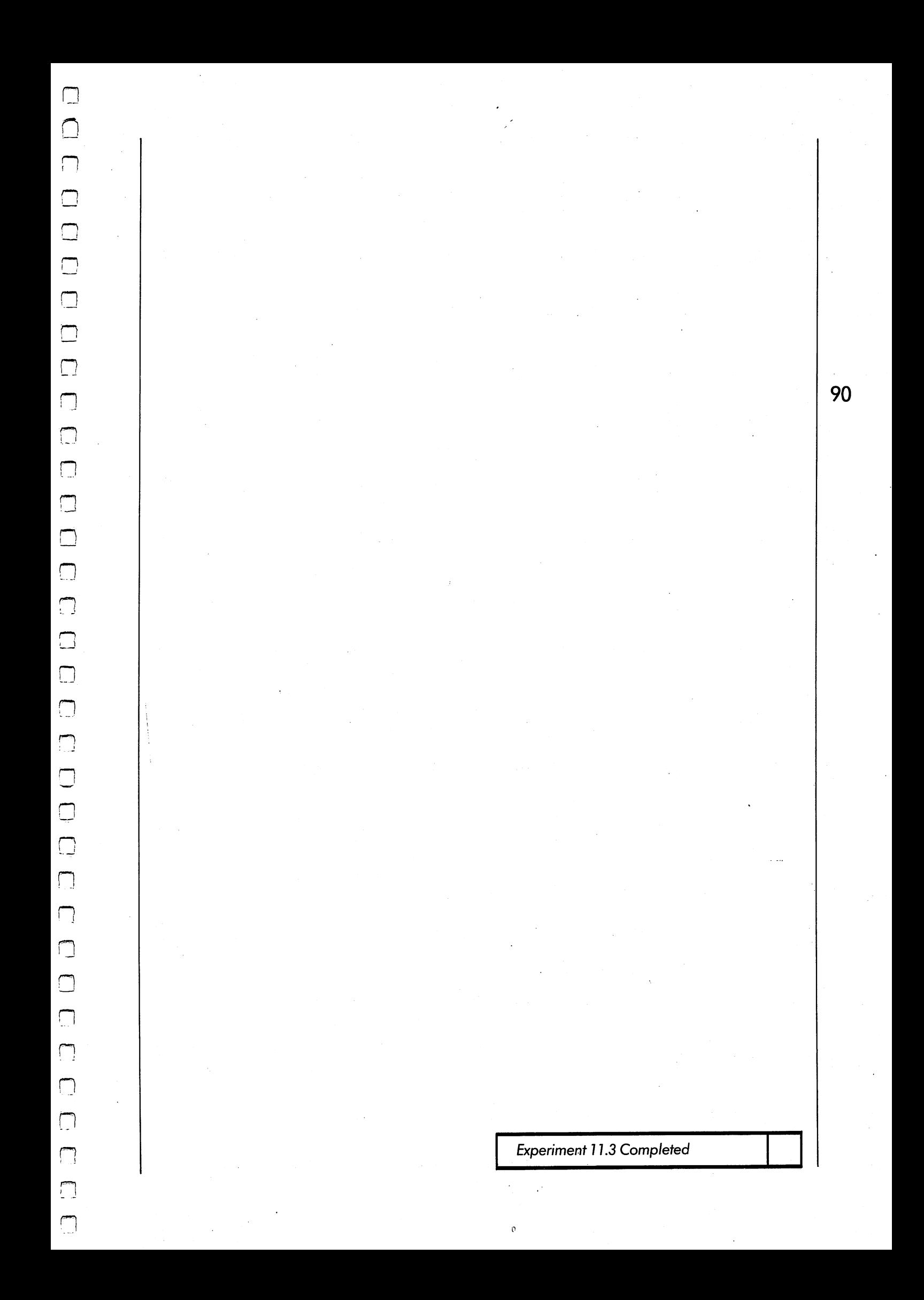

LJ  $\Box$  $\Box$  $\Box$  $\begin{bmatrix} \square \\ \square \end{bmatrix}$ 

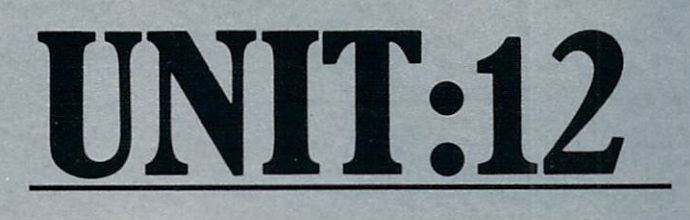

EXPERIMENT 12-1 PAGE 94 EXPERIMENT 12-2 97

**—** 

 $\Box$ 

 $\Box$ 

 $\Box$ 

 $\Box$ 

Γ

 $\Box$ 

 $\begin{array}{c} \textbf{1} & \textbf{1} & \textbf$ 

You don't have to look deep into any program to find a loop somewhere. Loops are so common, and so important, that the BASIC language gives you a short-hand method of wrifing down the essential details.

You'll remember that there are four vital parts to the control of any loop:

The choice of control variable

93

- The starting value for the control variable
- The last or final value for the control variable
- The increment, or amount by which the control variable grows every time round the loop.

All these parts can be fitted into one special command which uses the keyword FOR. This is all that is needed to set up a loop except for a NEXT command to mark the end of the loop body.

Compare the following two programs, which give exactly the same result:

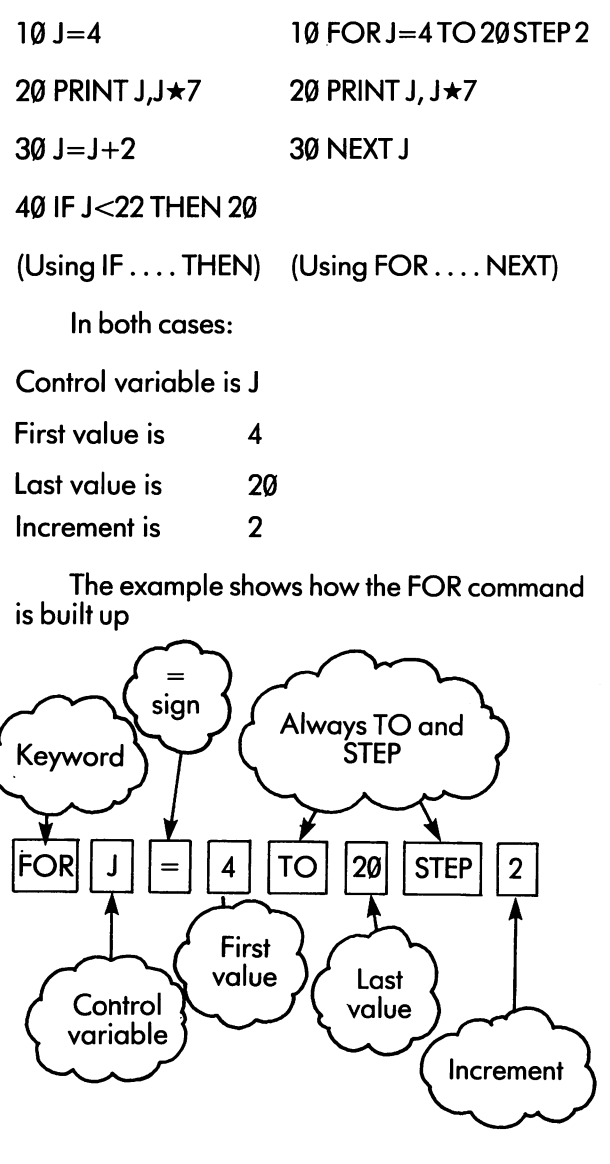

The NEXT command mentions the name of the control variable, as check to help you read the program.

Every FOR command must have corres ponding NEXT, and between them they enclose the body of the loop.

In flow charts we show loops in a special way, using blocks which can't easily be mistaken for other kinds of action:

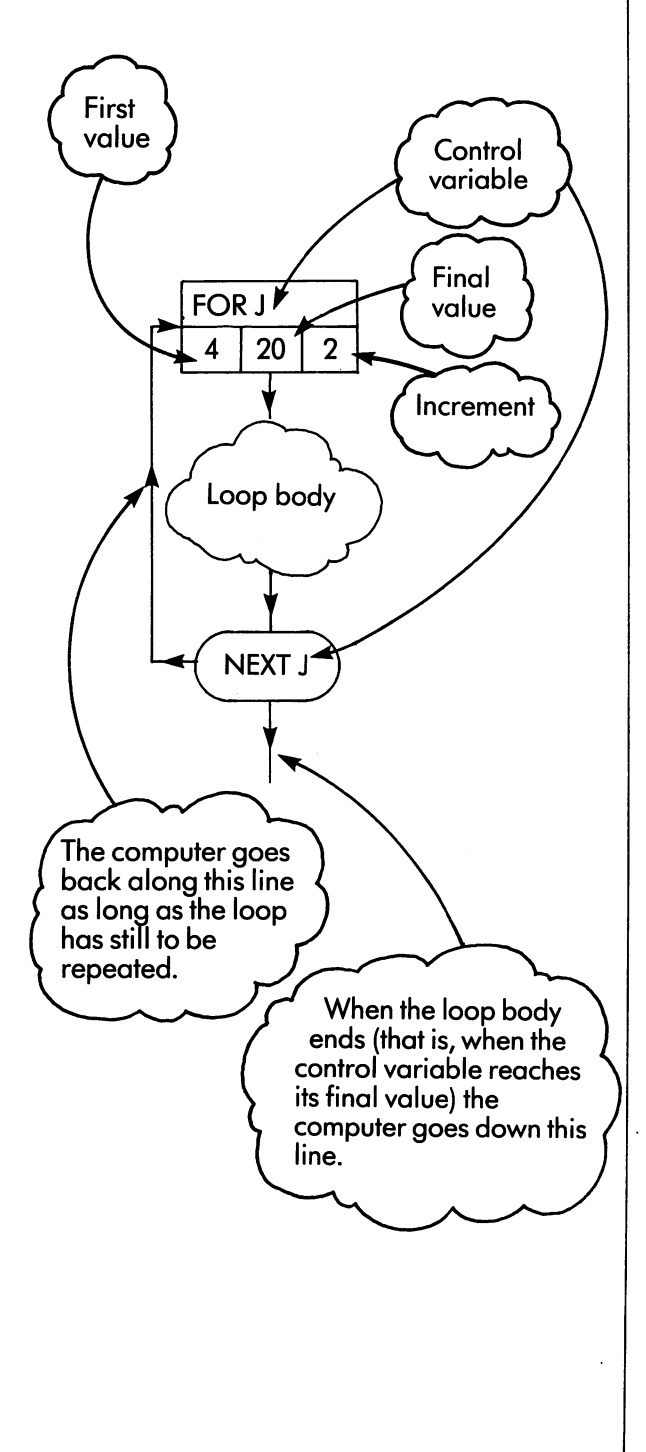

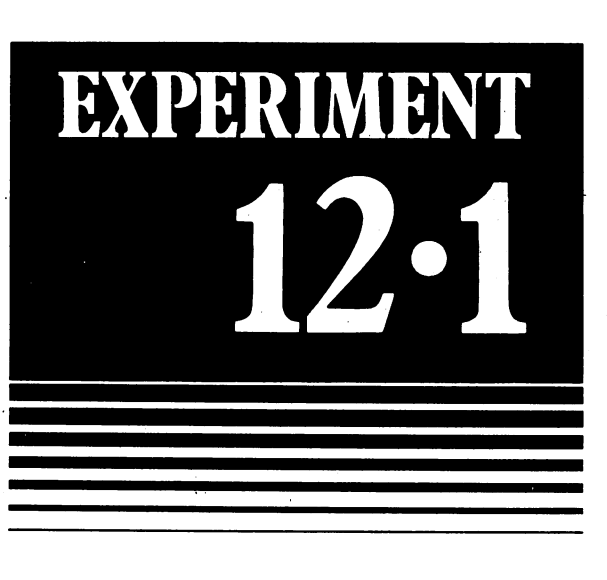

To help fix the details of the FOR command in your mind, look at the following short programs and write down what you think they will make the VIC display. Then check your answers on the machine itself:

 $\blacksquare$ 

<sup>20</sup> PRINT Q;

<sup>30</sup> NEXT

**40 STOP** 40 STOP 50 STORY 1980 STORY 1980 STORY 1980 STORY 1980 STORY 1980 STORY 1980 STORY 1980 STORY 1980 STORY 1980

Your prediction:

(ii)  $10$  FOR R=38 TO 50 STEP 3

<sup>20</sup> PRINT R;50-R

30 NEXT R

**40 STOP** <sup>40</sup> STOP

Your prediction:

Now translate the following program into to FOR-NEXT notation. Check your answer by running both versions on the VIC and ensuring that they give the same answers:

<sup>10</sup> PRINT "NINE TIMES TABLE"

 $20S=1$ 

30 PRINTS; "TIMES  $9 =$ ";

40 PRINT 9<sup>\*</sup>S

 $50$  s  $50$  s  $50$ 

60 IF S<13 THEN 30 <sup>60</sup> IF S<13 THEN <sup>30</sup>

70 STOP <sup>70</sup> STOP

Your translation:

There are a few points about the FOR and NEXT commands which you ought to remember:

- (a) If the increment or step size is 1, the "STEP 1" at the end of the FOR command can be left off. The VIC understands what is meant.
- (b) The loop control can be made to count back wards by using a negative step size. The program

10 FOR  $X=10$  TO 5 STEP  $-1$ 

<sup>20</sup> PRINT X;

30 NEXT X

will display:

 $\boldsymbol{6}$ <sup>10</sup> <sup>8</sup> <sup>7</sup>

5

 $5<sup>5</sup>$ 

in that order.

(c) The body of the loop is always obeyed at least once, even if the final value is less than the starting value. For example,

10 FOR R=5 TO 3

20 PRINT R

30 NEXT R

will display

(d) The values in the FOR command needn't be numbers but can be expressions which include other variables. For example, the

94

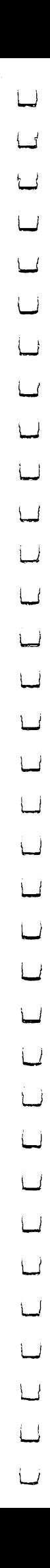

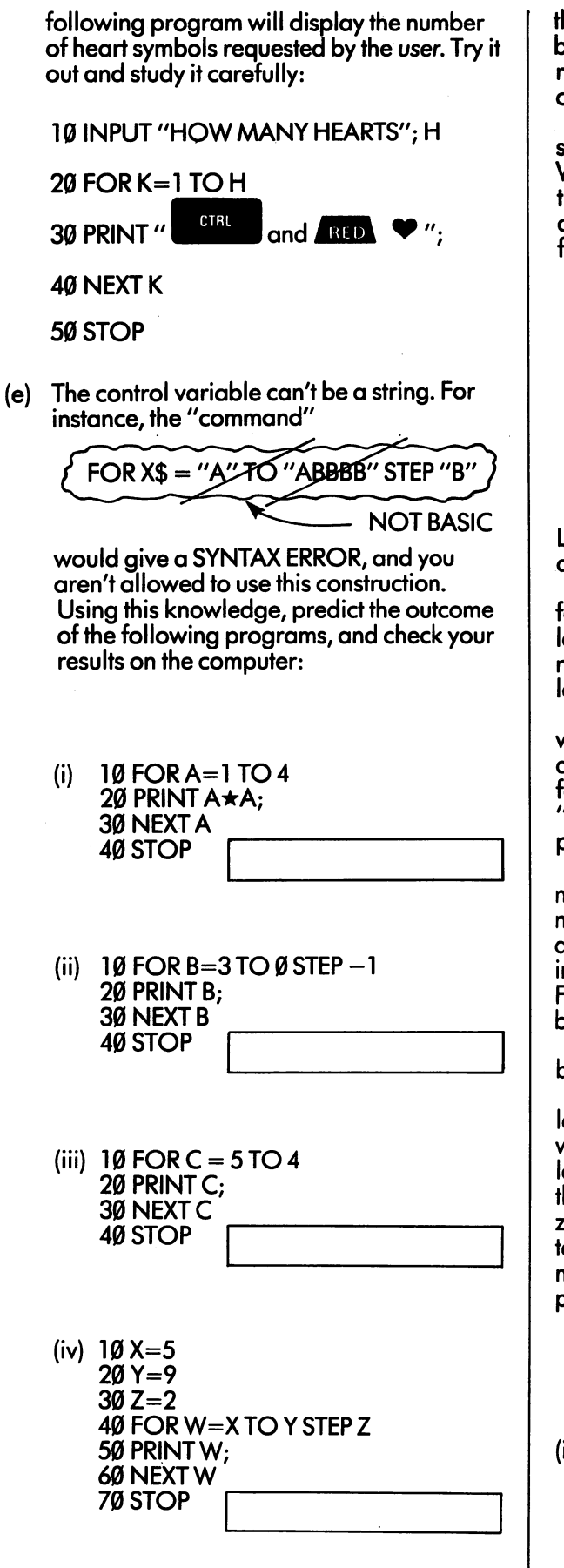

95

So far we've been concentrating hard on the details of FOR and NEXT commands, so we have carefully chosen the bodies of the loops being controlled to be as simple as possible. In practice

the body of a loop needn't be short and simple, but can be as complex as you like—the thing to remember is that it gets executed every time the computer goes round the loop.

Suppose you've been asked to build a square-based pyramid, out of cannon-balls. We'll number the layers  $1, 2, 3, \ldots$  starting from the top and  $\boldsymbol{p}$  are interesting the point, will need in the point of  $\boldsymbol{p}$ can be seen that will need to be seen that will need to be seen that will need to be seen that will need to be four balls arranged like this:

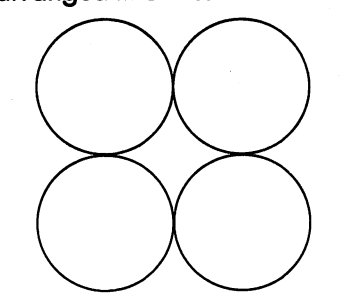

Layer  $3$  will need nine balls, layer  $4$  - sixteen, and so on.

Clearly the number of cannon balls you need for the whole pyramid depends on how many layers you plan to build. A three-layer pyramid needs  $1+4+9$  or 14 cannon balls; one with four layers will require  $1+4+9+16$  or 30.

If you plan a very large pyramid, these sums will get rather long and boring, and you might decide to write a computer program to do them for you. This program will answer the question, "How many cannon balls will I need for a pyramid of'so many' layers?".

In designing the program, a key factor is the number of cannon balls in each layer. The numbers  $1 \, 4 \, 9 \, 16 \ldots$  and so on look familiar, and in fact you soon spot that the number of balls in each layer is the square of the layer number. For instance, layer 7 will need  $7 \star 7$ , or 49 cannon balls.

Now for the details of the program. Let's order the program of the program of the program. Let's second the pro begin by thinking about the variables we'll need.

Our overall plan will be to consider the layers one by one. We will get the computer to work out how many balls are needed for that layer, and add this number to a 'running total'. At the beginning the running total must be set to zero. At the end, when all the layers have been taken into account, the running total will show the number of cannon balls wanted for the whole pyramid. This is the answer to the problem.

A suitable name for the running total is RT.

We need two other variables:

- (i) The number of layers in the pyramid. Remember that the programmer doesn't know this number; it is up to the user to supply any value he wants. A good name for this variable is L.
- $(ii)$ As the program runs it will deal with layer 1, then layer  $\bar{2}$ , then layer 3, and so on. We need a variable to indicate which of the L different layers the program is dealing with

at any moment. A suitable variable name is V. Since V is going to take all the values between 1 and L, the number of the bottom layer, we can guess that it will be the control variable in a FOR command, thus:

 $FOR V = 1 TO L$ 

**NEXT V** NEXT AND A RESIDENCE OF A RESIDENCE OF A

The glossary for our program is thus:

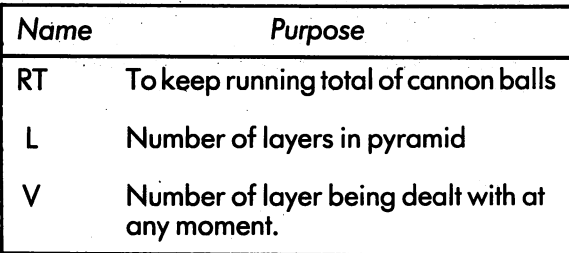

Next, we'll write down some of the actions our program needs to take:

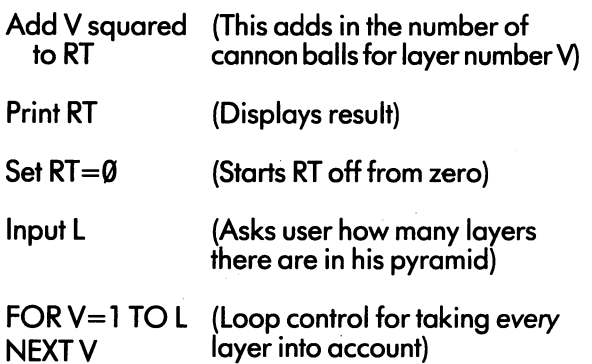

#### **STOP**  $-$

These are all the fragments of program we need, but they have still to be put together in the right order. We have already decided that there must be a loop, and it will greatly help us if we can say, for each command, whether it should be executed

before the loop starts

or inside the loop (as part of the loop body)

or after the loop has ended.

We can use various clues. The program has to know how many times to go round the loop before the loop itself can start, so input L must come before the loop. So must the command which sets RT to zero. which sets a set of the sets and sets are a set of the sets and sets are sets as a set of the sets are sets as

The total number of cannon balls for the whole pyramid includes at least some for each layer. The command to add a layer's worth to RT has to be repeated many times, and so it goes inside the loop.

Finally, the computer can't give you the right answer until it's taken all the layers into account, so the PRINT command can only come after the loop has ended.

Now we've got far enough to draw a flow chart. It is

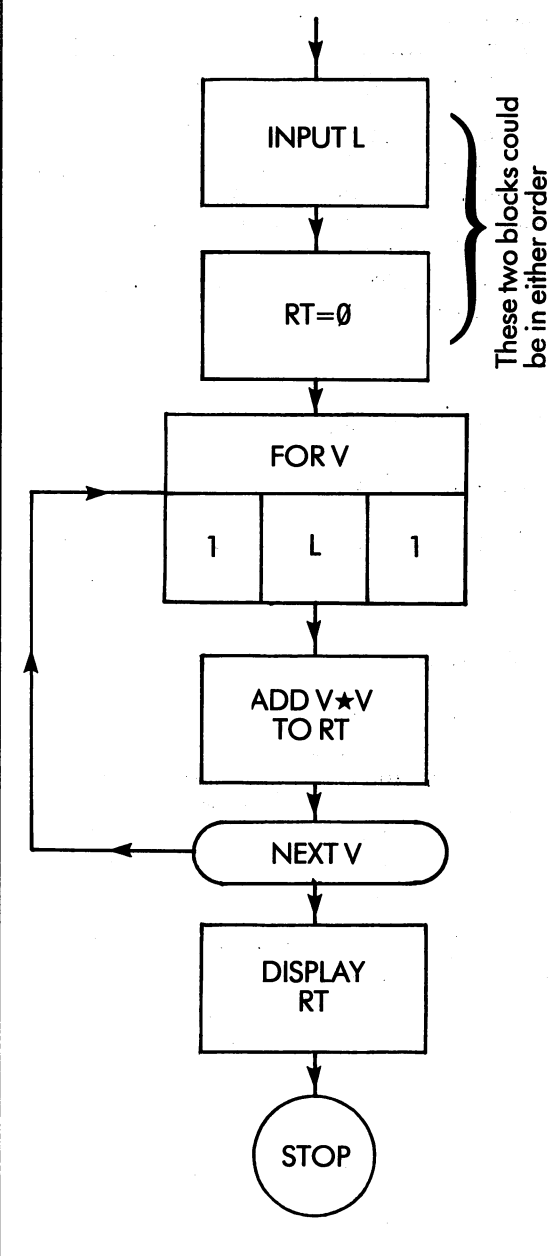

And the corresponding program is

10 INPUT "NUMBER OF LAYERS"; L

20 $RT = 0$ <u>—</u>, ... .

30FORV=1TOL

40  $RT = RT + V \star V$ 

50 NEXT V

<sup>60</sup> PRINT RT;"CANNON BALLS NEEDED"

<sup>70</sup> STOP

Enter this program and try it out.

Now here is a problem for you. In the game of cricket, a player can have a number of separate 'innings' during the season. Each time he scores some 'runs': many if he is a good player or lucky, or only <sup>a</sup> few (or even none) if he isn't so skilful. If you want to know how well someone has played over the whole season, you work out the average number of runs per innings. You get it by adding up all the runs he gains over the season and dividing by the number of innings. For instance, if he plays three times and scores 20, 30 and 70, his average is  $(20+30+70) \div 3$  or 40 runs per innings.

Consider a program which does this calculation for you. It has to ask you for the number of innings, and then the score for each one, so that it can add them up together. The overall display where  $\frac{1}{2}$  is the line this is the this is the this is the third part of the this is the this is the this is the this is the thin that  $\frac{1}{2}$ 

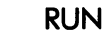

97

NUMBER OF INNINGS? (3 SCORE? (20 **Numbers** typed by SCORE? (30 user SCORE? 70  $AVERAGE = 40$ 

Your job is to write the program for this problem. To make it easier, we'll give you glossary and all the commands, but in jumbled order and with their labels stripped off. Begin by drawing a 'skeleton' with the loop commands, and then slot in the other commands in the right places. Finally, run the program on the VIC and make sure that it works. If you get really stuck, look up the correct answer in Appendix B, but remember: this is an admission of failure!

The glossary and jumbled commands are:

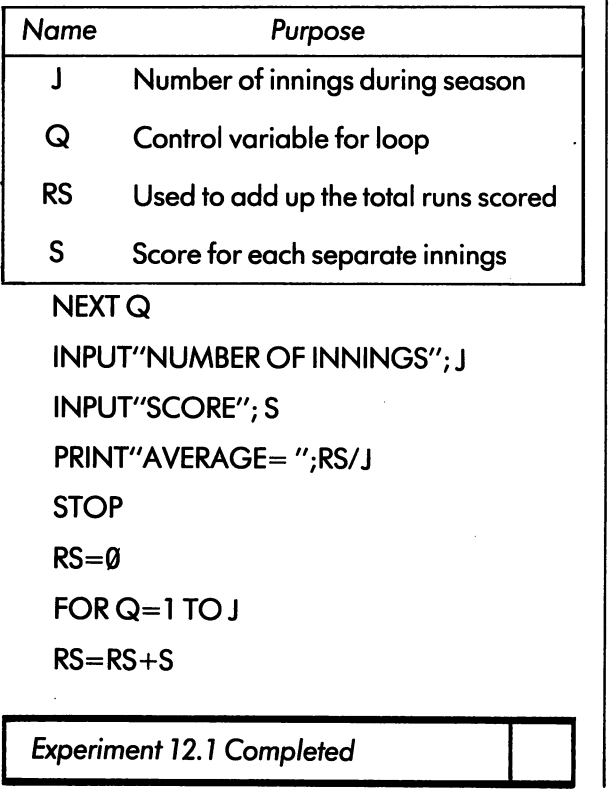

### BYPERIMENT Experimental contracts and contracts are all the contracts of the contracts of the contracts of the contracts of the contracts of the contracts of the contracts of the contracts of the contracts of the contracts of the con

we end this section with problem with problem with problem with problem with problem with a section with problem with  $\alpha$ you must solve without any help. If you go to the Post Office, you are quite likely to get stuck in a queue just behind someone buying a huge amount of stamps. You hear her saying:

"Eighty-three at 11p

and One hundred and seventeen at 14p

and Thirty-five at 75p"

and so on. When all the stamps have been counted out, the clerk spends ages working out how much it all costs. how much it all costs.

Write program to help the clerk. The display should be something like this:

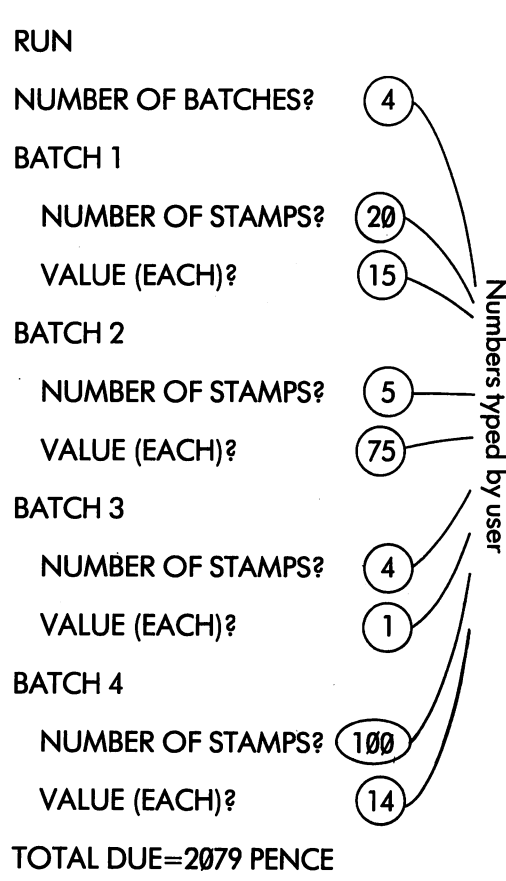

r<del>ogram showld be 10 community long</del>  $\blacksquare$ form the body of loop, obeyed once for each batch. However, don't try to write the program yourself until you have proper design, with glossary and flow chart. Take plenty of time.

If, after spending good deal of effort, you still can't get this problem right, go back few problem right, go back few problem right, go back few problem right, go back few problem right, and the control of the control of the control of the control of the control of units to place where you feel confident, and work through the course material again.

Finally compare your answer with that given in Appendix B.

Experiment 12.2 Completed

The self test quiz for Unit <sup>12</sup> is called "UNIT12QUIZ".

98

LJ  $\Box$  $\Box$  $\Box$  $\begin{bmatrix} \square \\ \square \end{bmatrix}$
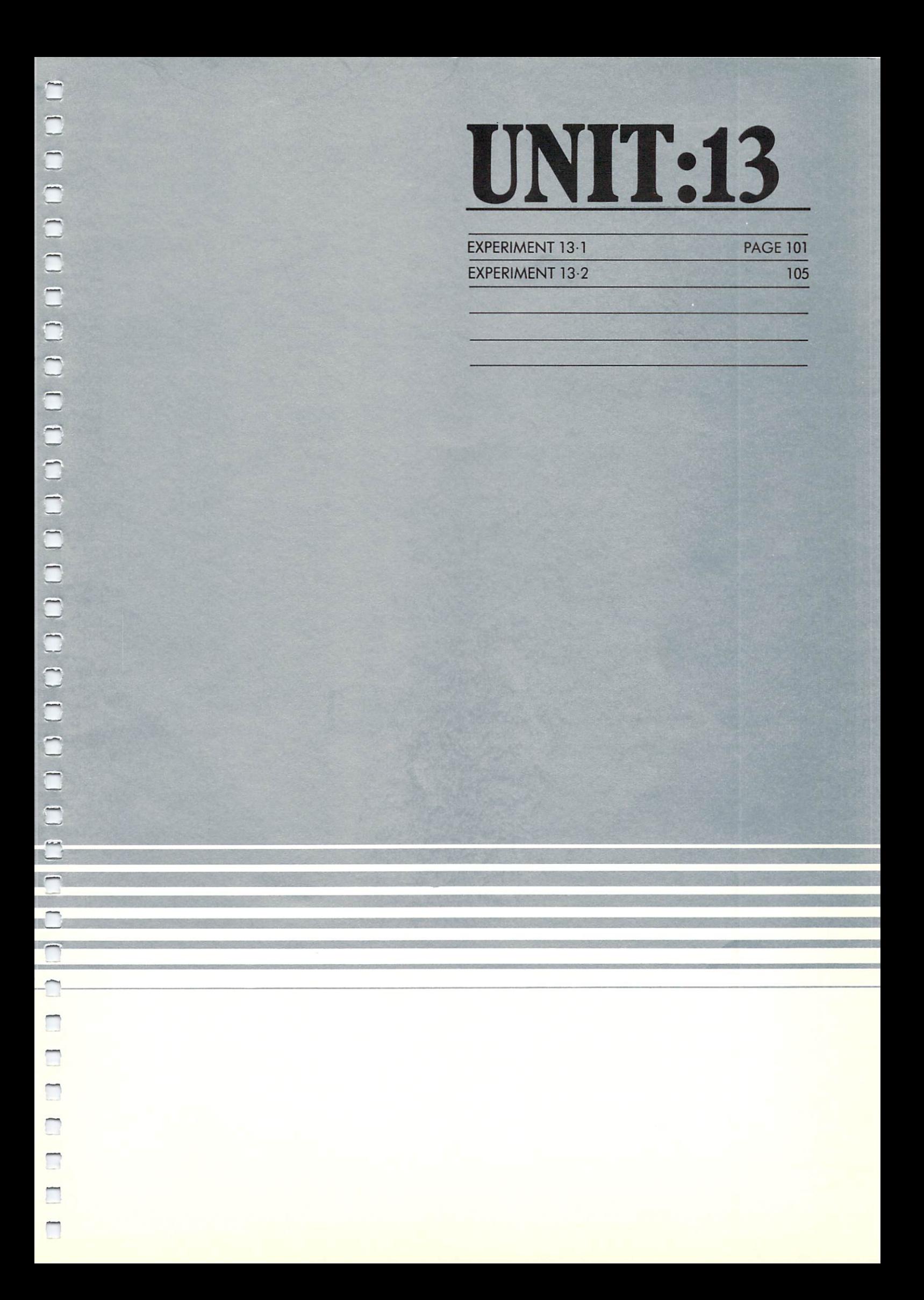

# EXPERIMENT

101

This unit is about a topic which is both easy and fun: using the VIC to make sounds and musical notes.

Load the program entitled SOUND DEMO, turn up the volume control on your TV set, and play through the selection of sound effects the program provides.

As you will hear the sounds that can be made<br>are wide ranging and give an indication of what are wide ranging and give an indication of what is a series what is a series of what is a series of what is a s the VIC can do the VIC can do the VIC can do the VIC can do the VIC can do the VIC can be under the VIC can be design your own sounds, and this is what the rest of this unit is all about.

The sound production unit on the VIC is constructed unit on the VIC is constructed unit of  $\mathcal{L}_\mathbf{X}$ trolled by Pousse communities. The unit has finded by  $P$ special addresses, arranged like this:

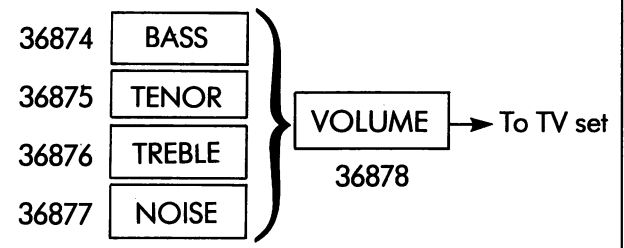

On the left are four electronic 'voices'. Each On the left are four electronic interesting the left are four electronic interesting to the left and the left are four electronic interesting to the left and the left are four electronic interesting to the left and the lef of the measurement in the musical single clear musical musical musical musical musical musical musical musical musical musical musical musical musical musical musical musical musical musical musical musical musical musical For instance, the treble voice will start singing note if number is possible into the right address. The right address is possible address. middle C when you give the command

#### POKE 36876,131

The pitch of the note depends on the number you poke. <sup>128</sup> gives the lowest note, and <sup>254</sup> the highest. The notes are not equally spaced, and the stave at the foot of the page shows how the pitches correspond to the notes on the piano.

To stop the treble voice, you command it

### POKE 36876, Ø

(although POKE'ing any number between Ø and 127 will have the same effect).

On the right of the diagram there is a mixer and volume control. It combines the sounds made by the four voices and sends them to the loudspeaker in the TV set. You can adjust the loudness of the sound by POKE'ing numbers into the volume control address: into the volume control address:

POKE 36878, 15 is fortissimo, or full blast

POKE 36878, 1 is pianissimo or very quiet

POKE 36878, Ø gives silence (even if the voices themselves are still singing).

Numbers between 1 and 15 give increasing degrees of loudness.

Note that the VIC's volume control is quite separate from the knob or slider on your TV set. The TV control should be set when you first switch on, and then left alone, leaving the VIC to change the loudness of the sound according to the program it is running.

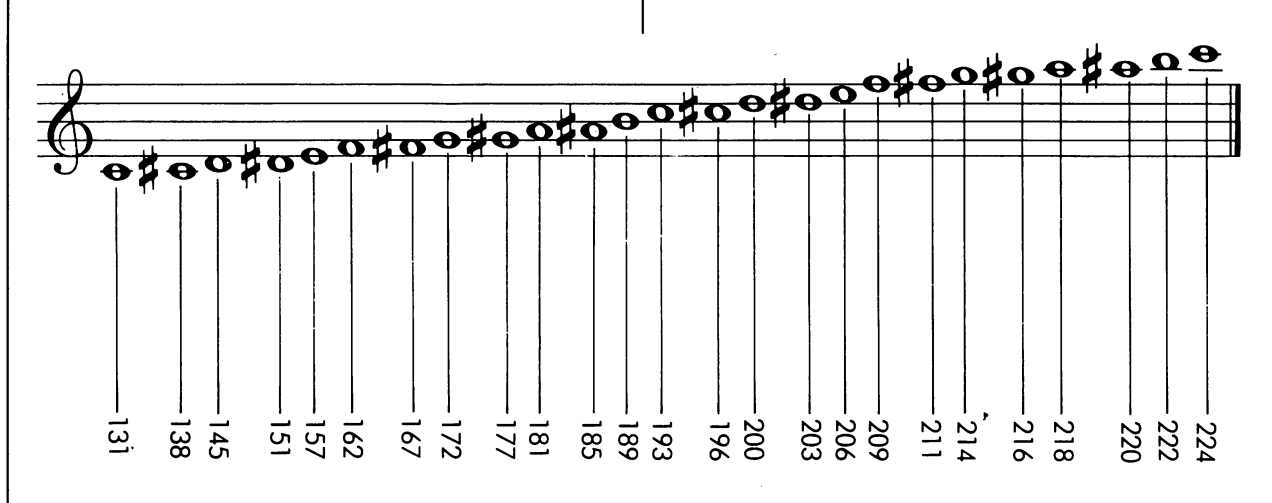

**Treble Voice** Treble Voice

Now you know how to make the VIC produce any note, with any degree of loudness. For instance, this program will make it play at about half-volume:

<sup>10</sup> POKE 36876,172

20 POKE 36878, 2012

If you run this program you will see (or rather hear) a serious difficulty: the note continues to sound even when the program has ended and the READY message has appeared. To reduce the volume to zero type the command

POKE 36878, Ø

different way of stopping the sound is to

hold down  $\frac{310B}{510B}$  and strike RESTORE

This experiment brings us to another vital point. One of the most important features of sound is how long it lasts. A program running in the VIC must time the sound it makes, using a flow chart like this one:

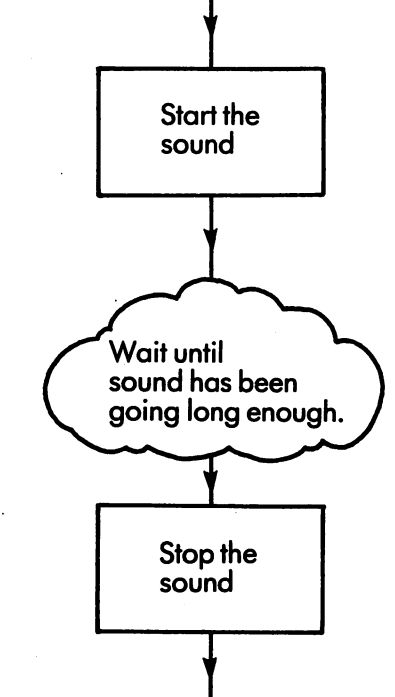

A simple way to make the computer keep time is to make it obey an 'idle loop': that is, loop without a body. While going round this loop, the VIC spends all its time counting and testing. Roughly speaking, the machine can get round an idle loop 1000 times every second, so that a onesecond wait could be written as

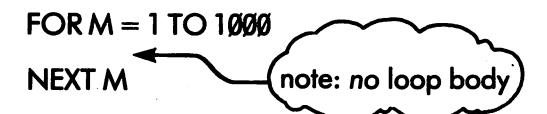

The control variable (in this case M) has been picked at random. In practice you can use any name, as long as it is different from the other names in your program.

Notes lasting any length of time can easily be programmed by choosing the right final value for

the idle loop: 3000 for 3 seconds, 500 for half a second and so on.

Let's write a program which sounds a 'pip' like the ones on the radio. The right pitch for the treble voice is about 235, and the pip itself lasts for  $1/10$  of a second. Turning our flow chart into code we get

<sup>10</sup> POKE 36878,15

<sup>20</sup> POKE 36876,235

30FORM=1TO100

<sup>40</sup> NEXT

<sup>50</sup> POKE 36876,0

102

Type NEW and enter this program into the VIC. When you run it, the program will give single 'pip' and then stop.

Next, you can modify the program and get it to give out a whole chain of pips one after the other. Basically you could make the program into loop by adding a GOTO to jump from the end back to the beginning, but this by itself wouldn't be enough. The pips would come so close to each other that they would sound almost like a continuous note. To get the right pattern of sounds you must make the program wait in silence before going back. Each pip lasts one tenth of a second; so to get a pip every second, the right time to wait is nine tenths. Add the following commands to your program and try it out:

60 FOR Q=1 TO 900 <sup>60</sup> FOR Q=l TO <sup>900</sup>

<sup>70</sup> NEXT

<sup>80</sup> GOTO <sup>20</sup>

When you've got this program running, try some experiments: change the pitch of the note, and the timing of both the pip and the silence, and see the effects for yourself. Finally, change the program back to its original form.

Now let's think about a very similar problem: how to get a program to give out a given number of pips (say 6) ana then stop. If you take away the GOTO at line 80, you already have a program which sounds one pip, followed by a silence of the right length. To get 6 pips, all you need do is to

make this program into the body of a loop which is obeyed six times. You get

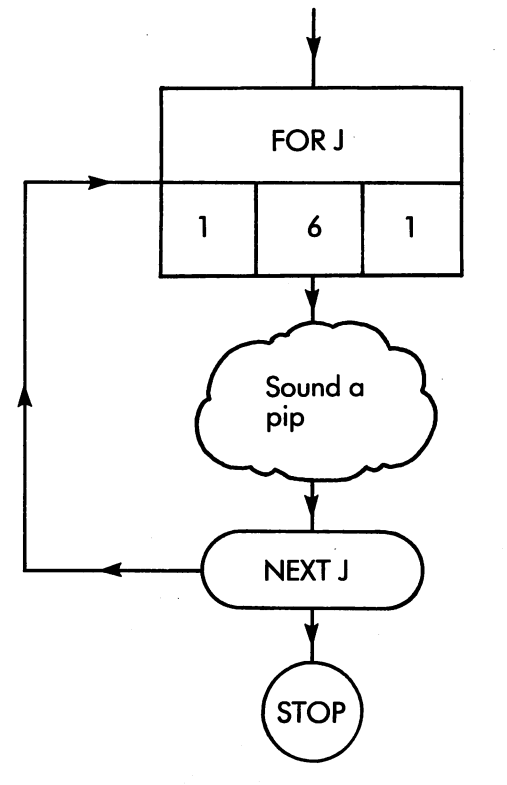

The conversion is trivial:

 $5$  FOR J=1 TO 6

(at the beginning)

and 80 NEXT J (at the end)

103

90 STOP 90 STOP STOP STOP STOP

#### Try it!

Now list your program. You will see that inside the body of the main loop (with control variable J) there are two inner loops (with control variable J) there are two inner loops (with control variables  $M$  and  $Q$ ). This means that the whole of each inner loop, 100 times round for M, and 900 times round for Q, is obeyed for every value of J in the outer loop. During the execution of the entire program (6 pips) the VIC goes round the M  $\frac{1}{2}$  loop 6 x 100 or 600 times, and round the Q loop 6x900 or <sup>5400</sup> times.

This is our first example of a loop inside another loop. These 'nested loops' are extremely common, and they are easy to use if you remember to choose different control variables for each one.

You get interesting effects if you change either the pitch of a note or its volume while it is being sounded.

Try the following program:

NEW

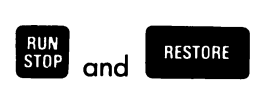

<sup>10</sup> POKE 36878,15 <sup>20</sup> FOR C=l80TO <sup>220</sup>

<sup>30</sup> POKE 36876,

40 NEXT ASSESSED AT LCCC.

50 POKE 36878, 0 <sup>50</sup> POKE 36878,0

As this program goes round its loop, <sup>41</sup> times in all, higher number is POKE'd into the treble voice each time. The effect is to give sound the effect is to give sound the effect is to give sound the effect rising steadily in pitch. This sound could be the rising steadily in pitch. This sound could be the basis of a police siren, or a space-ship taking off. The trouble is that the sound is over much too quickly; you might like to slow it down and make it last a little longer.

One good way of stretching out the sound is to put a short idle loop into the main one. Try inserting

33 For Manuel Manuel 2012 - 2022 - 2022 - 2022 - 2022 - 2022 - 2022 - 2022 - 2022 - 2023 - 2023 - 2023 - 2023

36 NEXT M

You now have a basic program for a 'rising tone'. You can 'tune' it in all sorts of ways by changing the starting and ending value for C, or the final value for M. For example, if you alter line <sup>20</sup> to read

20 FOR C = 130 TO 170 20FORC 130TO170

you'll get a howl of much lower pitch. If you put

 $33$  FOR  $M = 1$  TO 200

your tone will last about <sup>10</sup> times as long. Finally, if you use a negative step size, like this:

20 FOR C = 200 TO 150 STEP  $-1$ 

the machine will sound a falling note instead of a rising one.

The effect of changing the volume of a note  $\,$ depends very much on how quickly it happens. A very slow change sounds like something approaching or going away, but a rapid reduction from full volume can make a note sound like a plucked instrument — a guitar, harp or harpsichord (but not a violin or 'cello).

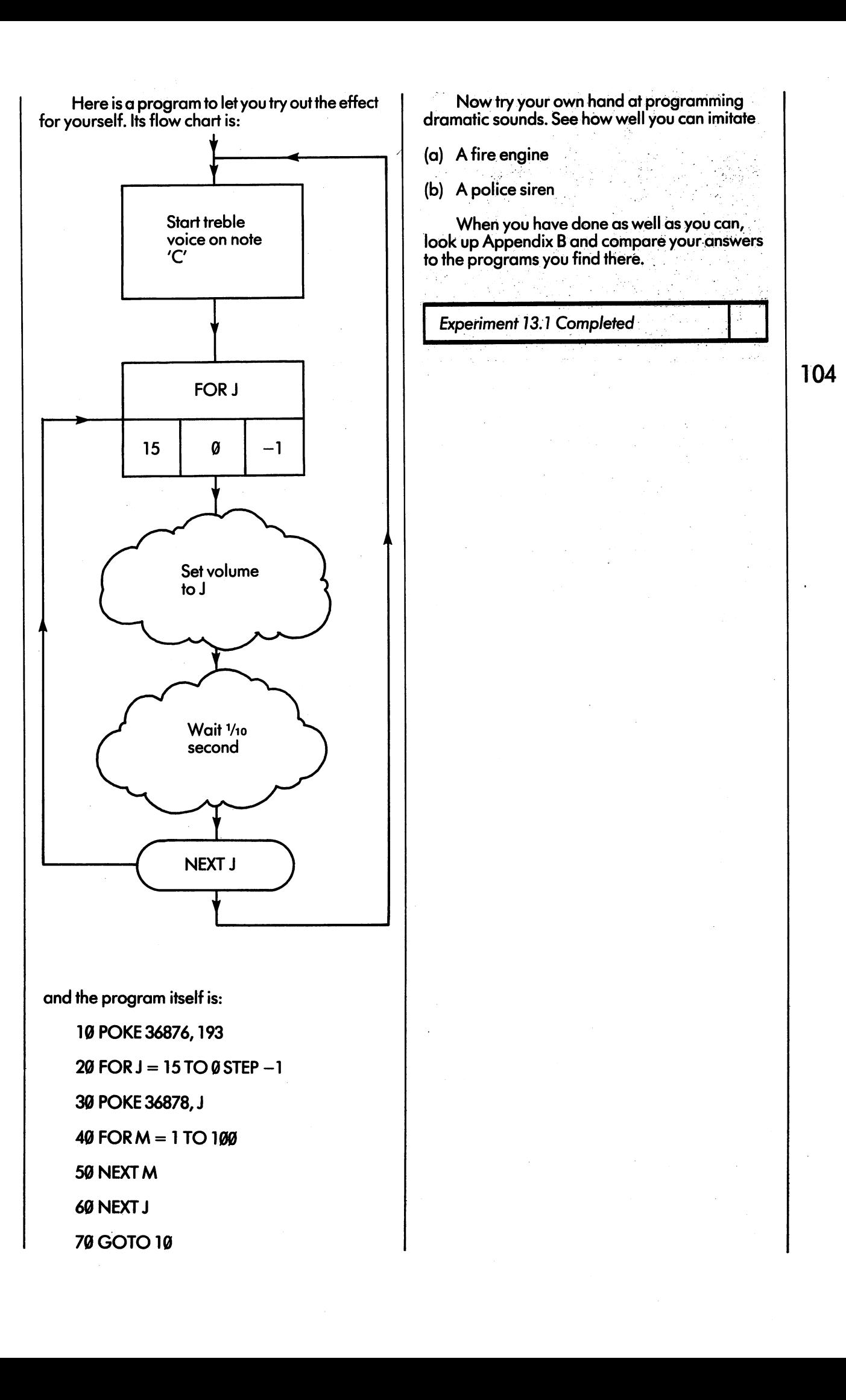

## EXPERIMENT Experimental control of the control of the control of the control of the control of the control of the control of

105

So far we have only used the treble voice the treble voice the treble voice of the treble voice of the treble (address 36876). This section is about the other is about the other is about the other is about the other is about the other is about the other is about the other is about the other is about the other is about the other i

The *tenor* voice (36875) sounds the same notes as the treble, but one octave lower. (An notes as the treble, but one octave lowers as the treble, but one octave lowers are the treble, and the treble octave, as you will know, it is spanned with the span of white will know, it is span of which will know the wh notes on the piano.) The bass voice (36874) is an octave lower again, and can be used to make low growth suggest robots, have suggested and suggest robots, have suggested and suggest robots, have suggested and houses, and so on. Try this program and see if you can work out why the pitch goes up and the pips come faster and faster.

10 FOR  $J = 130$  TO 240 STEP 3

<sup>20</sup> POKE 36874,

<sup>30</sup> POKE 36878,15

<sup>40</sup> FORM TO <sup>100</sup>

50 NEXT M <sup>50</sup> NEXT

<sup>60</sup> POKE 36878,0

70 FOR  $Q = 1$  TO 350 — J

80 NEXT Q <sup>80</sup> NEXT

90 NEXT J . **.** . . . . . .

100 STOP . <u>.</u> . . . .

You can play more than one voice at a time, but they blend best if they are each made to sing notes an octave apart.

The fourth voice is used to produce electronic noise, to imitate rockets or explosions. The 'pitch' of the noise depends on the number you poke into address 36877. It is low like a distant charge of dynamite if the number is small (say between <sup>130</sup> and  $140$ ). If you poke a high number (such as  $250$ ) the noise sounds much more like a jet engine.

Noises often sound more effective if they start loud and fade away. This can be arranged by starting the volume at <sup>15</sup> and bringing it down gradually.

and new second contract of the second contract of the second contract of the second contract of the second contract of the second contract of the second contract of the second contract of the second contract of the second this program:

RESTORE and the trying of the second terms.

10 FOR K = 130 TO 250 STEP 5 <sup>20</sup> POKE 36877,  $30$  FOR J = 15 TO  $0$  STEP -1 4Q POKE 36878, 50 FOR  $M = 1$  TO 100 60 NEXT M <sup>60</sup> NEXT . . . . <u>. .</u> . . 80 NEXT K

80 NEXT 10 NEXT 10 NEXT 90 STOP 9 STOP STOP STOP

It should give you good idea of what the various pitches of noise sound like. This program has three nested loops, but that shouldn't worry you:

The outer loop (controlled by K) makes the machine work through the pitches 130,135,140 ..250.

The middle loop (controlled by J) makes the program reduce the volume of each sound by working down from 15 to 0.

The inner loop (controlled by M) simply gets the machine to wait 1/10 second between each change of volume.

When you have run this program several times, insert a new command:

> 55 PRINT M:  $55.5$

The machine now displays every value of M, every time round the inner loop. This slows every thing down quite a lot, and gives you an idea of how much is really going on!

To end this unit, experiment with the VIC sounds. Then choose one of the following and imitate it as well as you can:

- (a) Jet flying overhead
- (b) Ship's klaxon
- (c) Horn on railway engine
- (d) Morse code letter V (dot-dot-dot dash)

Write down your program for future use.

Experiment 13.2 Completed

If you can use a musical keyboard, the PIANO program will let you play a novel musical instrument. Use the top two rows of keys oh the keyboard to play the notes.

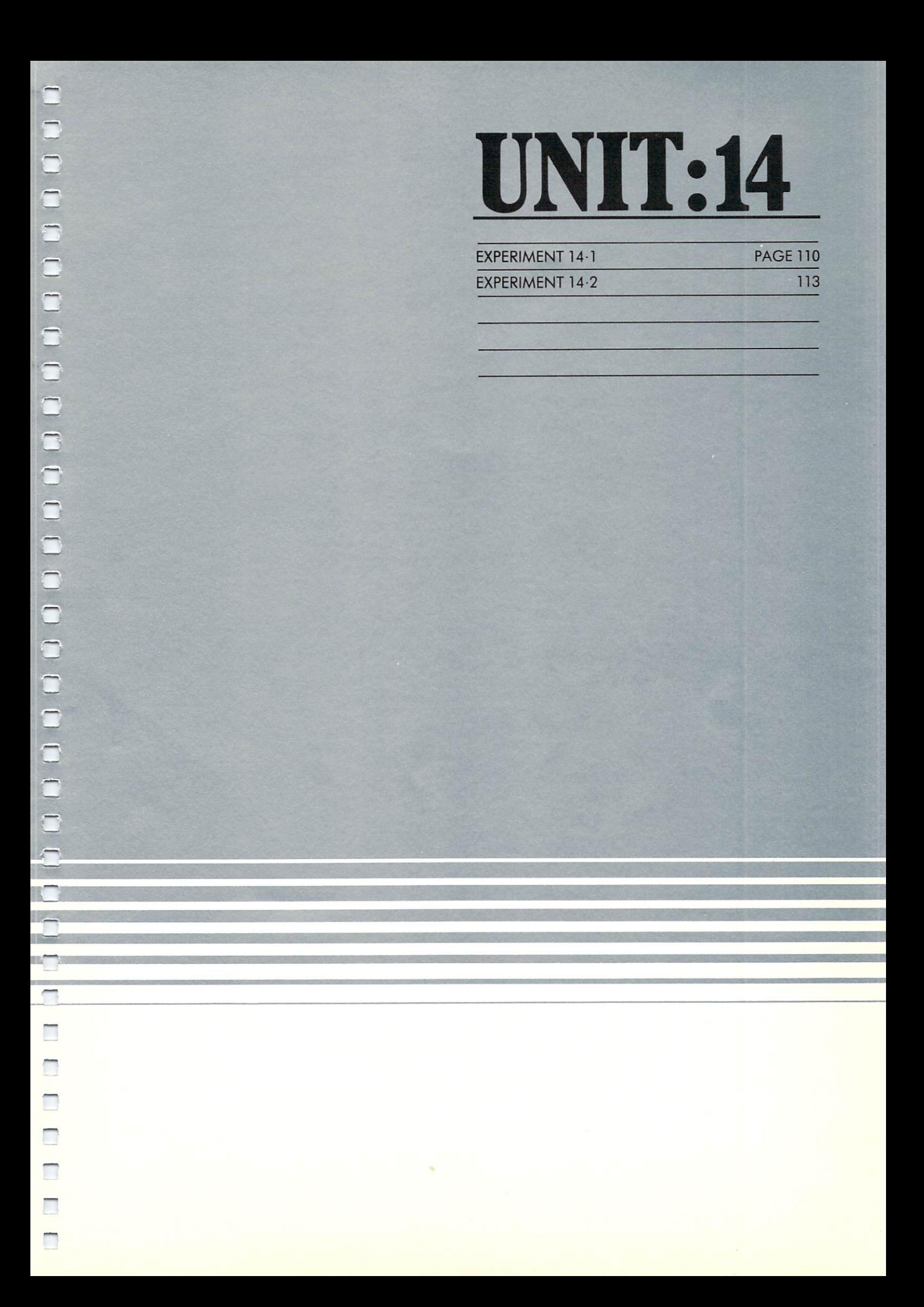

In this unit we'll look at an extremely common type of computer application: one where the machine is made to input and digest a large number of separate items of information, and to display a summary of its results. For instance, if you wanted to keep track of your bank account, you could feed in the details of every cheque you write, and every credit you pay in to the bank, and the machine would tell you your balance at the end of the week. To give a series were another example, school teacher could give the computer all the exam marks gained by the pupils in the class, and the computer would display the overall average mark.

All programs of this type conform to the same basic patterns which has flow chart flow chart flow chart flow chart flow chart flow chart flow chart flow something like this:

107

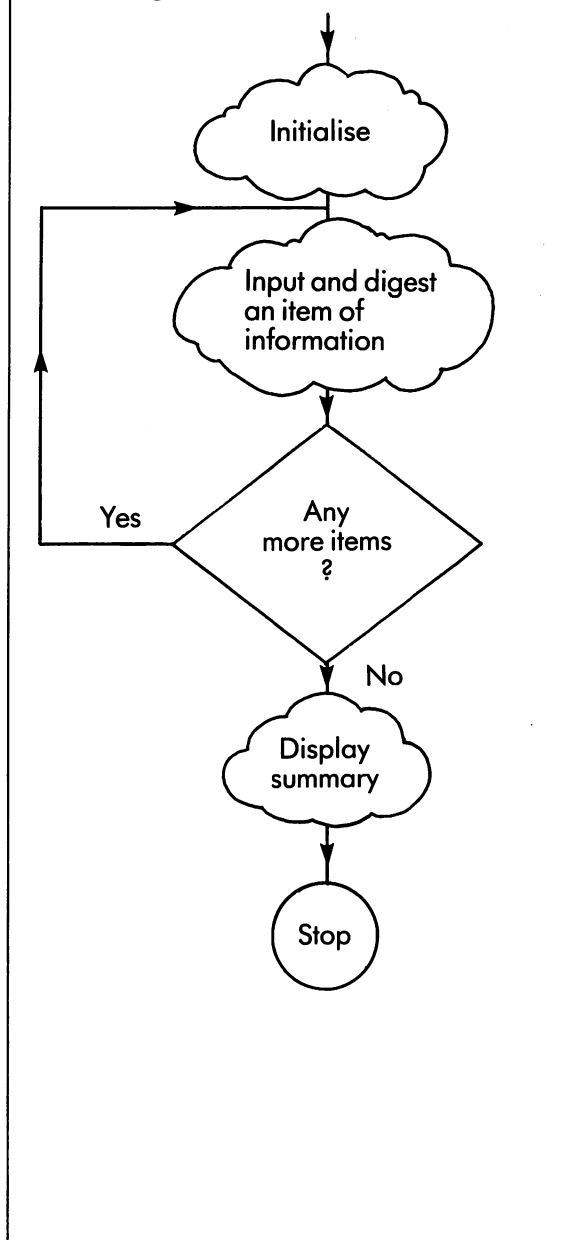

A very simple example is this program which inputs 10 numbers and finds their average value:

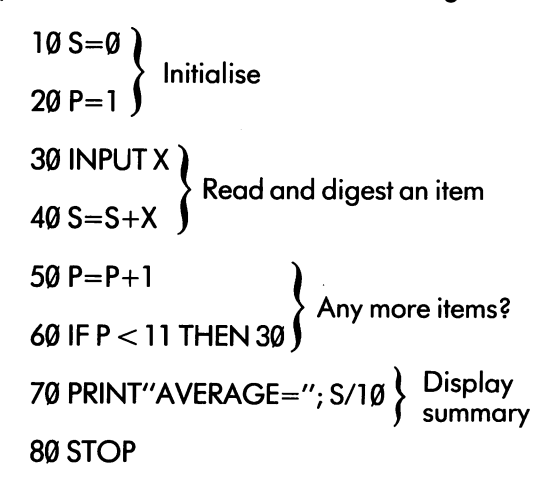

#### Glossary

S: Used to add up values of items

P: Used to count the items

X: Used to input individual items

If you don't understand how this program works, trace it with the input values  $3, 6, 2, 7, 0, 9,$ 8,3,12,10.

In this example, we've used an IF-THEN for the loop control to make the construction of the program more clear. In practice we would write the program with a  $FOR$ .. NEXT, like this:

 $10S = 0$ 

 $20 FORP = 1 TO 10$ —————————————————

30 INPUT X

 $40 S = S + X$ 

<sup>50</sup> NEXT

<sup>60</sup> PRINT "AVERAGE IS"; S/l

<sup>70</sup> STOP

Let's think about the part of the program which says "any more items". In the first example the question was answered by keeping a simple count, and using the condition  $P < 11$ , which was true until the tenth item was input and added to the running total. This method depends on the programmer knowing in advance how many items there are going to be. The method is almost useless in practice because it is so inflexible: you would need different programs to find the average of 11, or <sup>20</sup> or any other number of numbers.

You can write a much better program if you assume that the user can tell the computer how many items to expect. The following program will work for any number of items:

Note use of

 $10S = 0$  $\cdot$   $-$ 

20 INPUT "HOW MANY NUMBERS"; N

30 FOR  $P = 1$  TO N

**40 INPUT X** 

 $50S = S + X$ 

<sup>60</sup> NEXT

<sup>70</sup> PRINT "AVERAGE IS"; S/N

<sup>80</sup> STOP

#### Glossary

S: Used to add up value of items

P: Used to count the items

X: Used to input individual items

N: Used to hold the number of items N: Used to hold the number of items

So far we have been on familiar ground; but what about the case where the user has to feed in a large number of items (like a thousand or more)? It is unfair to make him count the items in advance, and unrealistic to suppose that he'll get the number right.

A different way of controlling a loop is not to use a predetermined count at all, but simply to tell the computer when the stream of items has ended. We could, for example, get the user to answer the question "any more items" each time round the loop. This would lead to a program like

 $10S=0$ 

 $20 N = 0$ 20N=0

30 INPUT "NEXT NUMBER"; X

 $40$  S=S+X

<sup>50</sup> N=N+1

<sup>60</sup> INPUT "ANY MORE NUMBERS"; M\$

 $70$  IF M\$  $=$  "YES" THEN 30

<sup>80</sup> PRINT "AVERAGE IS"; S/N

<sup>90</sup> STOP

#### Glossary

S: Used to add up values of items

N: Used to count items

- X: Used to input individual items
- M\$: Used to hold answer to question "Any more items"?

If you ran this program, the display might be:

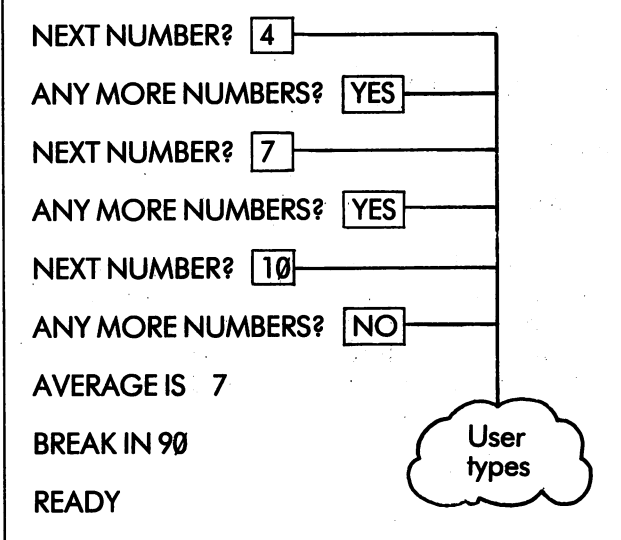

The drawbacks of this scheme are clear. The unfortunate user has to keep typing YES after every number except the last. This takes double the time, and doubles the risk of mistakes. better method is to mark the end of the stream of items with a special value called a terminator. A good choice for a terminator is a value which couldn't possibly occur as one of the items. For instance, if you plan to use the program to average football scores, you could use the number 1000000, because you may be sure that no team can ever score a million goals in one match.

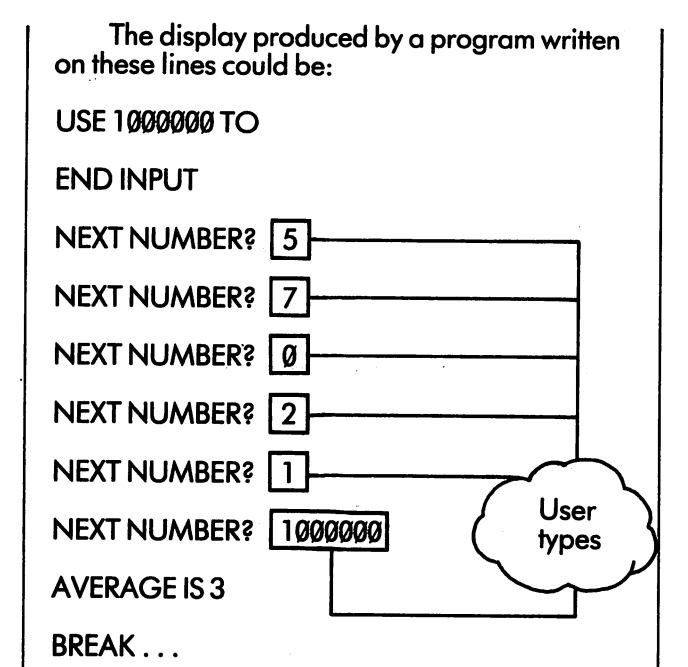

To use this system we have to re-arrange the overall flow chart; in particular, the question "any more data" must come before the block which discusses are a interesting to the interest of the interest of the interest of the interest of the interest of the interest of the interest of the interest of the interest of the interest of the interest of the inter termination be treated be treated as an and the treated as an analysis of the treated as an analysis of the treated as an analysis of the treated as an analysis of the treated as an analysis of the treated as an analysis o ordinary item and would upset the summary  $\alpha$ 

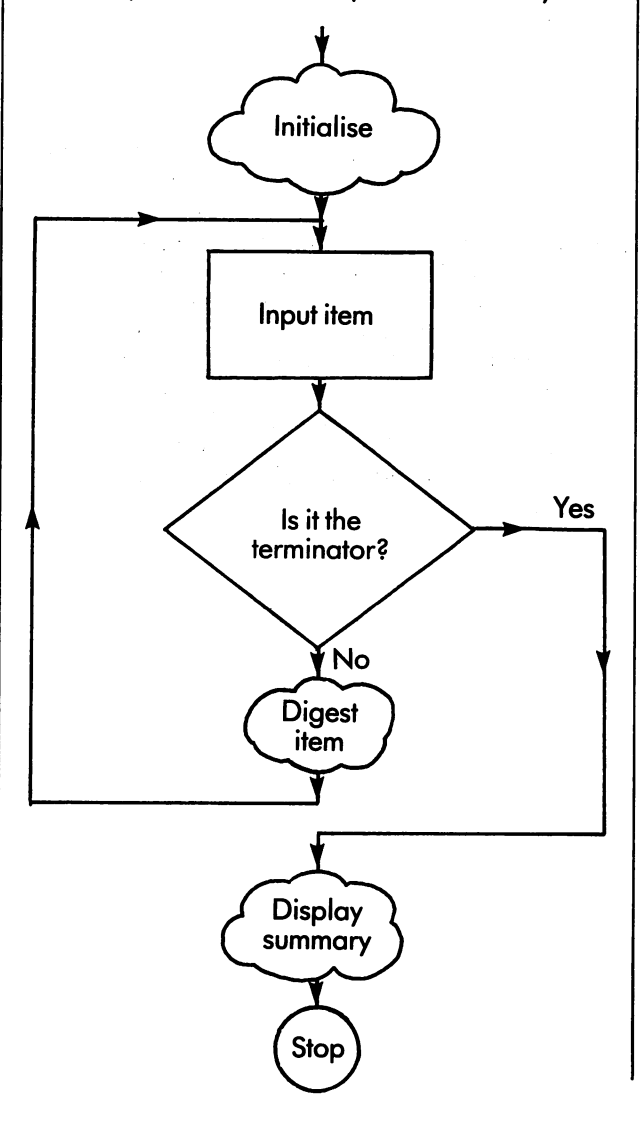

The corresponding program for finding an average is quite straightforward:

> 10 PRINT "USE 1000000 TO" <sup>10</sup> PRINT "USE <sup>1000000</sup> TO"

30S=0.

40  $N=0$ 

<sup>50</sup> INPUT "NEXT NUMBER";

60IFX=1000000THEN100

 $70 S = S + X$ 70S=S+X

80 N=N+1

<sup>90</sup> GOTO <sup>50</sup>

<sup>100</sup> PRINT "AVERAGE ="; S/N

**110 STOP** 1**1** STOP STOP STOP

#### Glossary

S: Used to add up values of items

n: used to count items it is a set of the count in the count in the count in the count in the count is a set of the count of the count in the count in the count of the count of the count of the count of the count of the co

X: Used to input individual items

To summarise, we have looked at four dif ferent ways of indicating how many items of information are to be input by a program. They are: are:

- 1. Number of items is specified by the programmer. Used only by beginners and useless in practice.
- $2.$ Number of items is specified in advance by the user. A good method if there are 20 items or less.
- $3<sub>l</sub>$ User indicates after each item if there are any more to follow. Intolerably tedious.
- 4. Stream of items ends with special value. A good method, generally better than the others.

 $\mathcal{A}^{\mathrm{c}}$  .

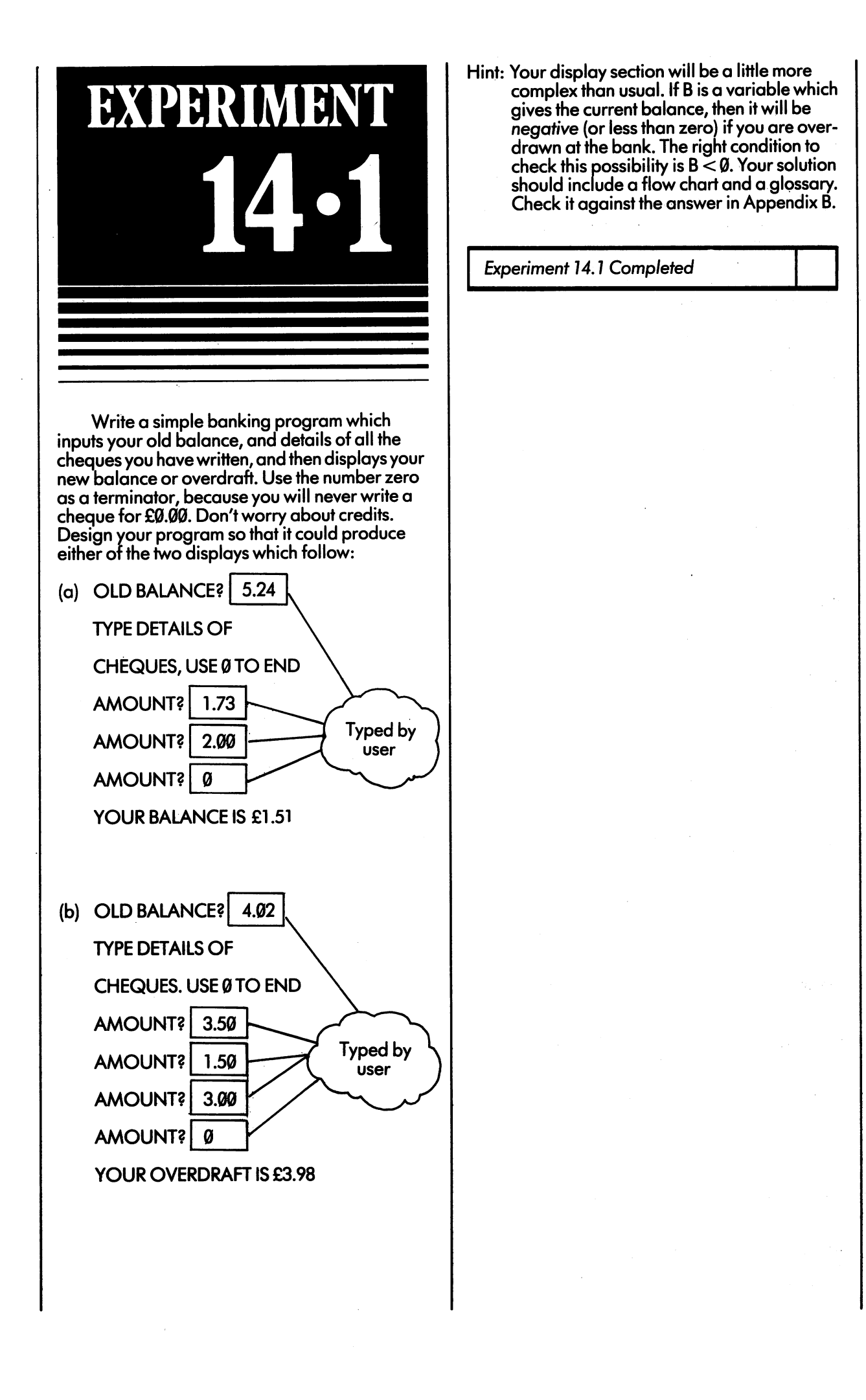

In some problems the various items in the In some problems the various items in the stream in the treated in the treated in different ways. The treated in different ways are a streamly different way corresponding programs generally have 'IF' commands inside their main loops. For example, let's suppose that after a run of very bad luck in gambling you became suspicious that a coin was biased, so that it came up 'heads' much more often than 'tails'. You could follow up you the thought by tossing the coin large number of times, and counting the number of the number of tailors which which which which which which which which which which which came up. You might want the VIC to help you keep the score, so you would write a program which produced display like this one:

#### TYPE H FOR HEADS

### 111

#### E FOR END

FOR TAILS

 $\boldsymbol{\mathsf{H}}$ NEXT THROW?  $H$ . .<u>—. . . . . . . <del>.</del> . .</u> . NEXT THROW? | T

 $\dots$ .... and so on for 547 lines

**Typed by user** 

NEXT THROW? | E

OUT OF <sup>547</sup> THROWS

THERE WERE 490 HEADS THE WERE ASSESSED. THE WERE A 200 HEADS IN 1989 HEADS IN 1989 HEADS IN 1989 HEADS IN 1999 HEADS IN 1999 HEADS IN 1999 HEADS IN 1999 HEADS IN 1999 HEADS IN 1999 HEADS IN 1999 HEADS IN 1999 HEADS IN 1999 HEADS IN 1999 HEADS

AND <sup>57</sup> TAILS

READY.

And you could draw your own conclusions about the bias of the coin.

Let's design and write this program, from glossary and flow chart down to BASIC commands. commands.

The sample output shows that we use a special value, E, to terminate the stream of data items. The outline flow chart will be the same as the one on page 109, and all one need do is expand the clouds.

The program obviously needs three variables:

H: To count number of heads

T: To count number of tails

1\$: To input an item

(As usual, the names H and T are freely chosen.)

Some people might be tempted to include a fourth variable to count the total number of tosses, but there is hardly any point; the total is always given by the expression  $H + T$  (the number of heads plus the number of tails).

Next we can work out the initialisation section of the program. There are two things to do:

- 
- Display the heading message.

Next we turn to the cloud inside the main loop, which digests each new item. By this stage, the 'E' will have been filtered out, and every item ought to be an H or a T. The basic job the cloud has to do is to add 1 either to the heads total, or to the tails total. One possible approach would use the argument "Is it an H? If not, it must be a  $T$ ". This would result in a flow chart like

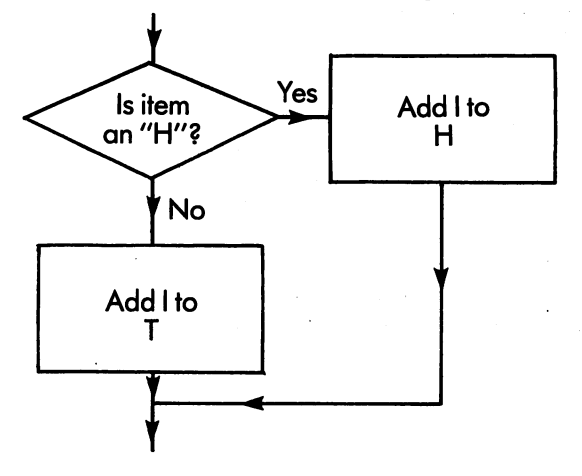

In practice, this method would never be used by good professional programmer, because it doesn't allow forthe user's typing mistakes. If the user hits a J instead of an H (they are next to each other on the keyboard) the program would count it as T, which is most unlikely to have been what the user wanted. the user wanted.

It is much better to allow forthe possibility of errors, like this:

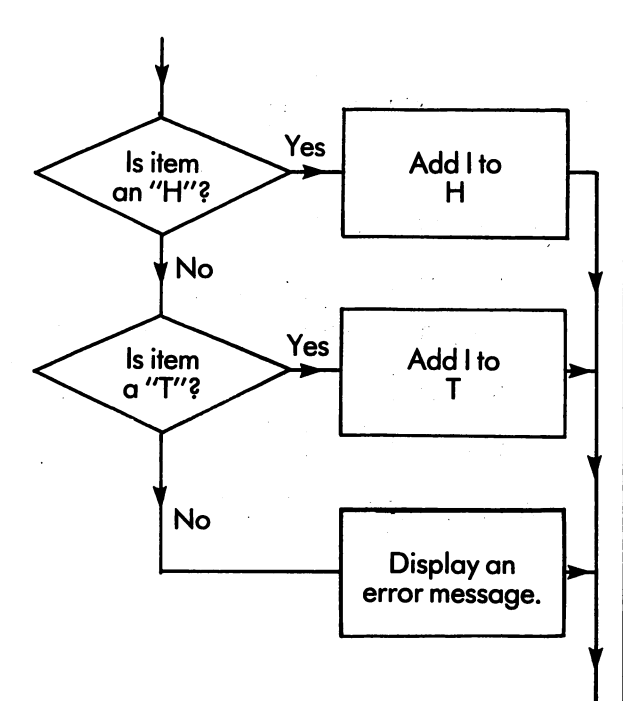

A program which allows the user to make mistakes without disastrous consequences is called robust

Finally, we can expand the "summary" cloud to give the three-line reports at the end of the end of the end of the end of the end of the end of the end of display the expanded flow chart looks like this looks like this chart looks like this chart looks like this ch

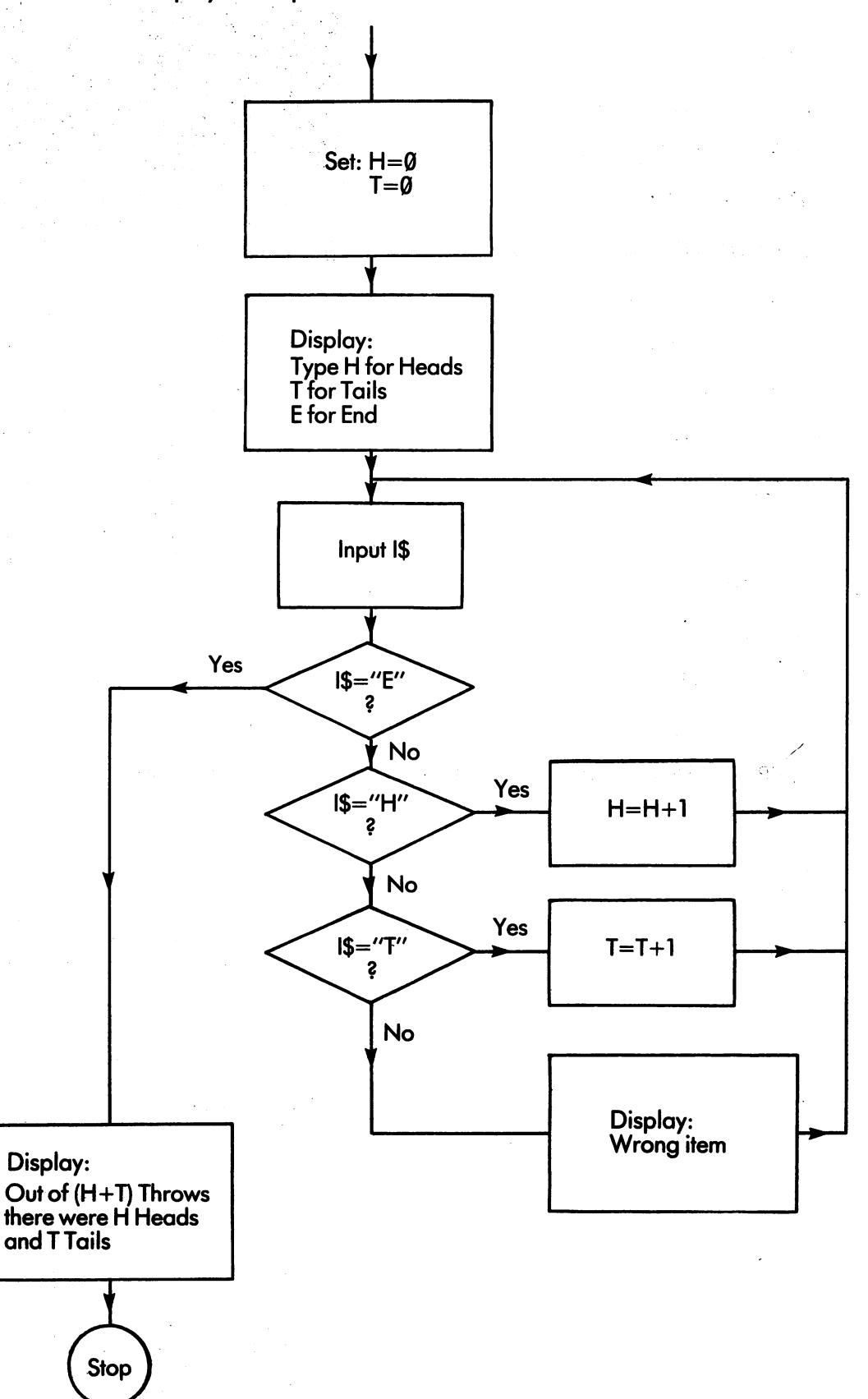

The corresponding program is written out below. Notice that the code for the main loop is bit tangled. This is unavoidable since we have to force two-dimensional flow chart into single stream of instructions.

. . . .

 $20 T = 0$ 20T=0

113

30 PRINT "TYPE H FOR HEADS"

<sup>40</sup> PRINT "T FOR TAILS"

<sup>50</sup> PRINT "E FOR END"

<sup>60</sup> INPUT "NEXTTHROW"; 1\$

70 IF IS="E" THEN 160

80 IF I\$="H" THEN 120

90 IF I\$="T" THEN 140

<sup>100</sup> PRINT "WRONG ITEM"

<sup>110</sup> GOTO <sup>60</sup>

1<del>.1</del> . . . . . .

130 GOTO 60 <sup>130</sup> GOTO <sup>60</sup>

 $140T = T + 1$ 

150 GOTO 60 150 GOTO 60 GOTO 60 GOTO 60 GOTO 60 GOTO 60 GOTO 60 GOTO 60 GOTO 60 GOTO 60 GOTO 60 GOTO 60 GOTO 60 GOTO 60 GO

160 PRINT "OUT OF"; H+T; "THROWS"

<sup>170</sup> PRINT 'THERE WERE"; H; "HEADS"

<sup>180</sup> PRINT "AND"; T; 'TAILS"

<sup>190</sup> STOP

 $(a)$  If a program has a great deal of input, the user may stop looking at the screen as he types. It is a good idea to make the program react with sounds as well as displayed messages. You could, for instance, use a cheerful 'pip' for an item which is acceptable, and a rude noise for one which isn't. Look at the heads and tails program. Every time the user types an H the machine obeys the commands at lines 120 and 130. We could insert a suitable noise by adding the

<sup>121</sup> POKE 36878,15

<sup>122</sup> POKE 36876,230

 $123$  FOR M = 1 TO 100 <sup>123</sup> FORM TO <sup>100</sup>

125 POKE 36876, Ø

126 POKE 36878, Ø

Load the HEADS program from the cassette tape (this saves you keying it in for yourself) and edit it so that it answers each input (right or wrong) with a suitable sound.

 $(b)$  At one time, clocks were liable to a curious form of tax, which was calculated as follows: If the price of the clock was less than £12, the tax was one-third of the cost. If the price was between £12 and £16, the tax was £4.

If the price was over £16, the tax was onequarter of the cost of the clock

Write a program which inputs a list of clock prices, ended by Ø, and displays the total to be charged for each clock (including cost and tax).<br>Note that this program will have one or more

Note that this program will have one or more PRINT commands inside the loop, and doesn't need a summary block. You will find good flow chart indispensable.

(c) Write program which inputs stream of numbers ended by 0, and displays the largest.

 $\Box$ 

 $\begin{array}{c} \square \end{array}$ 

Hint: use variable to record the largest number so far, and update it every time round the loop. It is a set of the loop. It is a set of the loop. It is a set of the loop. It is a set of the

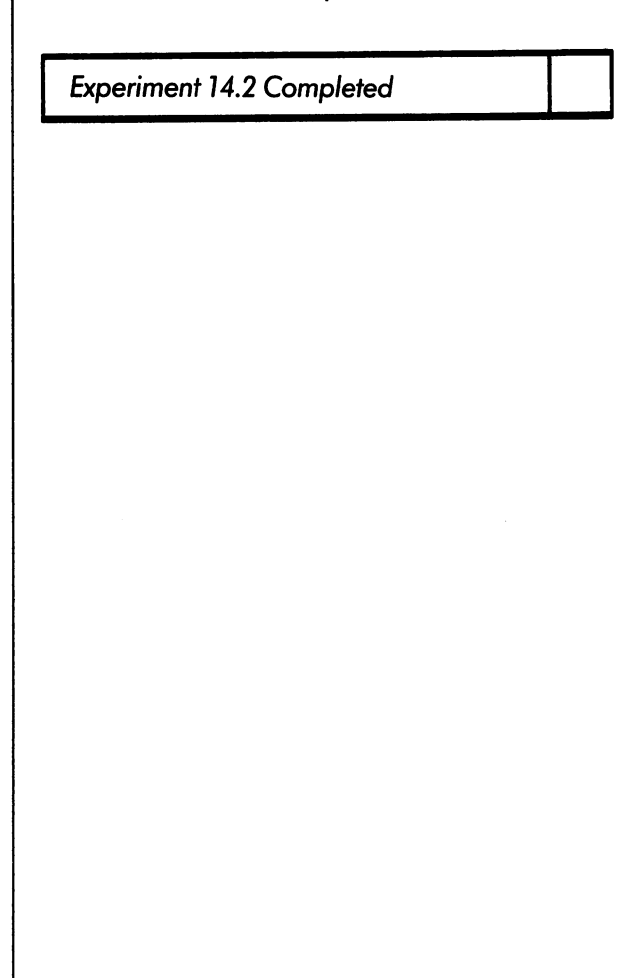

<sup>114</sup>

Now check your answers in Appendix B.

LJ  $\begin{array}{c} \square \end{array}$  $\Box$  $\Box$  $\begin{bmatrix} \square \\ \square \end{bmatrix}$ 

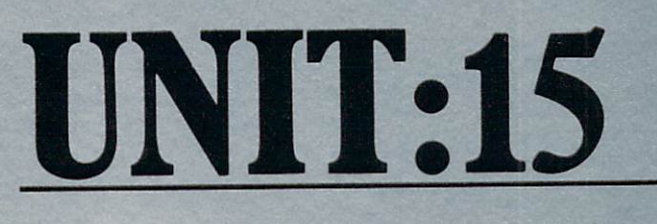

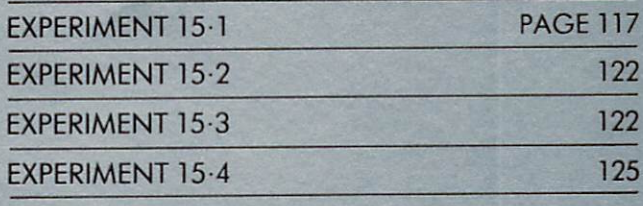

 $\Box$ 

This unit is about three important features of commodore BASIC which are useful in games, and useful in games, and useful in games, and useful in games, and quizzes and other programs where the machine machine machine machine machine machine where  $\alpha$ and its user work closely together.

We'll begin by having a look at "REACTION", one of the programs you'll find on the cassette tape. A person's "reaction time" is a measure of how quickly they can respond to an unexpected event. A safe driver should have a fast reaction time, so that he or she can put the brakes on quickly when a child runs out into the road in front of the car. good reaction time is also useful in also useful in also useful in also useful in also useful in a most sports and many professions.

Most people, if they are paying attention, have reaction times between 0.2 and 0.3 of a second (twenty to thirty hundredths of a second). A time of less than 0.2 suggests someone who is quick on the uptake, whilst a reaction time of more than  $0.3$  is usually due to a few drinks too many!

# EXPERIMENT

Load the REACTION program, and use it to measure your own reaction time. Run the program several times, and ignore the first two or three results, since they will not be typical. Keep trying the program until you are satisfied that you understand it thoroughly, and could confidently use it to measure the reaction time of a friend who had no knowledge of computing.

You may notice three aspects of the program which are not immediately obvious:

First, when the instructions say "any key", they really mean it. You will find that function keys

RETURN like like ■■■ and

as letters or numbers or numbers. The second contract of the second contract of the second contract of the second contract of the second contract of the second contract of the second contract of the second contract of the

work just as well

Second, the time you must wait before hearing the tone is always different: it varies between 1 and 6 seconds in a way you cannot predict in advance.

Third, if you press a key before the tone starts, you get a message, "TOO SOON".

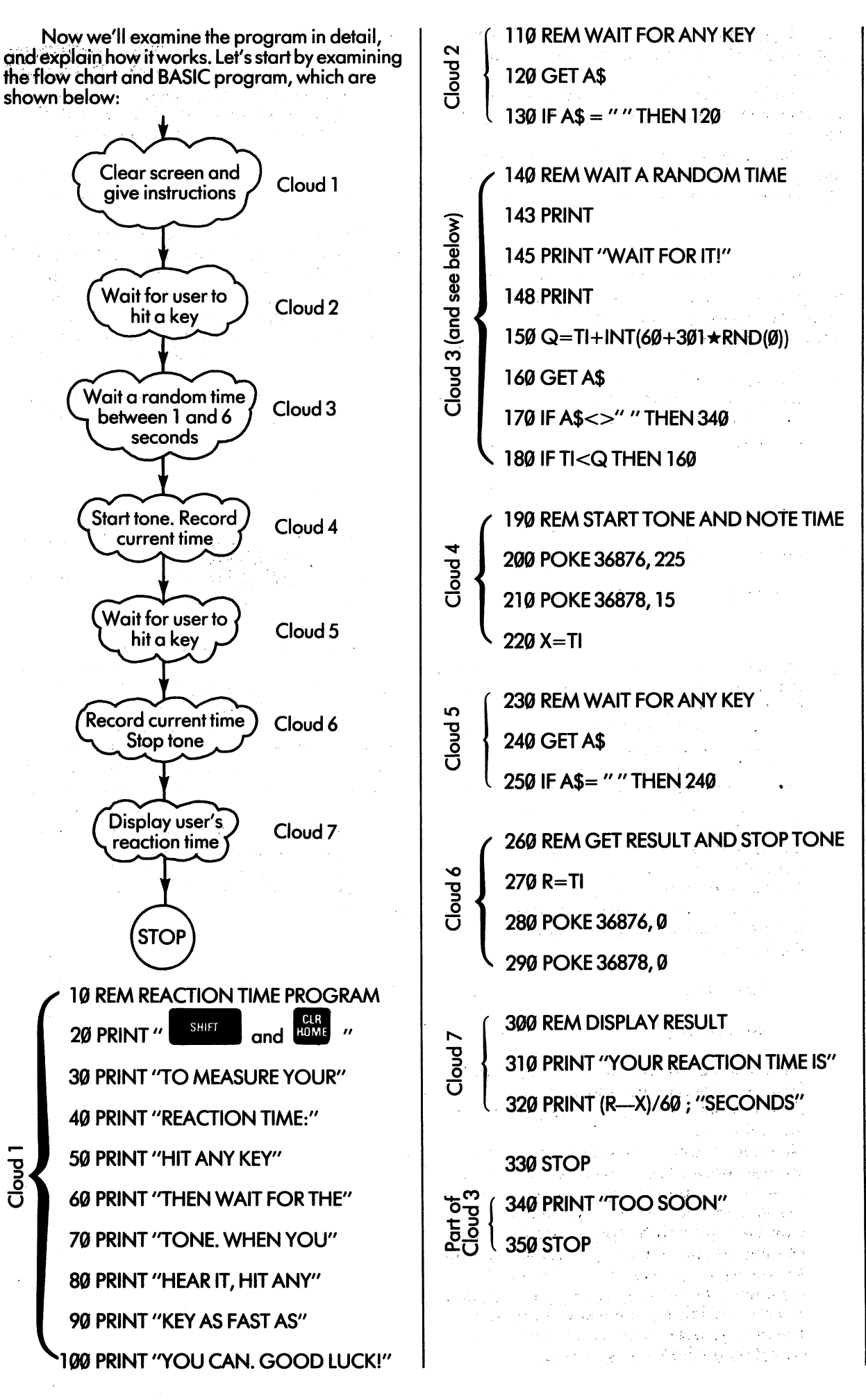

<sup>118</sup>

The program has been marked so that the theory is the theory of the theory is the theory in the theory is the t commands which correspond to each cloud in the flow chart are clearly visible.

The first cloud (lines 10 to 100) consists entirely of PRINT commands and is quite straight forward.

The second cloud, lines <sup>110</sup> to 130, makes the program wait until the user types a key. The cloud uses a command with a new keyword:

#### GETA\$

This command is in some ways like INPUT; it transfers information from the keyboard to the computer. However, there are some very important differences:

119

1. The keyword GET must be followed by exactly one string variable name. The names of number variables are not allowed. For example

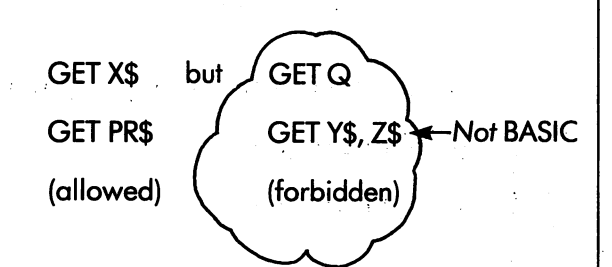

2. The GET command doesn't wait for the user to do anything; it simply examines the key board at that instant and indicates which key has been typed since the last GET or INPUT command was obeyed. If a key has been struck, it is made into a one-character string and put into the variable mentioned in the GET command. If no key has been newly struck, the variable is set to the null string. This is a string with no characters, and is normally written as " ".

To illustrate this rule, imagine that we start off the computer on the following looped program, and watch what happens inside the machine: San College Administration

#### 10GETX\$

<sup>20</sup> GOTO <sup>10</sup>

The computer will go round this loop about  $50$  times a second. As long as the user doesn't touch the keyboard, X will be set to keyboard, X will be set to keyboard, X will be set to keyboard, X the null string ".

Now suppose the user presses down a key say the one marked U. As soon as the GET community is observed in the community of the community of the community of the community of the community of second)  $\mathbf{v}$  will be set to the string  $\mathbf{v}$  will be set to the string  $\mathbf{v}$ However, this only happens once for each key depression; the next time round the next time round the loop of the loop of the loop of the loop of the lo  $\mathbf{v}$  , and the set to  $\mathbf{v}$  and the set to  $\mathbf{v}$ continue until the key is let go and another the key is let go and another the key is let go and another the k key (or possibly the same key) is pressed. The only exceptions to this rule are the socalled repeating keys like space.

- The GET command doesn't treat certain 3.
	- control characters like RETURN or cursor controls as special cases, but deals with them all in the same way, except for STOP, which interrupts the program.
- $\mathbf{4}$ . Any character which is detected by the GET command is not displayed on the screen.

with the points in mind, you can now begin the mind, you can now begin the mind, you can now begin the second to make some sense of line in the sense of line 120 in the 120 in the 120 in the 120 in the 120 in the 120 in the 1 REACTION program. Command <sup>120</sup> examines the keyboard and delivers string in A\$ which is a which is a which is a which is a which is a which is a which is null unless a key has been pressed. Command <sup>130</sup> tests A\$, and makes the computer loop back to <sup>120</sup> until the user types any key, at which the program is allowed to drop through to line 140.

The point of this cloud is to hold the program up until the user shows he is ready to have his reaction time tested. Why do we use a loop with a GET, instead of a single command like

INPUT "READY"; A\$

There are two reasons. First, INPUT always

RETURN  $e$ xpects  $\alpha$  **denotes**  $\alpha$  after the user's message. This implies a minimum of two characters to be typed.

Second, GET treats nearly all the characters in the same way, so there is much less chance of the program being spoiled if the user hits function key instead of a letter or number.

Cloud number 3 makes the machine wait a<br>random (that is, an unpredictable) time between random (that is, and is, and is, and is, and is, and is, and is, and is, and is, an unit of the two states of the user's the user's the tone. The waiting the waiting the waiting the waiting the waiting the waiting of the waiting the waiting of the waiting of the waiting of the waiting of the waiting of the waiting of the waiting o time must be variable, because if it were always the same, the user would soon learn how long to wait before the tone was due, and this would no longer be an 'unexpected' event.

The cloud uses fwo facilities which you haven't met before: the random function and the have the random function and the random function and the random function and the random function and the random function and the random function and the random function and the random function and the random function and t internal timer.

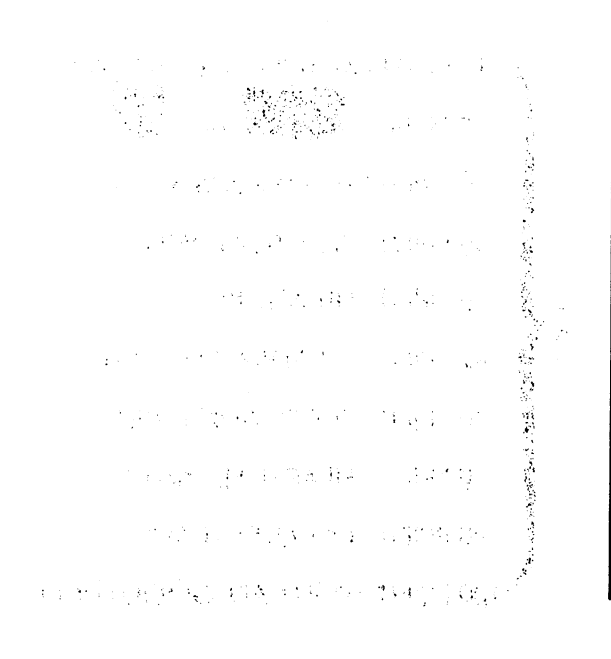

The random function is way of making the machine produce an unpredictable\* number. Every time the machine works out the expression Every time the machine wbrks out the expression RND (0) it gets a different value somewhere between 0 and 1.

In most practical cases, we don't need <sup>a</sup> random fraction between  $\emptyset$  and 1, but a random whole number within limits which depends on the problem to be solved. For instance, if you make the machine imitate someone throwing a 6-sided die\*\*, you expect a number between 1 and 6; or if you model a (European) roulette wheel, you need a number which is between 0 and 36.

To get a whole number in any specified range, we use a slightly different expression:

 $INT(x + y \star RND(0))$ 

where  $x$  is the lowest number we need

y is the number of different possibilities

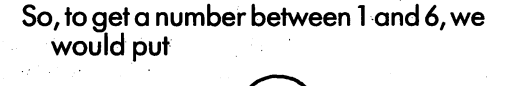

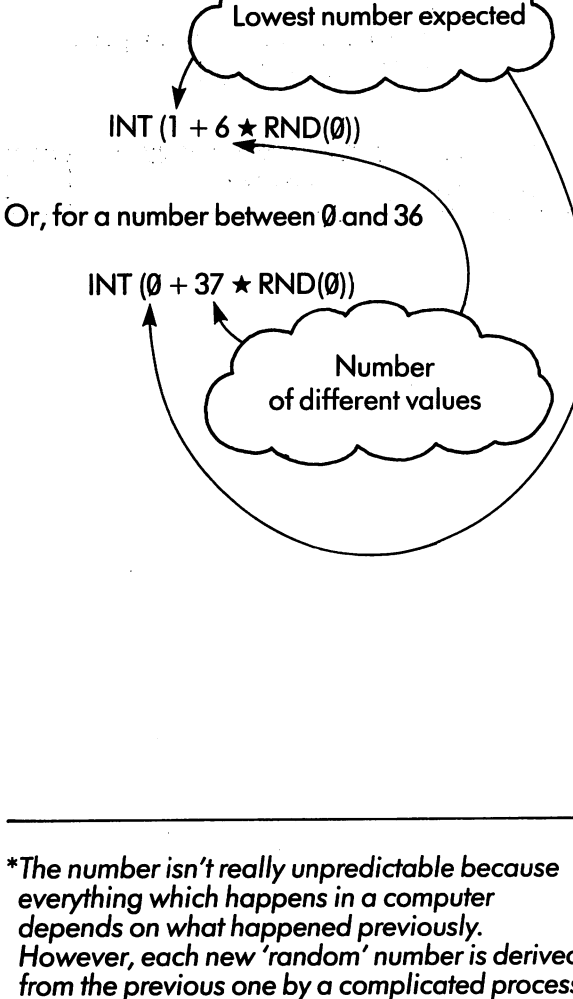

However, each new 'random' number is derived from the previous one by a complicated process of squaring it and shuffling the digits of the result, and unless you know exactly how it is done you cannot tell what number is coming next.

\*\*That is: one of a pair of dice.

An expression of this sort can be included in loop, so that it is worked out many times. Type the following program, which imitates <sup>120</sup> throws of a die: of die:

**NEW** 

 $10$  FOR J = 1 TO 120

 $20S = INT(1+6\star RND(0))$ 

<sup>30</sup> PRINTS;

**40 NEXT J** 

<sup>50</sup> STOP

120

Run this program, and count the number of  $1's$ ,  $2's \ldots 6's$  which appear on the screen. Enter your results in the first row of the table below:

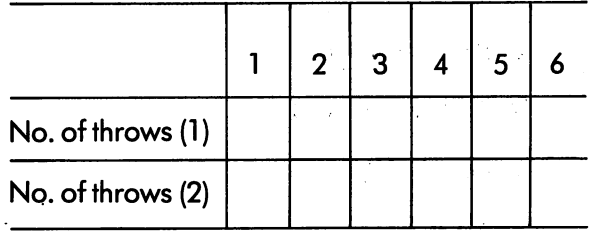

Is the program a good imitation of a fair (or unbiased) die?

Now run the program again, and fill in the second row. Examine the results and note that they are different from the first run, just as you would expect with a real die.

The other important feature in cloud 3 is the internal timer, Tl. We have already met the clock Tl\$, which keeps time in hours, minutes and seconds; but the special variable TI (which is not a string but a number) is intended to measure much shorter periods of time. Tl is set to zero when the VIC is started up, and from then on, no matter what else happens, it has 1 added to it every 60th of a second. This interval, a sixtieth of second, is called one "jiffy". You can get the current value of the internal timer at any time in jiffies by using the name Tl in an expression; but you can't alter the value in the way you can set Tl\$. Give the command

#### PRINT Tl

The machine will respond by displaying a fairly large number (60 $\star$ 60 or 3600 jiffies for every minute you've had the machine switched on). Now try the command again, and observe that the value has gone up by a few hundred or so. Finally, try to reset the value of TI and see what happens!

Tl can be used to measure periods of time in two different, but related ways. In neither of them are we interested in the number of jiffies since the VIC was switched on; instead, we use the fact that the duration of any length of time is given by the difference between Tl at the end of it, and the

value it had at the beginning. For instance, at the end of a period of 5 seconds. TI will be 5  $\star$  60 or <sup>300</sup> more than it was at the beginning. This is true whether the machine has been switched on for 5 seconds or 5 years.

In the first way of using the internal timer, we make the machine measure a period of time which is known in advance, and tell us when that time has elapsed. The method is simple. At the beginning of the period the program looks at Tl and predicts what it should be at the end of the period; then it waits in a loop until TI reaches (or passes) that value. This is very like what you do in the kitchen, when you say, when you say, when you say, when you say, when you say, when you say, when boil for <sup>25</sup> minutes. Now it's ten past four, so I'll

To illustrate the point, here is a general purpose timer program, which you could use in the kitchen, the laboratory, etc.

10 INPUT "HOW MANY MINUTES"; M

20 R=TI+M $\star$ 3600  $20$  R=Time  $20$  R=Time  $20$ 

30IFTI<RTHEN30

40 PRINT "TIME UP!" 40 PRINT'S CONTROL CONTROL CONTROL CONTROL CONTROL CONTROL CONTROL CONTROL CONTROL CONTROL CONTROL CONTROL CONTROL CONTROL CONTROL CONTROL CONTROL CONTROL CONTROL CONTROL CONTROL CONTROL CONTROL CONTROL CONTROL CONTROL CON

50 STOP <sup>50</sup> STOP

121

If you try this program out, use a small number of minutes, otherwise you'll spend a lot of time waiting. As you study the program, remember that Tl is moving up all the time, so that Tl is moving up and the time, so that Tl is moving up and the time, so that Tl is moving up and the time, so that Tl is moving up and the time, and the time, and the time eventually, after May 1960 in the condition of the condition of the condition of the condition of the condition of the condition of the condition of the condition of the condition of the condition of the condition of the c  $T$ I<R will be false.

In the second variant, we want the computer to tell us how long it takes from a given moment until some event occurs. We get the machine to record the value of Tl at the beginning of the timing period. When the event comes, the difference between the value of TI now and the value<br>recorded is a measure of the length of time, in recorded is measured in the length of time, in the length of time, in the length of time, in the length of time, in the length of time, in the length of time, in the length of time, in the length of time, in the length of jiffies. It is rather like the mountaineer who says, . I remember that started climbing the started climbing the started climbing the started climbing the started control at the started control at the started climbing the started control at the started climbing the started c other in the top at electroches in the top at electroches in the top at electroches in the top at electroches in the top at electroches in the top at electroches in the top at the top at the top at the top at the top at th so it must have taken me six hours. The six hours is hours. It is hours. It is not that the six hours. It is n

program which measured time in this way would have commands something like this:

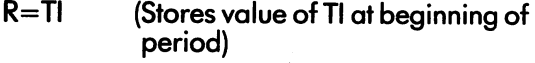

 $E = TI$ Gets value of TI at end of period

 $D = E - R$ Gets difference of times (in jiffies)

S=D/60 Gets time difference (in seconds)

PRINT"THAT TOOK"; S; "SECONDS"

Now we can piece together the commands in cloud number 3.

We want a waiting period of between 1 and

5 seconds. This is between 60 and 300 jiffies, to be decided by the machine in an unpredictable way. The appropriate expression is

 $INT(60+301+RND(0))$ 

The waiting period is decided just before the period starts, so it is known in advance (although not to the user). We use the first method of timing, which involves predicting the value of TI at the end of the period. Command <sup>150</sup> makes this prediction and records the value in Q.

If this were all that were needed, the entire

 $150 \text{ Q} = \text{T}1 + \text{INT}(60 + 301 \star \text{RND}(0))$ 

160 IF TIME IN 160 IF THE 160 IF THE 160 IF THE 160 IF THE 160 IF THE 160 IF THE

As it is, we have to check that the user doesn't hit a key before the tone is sounded. Commands 160,170,340 and <sup>350</sup> are included simply to check for this possibility.

The rest of the program is now completely straightforward. The value of Tl at the beginning of the reaction time period is stored in X, and commands <sup>240</sup> and <sup>250</sup> are used to wait for the user to hit a key. user to hit key. The hit key and the hit key and the hit key. The hit key and the hit key. The hit key and the

Study the program carefully and make sure you understand every command.

Experiment 15.1 Completed

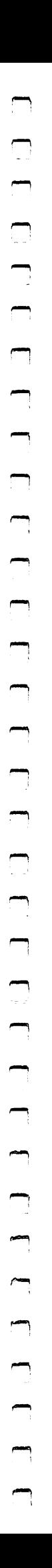

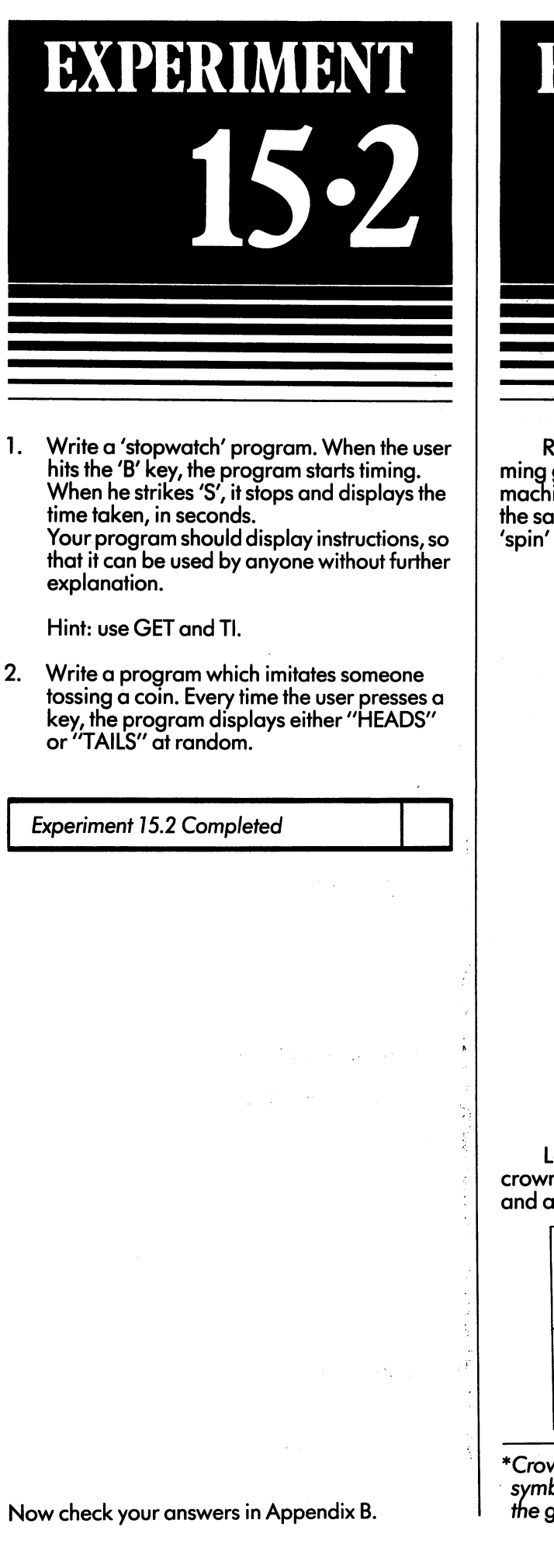

## EXPERIMENT

Random numbers are useful in program ming games of chance, such as dice, fruit machines, and so on. All these programs follow the same basic pattern, which for one 'throw' or 'spin' is like this

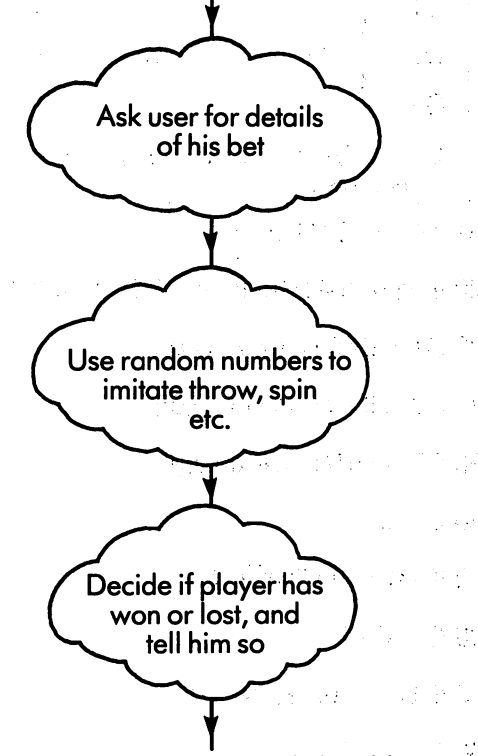

Let's illustrate this idea with the old game of crown and anchor\*. This is played with three dice and a board divided into six squares\*:

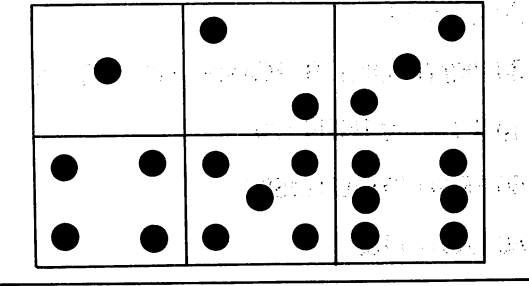

\*Crown and anchor dice usually have different symbols, but this doesn't affect the principle of the game.

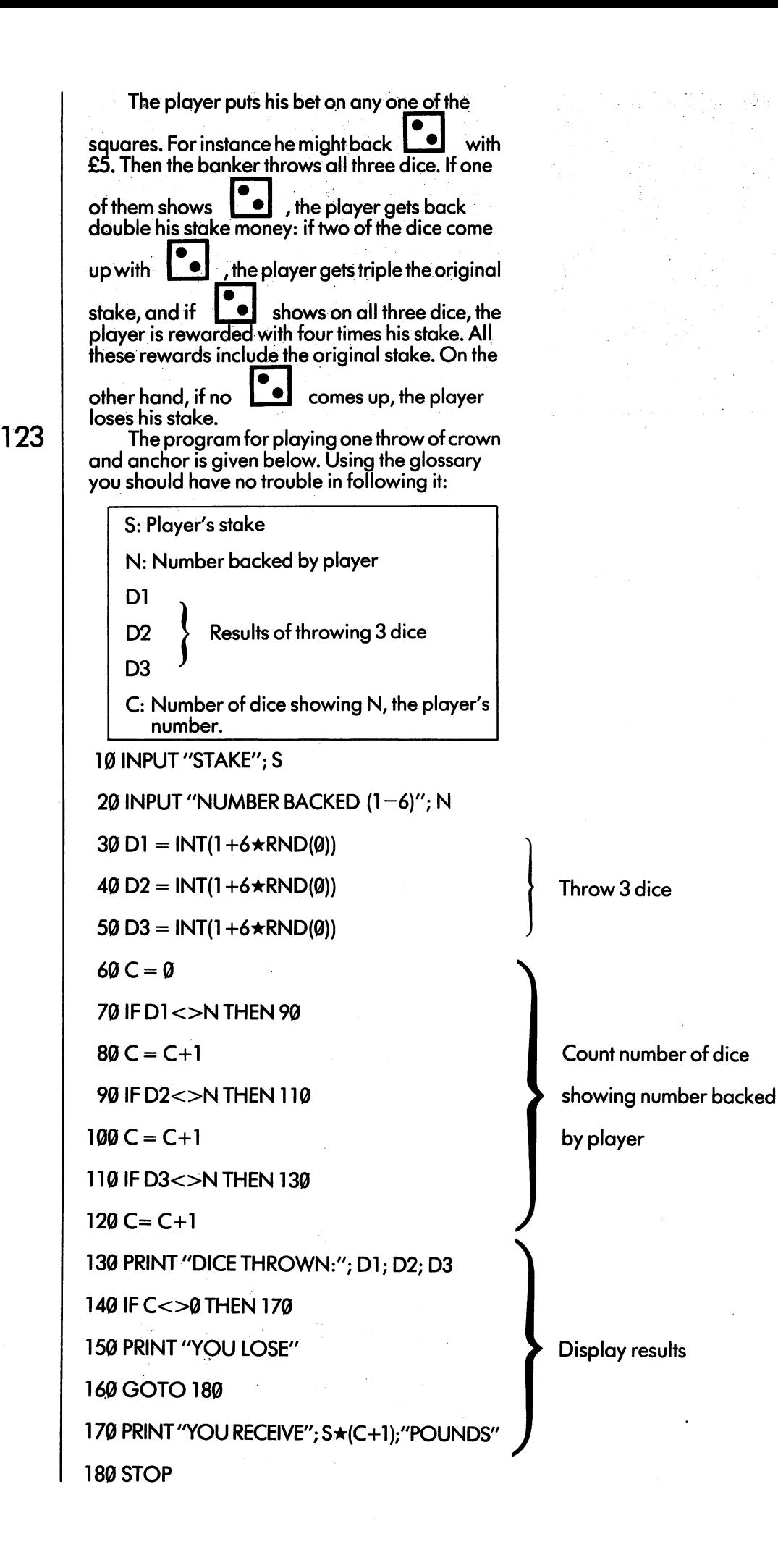

Very few gamblers stop short at a single throw. Usually people start with a certain amount of capital and keep playing until they are broke or—very rarely—the banker runs out of money. Gambling programs on the VIC are better if they imitate complete sessions of this type. Initially the player is given certain amount of "money" (like£100),and is then allows to play as long as he likes, or until his money is used up. A flow chart for such a game is shown below: Give player his starting capital Display amount of capital remaining Ask player for Display: "YOU CANT his bet YOU'VE GOT!"  $\blacksquare$  and the theoretical contribution of  $\blacksquare$ No  $$ affect the contract of the contract of the contract of the contract of the contract of the contract of the contract of the contract of the contract of the contract of the contract of the contract of the contract of the con Yes Imitate one spin/throw/deal Adjust capital according to win or loss Is **No** Yes player **STOP** Display: broke? YOU'RE BROKE! broke? Use this flow chart to modify the crown and anchor program so that it starts the user off with capital of £100, and lets him play as long as he likes. When your program is complete, run it several times, and decide for yourself whether you would rather be a player or a banker!

Experiment 15.3 Completed

# EXPERIMENT

<sup>125</sup>

write program to imitate any other game game and any other game and any other game and any other game and any of chance you know would be presented and possible the contract of the contract of the contract of the contract Embellish your program with pictures of dice or of cards, suitable sounds, suitable sounds, and so one sounds, and so one sounds, and so one sounds, and so on

Experiment 15A Completed

Appendix B contains a 'craps' program for you to try out.

## **AFTERWORD**

### AFTERWORD

Congratulations on reaching the end of the course the position of the course gained good course and good course of the second gained good course and good knowledge of the principles of programming, and you'll be able to design and write programs for a wide range of interesting problems and computer applications. I hope that you've also cultivated the habit of careful, thoughtful design, of keeping and filing flow charts, glossaries and notes for your programs. It is this quality of planning and self-organisation that sets apart the really competent programmer from the others.

At this stage, you have reached a half-way point in your study of BASIC. There are many important problems which need parts of the language you haven't yet covered. For instance, you may want to program moving pictures on the screen, or to sort people's names into alphabetical order, or to store them on <sup>a</sup> cassette tape. These topics, and many others are fully explained in the second book of this series, entitled

#### INTRODUCTION TO BASIC (Part II)

This book is in the same style as the one you have just finished, and will complete your knowledge of the Basic language. The Basic language of the Basic language of the Basic language of the Basic language. In

Programming as we said in the introduc tion is very broad subject. Now that you have made a start, you should broaden your knowledge in three ways:

- (a) Read as widely as you can. Most of the popular computer magazines particularly VIC Computing are worth looking at. Books on programming are also worth reading, even if they don't refer specifically to the VIC.
- (b) Join a local computer club. There are VIC user groups being set up all over the country and details are given in the magazine VIC Computing.
- (c) Work at your programming. Practice constantly, and aim for perfection. Design your programs so that they are robust, and usable by anyone without special instruction.

Write them so that you can be proud, not ashamed, to display the inner workings to another computer expert.

One last point. You have found a fascinating hobby, and perhaps a life-long profession. Remember that with the advantages of knowing about computers, there also comes a responsibility to see that they are used humanely and wisely. No one wants a computer-controlled society with little work and no freedom, and it is now up to you  $-$  among others  $-$  to avoid it.

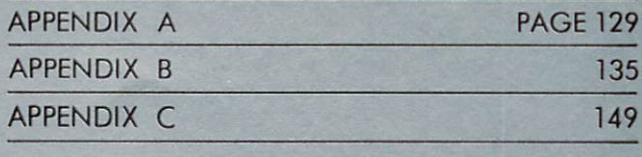

 $\Box$ 

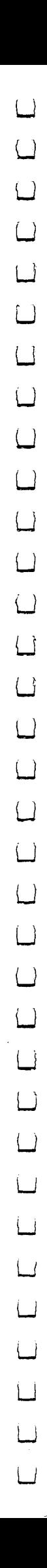

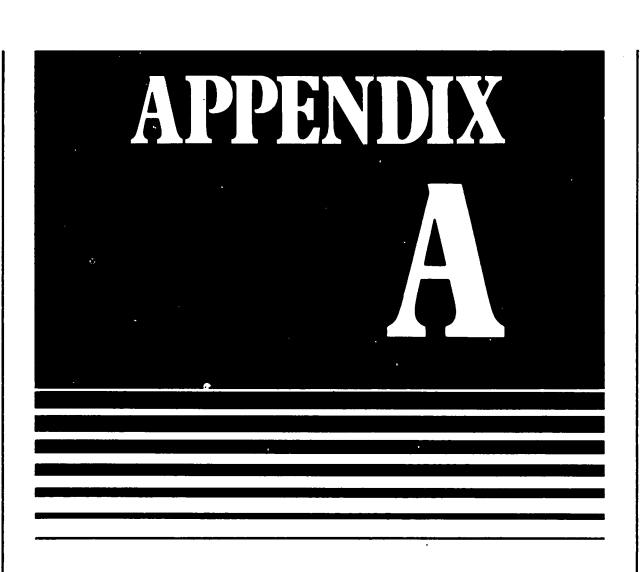

129

VIC is a computer capable of large-scale mathematical calculations; as matter of historical interest it can do arithmetic consider ably faster than most large-scale computers installed before 1960!

This appendix outlines some of the mathe matical facilities of the VIC You only need to read the appendix and understand the material in it if you plan to use the computer for calculations in Mathematics, Science or Engineering. Some of the features described are quite simple, and can easily be grasped by anyone who remembers the elementary arithmetic they learned at school. Other features need some more background knowledge, such as that covered by an A-level course in Mathematics. You need only go as far as your knowledge and confidence will take you, but you are expected to have read all the units in the body of the course.

#### 1. Expressions

The expressions first mentioned in Unit 4 are very simple examples of a more general facility. Thus in the commands

- $A = 34$
- $B = B + 1$
- $C = (X + Y) 34.7/(Q-3) \star (Z-3)$

the underlined portions are all expressions which the VIC works out on your behalf.

Expressions are built up of three types of element:

Values: numerical variables or numbers such as

B,X,Y,34,34.7

Operators: the signs  $+ - \star /$  and  $\uparrow$ 

(| means "raised to the power")

Brackets: (and)

Expressions in BASIC are written in the same way as in ordinary algebra, and have the same meaning. There are four minor differences:

- BASIC expressions are in capitals instead of small letters.
- Exponentiation ("raising the power") must be shown with the  $\uparrow$  sign, because the VIC screen doesn't let you write small numbers above the line three the lines. In section would be a section of the section of  $\mathcal{S}^{2}$ put"3|2".
- Multiplication must always be shown using  $\ldots$  sign. In Basic, we would write  $\ldots$  . not "3A" as in conventional algebra. This rule can be a source of mistakes which are hard to find. If you put BA where you mean  $B\star A$ , the machine will assume that you are talking about a new variable called BA. It won't report a syntax error, but it will produce the wrong answer!

Division is written A/B, not  $\frac{A}{B}$ . If either the

numerator or the denominator of the fraction is a complicated expression, you must delimit it with brackets. The correct way

of writing 
$$
\frac{3+5}{7+8}
$$
 in BASIC is  $(3+5)/(7+8)$ . If

you leave out the brackets and put3+5/7+8 the rules of precedence (which are given in the next paragraph) will make the machine

treat this expression as  $3+\frac{5}{7}+8$ .

When the VIC works out an expression, it takes the  $\uparrow$  signs first, then the multiplications and divisions, and lastly the additions and subtrac tions, working from left to right in each case. Anything in brackets is worked out first. These are called the rules of precedence, and they give the same results as ordinary school algebra.

The value of numbers in expressions do not have to be integers (i.e. whole numbers) but can

To test your understanding of expressions, work the following the following examples, and an predict what the VIC will display in each case. Assume that and 7.

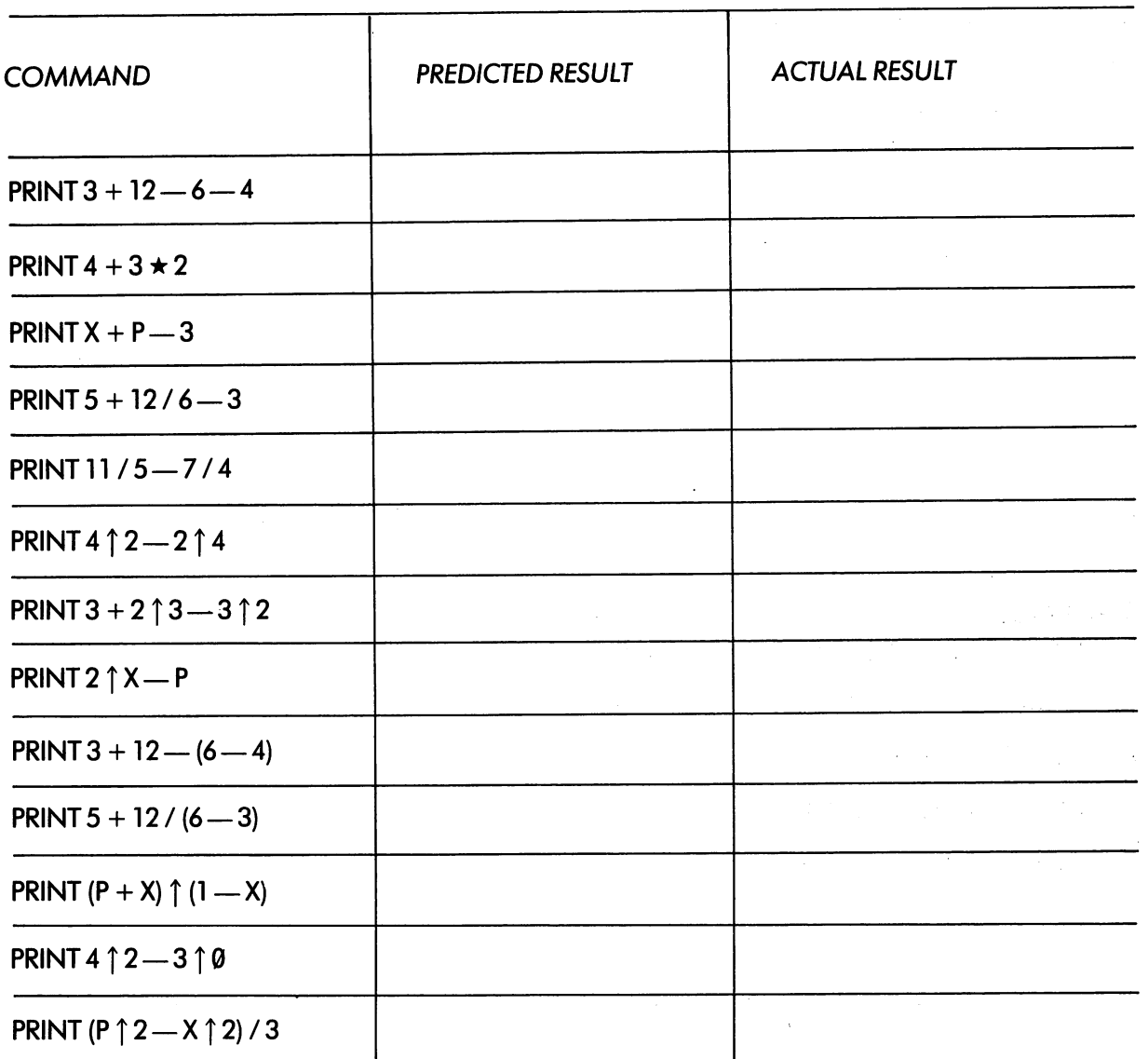

Now check your results on the VIC. Remember to set the values of P and X before you start.

In BASIC, expressions are most commonly used in PRINT and LET commands. Here is simple program which inputs two numbers and v, and displays value calculated and and according to the 'lens' formula:

$$
\frac{\hat{1}}{F} = \frac{1}{V} + \frac{1}{U}, \text{ or } F = \frac{1}{\frac{1}{V} + \frac{1}{U}}
$$

v v v

<sup>10</sup> INPUT "V";V

<sup>20</sup> INPUT "U";U

<sup>30</sup> PRINT "F="; 1/(1/V+l/U)

<sup>40</sup> STOP

### Example

write program which reads two values two values of the set of the set of the set of the set of the set of the and R, and which displays the value of the value of the value of the value of the value of the value of the va

 $\Box$ 

 $\sqcup$ 

formula A  $=$   $-$ 

131

Example

Write a program which displays the values

of the formula <sup>y</sup> —'— for values of between

and 2, going up in steps of 0.2

(Hint: use a FOR loop like this:

FOR  $X = 0$  TO 2 STEP 0.2

 $\ldots$  .

**NEXT X**  $\overline{\phantom{a}}$ 

(The actual answers are given at the back of Appendix B.)

#### $\mathbf 2$ Standard Functions

Like most calculators, the VIC has a set of 'scientific' functions. A useful one is the square root. This is abbreviated to SQR, and can be included in expressions like these:

PRINT SQR(5)

or PRINT SQR( $B$  $\uparrow$ 2+C $\uparrow$ 2)

The quantity in brackets is called the argument of the function. In the case of SQR the argument must be zero or positive. Here is a program which displays the square

roots of all numbers between <sup>100</sup> and 115.

<sup>10</sup> PRINT "N"; "SQR(N)"

20 FOR N=100 TO 115

30 PRINT N; SQR(N)

**40 NEXT N** 

<sup>50</sup> STOP

#### Example

If the lengths of three sides of a triangle are  $a, b$  and c, the area a of the triangle is given by the formula  $a = \sqrt{s(s-a)(s-b)(s-c)}$  where s is the semi-perimeter, (a+b+c)/2.

Write a program which inputs three numbers. If they can be the sides of a real triangle the program displays the area of the triangle; otherwise (e.g. if the numbers are 1,1,10) the program displays an appropriate message.

(Hint: if the lines don't form a triangle the value of  $s$  (s—a) (s—b) (s—c) is negative!)

Some of the more important mathematical functions are given below. Read the contract through the state  $\mathbf{r}$ but do not feelobliged to learn them by heart you can always refer back to the list later.

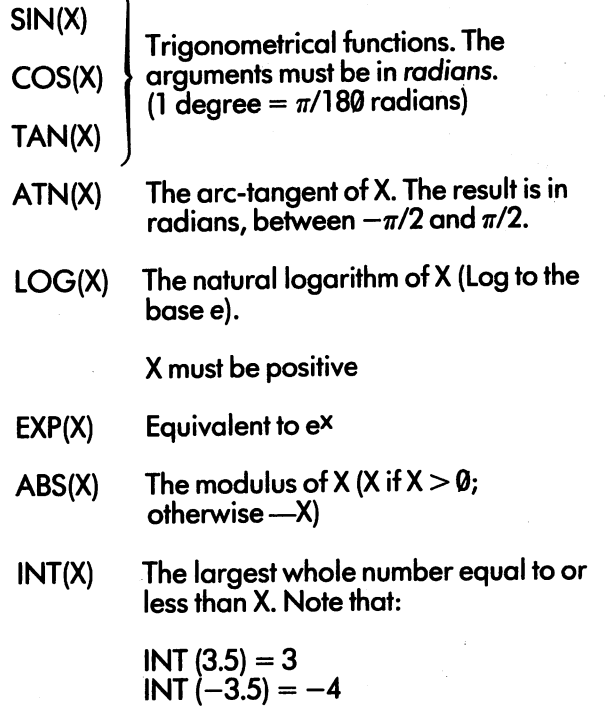

132

Now check your answer in Appendix B.

You can also use the keyboard symbol  $\pi$ instead of the number  $3.14159265...$ 

Here is an example to show the use of some<br>of these functions. of these functions.

ladder can have its length changed from the state in the state of the state in the state of the state of the s metres to 5 metres in steps of  $20$  cms. It is placed with its base  $2.5$  metric from vertical wall, and vertical wall, and vertical wall, and vertical wall, and its top against the wall. Write program to display the angle of the ladder with the horizontal for each of its 6 possible lengths.

First we do the mathematics, using a diagram. We use x to indicate the length of the ladder, and h to be the height of the top of the ladder, and a to be the angle with the horizontal.

133

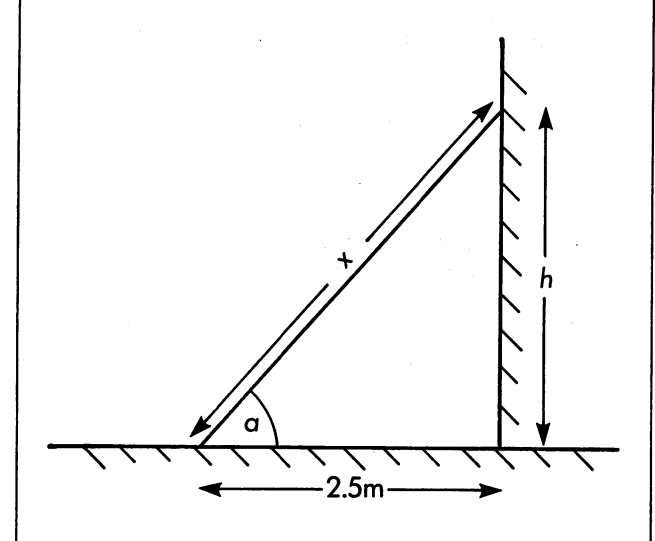

 $h = \sqrt{x^2 - (2.5)^2}$  (by Pythagoras)

 $a = arc \tan (h/2.5)$  (in radians)

 $a = (180/\pi) \star arc$  tan (h/2.5) in degrees. **or** 

Next we write the program, which has a simple looped structure:

10 PRINT" LENGTH"," ANGLE"

20 FOR  $X=4$  TO 5 STEP 0.2

 $30 H = SQR(X \uparrow 2 - 2.5 \uparrow 2)$ 

40 A =  $(180/\pi)$ \*ATN(H/2.5)

50 PRINT X, A

60 NEXT X

<sup>70</sup> STOP

One of the most useful functions is INT. We can use it to tell whether one number divides another exactly. If X is an exact multiple of Y, then the condition

 $X/Y = INT(X/Y)$ 

will be true; otherwise it won't.

number is prime if it is prime if it is prime if it is a nonexcept its light and 1. The following program calculated by the following program calculated by the following program calculated by the following program calculated by the following program calculated by the following prog lates and displays prime numbers from 3 up to any value set by the user:

<sup>10</sup> INPUT "HIGHEST VALUE";

20 FOR  $N=3$  TO H  $20F<sub>1</sub>$ 

 $30$  FOR J=2 TO N-1  $30F-2T$ 

 $40$  IF N/J = INT(N/J) THEN 70

50 NEXT J

<sup>60</sup> PRINT N;

70 NEXT N

. . . . . .

### Example

Study the prime number program (by tracing if necessary) and work out how it works. Run it, and time it for some value of  $H$  (say 500).

 $T$  , and the method of calculating primes is actually prime is actually prime in a set of  $\mathcal{L}$ very slow. Design and incorporate some improvements to make it run faster.

- Hints: (a) No even numbers apart from 2 can be primes.
	- m(b) In testing for possible factors, it is enough to go as far as the square root of the number.

 $\sum$ 

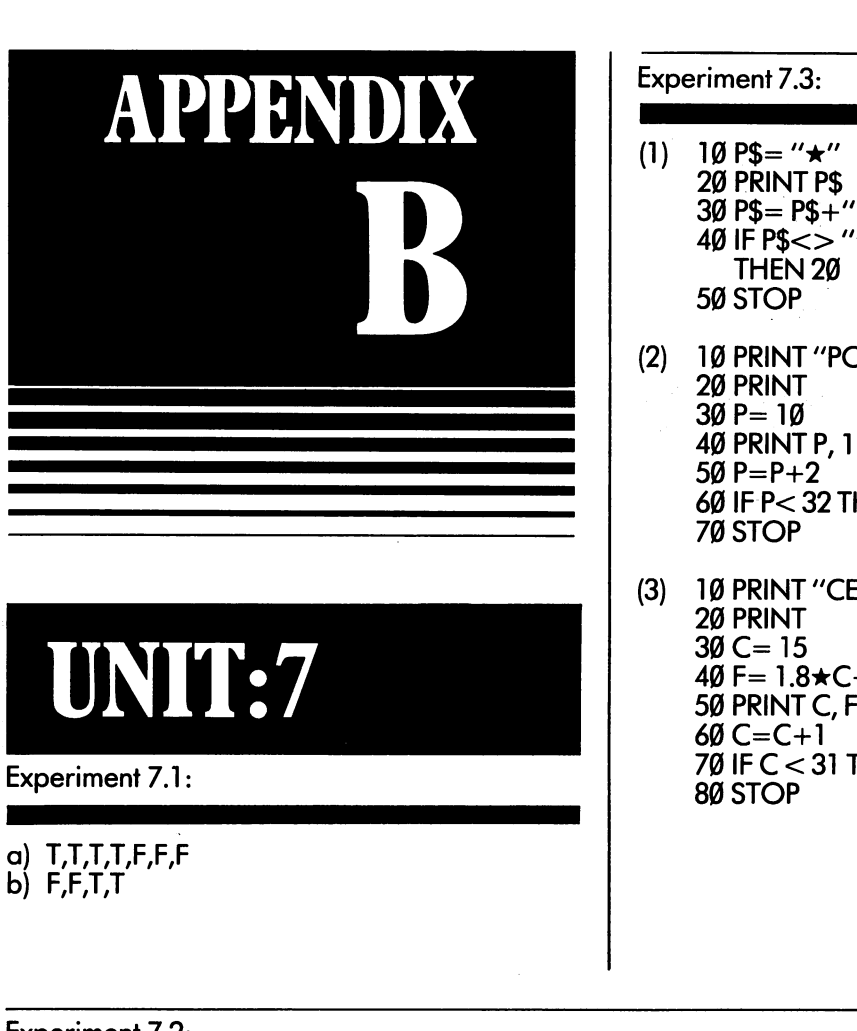

- <sup>30</sup> P\$= P\$+"\*"  $\bullet$  . The particle is the particle in the particle in the particle in the particle in the particle in the particle in the particle in the particle in the particle in the particle in the particle in the particle in the pa
- (2) <sup>10</sup> PRINT "POUNDS", "DOLLARS" 30 P= 10<br>40 PRINT P, 1.77★P <sup>60</sup> IF P< <sup>32</sup> THEN <sup>40</sup>
- (3) <sup>10</sup> PRINT "CENT", "FAHR" 40F=1.8\*C+32 <sup>50</sup> PRINT C,F <sup>70</sup> IF C< <sup>31</sup> THEN <sup>40</sup>

Experiment 7.2:

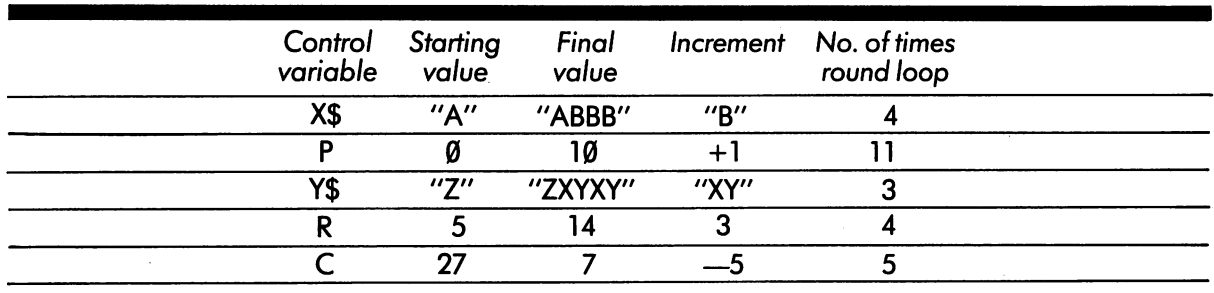
# UNIT:8

Experiment 8.1:

a) PROGRAM COUNTER 18-28-28-48-58-60

VARIABLES X: i:l Z:12 W:2

<sup>5</sup> <sup>7</sup> <sup>12</sup> BREAK IN 60 READY

 $10X=5$ 20Y=7  $\sim$   $\sim$   $\sim$   $\sim$   $\sim$  $\frac{1}{2}$  +  $\frac{1}{2}$  +  $\frac{1}{2}$  +  $\frac{1}{2}$ <del>.</del> . . . . . . . . . . . . . . . <sup>60</sup> STOP

PROGRAM COUNTER 16 26 26 46 56 26 46 56 60

VARIABLES  $Q: 1.2-3$ 

SHE LOVES ME  $10 Q=1$  $BREAK IN 60$   $40 Q=Q+1$ <br>READY 50 IF Q<3 T

SHE LOVES ME NOT 20 PRINT "SHE LOVES ME" SHE LOVES ME NOT 30 PRINT "SHE LOVES ME NOT" 50 IF Q<3 THEN 30 <sup>60</sup> STOP

### Experiment 8.2:

- a) Line <sup>50</sup> should be: <sup>50</sup> IF G<11 THEN <sup>30</sup>
- b) Line 30 should be:  $30$  A\$=A\$+" $\star$ "

Experiment 8.3:

c) Line 20: PRINT (not PR1NT) No RETURN after line 40 Line 60: IF X<13 THEN 40 (NOT X>13) Line 70: STOP (not STØP)

 $\sim$ 

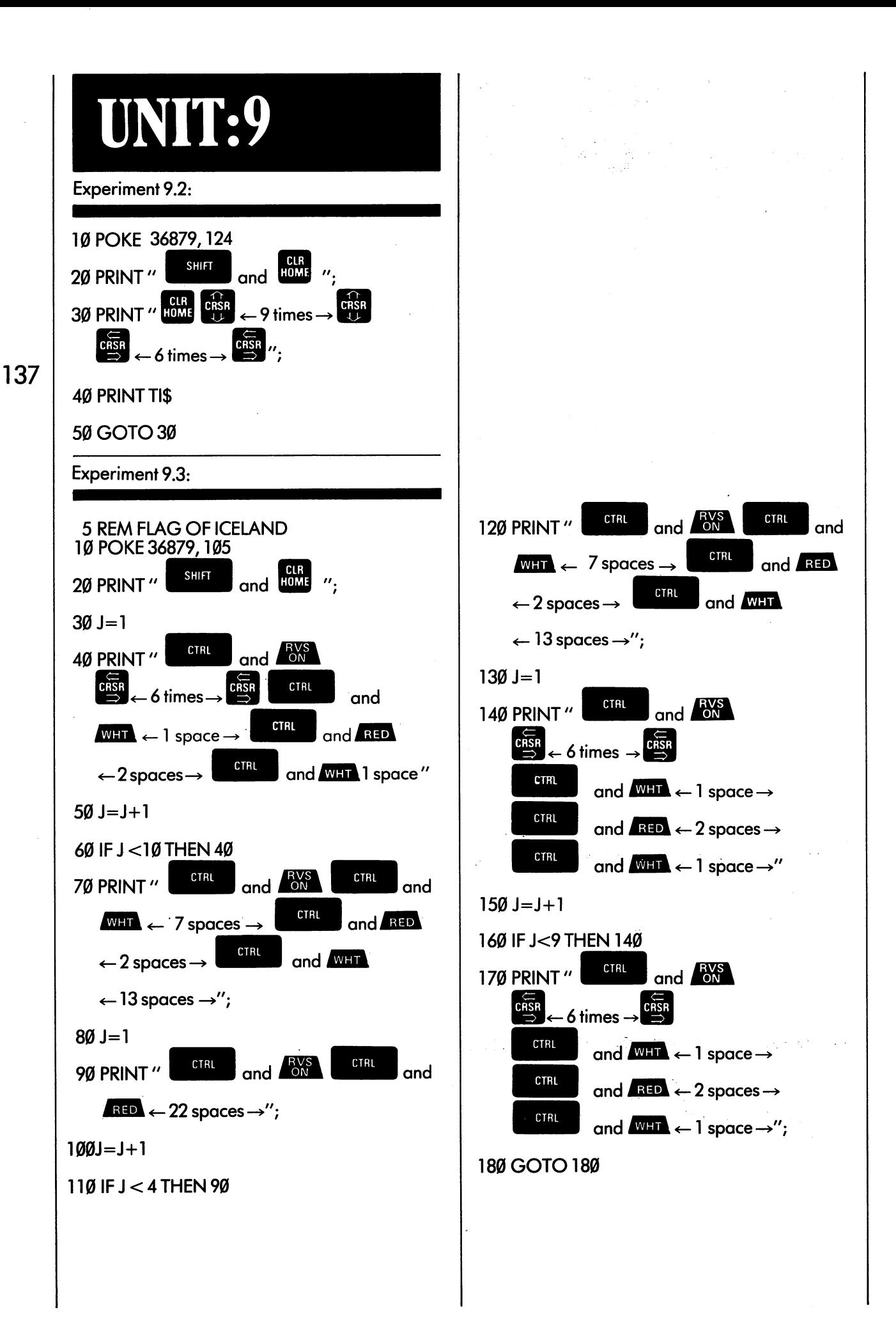

- î  $\perp$ 

# UNIT:10

Experiment 10.2:

- a) 10 PRINT "TABLE PROGRAM" 20 INPUT "TIMES"; TIMES "TIMES"; TIMES "TIMES"; TIMES "TIMES"; TIMES "TIMES"; TIMES  $-1$ 40 PRINT X; "TIMES"; N; "IS"; N\*X <sup>50</sup> X=X+1 <sup>60</sup> IF X<13 THEN <sup>40</sup> <sup>70</sup> STOP
- b) is a print that is the property of the property of the property of the property of the property of the property of the property of the property of the property of the property of the property of the property of the prop  $20$  INPUT  $\sim$   $20$  INPUT  $\sim$   $20$  INPUT  $\sim$   $20$ 30 PRINT "WHAT IS YOUR WIFE'S YOUR WIFE'S YOUR WIFE'S YOUR WIFE'S YOUR WIFE'S YOUR WIFE'S YOUR WIFE'S YOUR WIFE IS YOUR WIFE IS YOUR WIFE IS YOUR WIFE IS YOUR WIFE IS YOUR WIFE IS YOUR WIFE IS YOUR WIFE IS YOUR WIFE IS YOU 40 INPUT "CHRISTIAN NAME"; CARRISTIAN NAMES IN DISTRIBUTION OF THE UPS. IN THE UPS. IN THE UPS. IN THE UPS. IN <sup>50</sup> PRINT "HER FULL NAME IS"  $\mathbf{f}$  . The print case of the state  $\mathbf{f}$  is the state of the state  $\mathbf{f}$ 70 STOP STOP

# **UNIT:11**

Experiment 11.1:

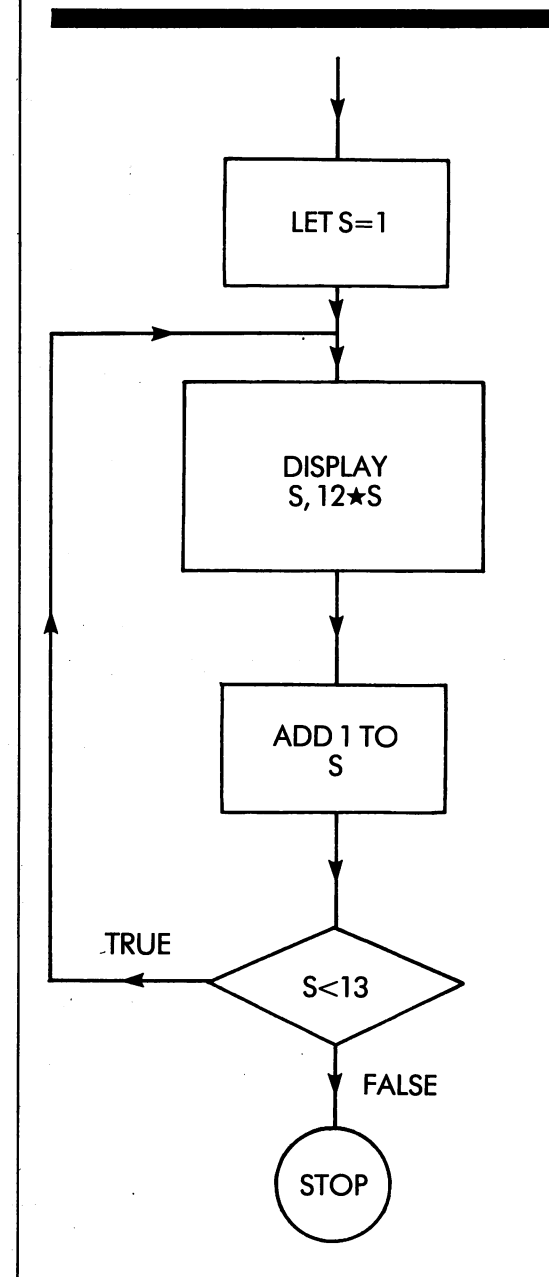

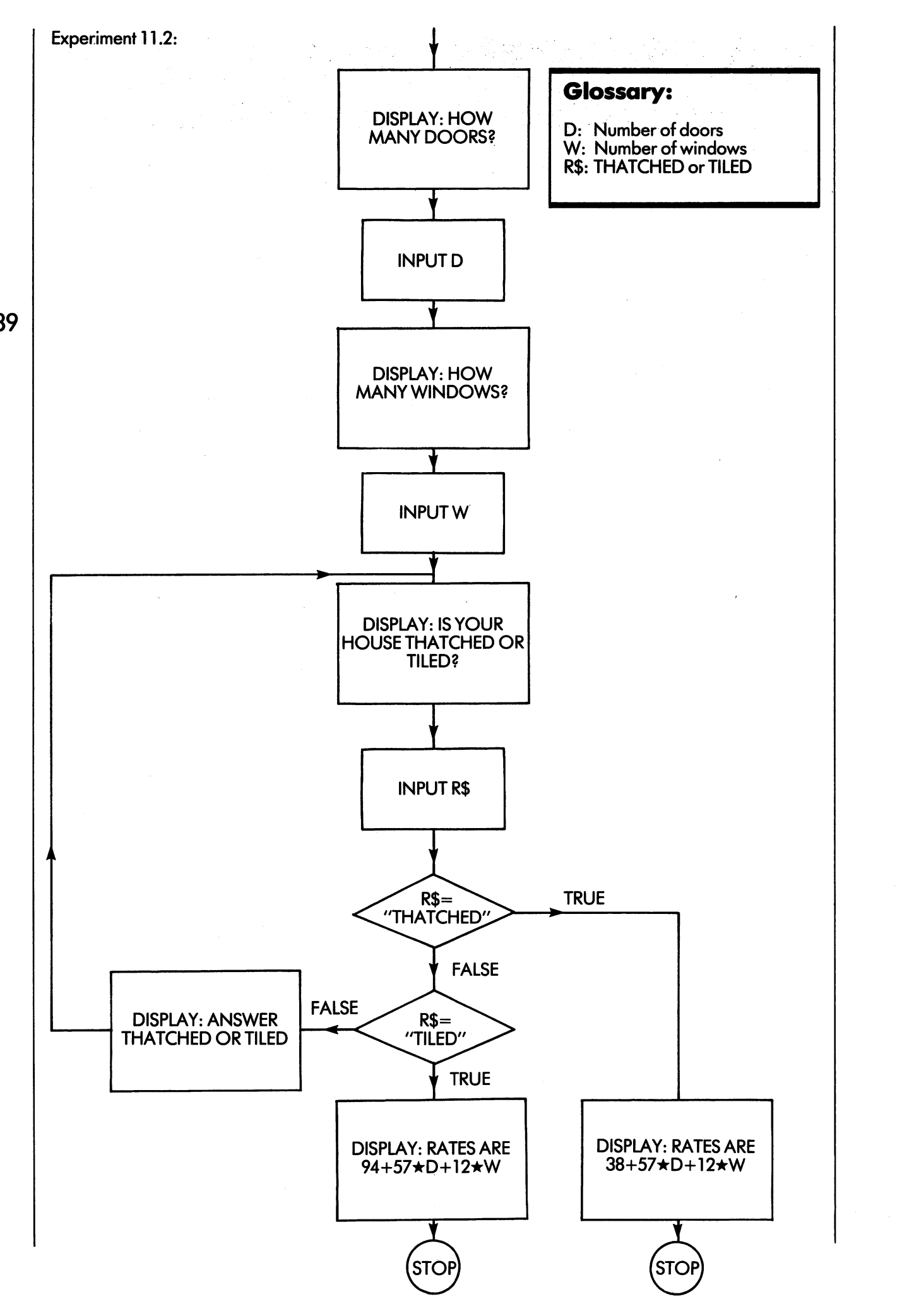

 $\overline{\phantom{a}}$  $\Box$ ل<br>سا  $\overline{\phantom{a}}$ Ū  $\lfloor \ \rfloor$  $\overline{\mathbf{r}}$  $\Box$  $\sqcup$ ┚  $\overline{\phantom{a}}$ Ü

 $\mathbf{I}$ 

 $\perp$ 

 $\perp$ 

 $\overline{\mathcal{A}}$ 

┙

 $\Box$ 

Ĺ

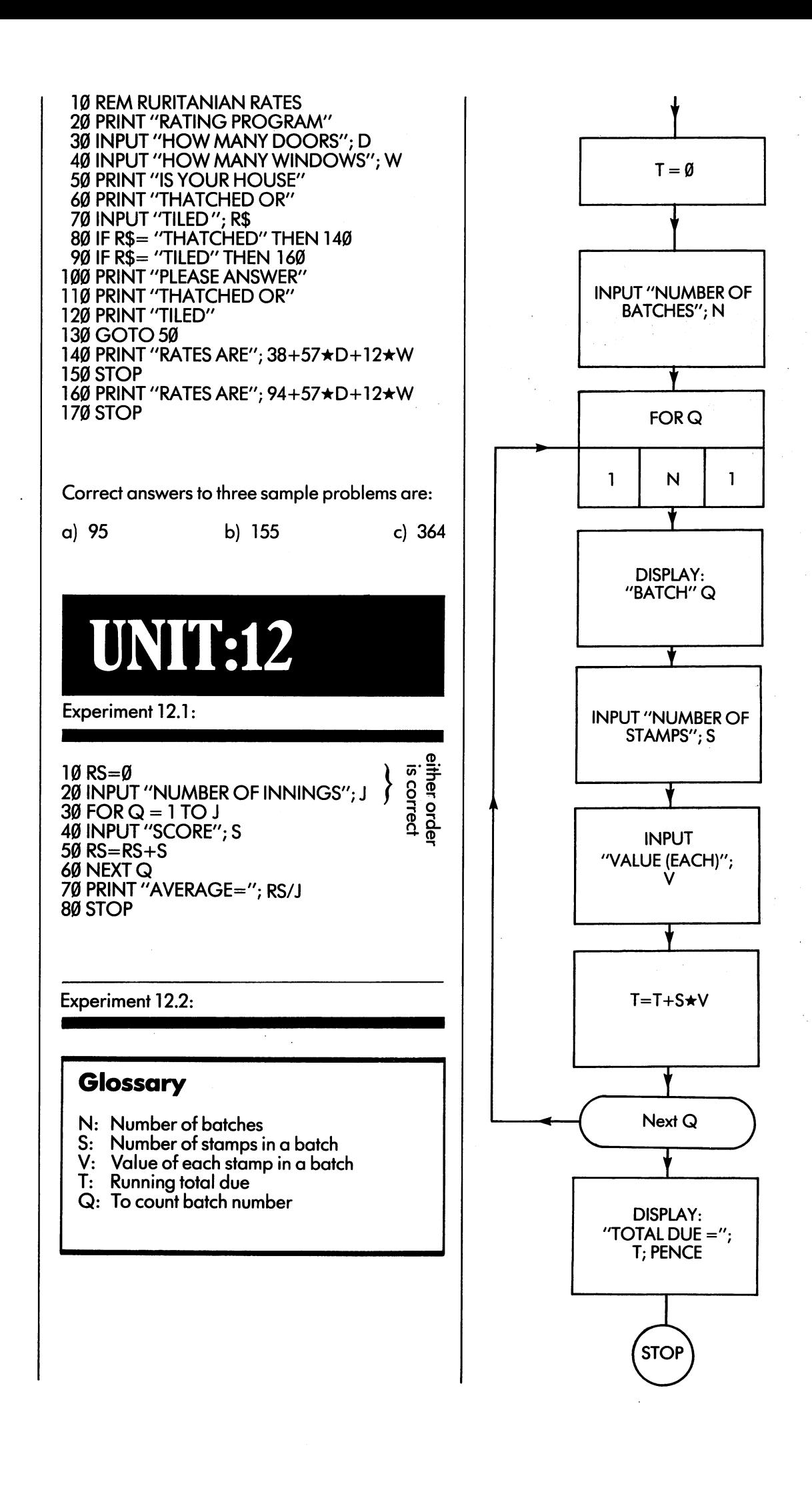

 $10T = 0$ 10T=0.10T=0.10T=0.10T=0.10T=0.10T=0.10T=0.10T=0.10T=0.10T=0.10T=0.10T=0.10T=0.10T=0.10T=0.10T=0.10T=0.10T=0.10T 20 INPUT "NUMBER OF BATCHES"; International and International Action of Batches and International Action of Ba **30Ford Strategy** <sup>40</sup> PRINT "BATCH"; **50 INPUT STAMPS "NUMBER OF STAMPS"; "NUMBER OF STAMPS"; "NUMBER OF STAMPS"; "NUMBER OF STAMPS"; "NUMBER OF STA**  $\overline{\phantom{a}}$  . The  $\overline{\phantom{a}}$ 70 T=T+S**\***V <sup>80</sup> NEXT 90 PRINT 'TOTAL DUE=" PENCETAL PRINT IN PENCETAL PRINT IN PERSONAL PRINT IN PERSONAL PRINT IN PERSONAL PRINT I 100 STOP 100 STOP STOP STOP

# UNIT:13

Experiment 13.1:

141

10 REM FIRE ENGINE 20 POKE 36878, 2002. 2003. 2003. 2004. 2004. 2005. 2006. 2007. 2007. 2007. 2007. 2007. 2007. 2007. 2007. 2007. 30 POKE 368876, 231 POKE 36876, 232 POKE 36876, 232 POKE 36876, 232 POKE 371 POKE 371 POKE 371 POKE 371 POKE 3 <sup>40</sup> POKE 36875,232 <sup>50</sup> FOR M=l TO <sup>400</sup> <sup>60</sup> NEXT . **.** . <del>.</del> . . . . . . . . . . . . . . . . . . . . . . **.** . . . 90 FOR M=1 TO 400 100 NEXT M <sup>110</sup> GOTO <sup>30</sup>

<sup>10</sup> REM POLICE SIREN 20 For July 20 To 20 To 20 To 20 To 20 To 20 To 20 To 20 To 20 To 20 To 20 To 20 To 20 To 20 To 20 To 20 To 20 3 POKE 36888, 308 POKE 36878. <sup>40</sup> POKE 36876,200+J <sup>50</sup> FOR K=l TO <sup>20</sup> 60 NEXT K 70 NEXT J 80 FOR J=1 TO 100 <sup>90</sup> NEXTJ 100 FOR J=15 TO 0 STEP-1 <sup>110</sup> POKE 36878,3+J/2 <sup>120</sup> POKE 36876,200+J 130 FOR K=1 TO 20 140 NEXT K 150 NEXT J . <u>. .</u> . . . . . . 160 GOTO 20 <sup>160</sup> GOTO <sup>20</sup>

#### Experiment 13.2:

<sup>10</sup> REM DIESEL TRAIN HORN 20 POKE 36878, 2010 12:20 POKE 36878, 2010 12:20 POKE 36878, 2010 12:20 POKE 36878, 2010 30 POKE 36876, 235876, 235876, 235876, 235876, 235876, 235876, 235876, 235876, 235876, 235876, 235876, 235876, 40 POKE 36875, 23575, 23575, 23575, 23575, 23575, 23575, 23575, 23575, 23575, 23575, 23575, 23575, 23575, 2357 50 FOR J=1 TO 1000 50FORJ=1TO1000 <sup>60</sup> NEXT 70 POKE 36878, Ø 80 FOR J=1 TO 100 90 NEXT J 100 POKE 36878, 100 POKE 36878, 100 POKE 36878, 100 POKE 36878, 150 POKE 36878, 150 POKE 36878, 150 POKE 36878 1**10 POKE 36876, 240876, 240876, 240876, 240876, 240876, 240876, 240876, 240876, 24087** 120 POKE 36875, 240 POKE 36875, 240 POKE 36875, 240 POKE 36875, 240 POKE 36875, 240 POKE 36875, 240 POKE 3687 130 FOR J=1 TO 1000<br>140 NEXT J 1 NEXT 1 NEXT 1 NEXT . <del>.</del> . . . . . . . . . . . . 160 POKE 36876, 200 POKE 36876, 23586, 23586, 23586, 23586, 23586, 23586, 23586, 23586, 23586, 23586, 23586, 2 <sup>170</sup> POKE 36875,235 180 FOR J=1 TO 1000<br>190 NEXT J 190 NEXT 190 NEXT 190 NEXT 200 POKE 36875, 0 210 POKE 36876, 0 <sup>220</sup> POKE 36878,0 ----

<sup>10</sup> REM JET FLYING OVERHEAD 20 FOR J=110 TO 100 STEP -0.2  $30 V = 6000/(500+3*(1-50)^{2})$ <sup>40</sup> POKE 36878, V+3 <sup>50</sup> POKE 36877,225+J/6  $60$  FOR M=1 TO 50 70 NEXT M . <u>.</u> . . <u>. .</u> . . <sup>80</sup> NEXT <sup>90</sup> POKE 36877,0 <sup>100</sup> POKE 36878,0 <sup>110</sup> STOP

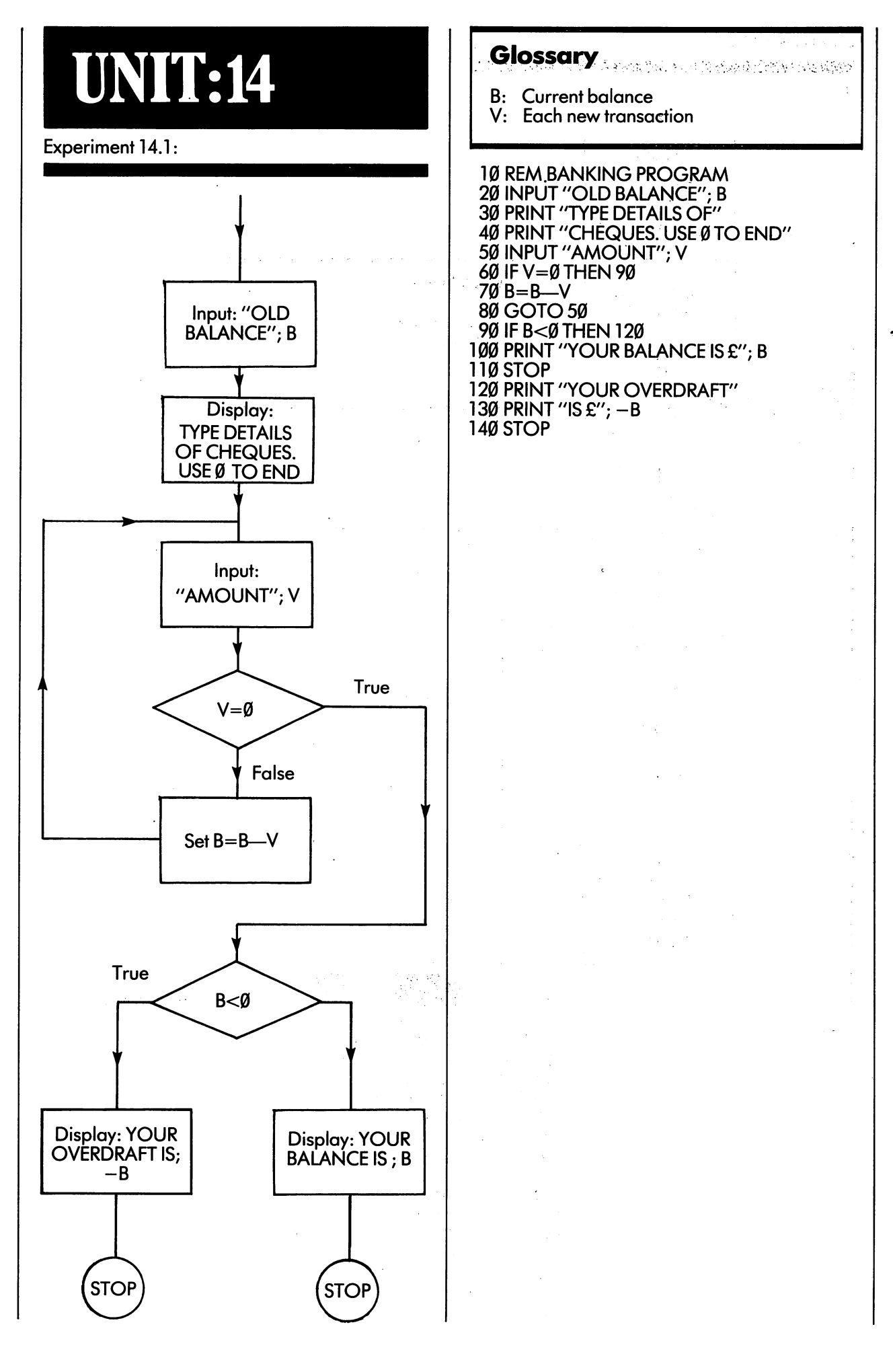

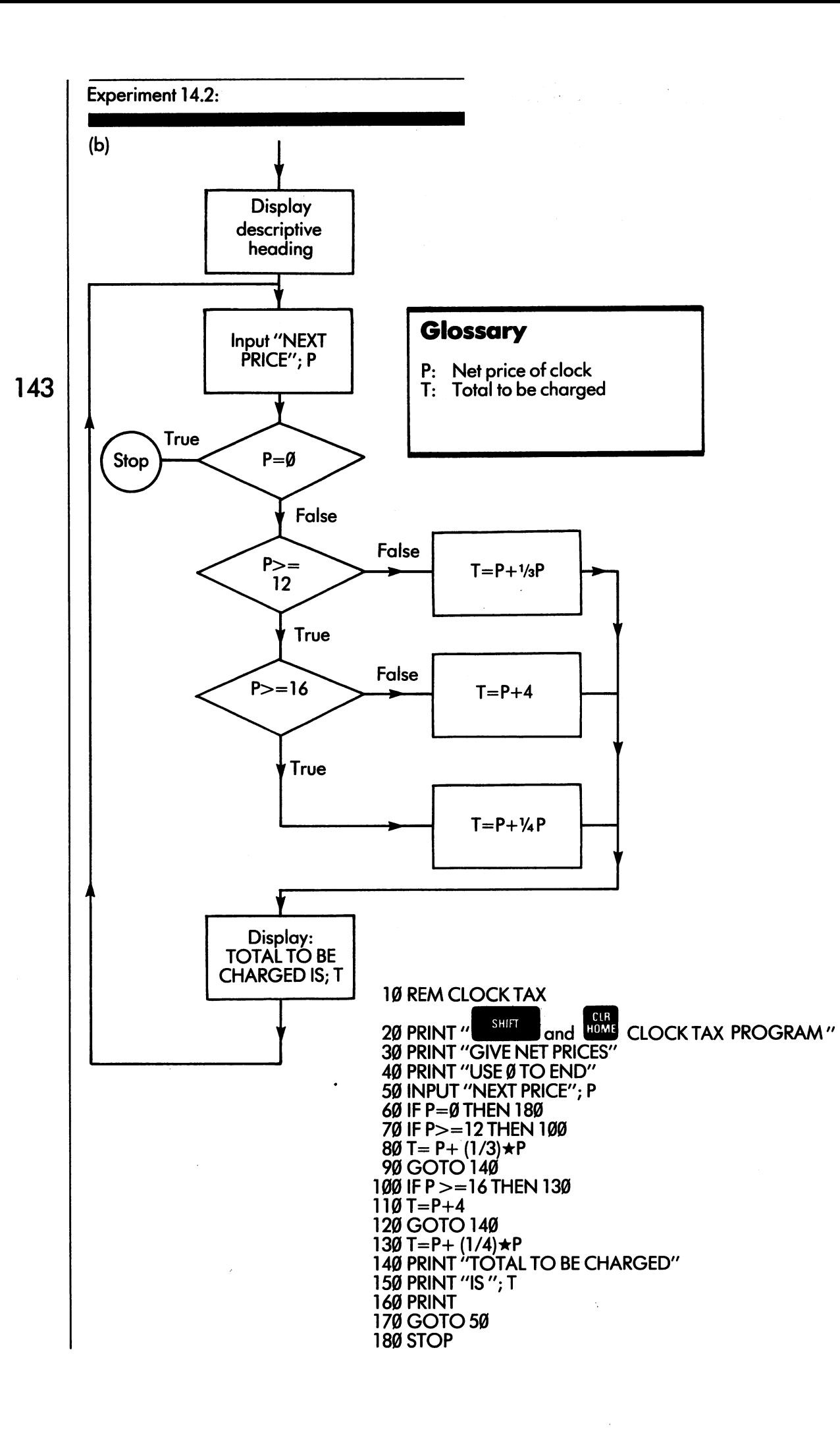

 $\overline{\phantom{a}}$  $\overline{1}$  $\frac{1}{1}$  $\bot$  $\overline{1}$ ்ட Ĺ  $\overline{\phantom{a}}$ 亘

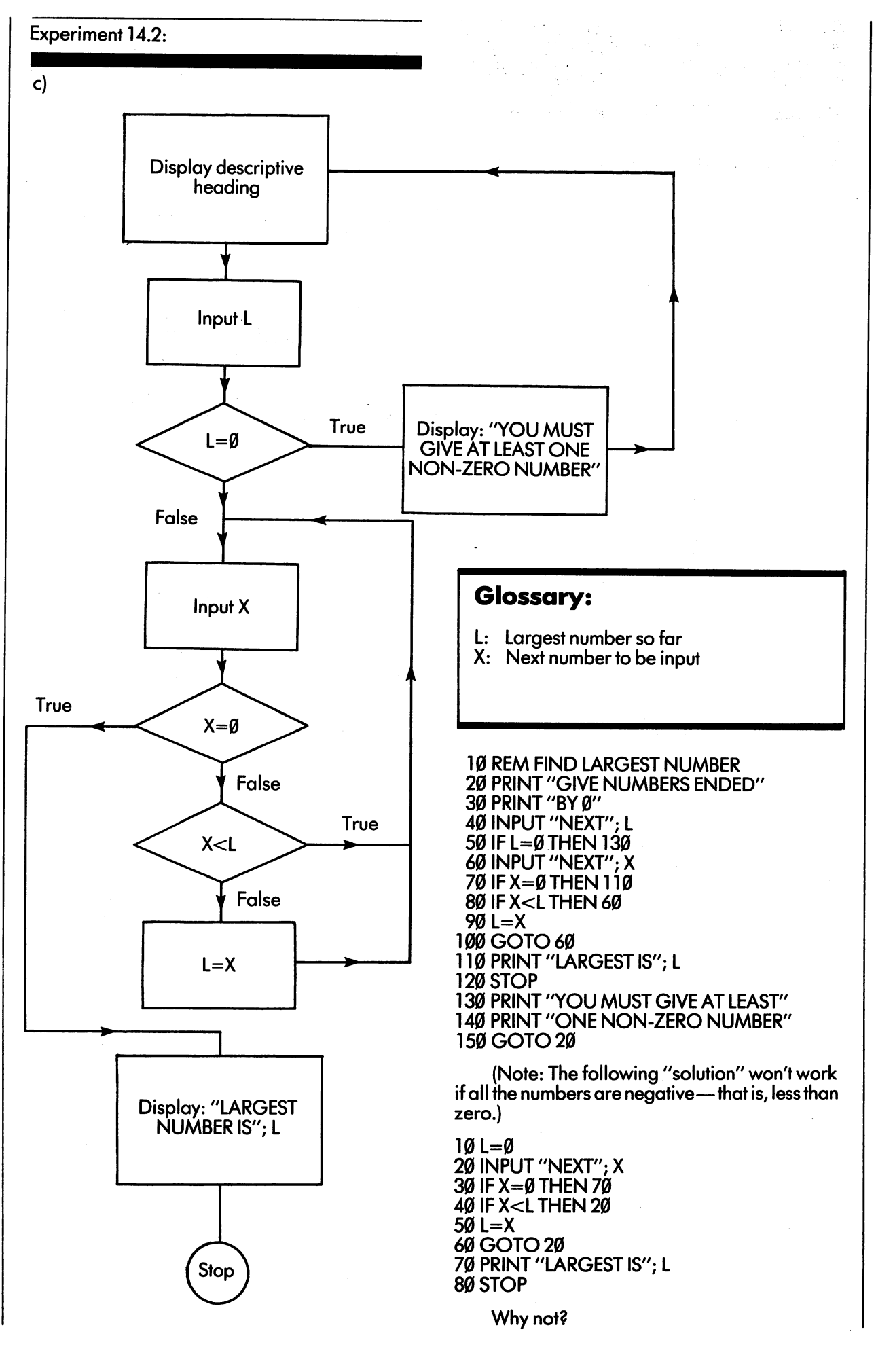

# UNIT:15

# Experiment 15.2(1):

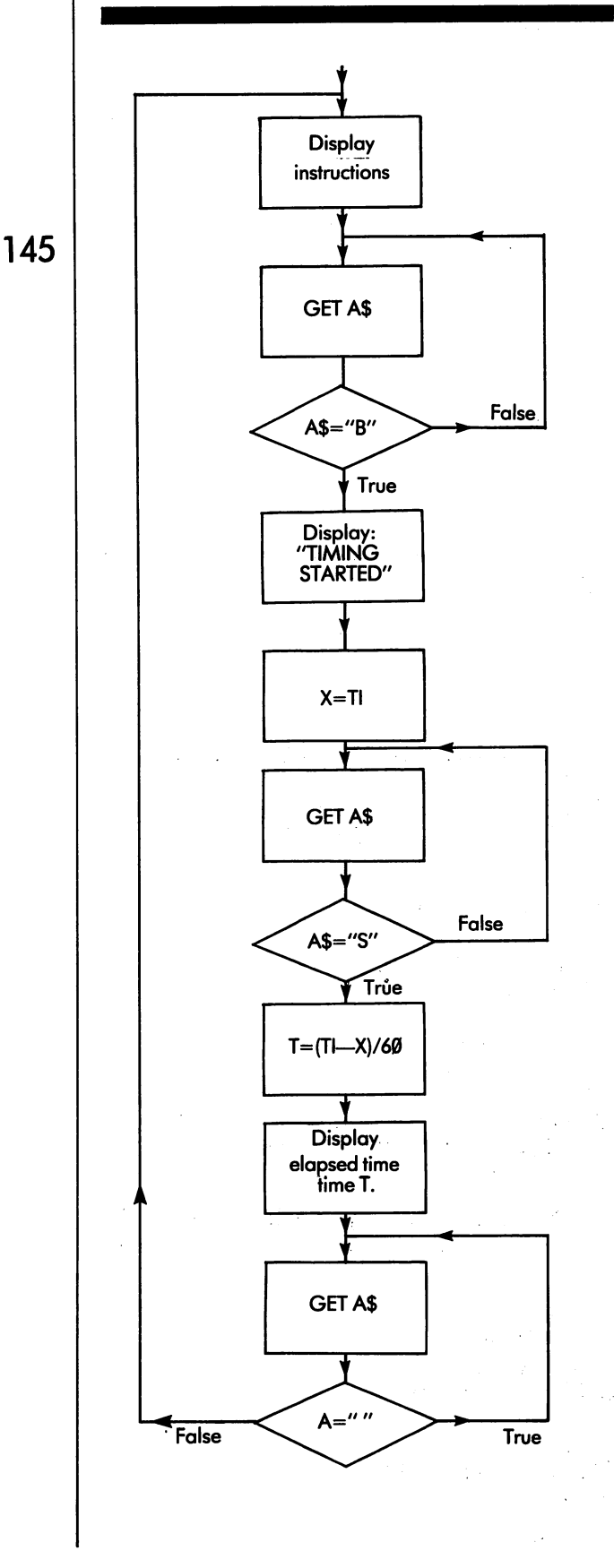

# Glossary:

- A\$: Keyboard character
- X: Internal time at start of interval (jiffies)
- T: Elapsed time (seconds)

#### 5 REM STOPWATCH

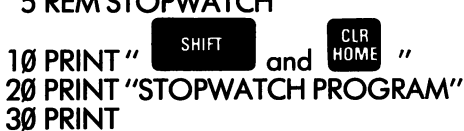

<u>30 Printed</u> Section 2014 <sup>40</sup> PRINT 'TO START THE STOPWATCH" 50PRINT"HITTHEBKEY" **60** Print it is the stop in the state in the state in the state in the state in the state in the state in the s

70GETA\$ 80IFA\$o"B"THEN70 <sup>90</sup> X=TI

<sup>95</sup> PRINT'TIMING STARTED" <sup>100</sup> GET A\$

1**10** 110 PM 120 PM 120 PM 120 PM 120 PM 120 PM 120 PM 120 PM 120 PM 120 PM 120 PM 120 PM 120 PM 120 PM 120 PM 120

 $1 - 2$ 

<sup>130</sup> PRINT "ELAPSED TIME WAS" <sup>140</sup> PRINTT; "SECONDS"

<sup>150</sup> PRINT

<sup>160</sup> PRINT "NOW HIT ANY OTHER KEY" <sup>170</sup> PRINT "FOR ANOTHER TIMING" <sup>180</sup> GET A\$

<sup>190</sup> IFA\$= ""THEN <sup>180</sup> 20<del>0 G</del> - 200 G

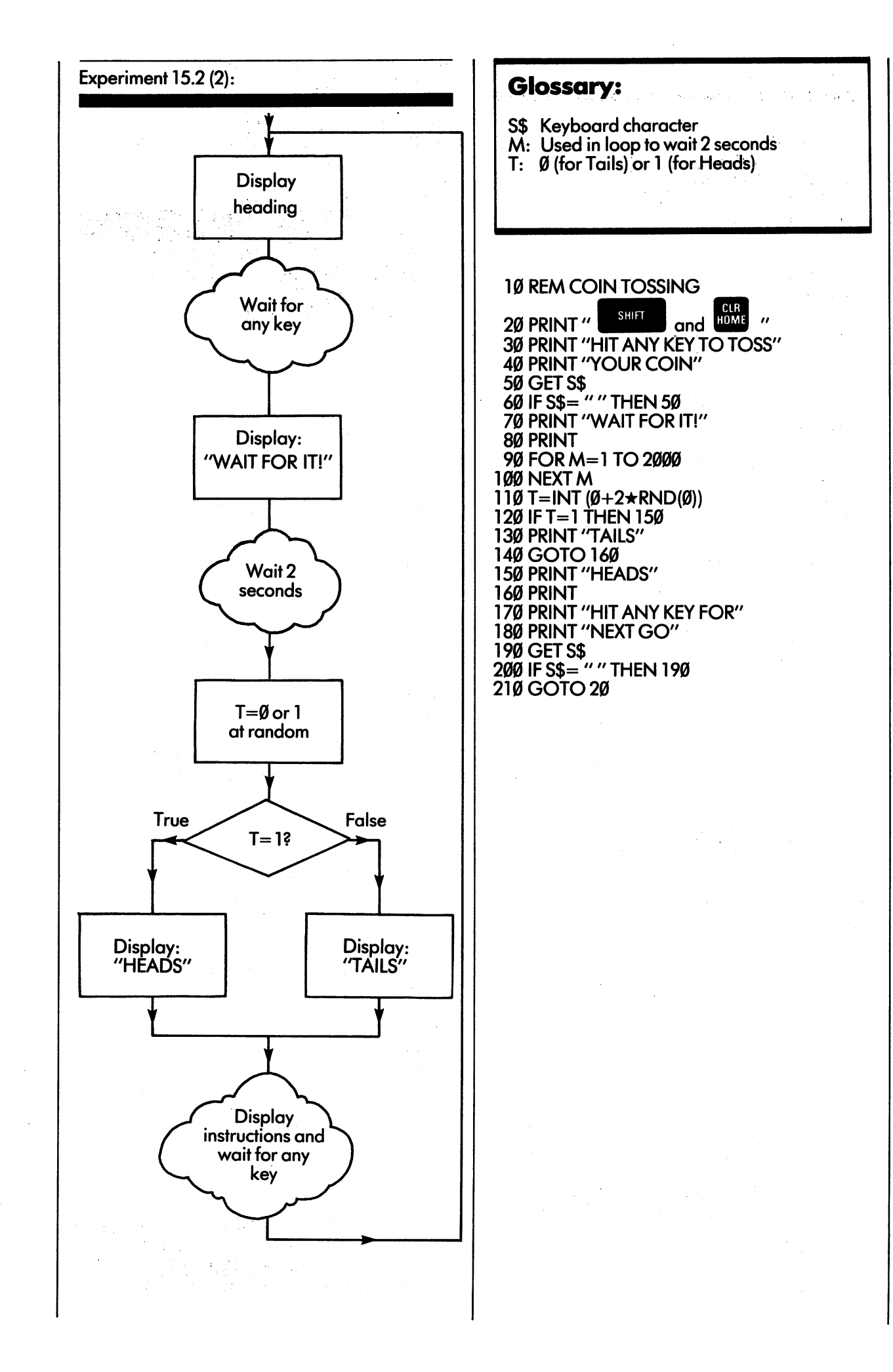

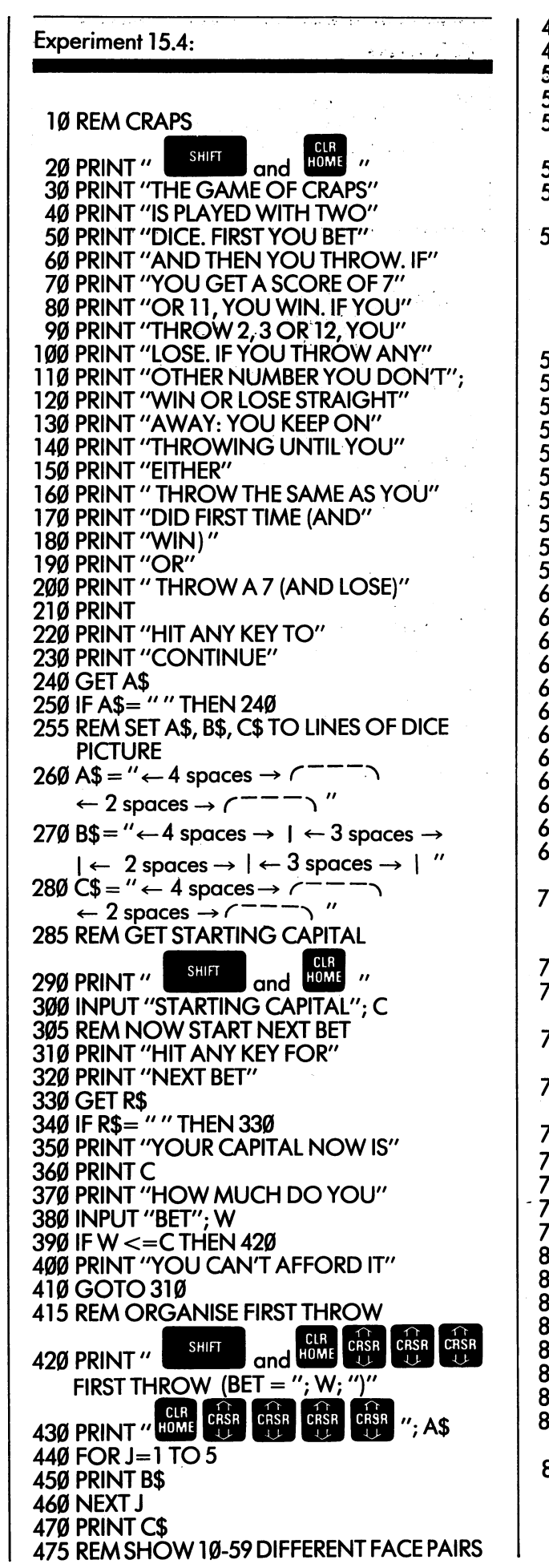

48Ø Q=INT (1Ø+5Ø★RND(Ø))<br>49Ø FOR Z=1 TO Q 490FORZ=1TOQ A~ |NT(\*\*6\*RND{0)) ■-■< 510 B= INT (1+6 $\star$ RND(0)) 515 REM SOUND A NOTE WHICH DEPENDS<br>ON A AND B Poke 36878,  $200$ 530 POKE 36876, 254-A\*E 36876, 254-A\*E 36876, 254-A\*E 36876, 254-A\*E 36876, 254-A\*E 36876, 254-A\*E 36876, 254-A\*E 540 PRINT" HOME CRSR CRSR CRSR CRSR  $CRSR$ CRSR  $C<sub>NSR</sub>$ CRSR  $"$ ; A:  $\overline{U}$  CRSR CRSR CRSR CRSR  $"$ ; B 545 REM WAIT A BIT FOR M=l TO <sup>50</sup> **555 NEXT M 560 NEXT Z**  NEXT REM STOP SOUND 570 POKE 36876, 0<br>580 POKE 36878, 0 589 POKE 368878, POKE 37878 REM USE LAST VALUES OF A,  $590T = A + B$ 590T=A+B REM JUMP IF PLAYER WINS OUTRIGHT IF T=7 THEN <sup>1000</sup> 610 IF T=11 THEN 1000 IFT=11 THEN <sup>1000</sup> REM JUMP IF PLAYER LOSES OUTRIGHT 620 IF T=2 THEN 1100 630 IF T=3 THEN 1100 640 IF T= 12 THEN 1100 **645 REM ELSE ORGANISE MORE THROWS**  REM ELSE ORGANISE MORE THROWS 650 PRINT **650 PRINTER**  Printer Printer PRINT PRINT "YOU HAVE TO MAKE" PRINTT; "BEFORE7" PRINT "I **CRSS HIT ANY KEY TO GO ON"**<br>710 GET R\$ GET R\$ 720 IF R\$="" THEN 710 IF R\$="" THEN 710 IF R\$="" THEN 710 IF R\$="" THEN 710 IF R\$="" THEN 710 IF R\$="" THEN 71 **SHIFT**  PRINT" mmm and NEXT THROW (BET=";W;")" 750 PRINT" HOME CRSR CRSR CRSR CRSR PRINT "MAKING"; PRINT A\$ FOR J=1 TO 5 PRINT B\$ **790 NEXT J**  PRINT C\$ 805 REM SHOW 10-19 DIFFERENT FACE PAIRS IN THE REM SHOW 10-19 DIFFERENT FACE PAIRS IN THE REM SHOW 10-19 DIFFERENT FACE PAIRS IN THE REM SHOW 10-19 DIFFERENT FACE PAIRS IN THE REM SHOW 10-19 DIFFERENT FACE PAIRS IN THE REM 810 The State of the Contract of the Contract of the United States of the United States of the United States o a20Forze3.com and a20Forze3.com and a20Forze3.com and a20Forze3.com and a20Forze3.com and a20Forze3.com and a20Forze3.com and a20Forze3.com and a20Forze3.com and a20Forze3.com and a20Forze3.com and a20Forze3.com and a20For 830 A=INT (1+6 $\star$ RND(0)) 840 B=INT  $(1+6\star RND(0))$  POKE 36878,15 86Ø POKE 36876, 254-A★B 870 PRINT" HOME CRSR CRSR CRSR CRSR CRSR CRSR CRSR CRSR CRSR CRSR CRSR CRSR

 $\begin{array}{ccc}\n\cdot & \cdot & \cdot & \cdot & \cdot \\
\text{CRSR} & \cdot & \cdot & \cdot & \cdot \\
\hline\n\end{array}\n\quad\n\begin{array}{ccc}\n\cdot & \cdot & \cdot & \cdot & \cdot \\
\text{CRSR} & \cdot & \cdot & \cdot \\
\hline\n\end{array}\n\quad\n\begin{array}{ccc}\n\cdot & \cdot & \cdot & \cdot \\
\text{CRSR} & \cdot & \cdot & \cdot \\
\hline\n\end{array}\n\quad\n\begin{array}{ccc}\n\cdot & \cdot & \cdot & \cdot \\
\cdot & \cdot & \cdot & \cdot \\
\hline\n\end{array}\n\quad\n\begin{array}{ccc}\n\cdot & \cdot & \cdot & \cdot$ <sup>880</sup> FOR M=l TO <sup>50</sup> **890 NEXT 1990 NEXT 1990** 900 NEXT Z<br>905 REM SILENCE 910 POKE 36876, 2012 POKE 37876, 2022 <sup>920</sup> POKE 36878,0 <sup>925</sup> REM IF A+B=T PLAYER WINS 930 IF A+B=T THEN 1000 935 REM IF A+B=7 PLAYER LOSES<br>940 IF A+B=7 THEN 1100 945 REM ELSE PLAYER THROWS AGAIN 950 GOTO 700 <sup>950</sup> GOTO <sup>700</sup> <sup>1000</sup> PRINT "I <sup>990</sup> REM PLAYER WINS 1010 C=C+W <sup>1005</sup> REM ADD WINNINGS TO CAPITAL <sup>1015</sup> REM PAEAN OF PRAISE <sup>1020</sup> POKE 36878,15 1030 FOR J=1 TO 20 1040 POKE 36876, 240 1050 FOR M=1 TO 25<br>1060 NEXT M . **. . .** . . . . . . . . . <sup>1070</sup> POKE 36876,0 1080 For Manual Manual Manual Manual Manual Manual Manual Manual Manual Manual Manual Manual Manual Manual Man . <del>.</del> . . . . . . . . . . . **1090 NEXT J** <sup>1095</sup> GOTO <sup>310</sup> <sup>1100</sup> REM PLAYER LOSES 1110 PRINT "CRESS CRESS CRESS CRESS CRESS CRESS CRESS CRESS CRESS YOU LOSE" <sup>1115</sup> REM CHIRP OF TRIUMPH <sup>1120</sup> POKE 36878,15 <sup>1130</sup> FOR J=220 TO <sup>127</sup> STEP —1 1140 POKE 36874, J 1150 POKE 36875, J  $1160$  FOR M=1 TO 5 1**170** Providence 1170 1. **12** NEXT 12 1190 POKE 369879, POKE 3799 POKE 36999 POKE 3799 POKE 3799 POKE 3799 POKE 3799 POKE 3799 POKE 3799 POKE 3799 PO <sup>1195</sup> REM TAKE LOSS FROM CAPITAL 1200 C=C—W<br>1210 IF C>0 THEN 310 1210 IF CONTROLLER 1999 <sup>1220</sup> PRINT "YOU ARE NOW BROKE" . <u>. .</u> . . . .

# Application of the contract of the contract of the contract of the contract of the contract of the contract of PROBLEM SOLUTIONS

#### Example 1:

10 INPUT V 10 **10 11 12 12 13 14 15 16 16 17 18 17 18 17 18 17 18 17 18 17 18 1** 20 INPUT R <sup>30</sup> PRINT "A=";Vt2/R 40 STOP <sup>40</sup> STOP

### $\mathbb{R}^n$  . The  $\mathbb{R}^n$  and  $\mathbb{R}^n$  are  $\mathbb{R}^n$  and  $\mathbb{R}^n$

<sup>10</sup> PRINT "X FORMULA" 20 FOR  $X = 0$  TO 2 STEP 0.2 30 PRINT X; 1/(1+X $\uparrow$ 2) 40 NEXT X <sup>50</sup> STOP

### Example 3:

<sup>10</sup> PRINT "GIVE THE THREE SIDES" 20 INPUT "A"; IT IS INPUT "A"; IT IS INTERNATIONAL PROPERTY OF THE AMERICAN PROPERTY AND INTERNATIONAL PROPERTY <sup>30</sup> INPUT "B";B <sup>40</sup> INPUT "C";C <sup>50</sup> S= (A+B+Q/2  $\mathbb{R}$  for some state  $\mathbb{R}$  , see Section , Section , Section , Section , Section , Section , Section , Section , Section , Section , Section , Section , Section , Section , Section , Section , Section , Section , Se <sup>80</sup> PRINT "AREA IS"; SQR(X) . **.** . . . . . . . . . . . . **.** . . <u>.</u> . . . . <sup>100</sup> PRINT "THESE ARE NOT THE" <sup>110</sup> PRINT "SIDES OF <sup>A</sup> TRIANGLE" 120 STOP <sup>120</sup> STOP

### Glossary:

A, B, C: Three "sides" of triangle S: Semi-perimeter  $X:$ Square of area (if any)

#### Example 4:

<sup>10</sup> REM SLIGHTLY FASTER VERSION 20 INPUT "HIGHEST VALUE"; H  $30$  FOR N=3 TO H STEP 2  $40$  Q = SQR (N) 50 FOR J= $2\overline{10}$  Q <sup>60</sup> IF N/J= INT (N/J) THEN <sup>90</sup> 70 NEXT J . . . . . . . <sup>80</sup> PRINT N; 90 NEXT N <sup>100</sup> STOP

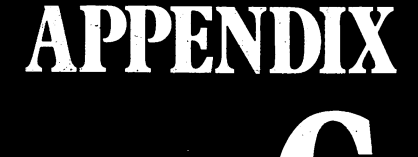

## Error Messages

This list covers errors which can arise if you use the BASIC facilities described in this book. Other errors can occur if you run programs of a more advanced nature.

# Division by Zero

Dividing a number by zero is not allowed. The error may arise in commands like

 $10A = 5/0$ 10A 5/0

or  $2\emptyset$  B = Q/(J—J)

# Extra Ignored

If you type too many items (numbers or strings) in reply to an INPUT command, the extra ones will be ignored. The program doesn't stop.

# Illegal Quantity

A number used in a command is too large (or too small). For instance, any number you POKE into a location must be in the range  $\emptyset$  to 255.

This error can occur in commands like

<sup>10</sup> POKE 36878,1234

or  $20J = 300$ 

<sup>30</sup> POKE 36876,

#### **Load Error** \_\_\_\_\_\_\_\_\_\_

Your program is not loading correctly from the cassette recorder. Try cleaning the reading head. Alternatively, the program may not have been recorded correctly in the first place, or the tape may have been damaged by a magnetic field.

#### **Next Without For** ------------*-*----

The FOR-NEXT structure of your program is wrong.

## Out of Memory

The computer has run out of space in the memory. This only happens with very long programs, or ones which use large amounts of data.

#### **Redo from Start** Redo from Start

If an INPUT command expects a number, and you type something which isn't a number, the computer will display this message and let you try again.

# String Too Long

A string formed by concatenation is larger than <sup>255</sup> bytes.

### Syntax Error

A "command" has broken the rules of BASIC grammar. Possible causes are mismatched brackets, mis-spelled keywords, or elements of expressions in the wrong order.

# Type Mismatch

This means that a number has been used instead of a string, or vice versa.

# Verify Error

The verification process has failed. Try SAVE'ing the program again.

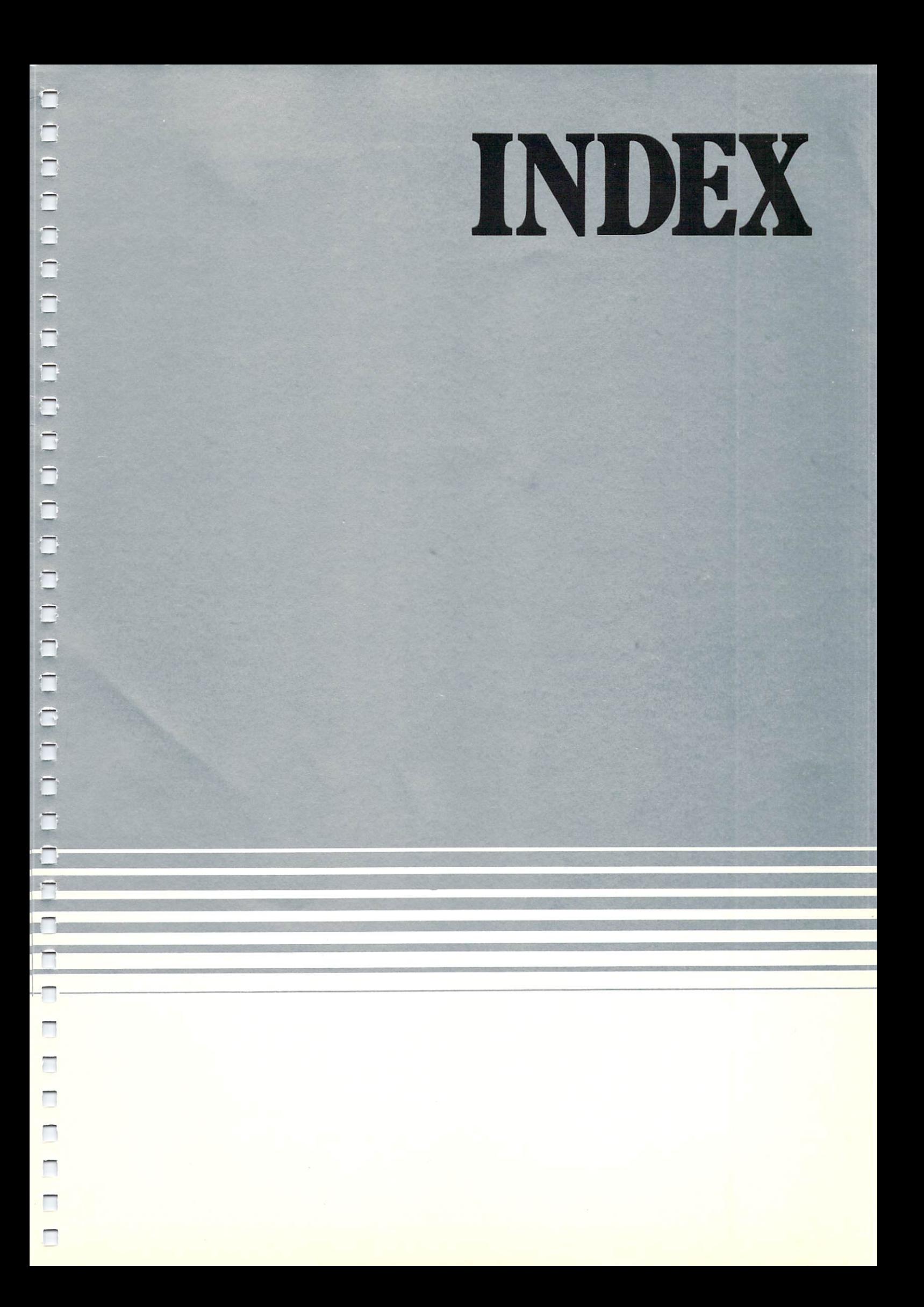

# INDEX

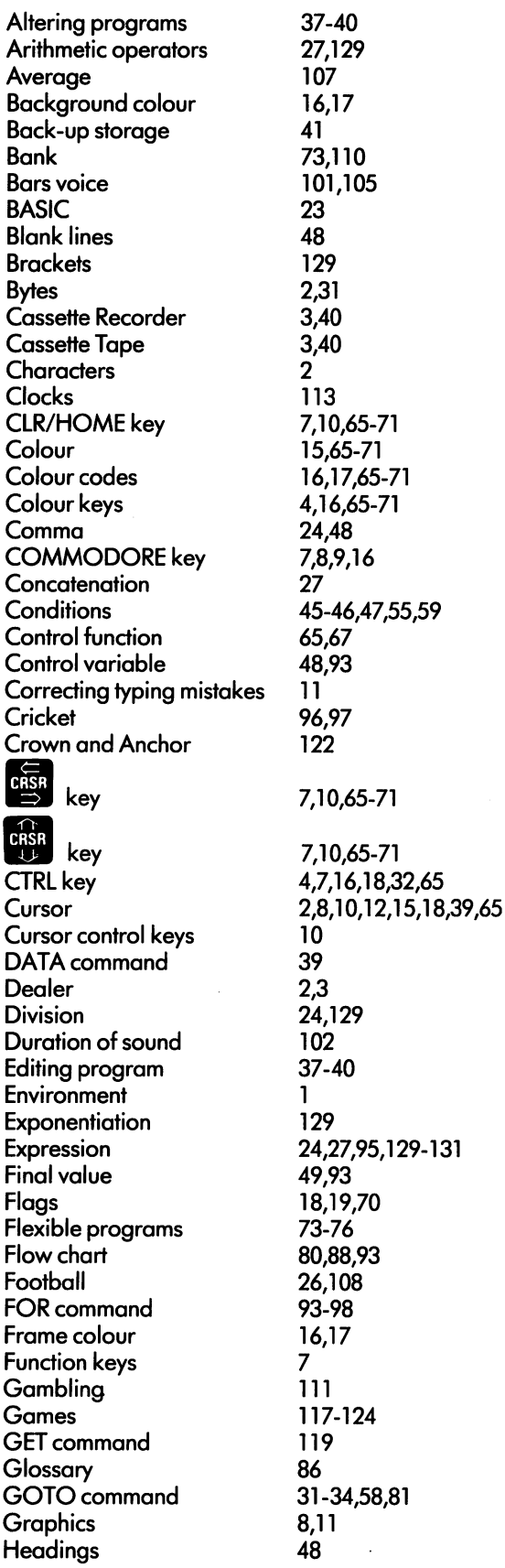

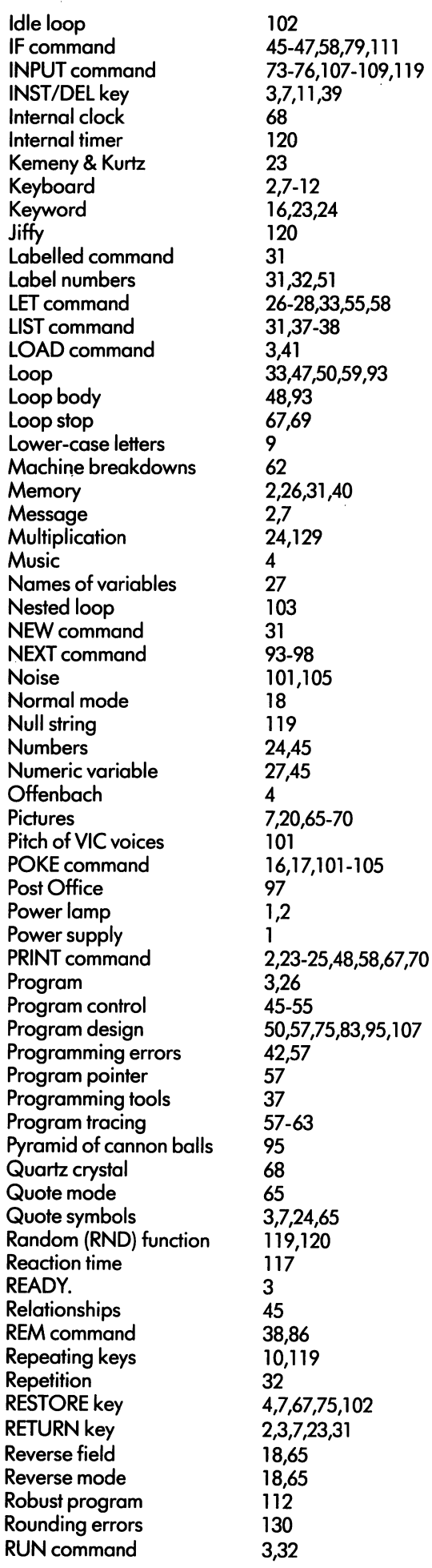

 $IF$ 

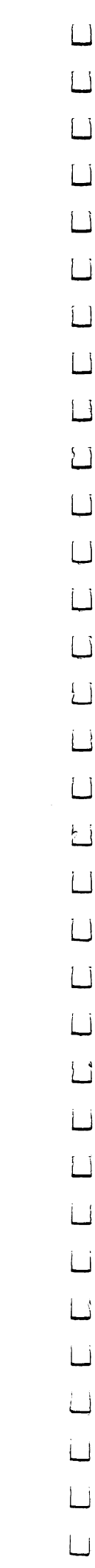

 $\Box$ 

 $\Box$ 

 $\Box$ 

 $\Box$ 

 $\Box$ 

 $\Box$ 

 $\Box$ 

 $\Box$ 

 $\overline{\Box}$ 

 $\Box$ 

 $\Box$ 

 $\overleftrightarrow{\Box}$ 

 $\Box$ 

Łj

 $\Box$ 

 $\Box$ 

 $\Box$ 

 $\Box$ 

 $\Box$ 

 $\Box$ 

L

نا

ل<br>أ

 $\Box$ 

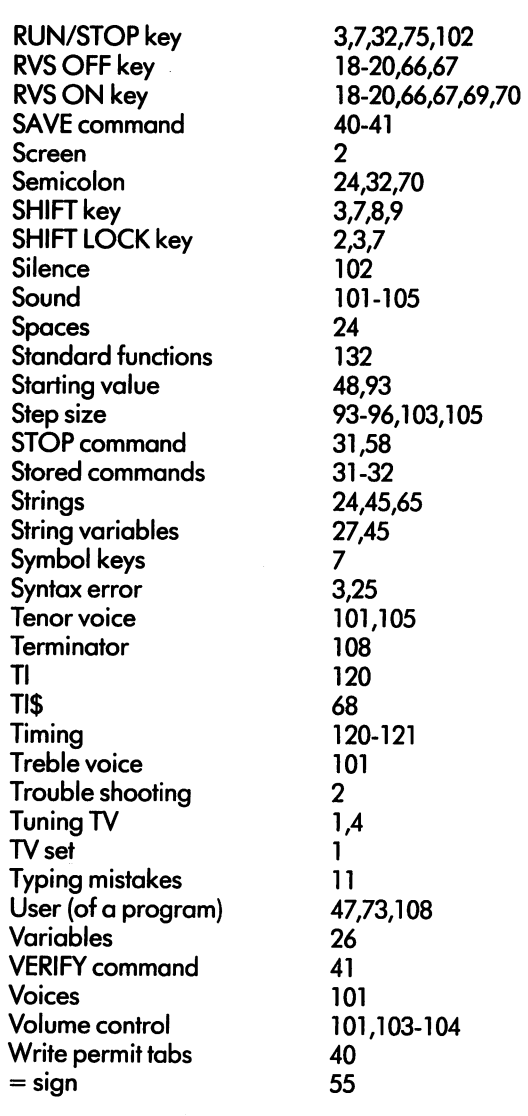

LJ  $\begin{array}{c} \square \end{array}$  $\Box$  $\Box$  $\begin{bmatrix} \square \\ \square \end{bmatrix}$ 

#### Commodore Electronics Limited Copyright Andrew Colin 1982.

All rights reserved. No part of the programs or manual included in this work may be duplicated, copied, transmitted or reproduced in any form or by any means without the prior written permission of the author.

#### **Commodore International Limited**

487 Devon Park Drive, Suite 200, Wayne, PA 19087

PRINTED IN ENGLAND

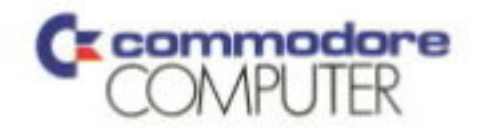